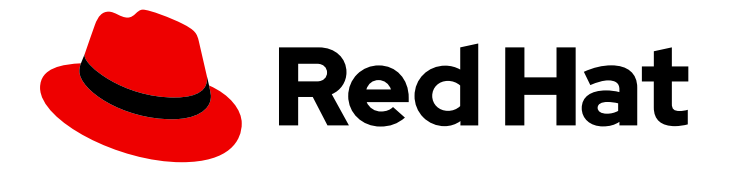

# OpenShift Container Platform 4.16

# Network Observability

OpenShift Container Platform での Network Observability Operator の設定と使用

Last Updated: 2024-07-04

OpenShift Container Platform での Network Observability Operator の設定と使用

# 法律上の通知

Copyright © 2024 Red Hat, Inc.

The text of and illustrations in this document are licensed by Red Hat under a Creative Commons Attribution–Share Alike 3.0 Unported license ("CC-BY-SA"). An explanation of CC-BY-SA is available at

http://creativecommons.org/licenses/by-sa/3.0/

. In accordance with CC-BY-SA, if you distribute this document or an adaptation of it, you must provide the URL for the original version.

Red Hat, as the licensor of this document, waives the right to enforce, and agrees not to assert, Section 4d of CC-BY-SA to the fullest extent permitted by applicable law.

Red Hat, Red Hat Enterprise Linux, the Shadowman logo, the Red Hat logo, JBoss, OpenShift, Fedora, the Infinity logo, and RHCE are trademarks of Red Hat, Inc., registered in the United States and other countries.

Linux ® is the registered trademark of Linus Torvalds in the United States and other countries.

Java ® is a registered trademark of Oracle and/or its affiliates.

XFS ® is a trademark of Silicon Graphics International Corp. or its subsidiaries in the United States and/or other countries.

MySQL<sup>®</sup> is a registered trademark of MySQL AB in the United States, the European Union and other countries.

Node.js ® is an official trademark of Joyent. Red Hat is not formally related to or endorsed by the official Joyent Node.js open source or commercial project.

The OpenStack ® Word Mark and OpenStack logo are either registered trademarks/service marks or trademarks/service marks of the OpenStack Foundation, in the United States and other countries and are used with the OpenStack Foundation's permission. We are not affiliated with, endorsed or sponsored by the OpenStack Foundation, or the OpenStack community.

All other trademarks are the property of their respective owners.

# 概要

Network Observability Operator を使用して、OpenShift Container Platform クラスターのネット ワークトラフィックフローを監視および分析します。

# 目次

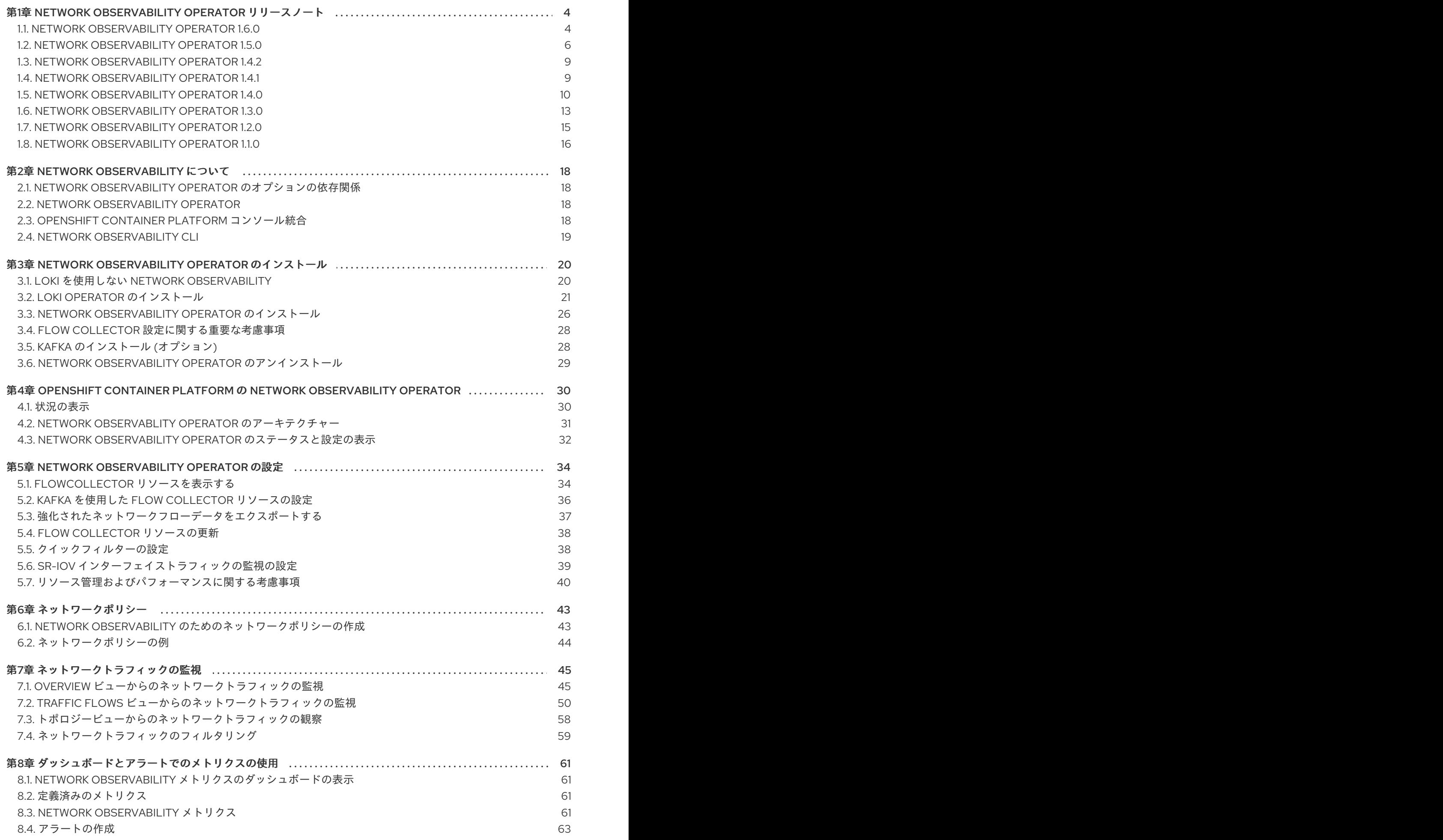

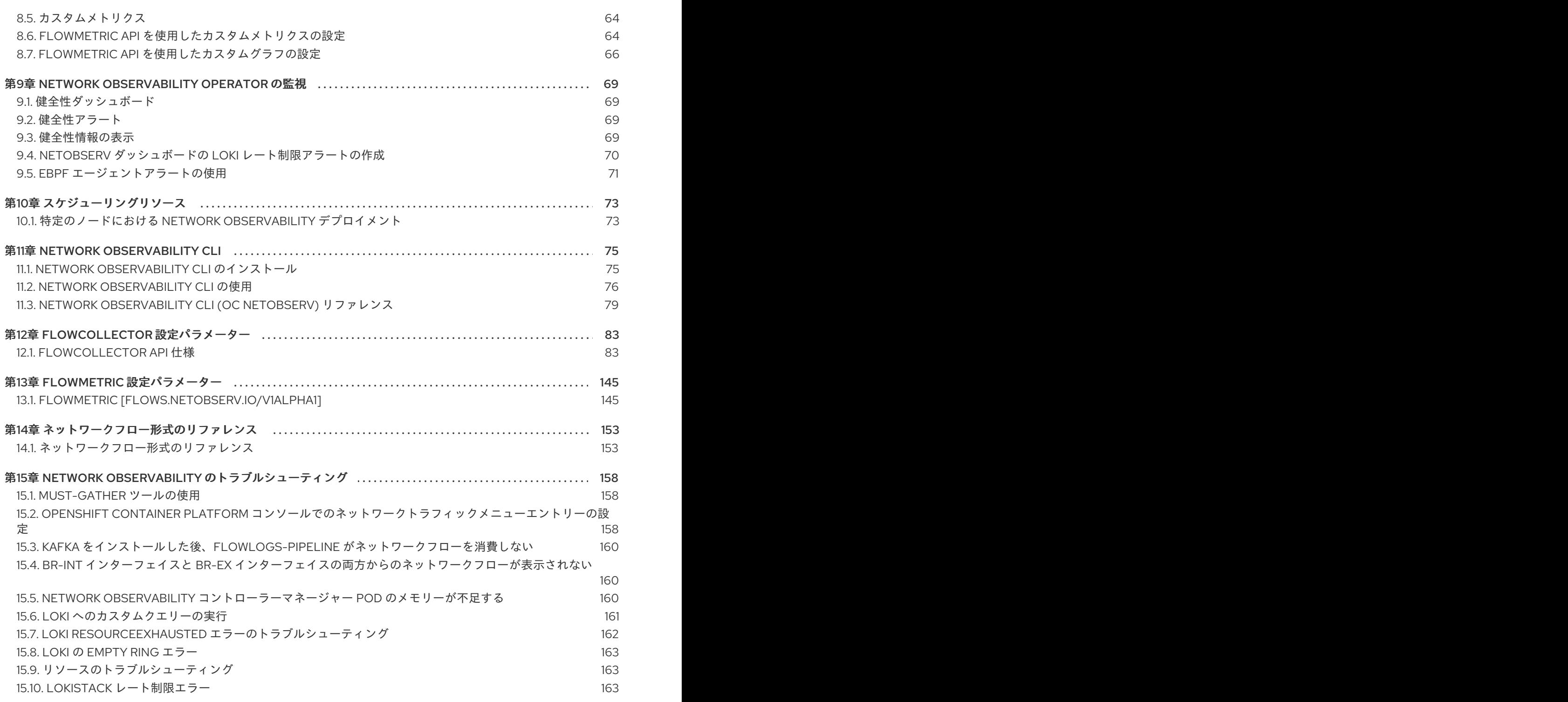

# <span id="page-7-0"></span>第1章 NETWORK OBSERVABILITY OPERATOR リリースノート

Network Observability Operator を使用すると、管理者は OpenShift Container Platform クラスターの ネットワークトラフィックフローを観察および分析できます。

これらのリリースノートは、OpenShift Container Platform での Network Observability Operator の開 発を追跡します。

Network Observability Operator の概要は、Network [Observability](#page-21-1) Operator について を参照してくだ さい。

# <span id="page-7-1"></span>1.1. NETWORK OBSERVABILITY OPERATOR 1.6.0

Network Observability Operator 1.6.0 では、次のアドバイザリーを利用できます。

● Network [Observability](https://access.redhat.com/errata/RHSA-2024:3868) Operator 1.6.0

#### 1.1.1. 新機能および機能拡張

#### 1.1.1.1. Loki を使用しない場合の Network Observability Operator の使用の強化

Network Observability Operator を使用すると、Prometheus メトリクスを使用でき、ストレージのため に Loki に依存する度合いが低下します。詳細は、Loki [を使用しない](#page-23-1) Network Observability を参照して ください。

#### 1.1.1.2. カスタムメトリクス API

**FlowMetrics** API を使用して、フローログデータからカスタムメトリクスを作成できます。フローログ データを Prometheus ラベルと組み合わせて使用することで、ダッシュボード上のクラスター情報をカ スタマイズできます。識別する必要があるフローおよびメトリクスのサブネットに、カスタムラベルを 追加できます。この機能拡張により、新しいラベル **SrcSubnetLabel** と **DstSubnetLabel** を使用し て、フローログとメトリクスの両方に存在する外部トラフィックをより簡単に識別することもできま す。外部トラフィックがある場合、これらのフィールドが空になるため、外部トラフィックを識別でき ます。詳細は、[カスタムメトリクス](#page-67-0) と FlowMetric API [リファレンス](#page-151-0) を参照してください。

#### 1.1.1.3. eBPF のパフォーマンスの強化

次の更新により、CPU とメモリーの面で eBPF エージェントのパフォーマンスが向上しました。

- eBPF エージェントが、TC の代わりに TCX Webhook を使用するようになりました。
- NetObserv/Health ダッシュボードに、eBPF メトリクスを表示する新しいセクションがあり ます。
	- eBPF エージェントがフローをドロップしたときに、新しい eBPF メトリクスに基づいてア ラートが通知されます。
- 重複したフローが削除されたため、Loki のストレージ需要が大幅に減少しました。ネットワー クインターフェイス別の重複した複数のフローが、関連する一連のネットワークインターフェ イスを含む重複排除された1つのフローになりました。

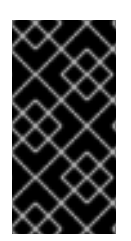

#### 重要

重複したフローの更新により、Network Traffic テーブルの Interface および Interface Direction フィールドの名前が Interfaces および Interface Directions に変更されまし た。そのため、これらのフィールドを使用するブックマーク済みの クイックフィルター のクエリーを、**interfaces** および **ifdirections** に更新する必要があります。

詳細は、eBPF [エージェントアラートの使用](#page-74-0) と [クイックフィルター](#page-63-0) を参照してください。

#### 1.1.1.4. eBPF 収集のルールベースのフィルタリング

ルールベースのフィルタリングを使用して、作成されるフローの量を削減できます。このオプションを 有効にすると、eBPF エージェント統計の Netobserv/Health ダッシュボードに、Filtered flows rate ビューが表示されます。詳細は、eBPF [フローのルールフィルター](#page-52-0) を参照してください。

### 1.1.2. テクノロジープレビュー機能

現在、今回のリリースに含まれる機能にはテクノロジープレビューのものがあります。これらの実験的 機能は、実稼働環境での使用を目的としていません。これらの機能に関しては、Red Hat カスタマー ポータルの以下のサポート範囲を参照してください。

#### [テクノロジープレビュー機能のサポート範囲](https://access.redhat.com/support/offerings/techpreview)

#### 1.1.2.1. Network Observability CLI

警告 ネットワーク可観測性 CLI (**oc netobserv**)は一時的に利用できず、OCPBUGS-36146 [で解決することが期待されています。](https://issues.redhat.com/browse/OCPBUGS-36146) 

Network Observability CLI を使用すると、Network Observability Operator をインストールしなくて も、ネットワークトラフィックの問題をデバッグおよびトラブルシューティングできます。フローおよ びパケットデータをリアルタイムでキャプチャーして可視化します。キャプチャー中に永続的なスト レージは必要ありません。詳細は、Network [Observability](#page-78-2) CLI および Network [Observability](https://access.redhat.com/errata/RHEA-2024:3869) CLI 1.6.0 を参照してください。

#### 1.1.3. バグ修正

- 以前は、**FlowMetrics** API 作成用の Operator Lifecycle Manager (OLM) フォームに、 OpenShift Container Platform ドキュメントへの無効なリンクが表示されていました。このリ ンクの参照先が有効なページに更新されました。([NETOBSERV-1607](https://issues.redhat.com/browse/NETOBSERV-1607))
- 以前は、Operator Hub の Network Observability Operator の説明に、ドキュメントへの無効な [リンクが表示されていました。この修正により、このリンクは復元されます。](https://issues.redhat.com/browse/NETOBSERV-1544)(NETOBSERV-1544)
- 以前は、Loki が無効になっていて Loki **Mode** が **LokiStack** に設定されていても、または Loki の手動 TLS 設定が設定されていても、Network Observability Operator が Loki CA 証明書の読 み取りを試行していました。この修正により、Loki が無効になっている場合、Loki 設定に設定

があっても Loki 証明書が読み取られなくなりました。([NETOBSERV-1647](https://issues.redhat.com/browse/NETOBSERV-1647))

- 以前は、Network Observability Operator の **oc must-gather** プラグインが **amd64** アーキテク チャーでしか動作せず、他のすべてのアーキテクチャーでは失敗していました。これは、プラ グインが **oc** バイナリーに **amd64** を使用していたためです。現在、Network Observability Operator **oc** の **must-gather** プラグインは、あらゆるアーキテクチャープラットフォームでロ グを収集します。
- 以前は、**not equal to** を使用して IP アドレスをフィルタリングすると、Network Observability Operator がリクエストエラーを返していました。現在は、IP アドレスと範囲が **equal** の場合 でも **not equal to** の場合でも、IP フィルタリングが機能します。([NETOBSERV-1630](https://issues.redhat.com/browse/NETOBSERV-1630))
- 以前は、ユーザーが管理者でなかった場合、エラーメッセージが Web コンソールの Network Traffic ビューで選択したタブと一致しませんでした。現在は、**user not admin** エラーがどの タブにも表示されるようになり、表示が改善されました。([NETOBSERV-1621](https://issues.redhat.com/browse/NETOBSERV-1621))

#### 1.1.4. 既知の問題

- eBPF エージェントの **PacketDrop** 機能が有効になっていて、サンプリングが **1** より大きい値 に設定されている場合、ドロップされたバイト数とドロップされたパケット数の報告で、サン プリング設定が無視されます。これはドロップを見逃さないように意図的に行われています が、副次的な影響として、報告されるドロップと非ドロップの比率が偏ったものになります。 たとえば、**1:1000** などの非常に高いサンプリングレートでは、コンソールプラグインから見る と、ほぼすべてのトラフィックがドロップされているように見える可能性があります。 ([NETOBSERV-1676](https://issues.redhat.com/browse/NETOBSERV-1676))
- Overview タブの Manage panelsポップアップウィンドウで、total、bar、donut、または line でフィルタリングしても、結果が表示されません。([NETOBSERV-1540](https://issues.redhat.com/browse/NETOBSERV-1540))
- SR-IOV セカンダリーインターフェイスを作成してから eBPF エージェントをデプロイした場 合、インターフェイスは検出されません。エージェントをデプロイしてから SR-IOV インター フェイスを作成した場合にのみ検出されます。([NETOBSERV-1697](https://issues.redhat.com/browse/NETOBSERV-1697))
- Loki が無効になっている場合、OpenShift Web コンソールの Topology ビューで、関連機能が 有効になっていない場合でも、ネットワークトポロジー図の横にあるスライダーに Cluster お よび Zone 集計オプションが常に表示されます。これらのスライダーオプションを無視する以 外に、具体的な回避策はありません。([NETOBSERV-1705](https://issues.redhat.com/browse/NETOBSERV-1705))
- Loki が無効になっているときに、OpenShift Web コンソールが初めて読み込まれる と、**Request failed with status code 400 Loki is disabled** というエラーが表示される場合が あります。回避策としては、Topology タブと Overview タブをクリックするなど、Network Traffic ページのコンテンツを何度か切り替える方法があります。エラーが表示されなくなるは ずです。([NETOBSERV-1706](https://issues.redhat.com/browse/NETOBSERV-1706))

1.5 では、UDP には、UDP には、UDP には、UDP には、UDP には、Windows コルモディスク<br>サポートされる<br>-

# <span id="page-9-0"></span>1.2. NETWORK OBSERVABILITY OPERATOR 1.5.0

Network Observability Operator 1.5.0 では、次のアドバイザリーを利用できます。

• Network [Observability](https://access.redhat.com/errata/RHSA-2024:0853) Operator 1.5.0

#### 1.2.1. 新機能および機能拡張

#### 1.2.1.1. DNS 追跡の機能拡張

1.5 では、UDP に加えて TCP プロトコルもサポートされるようになりました。また、新しいダッシュ ボードが、Network Traffic ページの Overview ビューに追加されました。詳細は、DNS [追跡の設定](#page-50-0) お よび DNS [追跡の使用](#page-57-0) を参照してください。

### 1.2.1.2. ラウンドトリップタイム (RTT)

**fentry/tcp\_rcv\_published** Extended Berkeley Packet Filter (eBPF) フックポイントから取得した TCP ハンドシェイクのラウンドトリップタイム (RTT) を使用して、平滑化されたラウンドトリップタイム (SRTT) を読み取り、ネットワークフローを分析できます。Web コンソールの Overview、Network Traffic、および Topology ページで、ネットワークトラフィックを監視し、RTT メトリクス、フィル タリング、およびエッジラベルを使用してトラブルシューティングを行うことができます。詳細 は、RTT [の概要](#page-51-0) および RTT [の使用](#page-58-0) を参照してください。

#### 1.2.1.3. メトリクス、ダッシュボード、アラートの機能拡張

Observe → Dashboards → NetObserv の Network Observability メトリクスダッシュボードに、 Prometheus アラートの作成に使用できる新しいメトリクスタイプがあります。利用可能なメトリクス を **includeList** 仕様で定義できるようになりました。以前のリリースでは、これらのメトリクスは **ignoreTags** [仕様で定義されていました。これらのメトリクスの完全なリストについては、](#page-65-0)Network Observability メトリクス を参照してください。

#### 1.2.1.4. Loki を使用していない場合の Network Observability の向上

Loki を使用していない場合でも、DNS、パケットドロップ、および RTT メトリクスを使用して Netobserv ダッシュボードの Prometheus アラートを作成できます。旧バージョンの Network Observability 1.4 では、これらのメトリクスは、Network Traffic、Overview、および Topology ビューでのクエリーと分析にのみ使用できました。これらのビューを使用するには、Loki が必要でし た。詳細は、Network [Observability](#page-65-0) メトリクス を参照してください。

#### 1.2.1.5. アベイラビリティーゾーン

クラスターのアベイラビリティーゾーンに関する情報を収集するように **FlowCollector** リソースを設定 できます。この設定では、ノードに適用される **[topology.kubernetes.io/zone](https://kubernetes.io/docs/reference/labels-annotations-taints/#topologykubernetesiozone)** ラベル値を使用してネッ トワークフローデータをエンリッチします。詳細は、[アベイラビリティーゾーンの使用](#page-59-0) を参照してくだ さい。

#### 1.2.1.6. 主な機能拡張

Network Observability Operator の 1.5 リリースでは、OpenShift Container Platform Web コンソールプ ラグインと Operator 設定が改良され、新機能が追加されています。

パフォーマンスの強化

● Kafka 使用時の eBPF のパフォーマンスを向上させるため に、**spec.agent.ebpf.kafkaBatchSize** のデフォルトが **10MB** から **1MB** に変更されました。

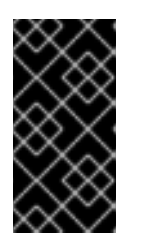

#### 重要

既存のインストールからアップグレードする場合、この新しい値は自動的に設定 されません。アップグレード後に eBPF Agent のメモリー消費のパフォーマンス リグレッションが確認された場合は、**kafkaBatchSize** を減らして別の値にする ことを検討してください。

Web コンソールの機能拡張:

- DNS と RTT の Overview ビューに新しいパネル (Min、Max、P90、P99) が追加されました:。
- 新しいパネル表示オプションが追加されました。
	- 1 つのパネルに焦点を当て、他のパネルの表示を小さくする。
	- グラフの種類を切り替える。
	- Top と Overall を表示する。
- Custom time rangeポップアップウィンドウに収集遅延の警告が表示されます。
- Manage panels および Manage columns ポップアップウィンドウの内容の視認性が向上しまし た。
- Egress QoS の Differentiated Services Code Point (DSCP) フィールドを使用して、Web コン ソールの Network Traffic ページの QoS DSCP をフィルタリングできます。

#### 設定の機能拡張

- **spec.loki.mode** 仕様を **LokiStack** モードにすると、URL、TLS、クラスターロール、クラス ターロールバインディング、および **authToken** 値を自動的に設定され、インストールが簡素化 されます。**Manual** モードを使用すると、これらの設定をより詳細に制御できます。
- API バージョンが **flows.netobserv.io/v1beta1** から **flows.netobserv.io/v1beta2** に変更されま す。

#### 1.2.2. バグ修正

- 以前は、コンソールプラグインの自動登録が無効になっている場合、Web コンソールインター フェイスでコンソールプラグインを手動で登録することができませんでした。**FlowCollector** リソースの **spec.console.register** 値が **false** に設定されている場合、Operator がプラグイン の登録をオーバーライドして消去します。この修正により、**spec.console.register** 値を **false** に設定しても、コンソールプラグインの登録または登録削除に影響しなくなりました。その結 果、プラグインを手動で安全に登録できるようになりました。([NETOBSERV-1134](https://issues.redhat.com/browse/NETOBSERV-1134))
- 以前は、デフォルトのメトリクス設定を使用すると、NetObserv/Health ダッシュボードに Flows Overhead という名前の空のグラフが表示されていました。このメトリクスを使用する には、**ignoreTags** リストから "namespaces-flows" と "namespaces" を削除する必要がありま した。この修正により、デフォルトのメトリクス設定を使用する場合にこのメトリクスが表示 されるようになります。([NETOBSERV-1351](https://issues.redhat.com/browse/NETOBSERV-1351))
- 以前は、eBPF Agent を実行しているノードが、特定のクラスター設定で解決されませんでし た。これにより連鎖的な影響が生じ、最終的にトラフィックメトリクスの一部を提供できなく なりました。この修正により、eBPF Agent のノード IP が、Pod のステータスから推測され て、Operator によって安全に提供されるようになりました。これにより、欠落していたメトリ クスが復元されました。([NETOBSERV-1430](https://issues.redhat.com/browse/NETOBSERV-1430))
- 以前は、Loki Operator の Loki エラー 'Input size too long' に、問題をトラブルシューティング するための追加情報が含まれていませんでした。この修正により、Web コンソールのエラーの 隣にヘルプが直接表示され、詳細なガイダンスへの直接リンクが表示されるようになりまし た。([NETOBSERV-1464](https://issues.redhat.com/browse/NETOBSERV-1464))
- 以前は、コンソールプラグインの読み取りタイムアウトが 30 秒に強制的に指定されていまし た。**FlowCollector v1beta2** API の更新により、この値を、Loki Operator の **queryTimeout** 制 限に基づいて更新するように **spec.loki.readTimeout** 仕様を設定できるようになりました。 ([NETOBSERV-1443](https://issues.redhat.com/browse/NETOBSERV-1443))
- 以前は、Operator バンドルが、CSV アノテーションによってサポートされている機能の一部 (**features.operators.openshift.io/…** など) を期待どおりに表示しませんでした。この修正によ り、これらのアノテーションが期待どおりに CSV に設定されるようになりました。 ([NETOBSERV-1305](https://issues.redhat.com/browse/NETOBSERV-1305))
- 以前は、調整中に **FlowCollector** ステータスが **DeploymentInProgress** 状態と **Ready** 状態の 間で変動することがありました。この修正により、基礎となるコンポーネントがすべて完全に 準備完了した場合にのみ、ステータスが **Ready** になります。([NETOBSERV-1293](https://issues.redhat.com/browse/NETOBSERV-1293))

#### 1.2.3. 既知の問題

- Web コンソールにアクセスしようとすると、OCP 4.14.10 のキャッシュの問題によ り、Observe ビューにアクセスできなくなります。Web コンソールに **Failed to get a valid plugin manifest from /api/plugins/monitoring-plugin/** というエラーメッセージが表示されま す。推奨される回避策は、クラスターを最新のマイナーバージョンに更新することです。この 回避策が機能しない場合は、こちらの Red Hat [ナレッジベースの記事](https://access.redhat.com/solutions/7052408) ([NETOBSERV-1493](https://issues.redhat.com/browse/NETOBSERV-1493)) で 説明されている回避策を適用する必要があります。
- Network Observability Operator の 1.3.0 リリース以降、Operator をインストールすると、警告 カーネルテイントが表示されます。このエラーの理由は、Network Observability eBPF エー ジェントに、HashMap テーブル全体を事前割り当てするメモリー制約があることです。 Operator eBPF エージェントは **BPF\_F\_NO\_PREALLOC** フラグを設定し、HashMap がメモ リーを大幅に使用している際に事前割り当てが無効化されるようにします。

# <span id="page-12-0"></span>1.3. NETWORK OBSERVABILITY OPERATOR 1.4.2

Network Observability Operator 1.4.2 では、次のアドバイザリーを利用できます。

2023:6787 Network [Observability](https://access.redhat.com/errata/RHSA-2023:6787) Operator 1.4.2

### 1.3.1. CVE

- $2023 39325$
- [2023-44487](https://access.redhat.com/security/cve/CVE-2023-44487)

# <span id="page-12-1"></span>1.4. NETWORK OBSERVABILITY OPERATOR 1.4.1

Network Observability Operator 1.4.1 では、次のアドバイザリーを利用できます。

2023:5974 Network [Observability](https://access.redhat.com/errata/RHSA-2023:5974) Operator 1.4.1

### 1.4.1. CVE

- $2023 44487$
- [2023-39325](https://access.redhat.com/security/cve/cve-2023-39325)
- [2023-29406](https://access.redhat.com/security/cve/cve-2023-29406)
- $2023 29409$
- [2023-39322](https://access.redhat.com/security/cve/cve-2023-39322)
- [2023-39318](https://access.redhat.com/security/cve/cve-2023-39318)
- [2023-39319](https://access.redhat.com/security/cve/cve-2023-39319)
- $2023 39321$

#### 1.4.2. バグ修正

- 1.4 には、ネットワークフローデータを Kafka に送信するときに既知の問題がありました。 Kafka メッセージキーが無視されたため、接続の追跡でエラーが発生していました。現在、 キーはパーティショニングに使用されるため、同じ接続からの各フローが同じプロセッサーに 送信されます。([NETOBSERV-926](https://issues.redhat.com/browse/NETOBSERV-926))
- 1.4 で、同じノード上で実行されている Pod 間のフローを考慮するために、**Inner** 方向のフロー が導入されました。**Inner** 方向のフローは、フローから派生して生成される Prometheus メト リクスでは考慮されなかったため、バイトレートとパケットレートが過小評価されていまし た。現在は派生メトリクスに **Inner** 方向のフローが含まれ、正しいバイトレートとパケット レートが提供されるようになりました。([NETOBSERV-1344](https://issues.redhat.com/browse/NETOBSERV-1344))

### <span id="page-13-0"></span>1.5. NETWORK OBSERVABILITY OPERATOR 1.4.0

Network Observability Operator 1.4.0 では、次のアドバイザリーを利用できます。

[RHSA-2023:5379](https://access.redhat.com/errata/RHSA-2023:5379) Network Observability Operator 1.4.0

1.5.1. チャネルの削除

最新の Operator 更新を受信するには、チャネルを **v1.0.x** から **stable** に切り替える必要がありま す。**v1.0.x** チャネルは削除されました。

1.5.2. 新機能および機能拡張

#### 1.5.2.1. 主な機能拡張

Network Observability Operator の 1.4 リリースでは、OpenShift Container Platform Web コンソールプ ラグインと Operator 設定が改良され、新機能が追加されています。

Web コンソールの機能拡張:

- Query Options に、重複したフローを表示するかどうかを選択するための Duplicate flows チェックボックスが追加されました。
- 送信元トラフィックおよび宛先トラフィックを、 1 One-way、 1 ↓ Back-and-forth、Swap のフィルターでフィルタリングできるようになりました。
- Observe → Dashboards → NetObserv、および NetObserv / Healthの Network Observability メトリクスダッシュボードは次のように変更されます。
	- o NetObserv ダッシュボードには、ノード、namespace、およびワークロードごとに、上位 のバイト、送信パケット、受信パケットが表示されます。フローグラフはこのダッシュ ボードから削除されました。
	- NetObserv/Health ダッシュボードには、フローのオーバーヘッド以外にも、ノード、 namespace、ワークロードごとの最大フローレートが表示されます。
	- インフラストラクチャーとアプリケーションのメトリクスは、namespace とワークロード の分割ビューで表示されます。

詳細は、Network [Observability](#page-21-4) メトリクス と [クイックフィルター](#page-63-0) を参照してください。

設定の機能拡張

- 証明書設定など、設定された ConfigMap または Secret 参照に対して異なる namespace を指定 できるオプションが追加されました。
- **spec.processor.clusterName** パラメーターが追加されたため、クラスターの名前がフロー データに表示されるようになりました。これは、マルチクラスターコンテキストで役立ちま す。OpenShift Container Platform を使用する場合は、自動的に決定されるように空のままに します。

詳細は、Flow Collector [のサンプルリソース](#page-38-0) と Flow Collector API [リファレンス](#page-116-0) を参照してください。

#### 1.5.2.2. Loki を使用しない Network Observability

Network Observability Operator は、Loki なしでも機能し、使用できるようになりました。Loki がイン ストールされていない場合は、フローを KAFKA または IPFIX 形式にエクスポートし、Network Observability [メトリクスダッシュボードに入力することのみ可能です。詳細は、](#page-23-1)Loki を使用しない Network Observability を参照してください。

#### 1.5.2.3. DNS 追跡

1.4 では、Network Observability Operator は eBPF トレースポイントフックを使用して DNS 追跡を有 効にします。Web コンソールの Network Traffic ページと Overview ページで、ネットワークの監視、 セキュリティー分析の実施、DNS 問題のトラブルシューティングを行なえます。

詳細は、DNS [追跡の設定](#page-50-0) および DNS [追跡の使用](#page-57-0) を参照してください。

#### 1.5.2.4. SR-IOV のサポート

Single Root I/O Virtualization (SR-IOV) デバイスを使用して、クラスターからトラフィックを収集でき るようになりました。詳細は、SR-IOV [インターフェイストラフィックの監視の設定](#page-43-1) を参照してくださ い。

#### 1.5.2.5. IPFIX エクスポーターのサポート

eBPF が強化されたネットワークフローを IPFIX コレクターにエクスポートできるようになりました。 詳細は[、強化されたネットワークフローデータのエクスポート](#page-40-0) を参照してください。

#### 1.5.2.6. パケットドロップ

Network Observability Operator の 1.4 リリースでは、eBPF トレースポイントフックを使用してパケッ トドロップの追跡を有効にできます。パケットドロップの原因を検出して分析し、ネットワークパ フォーマンスを最適化するための決定を行えるようになりました。OpenShift Container Platform 4.14 以降では、ホストのドロップと OVS のドロップの両方が検出されます。OpenShift Container Platform 4.13 [では、ホストのドロップのみが検出されます。詳細は、](#page-56-0)[パケットドロップト追跡の設定](#page-49-0) および パ ケットドロップの使用 を参照してください。

#### 1.5.2.7. s390x アーキテクチャーのサポート

Network Observability Operator が、**s390x** アーキテクチャー上で実行できるようになりました。以前 は、**amd64**、**ppc64le**、または **arm64** で実行されていました。

## 1.5.3. バグ修正

- これまで、Network Observability によってエクスポートされた Prometheus メトリクスは、重 複する可能性のあるネットワークフローから計算されていました。その結果、関連するダッ シュボード (Observe → Dashboards) でレートが 2 倍になる可能性がありました。ただ し、Network Traffic ビューのダッシュボードは影響を受けていませんでした。現在は、メトリ クスの計算前にネットワークフローがフィルタリングされて重複が排除されるため、ダッシュ ボードに正しいトラフィックレートが表示されます。([NETOBSERV-1131](https://issues.redhat.com/browse/NETOBSERV-1131))
- 以前は、Network Observability Operator エージェントは、Multus または SR-IOV (デフォルト 以外のネットワーク namespace) で設定されている場合、ネットワークインターフェイス上の トラフィックをキャプチャーできませんでした。現在は、利用可能なすべてのネットワーク namespace が認識され、フローのキャプチャーに使用されるため、SR-IOV のトラフィックを キャプチャーできます。トラフィックを収集する場合は、**FlowCollector** および **SRIOVnetwork** カスタムリソースで [必要な設定](#page-43-1) があります。([NETOBSERV-1283](https://issues.redhat.com/browse/NETOBSERV-1283))
- 以前は、Operators → Installed Operators に表示される Network Observability Operator の詳 細の **FlowCollector** Status フィールドで、デプロイメントの状態に関する誤った情報が報告さ れることがありました。ステータスフィールドには、改善されたメッセージと適切な状態が表 示されるようになりました。イベントの履歴は、イベントの日付順に保存されます。 ([NETOBSERV-1224](https://issues.redhat.com/browse/NETOBSERV-1224))
- 以前は、ネットワークトラフィックの負荷が急増すると、特定の eBPF Pod が OOM によって 強制終了され、**CrashLoopBackOff** 状態になりました。現在は、**eBPF** agent のメモリーフッ トプリントが改善されたため、Pod が OOM によって強制終了されて **CrashLoopBackOff** 状 態に遷移することはなくなりました。([NETOBSERV-975](https://issues.redhat.com/browse/NETOBSERV-975))
- 以前は、**processor.metrics.tls** が **PROVIDED** に設定されている場合、**insecureSkipVerify** オ プションの値が強制的に **true** に設定されていました。現在は、**insecureSkipVerify** を **true** ま たは **false** に設定し、必要に応じて CA [証明書を提供できるようになりました。](https://issues.redhat.com/browse/NETOBSERV-1087)(NETOBSERV-1087)

### 1.5.4. 既知の問題

- Network Observability Operator 1.2.0 リリース以降では、Loki Operator 5.6 を使用すると、 Loki 証明書の変更が定期的に **flowlogs-pipeline** Pod に影響を及ぼすため、フローが Loki に書 き込まれず、ドロップされます。この問題はしばらくすると自動的に修正されますが、Loki 証 明書の移行中に一時的なフローデータの損失が発生します。この問題は、120 以上のノードを 内包する大規模環境でのみ発生します。([NETOBSERV-980](https://issues.redhat.com/browse/NETOBSERV-980))
- **現在、spec.agent.ebpf.features** に DNSTracking が含まれている場合、DNS パケットが大き いと、**eBPF** agent が最初のソケットバッファー (SKB) セグメント外で DNS ヘッダーを探す必 要があります。これをサポートするには、**eBPF** agent の新しいヘルパー関数を実装する必要が あります。現在、この問題に対する回避策はありません。([NETOBSERV-1304](https://issues.redhat.com/browse/NETOBSERV-1304))
- 現在、spec.agent.ebpf.features に DNSTracking が含まれている場合、DNS over TCP パケッ トを扱うときに、**eBPF** agent が最初の SKB セグメント外で DNS ヘッダーを探す必要がありま す。これをサポートするには、**eBPF** agent の新しいヘルパー関数を実装する必要があります。 現在、この問題に対する回避策はありません。([NETOBSERV-1245](https://issues.redhat.com/browse/NETOBSERV-1245))
- 現在、KAFKA デプロイメントモデルを使用する場合、会話の追跡が設定されていると会話イ ベントが Kafka コンシューマー間で重複する可能性があり、その結果、会話の追跡に一貫性が なくなり、ボリュームデータが不正確になる可能性があります。そのため、**deploymentModel** が **KAFKA** に設定されている場合は、会話の追跡を設定することは推奨されません。 ([NETOBSERV-926](https://issues.redhat.com/browse/NETOBSERV-926))
- 現在、**processor.metrics.server.tls.type** が **PROVIDED** 証明書を使用するように設定されて いる場合、Operator の状態が不安定になり、パフォーマンスとリソース消費に影響を与える可 能性があります。この問題が解決されるまでは **PROVIDED** 証明書を使用せず、代わりに自動 生成された証明書を使用し、**processor.metrics.server.tls.type** を **AUTO** に設定することが推 奨されます。([NETOBSERV-1293](https://issues.redhat.com/browse/NETOBSERV-1293))
- Network Observability Operator の 1.3.0 リリース以降、Operator をインストールすると、警告 カーネルテイントが表示されます。このエラーの理由は、Network Observability eBPF エー ジェントに、HashMap テーブル全体を事前割り当てするメモリー制約があることです。 Operator eBPF エージェントは BPF F NO PREALLOC フラグを設定し、HashMap がメモ リーを大幅に使用している際に事前割り当てが無効化されるようにします。

# <span id="page-16-0"></span>1.6. NETWORK OBSERVABILITY OPERATOR 1.3.0

Network Observability Operator 1.3.0 では、次のアドバイザリーを利用できます。

[RHSA-2023:3905](https://access.redhat.com/errata/RHSA-2023:3905) Network Observability Operator 1.3.0

#### 1.6.1. チャネルの非推奨化

今後の Operator 更新を受信するには、チャネルを **v1.0.x** から **stable** に切り替える必要がありま す。**v1.0.x** チャネルは非推奨となり、次のリリースで削除される予定です。

#### 1.6.2. 新機能および機能拡張

1.6.2.1. Network Observability におけるマルチテナンシー

● システム管理者は、Loki に保存されているフローへの個々のユーザーアクセスまたはグループ [アクセスを許可および制限できます。詳細は、](#page-29-1)Network Observability におけるマルチテナン シー を参照してください。

#### 1.6.2.2. フローベースのメトリクスダッシュボード

● このリリースでは、OpenShift Container Platform クラスター内のネットワークフローの概要 [を表示する新しいダッシュボードが追加されています。詳細は、](#page-21-4)Network Observability メトリ クス を参照してください。

#### 1.6.2.3. must-gather ツールを使用したトラブルシューティング

● Network Observability Operator に関する情報を、トラブルシューティングで使用する mustgather データに追加できるようになりました。詳細は、Network [Observability](#page-161-1) の must-gather を参照してください。

#### 1.6.2.4. 複数のアーキテクチャーに対するサポートを開始

● Network Observability Operator は、**amd64、ppc64le**、または **arm64** アーキテクチャー上で 実行できるようになりました。以前は、**amd64** 上でのみ動作しました。

Network Observability Operator 1.3 のリリースでは、**spec.Loki.authToken HOST** 設定が非推奨になり

#### 1.6.3. 非推奨の機能

#### 1.6.3.1. 非推奨の設定パラメーターの設定

Network Observability Operator 1.3 のリリースでは、**spec.Loki.authToken HOST** 設定が非推奨になり ました。Loki Operator を使用する場合、**FORWARD** 設定のみを使用する必要があります。

1.6.4. バグ修正

- 以前は、Operator が CLI からインストールされた場合、Cluster Monitoring Operator がメトリ クスを読み取るために必要な **Role** と **RoleBinding** が期待どおりにインストールされませんで した。この問題は、Operator が Web コンソールからインストールされた場合には発生しませ んでした。現在は、どちらの方法で Operator をインストールしても、必要な **Role** と **RoleBinding** がインストールされます。([NETOBSERV-1003](https://issues.redhat.com/browse/NETOBSERV-1003))
- バージョン 1.2 以降、Network Observability Operator は、フローの収集で問題が発生した場合 にアラートを生成できます。以前は、バグのため、アラートを無効にするための関連設定であ る **spec.processor.metrics.disableAlerts** が期待どおりに動作せず、効果がない場合がありま した。現在、この設定は修正され、アラートを無効にできるようになりました。 ([NETOBSERV-976](https://issues.redhat.com/browse/NETOBSERV-976))
- 以前は、Network Observability の **spec.loki.authToken** が **DISABLED** に設定されている場 合、**kubeadmin** クラスター管理者のみがネットワークフローを表示できました。他のタイプの クラスター管理者は認可エラーを受け取りました。これで、クラスター管理者は誰でもネット ワークフローを表示できるようになりました。([NETOBSERV-972](https://issues.redhat.com/browse/NETOBSERV-972))
- 以前は、バグが原因でユーザーは **spec.consolePlugin.portNaming.enable** を **false** に設定で きませんでした。現在は、これを **false** に設定すると、ポートからサービスへの名前変換を無 効にできます。([NETOBSERV-971](https://issues.redhat.com/browse/NETOBSERV-971))
- 以前は、設定が間違っていたため、コンソールプラグインが公開するメトリクスは、Cluster Monitoring Operator (Prometheus) によって収集されませんでした。現在は設定が修正され、 コンソールプラグインメトリクスが正しく収集され、OpenShift Container Platform Web コン ソールからアクセスできるようになりました。([NETOBSERV-765](https://issues.redhat.com/browse/NETOBSERV-765))
- 以前は、**FlowCollector** で **processor.metrics.tls** が **AUTO** に設定されている場合、**flowlogspipeline servicemonitor** は適切な TLS スキームを許可せず、メトリクスは Web コンソールに 表示されませんでした。この問題は AUTO モードで修正されました。([NETOBSERV-1070](https://issues.redhat.com/browse/NETOBSERV-1070))
- 以前は、Kafka や Loki に使用されるような証明書設定では、namespace フィールドを指定でき ず、Network Observability がデプロイされているのと同じ namespace に証明書が存在する必 要がありました。さらに、TLS/mTLS で Kafka を使用する場合、ユーザーは **eBPF** agent Pod がデプロイされている特権付き namespace に証明書を手動でコピーし、証明書のローテーショ ンを行う場合などに手動で証明書の更新を管理する必要がありました。現在は、**FlowCollector** リソースに証明書の namespace フィールドを追加することで、Network Observability のセッ トアップが簡素化されています。その結果、ユーザーは Network Observability namespace に 証明書を手動でコピーすることなく、Loki または Kafka を別の namespace にインストールで きるようになりました。元の証明書は監視されているため、必要に応じてコピーが自動的に更 新されます。([NETOBSERV-773](https://issues.redhat.com/browse/NETOBSERV-773))
- 以前は、SCTP、ICMPv4、および ICMPv6 プロトコルは Network Observability エージェント のカバレッジに含まれていなかったため、ネットワークフローのカバレッジもあまり包括的で はありませんでした。これらのプロトコルを使用することで、フローカバレッジが向上するこ とが確認されています。([NETOBSERV-934](https://issues.redhat.com/browse/NETOBSERV-934))

1.6.5. 既知の問題

**FlowCollector** で **processor.metrics.tls** が **PROVIDED** に設定されている場合、**flowlogspipelineservicemonitor** は TLS スキームに適用されません。([NETOBSERV-1087](https://issues.redhat.com/browse/NETOBSERV-1087))

- Network Observability Operator 1.2.0 リリース以降では、Loki Operator 5.6 を使用すると、 Loki 証明書の変更が定期的に **flowlogs-pipeline** Pod に影響を及ぼすため、フローが Loki に書 き込まれず、ドロップされます。この問題はしばらくすると自動的に修正されますが、Loki 証 明書の移行中に一時的なフローデータの損失が発生します。この問題は、120 以上のノードを 内包する大規模環境でのみ発生します。([NETOBSERV-980](https://issues.redhat.com/browse/NETOBSERV-980))
- Operator のインストール時に、警告のカーネルテイントが表示される場合があります。このエ ラーの理由は、Network Observability eBPF エージェントに、HashMap テーブル全体を事前割 り当てするメモリー制約があることです。Operator eBPF エージェントは **BPF F\_NO\_PREALLOC** フラグを設定し、HashMap がメモリーを大幅に使用している際に事 前割り当てが無効化されるようにします。

# <span id="page-18-0"></span>1.7. NETWORK OBSERVABILITY OPERATOR 1.2.0

Network Observability Operator 1.2.0 では、次のアドバイザリーを利用できます。

[RHSA-2023:1817](https://access.redhat.com/errata/RHSA-2023:1817) Network Observability Operator 1.2.0

#### 1.7.1. 次の更新の準備

インストールされた Operator のサブスクリプションは、Operator の更新を追跡および受信する更新 チャネルを指定します。Network Observability Operator の 1.2 リリースまでは、利用可能なチャネルは **v1.0.x** だけでした。Network Observability Operator の 1.2 リリースでは、更新の追跡および受信用に **stable** 更新チャネルが導入されました。今後の Operator 更新を受信するには、チャネルを **v1.0.x** から **stable** に切り替える必要があります。**v1.0.x** チャネルは非推奨となり、次のリリースで削除される予定 です。

#### 1.7.2. 新機能および機能拡張

1.7.2.1. Traffic Flows ビューのヒストグラム

● 経時的なフローのヒストグラムバーグラフを表示するように選択できるようになりました。ヒ ストグラムを使用すると、Loki クエリー制限に達することなくフロー履歴を可視化できます。 詳細は、[ヒストグラムの使用](#page-59-1) を参照してください。

#### 1.7.2.2. 会話の追跡

● ログタイプ でフローをクエリーできるようになりました。これにより、同じ会話に含まれる ネットワークフローをグループ化できるようになりました。詳細は、[会話の使用](#page-55-0) を参照してく ださい。

#### 1.7.2.3. Network Observability のヘルスアラート

● Network Observability Operator は、書き込み段階でのエラーが原因で flowlogs-pipeline がフ ローをドロップする場合、または Loki 取り込みレート制限に達した場合、自動アラートを作成 するようになりました。詳細は、[健全性ダッシュボード](#page-72-1) を参照してください。

### 1.7.3. バグ修正

- これまでは、FlowCollector 仕様の **namespace** の値を変更すると、以前の namespace で実行 されている **eBPF** agent Pod が適切に削除されませんでした。今は、以前の namespace で実行 されている Pod も適切に削除されるようになりました。([NETOBSERV-774](https://issues.redhat.com/browse/NETOBSERV-774))
- これまでは、FlowCollector 仕様 (Loki セクションなど) の **caCert.name** 値を変更しても、

FlowLogs-Pipeline Pod および Console プラグイン Pod が再起動されないため、設定の変更が 認識されませんでした。今は、Pod が再起動されるため、設定の変更が適用されるようになり ました。([NETOBSERV-772](https://issues.redhat.com/browse/NETOBSERV-772))

- これまでは、異なるノードで実行されている Pod 間のネットワークフローは、異なるネット ワークインターフェイスでキャプチャーされるため、重複が正しく認識されないことがありま した。その結果、コンソールプラグインに表示されるメトリクスが過大に見積もられていまし た。現在は、フローが重複として正しく識別され、コンソールプラグインで正確なメトリクス が表示されます。([NETOBSERV-755](https://issues.redhat.com/browse/NETOBSERV-755))
- コンソールプラグインのレポーターオプションは、送信元ノードまたは宛先ノードのいずれか の観測点に基づいてフローをフィルタリングするために使用されます。以前は、このオプショ ンはノードの観測点に関係なくフローを混合していました。これは、ネットワークフローが ノードレベルで Ingress または Egress として誤って報告されることが原因でした。これで、 ネットワークフロー方向のレポートが正しくなりました。レポーターオプションは、期待どお り、ソース観測点または宛先観測点をフィルターします。([NETOBSERV-696](https://issues.redhat.com/browse/NETOBSERV-696))
- 以前は、フローを gRPC+protobuf リクエストとしてプロセッサーに直接送信するように設定さ れたエージェントの場合、送信されたペイロードが大きすぎる可能性があり、プロセッサーの GRPC サーバーによって拒否されました。これは、非常に高負荷のシナリオで、エージェント の一部の設定でのみ発生しました。エージェントは、次のようなエラーメッセージをログに記 録しました: grpc: max より大きいメッセージを受信しました。その結果、それらのフローに関 する情報が損失しました。現在、gRPC ペイロードは、サイズがしきい値を超えると、いくつ [かのメッセージに分割されます。その結果、サーバーは接続を維持します。](https://issues.redhat.com/browse/NETOBSERV-617)(NETOBSERV-617)

#### 1.7.4. 既知の問題

● Loki Operator 5.6 を使用する Network Observability Operator の 1.2.0 リリースでは、Loki 証明 書の移行が定期的に **flowlogs-pipeline** Pod に影響を及ぼし、その結果、Loki に書き込まれる フローではなくフローがドロップされます。この問題はしばらくすると自動的に修正されます が、依然として Loki 証明書の移行中に一時的なフローデータの損失が発生します。 ([NETOBSERV-980](https://issues.redhat.com/browse/NETOBSERV-980))

#### 1.7.5. 主な技術上の変更点

以前は、カスタム namespace を使用して Network Observability Operator をインストールでき ました。このリリースでは、**ClusterServiceVersion** を変更する **conversion webhook** が導入 されています。この変更により、使用可能なすべての namespace がリストされなくなりまし た。さらに、Operator メトリクス収集を有効にするには、**openshift-operators** namespace な ど、他の Operator と共有される namespace は使用できません。ここで、Operator を **openshift-netobserv-operator** namespace にインストールする必要があります。以前にカスタ ム namespace を使用して Network Observability Operator をインストールした場合、新しい Operator バージョンに自動的にアップグレードすることはできません。以前にカスタム namespace を使用して Operator をインストールした場合は、インストールされた Operator の インスタンスを削除し、**openshift-netobserv-operator** namespace に Operator を再インス トールする必要があります。一般的に使用される **netobserv** namespace などのカスタム namespace は、**FlowCollector**、Loki、Kafka、およびその他のプラグインでも引き続き使用で きることに注意することが重要です。([NETOBSERV-907](https://issues.redhat.com/browse/NETOBSERV-907))([NETOBSERV-956](https://https//issues.redhat.com/browse/NETOBSERV-956))

# <span id="page-19-0"></span>1.8. NETWORK OBSERVABILITY OPERATOR 1.1.0

Network Observability Operator 1.1.0 については、次のアドバイザリーを利用できます。

● RHSA-2023:0786 Network Observability Operator [セキュリティアドバイザリーの更新](https://access.redhat.com/errata/RHSA-2023:0786)

Network Observability Operator は現在安定しており、リリースチャンネルは **v1.1.0** にアップグレード されています。

### 1.8.1. バグ修正

以前は、Loki の **authToken** 設定が **FORWARD** モードに設定されていない限り、認証が適用さ れず、OpenShift Container Platform クラスター内の OpenShift Container Platform コンソー ルに接続できるすべてのユーザーが認証なしでフローを取得できました。現在は、Loki の **authToken** モードに関係なく、クラスター管理者のみがフローを取得できます。 ([BZ#2169468](https://bugzilla.redhat.com/show_bug.cgi?id=2169468))

# 第2章 NETWORK OBSERVABILITY について

<span id="page-21-0"></span>Red Hat は、OpenShift Container Platform クラスターのネットワークトラフィックを監視する Network Observability Operator をクラスター管理者に提供します。Network Observability Operator は、eBPF テクノロジーを使用してネットワークフローを作成します。その後、ネットワークフローは OpenShift Container Platform の情報でエンリッチされます。ネットワークフローは、Prometheus メ トリクスとして、または Loki のログとして利用できます。保存されたネットワークフロー情報を OpenShift Container Platform コンソールで表示および分析して、さらなる洞察とトラブルシューティ ングを行うことができます。

# <span id="page-21-1"></span>2.1. NETWORK OBSERVABILITY OPERATOR のオプションの依存関係

- Loki Operator: Loki は、収集されたすべてのフローを最大の詳細度で保存するのに使用できる バックエンドです。Loki [を使用せずに](#page-23-1) Network Observability を使用することも選択できます が、その場合はリンク先のセクションで説明されているいくつかの事項を考慮する必要があり ます。Loki をインストールする場合は、Red Hat がサポートする Loki Operator を使用するこ とを推奨します。
- AMQ Streams Operator: Kafka は、大規模なデプロイメント向けに OpenShift Container Platform クラスターにスケーラビリティ、復元力、高可用性を提供します。Kafka を使用する ことを選択する場合は、Red Hat がサポートする AMQ Streams Operator を使用することが推 奨されます。

# <span id="page-21-2"></span>2.2. NETWORK OBSERVABILITY OPERATOR

Network Observability Operator は Flow Collector API カスタムリソース定義を提供します。Flow Collector インスタンスは、ネットワークフロー収集の設定を可能にするクラスタースコープのリソー スです。Flow Collector インスタンスは、モニタリングパイプラインを形成する Pod とサービスをデプ ロイします。モニタリングパイプラインでは、ネットワークフローが収集され、Loki への保存前または Prometheus メトリクスの生成前に、Kubernetes メタデータでエンリッチされます。**daemonset** オブ ジェクトとしてデプロイされる eBPF エージェントが、ネットワークフローを作成します。

# <span id="page-21-3"></span>2.3. OPENSHIFT CONTAINER PLATFORM コンソール統合

OpenShift Container Platform コンソール統合は、概要、トポロジービュー、およびトラフィックフ ローテーブルを提供します。

### <span id="page-21-4"></span>2.3.1. Network Observability メトリクスのダッシュボード

OpenShift Container Platform コンソールの Overview タブでは、クラスター上のネットワークトラ フィックフローの集約された全体的なメトリクスを表示できます。ゾーン、ノード、namespace、所有 者、Pod、サービスごとに情報を表示できます。フィルターと表示オプションにより、メトリクスをさ らに絞り込むことができます。詳細は、Overview [ビューからのネットワークトラフィックの監視](#page-50-1) を参 照してください。

Observe → Dashboards の Netobserv ダッシュボードには、OpenShift Container Platform クラス ター内のネットワークフローの簡易的な概要が表示されます。Netobserv/Health ダッシュボードは、 Operator の健全性に関するメトリクスを提供します。詳細は、Network [Observability](#page-65-0) メトリクス およ び [健全性情報の表示](#page-72-1) を参照してください。

### 2.3.2. Network Observability トポロジービュー

OpenShift Container Platform コンソールは、ネットワークフローとトラフィック量をグラフィカルに

表示する Topology タブを提供します。トポロジービューは、OpenShift Container Platform コンポー ネント間のトラフィックをネットワークグラフとして表します。フィルターと表示オプションを使用し て、グラフを絞り込むことができます。ゾーン、ノード、namespace、所有者、Pod、サービスの情報 にアクセスできます。

2.3.3. トラフィックフローテーブル

トラフィックフローテーブルビューは、生のフロー、集約されていないフィルタリングオプション、お よび設定可能な列のビューを提供します。OpenShift Container Platform コンソールは、ネットワーク フローのデータとトラフィック量を表示する Traffic flows タブを提供します。

# <span id="page-22-0"></span>2.4. NETWORK OBSERVABILITY CLI

Network Observability CLI (**oc netobserv**) を使用すると、Network Observability に関するネットワー クの問題を迅速にデバッグおよびトラブルシューティングできます。Network Observability CLI は、 eBPF エージェントを利用して収集したデータを一時的なコレクター Pod にストリーミングするフロー およびパケット可視化ツールです。キャプチャー中に永続的なストレージは必要ありません。実行後、 出力がローカルマシンに転送されます。そのため、Network Observability Operator をインストールし なくても、パケットとフローデータをすばやくライブで把握できます。

# <span id="page-23-0"></span>第3章 NETWORK OBSERVABILITY OPERATOR のインストール

Network Observability Operator を使用する場合、前提条件として Loki のインストールが推奨されま す。Loki [を使用せずに](#page-23-1) Network Observability を使用することも選択できますが、その場合はリンクし た前述のセクションで説明されているいくつかの事項を考慮する必要があります。

Loki Operator は、マルチテナンシーと認証を実装するゲートウェイを Loki と統合して、データフロー ストレージを実現します。**LokiStack** リソースは、スケーラブルで高可用性のマルチテナントログ集約 システムである Loki と、OpenShift Container Platform 認証を備えた Web プロキシーを管理しま す。**LokiStack** プロキシーは、OpenShift Container Platform 認証を使用してマルチテナンシーを適用 し、Loki ログストアでのデータの保存とインデックス作成を容易にします。

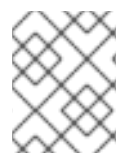

### 注記

Loki Operator は、LokiStack [ログストアの設定](https://docs.redhat.com/en/documentation/openshift_container_platform/4.16/html-single/logging/#cluster-logging-loki) にも使用できます。Network Observability Operator には、ロギングとは別の専用の LokiStack が必要です。

# <span id="page-23-1"></span>3.1. LOKI を使用しない NETWORK OBSERVABILITY

Loki のインストール手順を実行せず、直接「Network Observability Operator のインストール」を実行 することで、Loki なしで Network Observability を使用できます。フローを Kafka コンシューマーまた は IPFIX コレクターのみにエクスポートする場合、またはダッシュボードメトリクスのみ必要な場合 は、Loki をインストールしたり、Loki 用のストレージを提供したりする必要はありません。次の表 は、Loki を使用した場合と使用しない場合の利用可能な機能を比較しています。

表3.1 Loki を使用した場合と使用しない場合の使用可能な機能の比較

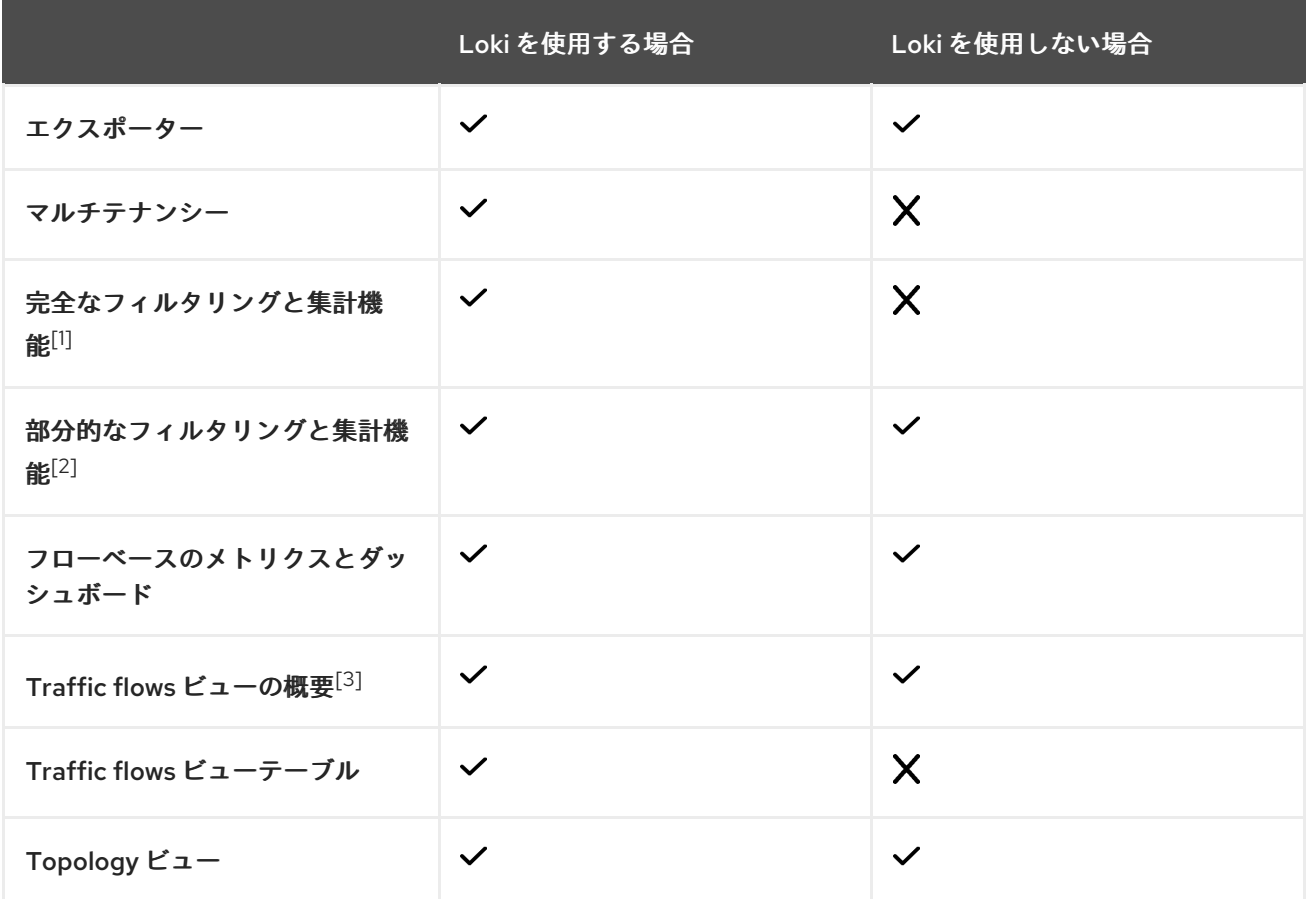

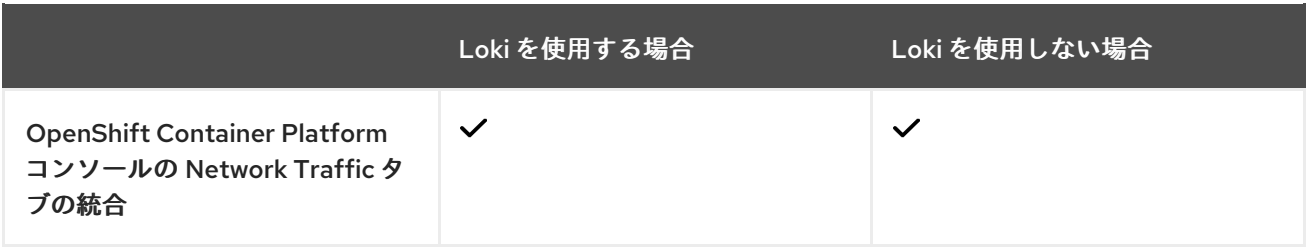

- 1. Pod ごとなど。
- 2. ワークロードまたは namespace ごとなど。
- 3. パケットドロップの統計情報は Loki でのみ利用可能です。

#### 関連情報

● [強化されたネットワークフローデータのエクスポート](#page-40-0)

# <span id="page-24-0"></span>3.2. LOKI OPERATOR のインストール

Network Observability でサポートされている Loki Operator のバージョンは、Loki Operator バージョ ン 5.7 以降 [です。これらのバージョンでは、](https://catalog.redhat.com/software/containers/openshift-logging/loki-rhel8-operator/622b46bcae289285d6fcda39)**openshift-network** テナント設定モードを使用して **LokiStack** インスタンスを作成する機能が提供されており、Network Observability に対する完全に自動 化されたクラスター内認証および認可がサポートされています。Loki をインストールするにはいくつか の方法があります。そのうちの1つが、OpenShift Container Platform Web コンソールの Operator Hub を使用する方法です。

#### 前提条件

- 対応ログストア (AWS S3、Google Cloud Storage、Azure、Swift、Minio、OpenShift Data Foundation)
- OpenShift Container Platform 4.10 以上
- Linux カーネル 4.18 以降

#### 手順

- 1. OpenShift Container Platform Web コンソールで、Operators → OperatorHub をクリックし ます。
- 2. 使用可能な Operator のリストから Loki Operator を選択し、Install をクリックします。
- 3. Installation Modeで、All namespaces on the clusterを選択します。

#### 検証

- 1. Loki Operator がインストールされていることを確認します。Operators→ Installed Operators ページにアクセスして、Loki Operator を探します。
- 2. Loki Operator がすべてのプロジェクトで Succeeded の Status でリストされていることを確 認します。

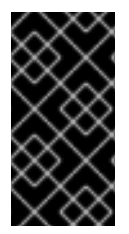

重要

Loki をアンインストールするには、Loki のインストールに使用した方法に対応するアン インストールプロセスを参照してください。**ClusterRole** と **ClusterRoleBindings**、オ ブジェクトストアに格納されたデータ、および削除する必要のある永続ボリュームが 残っている可能性があります。

### 3.2.1. Loki ストレージのシークレットの作成

Loki Operator は、AWS S3、Google Cloud Storage、Azure、Swift、Minio、OpenShift Data Foundation など、いくつかのログストレージオプションをサポートしています。次の例は、AWS S3 ス トレージのシークレットを作成する方法を示しています。この例で作成されたシークレット **loki-s3** は、「LokiStack リソースの作成」で参照されています。このシークレットは、Web コンソールまたは CLI で作成できます。

- 1. Web コンソールを使用して、Project → All Projects ドロップダウンに移動し、Create Project を選択します。プロジェクトに **netobserv** という名前を付けて、Create をクリックします。
- 2. 右上隅にあるインポートアイコン + に移動します。YAML ファイルをエディターにペーストし ます。

以下は、S3 ストレージのシークレット YAML ファイルの例です。

<span id="page-25-0"></span>apiVersion: v1 kind: Secret metadata: name: loki-s3 namespace: netobserv **1** stringData: access\_key\_id: QUtJQUIPU0ZPRE5ON0VYQU1QTEUK access\_key\_secret: d0phbHJYVXRuRkVNSS9LN01ERU5HL2JQeFJmaUNZRVhBTVBMRUtFWQo= bucketnames: s3-bucket-name endpoint: https://s3.eu-central-1.amazonaws.com region: eu-central-1

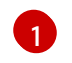

このドキュメントに記載されているインストール例では、すべてのコンポーネントで同じ namespace である **netobserv** を使用しています。オプションで、異なるコンポーネント で異なる namespace を使用できます。

#### 検証

● シークレットを作成すると、Web コンソールの Workloads → Secrets の下に一覧表示されま す。

#### 関連情報

- Flow Collector API [リファレンス](#page-116-0)
- Flow Collector [のサンプルリソース](#page-38-0)
- Loki [オブジェクトストレージ](https://docs.redhat.com/en/documentation/openshift_container_platform/4.16/html-single/logging/#logging-loki-storage_installing-log-storage)

### 3.2.2. LokiStack カスタムリソースの作成

Web コンソールまたは OpenShift CLI (**oc**) を使用して namespace または新しいプロジェクトを作成 し、**LokiStack** カスタムリソース (CR) をデプロイできます。

```
手順
```
- 1. Operators → Installed Operators に移動し、Project ドロップダウンから All projectsを表示 します。
- 2. Loki Operator を探します。詳細の Provided APIs で、LokiStack を選択します。
- 3. Create LokiStackをクリックします。
- 4. Form View または YAML view で次のフィールドが指定されていることを確認します。

```
apiVersion: loki.grafana.com/v1
kind: LokiStack
metadata:
 name: loki
 namespace: netobserv 1
spec:
 size: 1x.small 2
 storage:
  schemas:
  - version: v12
   effectiveDate: '2022-06-01'
  secret:
   name: loki-s3
   type: s3
 storageClassName: gp3 3
 tenants:
  mode: openshift-network
```
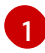

<span id="page-26-2"></span>このドキュメントに記載されているインストール例では、すべてのコンポーネントで同じ namespace である **netobserv** を使用しています。必要に応じて、別の namespace を使用 できます。

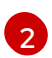

デプロイメントサイズを指定します。Loki Operator 5.8 以降のバージョンでは、Loki の実 稼働インスタンスでサポートされているサイズオプションは **1x.extra-small**、**1x.small**、 または **1x.medium** です。

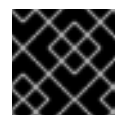

重要

デプロイメントサイズの **1x** の数は変更できません。

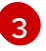

**ReadWriteOnce** アクセスモードのクラスターで使用可能なストレージクラス名を使用し ます。**oc get storageclasses** を使用して、クラスターで利用できるものを確認できま す。

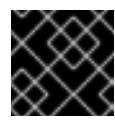

#### 重要

ログ記録に使用したのと同じ **LokiStack** CR を再利用しないでください。

5. Create をクリックします。

### 3.2.3. cluster-admin ユーザーロールの新規グループの作成

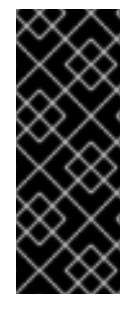

#### 重要

**cluster-admin** ユーザーとして複数の namespace のアプリケーションログをクエリーす ると、クラスター内のすべての namespace の文字数の合計が 5120 を超え、**Parse error: input size too long (XXXX > 5120)** エラーが発生します。LokiStack のログへのア クセスをより適切に制御するには、**cluster-admin** ユーザーを **cluster-admin** グループ のメンバーにします。**cluster-admin** グループが存在しない場合は、作成して必要な ユーザーを追加します。

次の手順を使用して、**cluster-admin** 権限のあるユーザー用に、新しいグループを作成します。

#### 手順

1. 以下のコマンドを入力して新規グループを作成します。

\$ oc adm groups new cluster-admin

2. 以下のコマンドを実行して、必要なユーザーを **cluster-admin** グループに追加します。

\$ oc adm groups add-users cluster-admin <username>

3. 以下のコマンドを実行して **cluster-admin** ユーザーロールをグループに追加します。

\$ oc adm policy add-cluster-role-to-group cluster-admin cluster-admin

#### 3.2.4. カスタム管理者グループのアクセス権

多数のユーザーが広範な権限を必要とする大規模デプロイメントの場合は、**adminGroup** フィールドを 使用してカスタムグループを作成できます。**LokiStack** CR の **adminGroups** フィールドで指定された グループのメンバーであるユーザーは、管理者とみなされます。**cluster-logging-application-view** ロールも割り当てられている管理者ユーザーは、すべての namespace のすべてのアプリケーションロ グにアクセスできます。

#### LokiStack CR の例

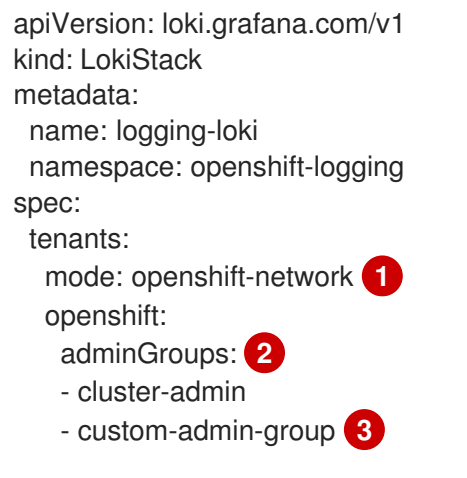

<span id="page-27-2"></span><span id="page-27-1"></span><span id="page-27-0"></span>カスタム管理者グループは、このモードでのみ使用できます。

[1](#page-27-0)

[2](#page-27-1) このフィールドに空のリスト値 **[]** を入力すると、管理者グループが無効になります。

[3](#page-27-2) デフォルトのグループ (**system:cluster-admins**、**cluster-admin**、**dedicated-admin**) をオーバー ライドします。

3.2.5. Loki デプロイメントのサイズ

Loki のサイズは **1x.<size>** の形式に従います。この場合の **1x** はインスタンスの数を、**<size>** は性能を 指定します。

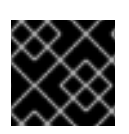

重要

デプロイメントサイズの **1x** の数は変更できません。

表3.2 Loki のサイズ

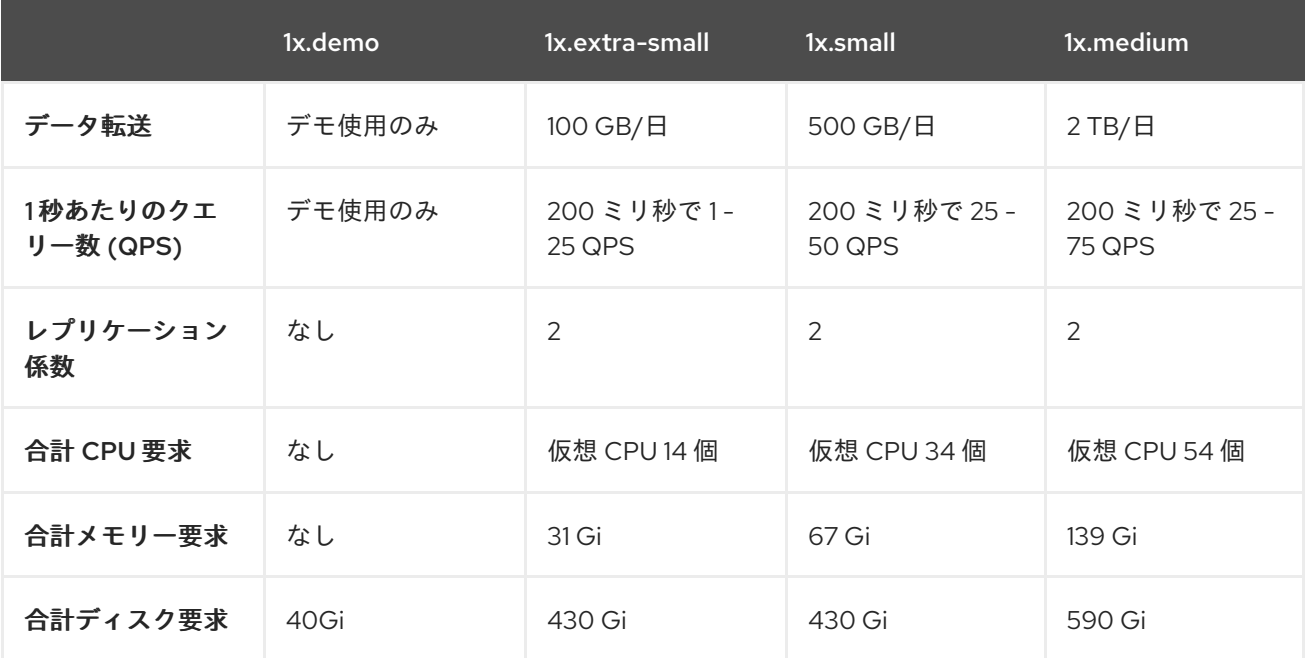

#### 3.2.6. LokiStack の取り込み制限とヘルスアラート

LokiStack インスタンスには、設定されたサイズに応じたデフォルト設定が付属しています。取り込み やクエリーの制限など、これらの設定の一部を上書きすることができます。コンソールプラグインまた は **flowlogs-pipeline** ログに Loki エラーが表示される場合は、それらを更新することを推奨します。こ れらの制限に達すると、Web コンソールの自動アラートで通知されます。

設定された制限の例を次に示します。

spec: limits: global: ingestion: ingestionBurstSize: 40 ingestionRate: 20 maxGlobalStreamsPerTenant: 25000 queries:

maxChunksPerQuery: 2000000 maxEntriesLimitPerQuery: 10000 maxQuerySeries: 3000

これらの設定の詳細は、LokiStack API [リファレンス](https://loki-operator.dev/docs/api.md/#loki-grafana-com-v1-IngestionLimitSpec) を参照してください。

### <span id="page-29-1"></span>3.2.7. Network Observability でのマルチテナンシーの有効化

Network Observability Operator のマルチテナンシーにより、Loki に保存されているフローへのユー ザーアクセスまたはグループアクセスが個別に許可および制限されます。プロジェクト管理者のアクセ スが有効になっています。一部の namespace へのアクセスが制限されているプロジェクト管理者は、 それらの namespace のフローのみにアクセスできます。

#### 前提条件

- Loki Operator [バージョン](https://catalog.redhat.com/software/containers/openshift-logging/loki-rhel8-operator/622b46bcae289285d6fcda39) 5.7 以降をインストールしている。
- プロジェクト管理者としてログインしている。

#### 手順

1. 次のコマンドを実行して、**user1** に読み取り権限を付与します。

\$ oc adm policy add-cluster-role-to-user netobserv-reader user1

現在、データは許可されたユーザー namespace のみに制限されています。たとえば、単一の namespace にアクセスできるユーザーは、この namespace 内部のフローすべてと、この namespace から出入りするフローを表示できます。プロジェクト管理者は、OpenShift Container Platform コンソールの Administrator パースペクティブにアクセスして、Network Flows Traffic ページにアクセスできます。

# <span id="page-29-0"></span>3.3. NETWORK OBSERVABILITY OPERATOR のインストール

OpenShift Container Platform Web コンソール Operator Hub を使用して Network Observability Operator をインストールできます。Operator をインストールすると、**FlowCollector** カスタムリソー ス定義 (CRD) が提供されます。**FlowCollector** を作成するときに、Web コンソールで仕様を設定でき ます。

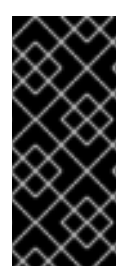

#### 重要

Operator の実際のメモリー消費量は、クラスターのサイズとデプロイされたリソースの 数によって異なります。それに応じて、メモリー消費量を調整する必要がある場合があ ります。詳細は、「Flow Collector 設定に関する重要な考慮事項」セクションの 「Network Observability コントローラーマネージャー Pod のメモリーが不足する」を参 照してください。

前提条件

- Loki を使用する場合は、Loki Operator [バージョン](https://catalog.redhat.com/software/containers/openshift-logging/loki-rhel8-operator/622b46bcae289285d6fcda39) 5.7 以降 をインストールしている。
- **cluster-admin** 権限を持っている必要があります。
- サポートされているアーキテクチャーである **amd64**、**ppc64le**、**arm64**、**s390x** のいずれか。
- Red Hat Enterprise Linux (RHEL) 9 でサポートされる任意の CPU。
- OVN-Kubernetes または OpenShift SDN をメインネットワークプラグインとして設定し、必要 に応じて Multus および SR-IOV を使用したセカンダリーインターフェイスを使用している。

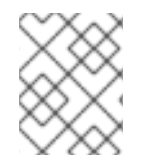

#### 注記

さらに、このインストール例では、すべてのコンポーネントで使用される **netobserv** namespace を使用します。必要に応じて、別の namespace を使用できます。

#### 手順

- 1. OpenShift Container Platform Web コンソールで、Operators → OperatorHub をクリックし ます。
- 2. OperatorHub で使用可能な Operator のリストから Network Observability Operator を選択 し、Install をクリックします。
- 3. **Enable Operator recommended cluster monitoring on this Namespace** チェックボックスを 選択します。
- 4. Operators → Installed Operators に移動します。Network Observability の Provided APIs で、Flow Collector リンクを選択します。
- 5. Flow Collector タブに移動し、Create FlowCollectorをクリックします。フォームビューで次 の選択を行います。
	- a. spec.agent.ebpf.Sampling: フローのサンプリングサイズを指定します。サンプリングサイ ズが小さいほど、リソース使用率への影響が大きくなります。詳細は、「FlowCollector API リファレンス」の **spec.agent.ebpf** を参照してください。
	- b. Loki を使用している場合は、次の仕様を設定します。
		- i. spec.loki.mode: これを **LokiStack** モードに設定すると、URL、TLS、クラスターロー ル、クラスターロールバインディング、および **authToken** 値が自動的に設定されま す。または、**Manual** モードを使用すると、これらの設定をより詳細に制御できます。
		- ii. spec.loki.lokistack.name: これは **LokiStack** リソースの名前に設定します。このドキュ メントでは、**loki** を使用します。
	- c. オプション: 使用している環境が大規模な場合は、回復性とスケーラビリティーが高い方法 でデータを転送するために、Kafka を使用して **FlowCollector** を設定することを検討して ください。「Flow Collector 設定に関する重要な考慮事項」セクションの「Kafka ストレー ジを使用した Flow Collector リソースの設定」を参照してください。
	- d. オプション: 次の **FlowCollector** 作成手順に進む前に、他のオプションを設定します。たと えば、Loki を使用しないことを選択した場合は、Kafka または IPFIX へのフローのエクス ポートを設定できます。「Flow Collector 設定に関する重要な考慮事項」セクションの「強 化されたネットワークフローデータを Kafka および IPFIX にエクスポートする」などを参 照してください。
- 6. Create をクリックします。

検証

これが成功したことを確認するには、Observe に移動すると、オプションに Network Traffic が表示さ れます。

OpenShift Container Platform クラスター内に アプリケーショントラフィック がない場合は、デフォル トのフィルターが "No results" と表示され、視覚的なフローが発生しないことがあります。フィルター 選択の横にある Clear all filtersを選択して、フローを表示します。

# <span id="page-31-0"></span>3.4. FLOW COLLECTOR 設定に関する重要な考慮事項

**FlowCollector** インスタンスを作成すると、それを再設定することはできますが、Pod が終了して再作 成されるため、中断が生じる可能性があります。そのため、初めて **FlowCollector** を作成する際には、 以下のオプションを設定することを検討してください。

- Kafka を使用した Flow Collector [リソースの設定](#page-39-0)
- [強化されたネットワークフローデータを](#page-40-0) Kafka または IPFIX にエクスポート
- SR-IOV [インターフェイストラフィックの監視の設定](#page-43-1)
- [会話追跡の使用](#page-55-0)
- DNS [追跡の使用](#page-57-0)
- [パケットドロップの使用](#page-56-0)

#### 関連情報

Flow Collector の仕様や、Network Observability Operator のアーキテクチャーとリソースの使用に関す る全般的な情報については、次のリソースを参照してください。

- Flow Collector API [リファレンス](#page-116-0)
- Flow Collector [のサンプルリソース](#page-38-0)
- [リソースの留意事項](#page-45-0)
- Network Observability コントローラーマネージャー Pod [のメモリー不足のトラブルシューティ](#page-164-1) ング
- Network Observability [アーキテクチャー](#page-35-1)

# <span id="page-31-1"></span>3.5. KAFKA のインストール (オプション)

Kafka Operator は、大規模な環境でサポートされています。Kafka は、回復性とスケーラビリティーの 高い方法でネットワークフローデータを転送するために、高スループットかつ低遅延のデータフィード を提供します。Loki Operator および Network Observability Operator がインストールされたのと同じよ うに、Kafka Operator を Operator Hub から Red Hat AMQ [Streams](https://access.redhat.com/documentation/ja-jp/red_hat_amq_streams/2.2) としてインストールできます。 Kafka をストレージオプションとして設定する場合は、「Kafka を使用した FlowCollector リソースの 設定」を参照してください。

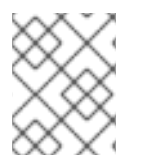

#### 注記

Kafka をアンインストールするには、インストールに使用した方法に対応するアンイン ストールプロセスを参照してください。

関連情報

Kafka を使用した FlowCollector [リソースの設定](#page-39-0)

# <span id="page-32-0"></span>3.6. NETWORK OBSERVABILITY OPERATOR のアンインストール

Network Observability Operator は、Operators → Installed Operators エリアで作業する OpenShift Container Platform Web コンソール Operator Hub を使用してアンインストールできます。

手順

- 1. **FlowCollector** カスタムリソースを削除します。
	- a. Provided APIs 列の Network Observability Operator の横にある Flow Collector をクリッ クします。
	- b. cluster のオプションメニュー をクリックし、Delete FlowCollector を選択します。
- 2. Network Observability Operator をアンインストールします。
	- a. Operators → Installed Operators エリアに戻ります。
	- b. Network Observability Operator の隣にあるオプションメニュー ネクリック し、Uninstall Operator を選択します。
	- c. Home → Projects を選択し、**openshift-netobserv-operator** を選択します。
	- d. Actions に移動し、Delete Project を選択します。
- 3. **FlowCollector** カスタムリソース定義 (CRD) を削除します。
	- a. Administration → CustomResourceDefinitions に移動します。
	- b. FlowCollector を探し、オプションメニュー をクリックします。
	- c. Delete CustomResourceDefinition を選択します。

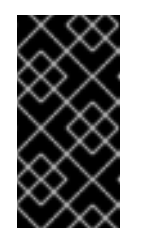

#### 重要

Loki Operator と Kafka は、インストールされていた場合、残っているた め、個別に削除する必要があります。さらに、オブジェクトストアに保存さ れた残りのデータ、および削除する必要がある永続ボリュームがある場合が あります。

# <span id="page-33-0"></span>第4章 OPENSHIFT CONTAINER PLATFORM の NETWORK OBSERVABILITY OPERATOR

Network Observability は、Network Observability eBPF agent によって生成されるネットワークトラ フィックフローを収集および強化するためにモニタリングパイプラインをデプロイする OpenShift Operator です。

# <span id="page-33-1"></span>4.1. 状況の表示

Network Observability Operator は Flow Collector API を提供します。Flow Collector リソースが作成さ れると、Pod とサービスをデプロイしてネットワークフローを作成して Loki ログストアに保存し、 ダッシュボード、メトリクス、およびフローを OpenShift Container Platform Web コンソールに表示し ます。

### 手順

1. 次のコマンドを実行して、**FlowCollector** の状態を表示します。

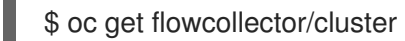

### 出力例

NAME AGENT SAMPLING (EBPF) DEPLOYMENT MODEL STATUS cluster EBPF 50 DIRECT Ready

2. 次のコマンドを実行して、**netobserv** namespace で実行している Pod のステータスを確認し ます。

\$ oc get pods -n netobserv

### 出力例

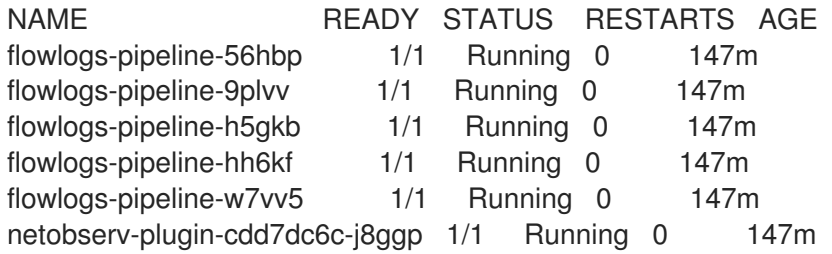

**flowlogs-pipeline** Pod はフローを収集し、収集したフローを充実させてから、フローを Loki ストレー ジに送信します。**netobserv-plugin** Pod は、OpenShift Container Platform コンソール用の視覚化プラ グインを作成します。

1. 次のコマンドを入力して、namespace **netobserv-privileged** で実行している Pod のステータ スを確認します。

\$ oc get pods -n netobserv-privileged

出力例

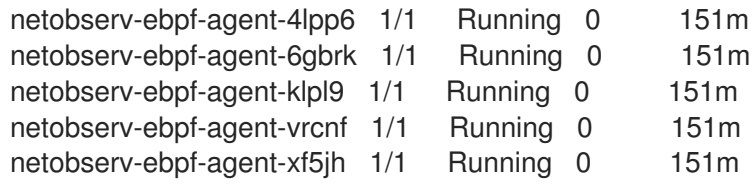

**netobserv-ebpf-agent** Pod は、ノードのネットワークインターフェイスを監視してフローを取得し、 それを **flowlogs-pipeline** Pod に送信します。

1. Loki Operator を使用している場合は、次のコマンドを実行して、**openshift-operators-redhat** namespace で実行している Pod のステータスを確認します。

\$ oc get pods -n openshift-operators-redhat

### 出力例

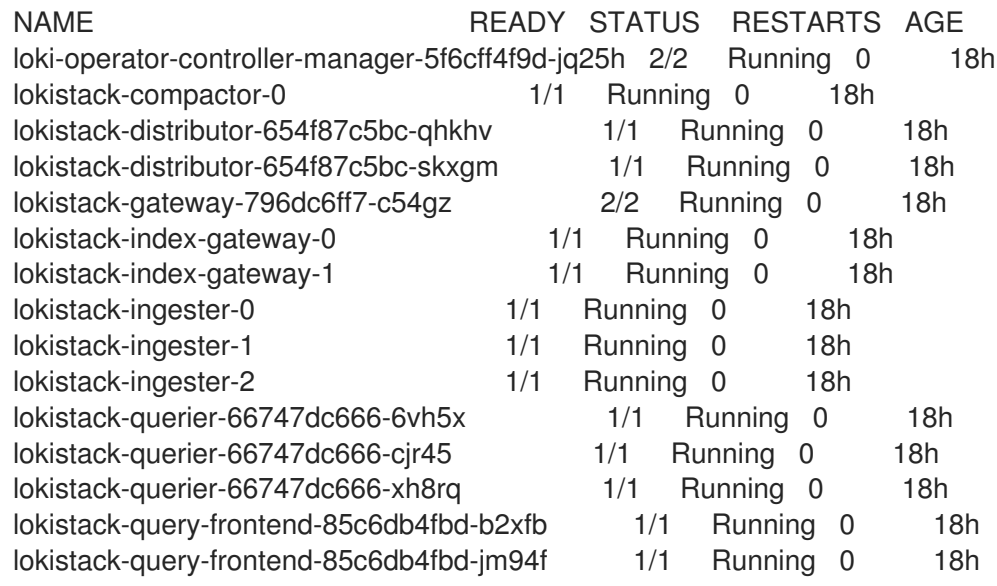

# <span id="page-34-0"></span>4.2. NETWORK OBSERVABLITY OPERATOR のアーキテクチャー

Network Observability Operator は、**FlowCollector** API を提供します。これは、インストール時にイン スタンス化され、**eBPF agent**、**flowlogs-pipeline**、**netobserv-plugin** コンポーネントを調整するよう に設定されています。**FlowCollector** は、クラスターごとに 1 つだけサポートされます。

**eBPF agent** は、各クラスター上で実行され、ネットワークフローを収集するためのいくつかの権限を 持っています。**flowlogs-pipeline** はネットワークフローデータを受信し、データに Kubernetes 識別子 を追加します。Loki を使用している場合、**flowlogs-pipeline** はフローログデータを Loki に送信して、 保存およびインデックス化を行います。**netobserv-plugin** は、動的 OpenShift Container Platform Web コンソールプラグインであり、Loki にクエリーを実行してネットワークフローデータを取得しま す。クラスター管理者は、Web コンソールでデータを表示できます。

<span id="page-35-1"></span>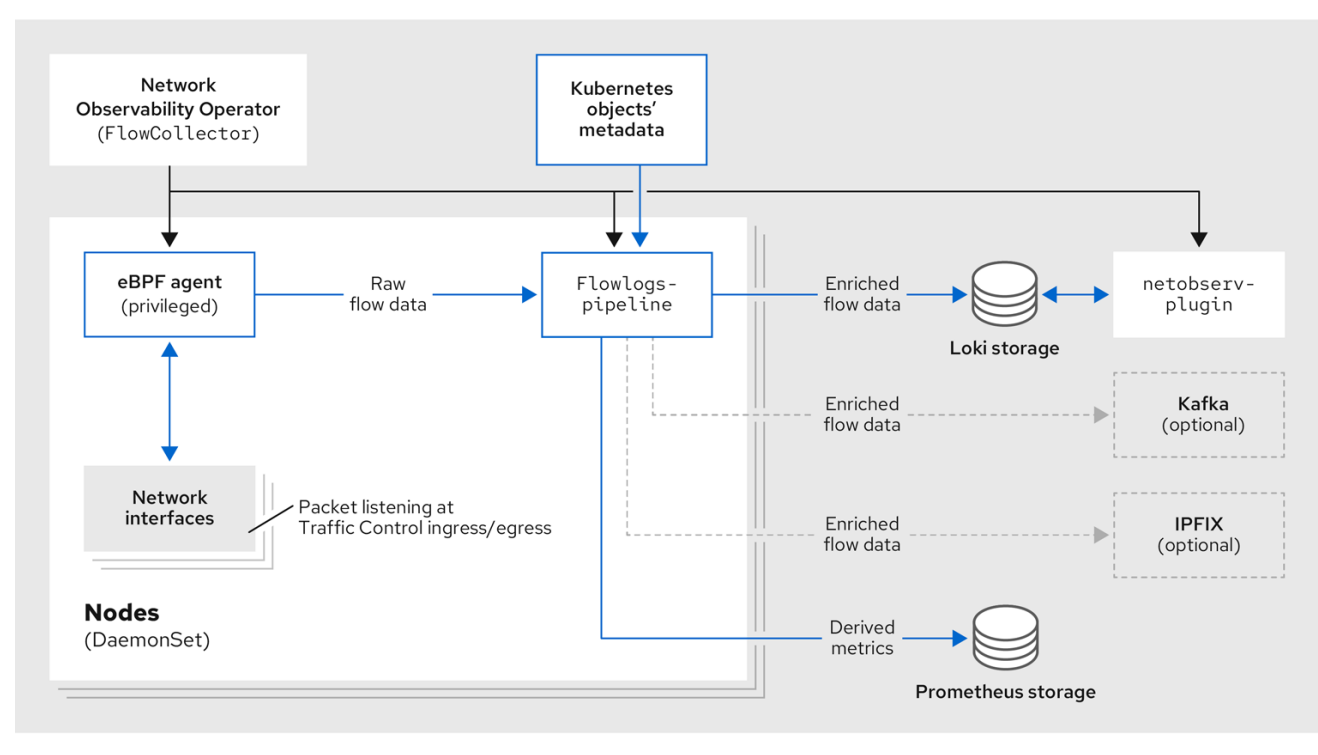

次の図に示すように、Kafka オプションを使用している場合、eBPF agent はネットワークフローデー タを Kafka に送信し、**flowlogs-pipeline** は Loki に送信する前に Kafka トピックから読み取ります。

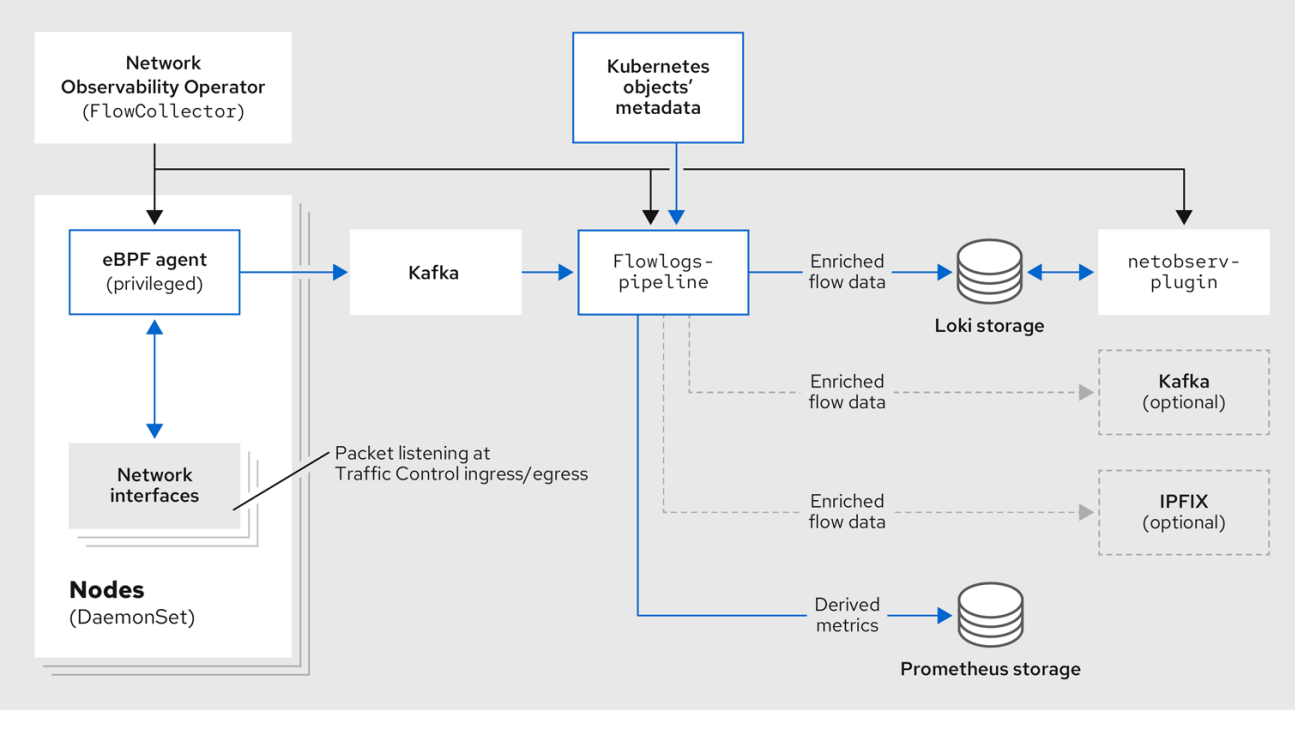

# <span id="page-35-0"></span>4.3. NETWORK OBSERVABILITY OPERATOR のステータスと設定の表示

**oc describe** コマンドを使用して、**FlowCollector** のステータスを検査し、詳細を表示できます。
### 手順

- 1. 次のコマンドを実行して、Network Observability Operator のステータスと設定を表示します。
	- \$ oc describe flowcollector/cluster

# 第5章 NETWORK OBSERVABILITY OPERATOR の設定

Flow Collector API リソースを更新して、Network Observability Operator とそのマネージドコンポーネ ントを設定できます。Flow Collector は、インストール中に明示的に作成されます。このリソースはク ラスター全体で動作するため、単一の **FlowCollector** のみが許可され、**cluster** という名前を付ける必 要があります。

# 5.1. FLOWCOLLECTOR リソースを表示する

OpenShift Container Platform Web コンソールで YAML を直接表示および編集できます。

### 手順

- 1. Web コンソールで、Operators → Installed Operators に移動します。
- 2. NetObserv Operator の Provided APIs 見出しの下で、Flow Collector を選択します。
- 3. cluster を選択し、YAML タブを選択します。そこで、**FlowCollector** リソースを変更して Network Observability Operator を設定できます。

以下の例は、OpenShift Container Platform Network Observability Operator のサンプル **FlowCollector** リソースを示しています。

### **FlowCollector** リソースのサンプル

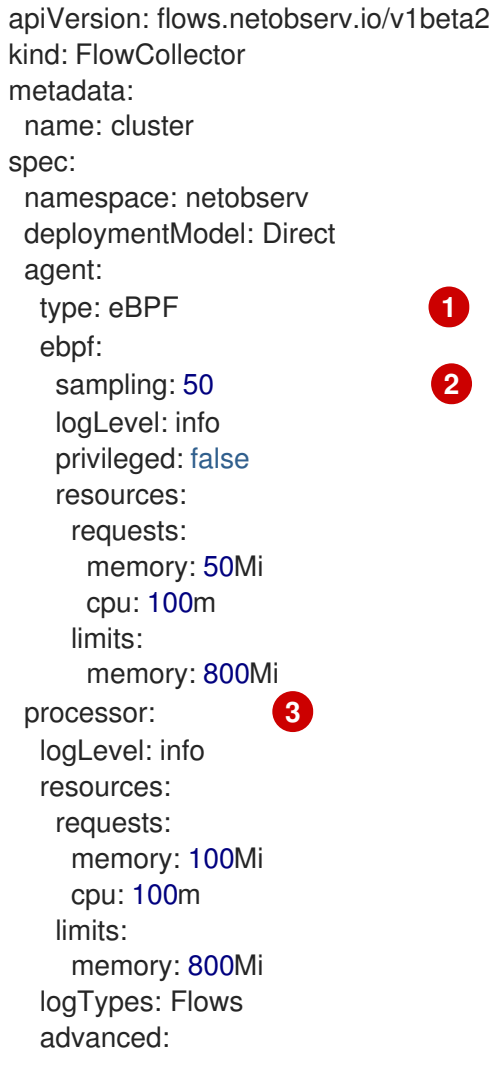

<span id="page-38-6"></span><span id="page-38-5"></span><span id="page-38-4"></span><span id="page-38-3"></span><span id="page-38-2"></span><span id="page-38-1"></span><span id="page-38-0"></span>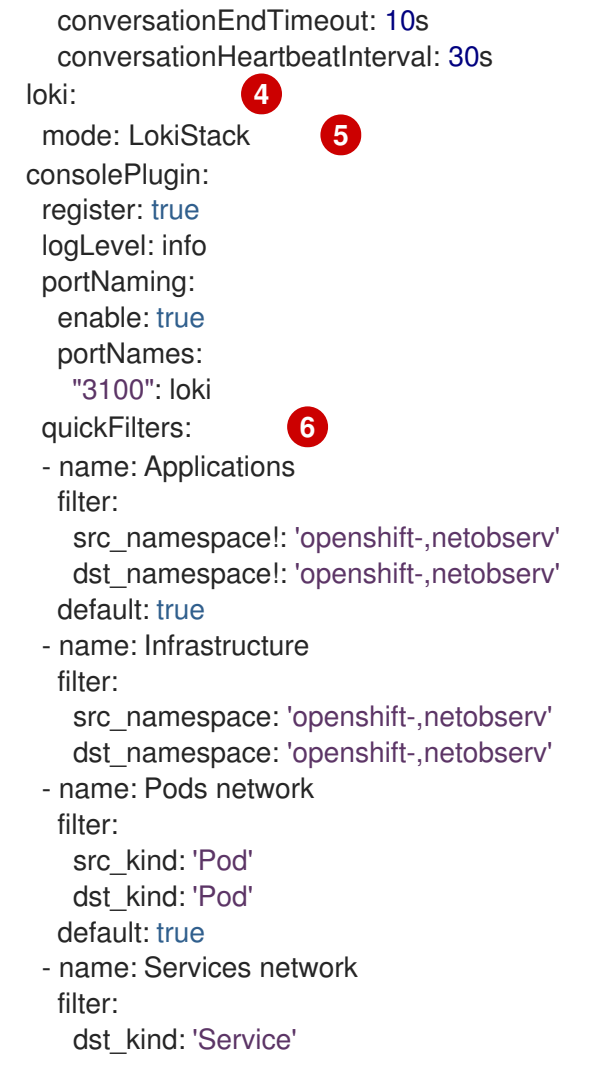

[1](#page-38-0)

- エージェント仕様 **spec.agent.type** は **EBPF** でなければなりません。eBPF は、OpenShift Container Platform でサポートされる唯一のオプションです。
- $\overline{2}$  $\overline{2}$  $\overline{2}$ サンプリング仕様 **spec.agent.ebpf.sampling** を設定して、リソースを管理できます。サンプリン グ値が低いと、大量の計算、メモリー、およびストレージリソースが消費される可能性がありま す。これは、サンプリング比の値を指定することで軽減できます。値 100 は、100 ごとに 1 つのフ ローがサンプリングされることを意味します。0 または 1 の値は、すべてのフローがキャプチャー されることを意味します。値が低いほど、返されるフローが増加し、派生メトリクスの精度が向上 します。デフォルトでは、eBPF サンプリングは値 50 に設定されているため、50 ごとに1つのフ ローがサンプリングされます。より多くのサンプルフローは、より多くのストレージが必要になる ことにも注意してください。デフォルト値から始めて経験的に調整し、クラスターが管理できる設 定を決定することを推奨します。
- [3](#page-38-2) プロセッサー仕様 **spec.processor** を設定すると、会話追跡を有効にできます。有効にすると、 Web コンソールで会話イベントをクエリーできるようになります。**spec.processor.logTypes** の 値は **Flows** です。**spec.processor.advanced** の値は、**Conversations**、**EndedConversations**、 または **ALL** です。ストレージ要件は **All** で最も高く、**EndedConversations** で最も低くなりま す。
- [4](#page-38-3) Loki 仕様である **spec.loki** は、Loki クライアントを指定します。デフォルト値は、Loki Operator のインストールセクションに記載されている Loki インストールパスと一致します。Loki の別のイ ンストール方法を使用した場合は、インストールに適切なクライアント情報を指定します。
- [5](#page-38-4) **LokiStack** モードは、いくつかの設定 (**querierUrl**、**ingesterUrl**、**statusUrl**、**tenantID**、および対 応する TLS 設定) を自動的に設定します。クラスターロールとクラスターロールバインディング が、Loki へのログの読み取りと書き込みのために作成されます。**authToken** は **Forward** に設定さ

れます。**Manual** モードを使用すると、これらを手動で設定できます。

[6](#page-38-5) **spec.quickFilters** 仕様は、Web コンソールに表示されるフィルターを定義します。**Application** フィルターキー、**src\_namespace** および **dst\_namespace** は否定 (**!**) されているた め、**Application** フィルターは、**openshift-** または **netobserv** namespace から発信されて いな い、または宛先がないすべてのトラフィックを表示します。詳細は、以下のクイックフィルターの 設定を参照してください。

関連情報

会話追跡の詳細は、Working with [conversations](#page-55-0) を参照してください。

## 5.2. KAFKA を使用した FLOW COLLECTOR リソースの設定

Kafka を高スループットかつ低遅延のデータフィードのために使用するように、**FlowCollector** リソー スを設定できます。Kafka インスタンスを実行する必要があり、そのインスタンスで OpenShift Container Platform Network Observability 専用の Kafka トピックを作成する必要があります。詳細 は、AMQ Streams を使用した Kafka [ドキュメント](https://access.redhat.com/documentation/ja-jp/red_hat_amq/7.7/html/using_amq_streams_on_openshift/using-the-topic-operator-str) を参照してください。

#### 前提条件

● Kafka がインストールされている。Red Hat は、AMQ Streams Operator を使用する Kafka を サポートします。

#### 手順

- 1. Web コンソールで、Operators → Installed Operators に移動します。
- 2. Network Observability Operator の Provided APIs という見出しの下で、Flow Collector を選 択します。
- 3. クラスターを選択し、YAML タブをクリックします。
- 4. 次のサンプル YAML に示すように、Kafka を使用するように OpenShift Container Platform Network Observability Operator の **FlowCollector** リソースを変更します。

### **FlowCollector** リソースの Kafka 設定のサンプル

<span id="page-39-0"></span>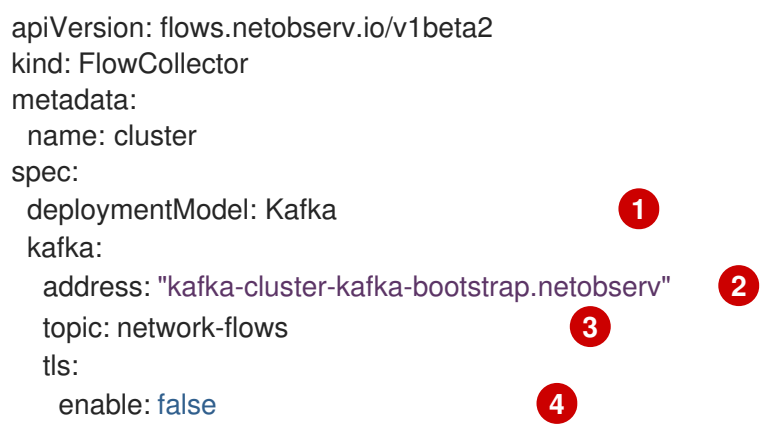

<span id="page-39-3"></span><span id="page-39-2"></span><span id="page-39-1"></span>[1](#page-39-0) Kafka デプロイメントモデルを有効にするには、**spec.deploymentModel** を **Direct** ではなく **Kafka** に設定します。

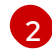

**spec.kafka.address** は、Kafka ブートストラップサーバーのアドレスを参照します。ポート 9093 で TLS を使用するため、**kafka-cluster-kafka-bootstrap.netobserv:9093** など、必要に応じて

[3](#page-39-2) **spec.kafka.topic** は、Kafka で作成されたトピックの名前と一致する必要があります。

[4](#page-39-3) **spec.kafka.tls** を使用して、Kafka との間のすべての通信を TLS または mTLS で暗号化できま す。有効にした場合、Kafka CA 証明書は、**flowlogs-pipeline** プロセッサーコンポーネントがデプ ロイされている namespace (デフォルト: **netobserv**) と eBPF エージェントがデプロイされている namespace (デフォルト: **netobserv-privileged**) の両方で ConfigMap または Secret として使用で きる必要があります。**spec.kafka.tls.caCert** で参照する必要があります。mTLS を使用する場 合、クライアントシークレットはこれらの namespace でも利用でき (たとえば、AMQ Streams User Operator を使用して生成できます)、**spec.kafka.tls.userCert** で参照される必要がありま す。

## 5.3. 強化されたネットワークフローデータをエクスポートする

ネットワークフローを Kafka、IPFIX、またはその両方に同時に送信できます。Splunk、Elasticsearch、 Fluentd などをはじめとする、Kafka または IPFIX 入力をサポートするプロセッサーまたはストレージ は、補完されたネットワークフローデータを使用できます。

前提条件

Network Observability の **flowlogs-pipeline** Pod から Kafka または IPFIX コレクターエンドポ イントを使用できる。

手順

- 1. Web コンソールで、Operators → Installed Operators に移動します。
- 2. NetObserv Operator の Provided APIs 見出しの下で、Flow Collector を選択します。
- 3. cluster を選択し、YAML タブを選択します。
- 4. **FlowCollector** を編集して、**spec.exporters** を次のように設定します。

<span id="page-40-4"></span><span id="page-40-3"></span><span id="page-40-2"></span><span id="page-40-1"></span><span id="page-40-0"></span>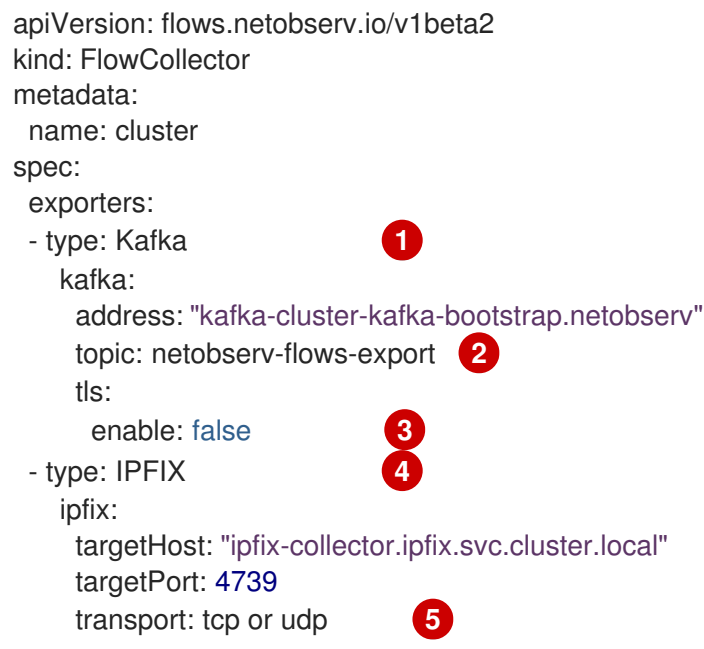

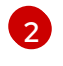

Network Observability Operator は、すべてのフローを設定された Kafka トピックにエク スポートします。

[3](#page-40-1)

Kafka との間のすべての通信を SSL/TLS または mTLS で暗号化できます。有効にした場 合、Kafka CA 証明書は、**flowlogs-pipeline** プロセッサーコンポーネントがデプロイされ ている namespace (デフォルト: netobserv) で、ConfigMap または Secret として使用でき る必要があります。これは **spec.exporters.tls.caCert** で参照する必要があります。mTLS を使用する場合、クライアントシークレットはこれらの namespace でも利用可能であり (たとえば、AMQ Streams User Operator を使用して生成できま

す)、**spec.exporters.tls.userCert** で参照される必要があります。

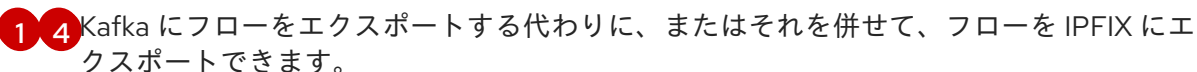

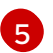

オプションでトランスポートを指定できます。デフォルト値は **tcp** ですが、**udp** を指定す ることもできます。

5. 設定後、ネットワークフローデータを JSON 形式で利用可能な出力に送信できます。詳細 は、ネットワークフロー形式のリファレンス を参照してください。

#### 関連情報

フロー形式の指定の詳細は[、ネットワークフロー形式リファレンス](#page-158-0) を参照してください。

## 5.4. FLOW COLLECTOR リソースの更新

OpenShift Container Platform Web コンソールで YAML を編集する代わりに、**flowcollector** カスタム リソース (CR) にパッチを適用することで、eBPF サンプリングなどの仕様を設定できます。

#### 手順

1. 次のコマンドを実行して、**flowcollector** CR にパッチを適用し、**spec.agent.ebpf.sampling** 値 を更新します。

\$ oc patch flowcollector cluster --type=json -p "[{"op": "replace", "path": "/spec/agent/ebpf/sampling", "value": <new value>}] -n netobserv"

### 5.5. クイックフィルターの設定

**FlowCollector** リソースでフィルターを変更できます。値を二重引用符で囲むと、完全一致が可能にな ります。それ以外の場合、テキスト値には部分一致が使用されます。キーの最後にあるバング (!) 文字 は、否定を意味します。YAML の変更に関する詳細なコンテキストは、サンプルの **FlowCollector** リ ソースを参照してください。

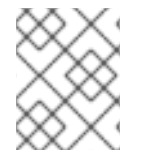

#### 注記

フィルターマッチングタイプ "all of" または "any of" は、ユーザーがクエリーオプション から変更できる UI 設定です。これは、このリソース設定の一部ではありません。

使用可能なすべてのフィルターキーのリストを次に示します。

表5.1 フィルターキー

<span id="page-42-0"></span>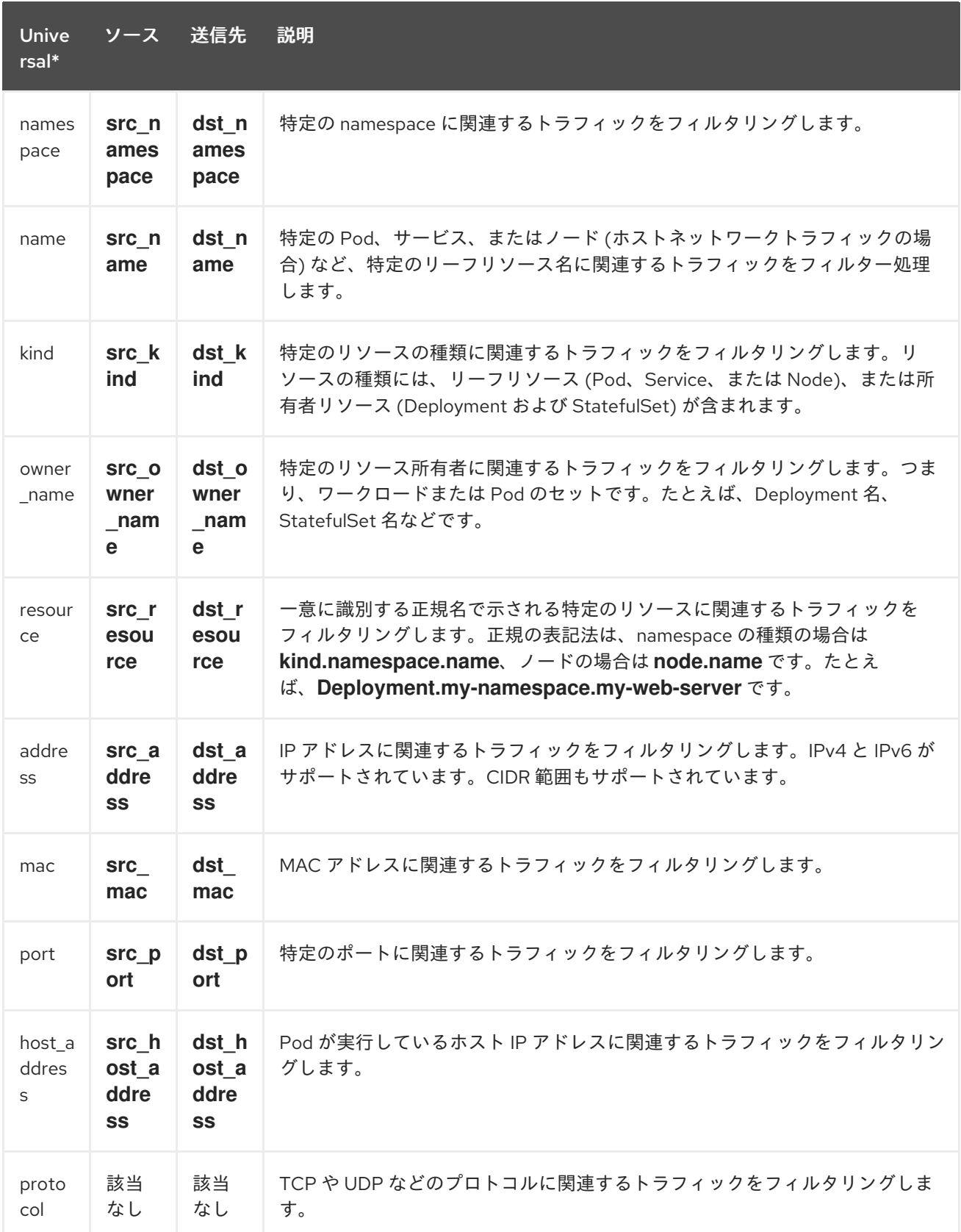

● ソースまたは宛先のいずれかのユニバーサルキーフィルター。たとえば、フィルタリング **name: 'my-pod'** は、使用される一致タイプ (Match all または Match any) に関係なく、**mypod** からのすべてのトラフィックと **my-pod** へのすべてのトラフィックを意味します。

## 5.6. SR-IOV インターフェイストラフィックの監視の設定

Single Root I/O Virtualization (SR-IOV) デバイスを使用してクラスターからトラフィックを収集するに

は、**FlowCollector spec.agent.ebpf.privileged** フィールドを **true** に設定する必要があります。次に、 eBPF agent は、デフォルトで監視されるホストネットワーク namespace に加え、他のネットワーク namespace も監視します。仮想機能 (VF) インターフェイスを持つ Pod が作成されると、新しいネット ワーク namespace が作成されます。**SRIOVNetwork** ポリシーの **IPAM** 設定を指定すると、VF イン ターフェイスがホストネットワーク namespace から Pod ネットワーク namespace に移行されます。

#### 前提条件

- SR-IOV デバイスを使用して OpenShift Container Platform クラスターにアクセスできる。
- **SRIOVNetwork** カスタムリソース (CR) の **spec.ipam** 設定は、インターフェイスのリストにあ る範囲または他のプラグインからの IP アドレスを使用して設定する必要があります。

#### 手順

- 1. Web コンソールで、Operators → Installed Operators に移動します。
- 2. NetObserv Operator の Provided APIs 見出しの下で、Flow Collector を選択します。
- 3. cluster を選択し、YAML タブを選択します。
- 4. **FlowCollector** カスタムリソースを設定します。設定例は次のとおりです。

### SR-IOV モニタリング用に **FlowCollector** を設定する

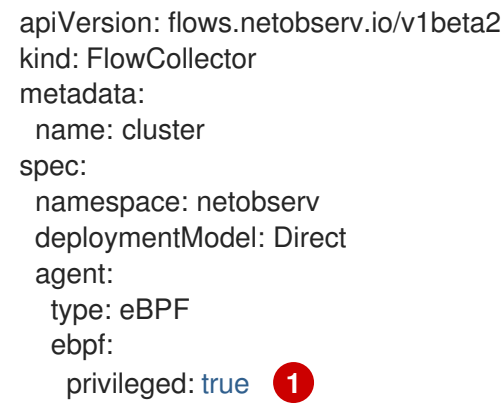

<span id="page-43-0"></span>[1](#page-43-0) SR-IOV モニタリングを有効にするには、**spec.agent.ebpf.privileged** フィールドの値を **true** に 設定する必要があります。

#### 関連情報

**SriovNetwork** [カスタムリソースの作成の詳細は、](https://docs.redhat.com/en/documentation/openshift_container_platform/4.16/html-single/networking/#cnf-creating-an-additional-sriov-network-with-vrf-plug-in_configuring-sriov-device)CNI VRF プラグインを使用した追加 SR-IOV ネット ワーク割り当ての作成 を参照してください。

### 5.7. リソース管理およびパフォーマンスに関する考慮事項

ネットワーク監視に必要なリソースの量は、クラスターのサイズと、クラスターが可観測データを取り 込んで保存するための要件によって異なります。リソースを管理し、クラスターのパフォーマンス基準 を設定するには、次の設定を設定することを検討してください。これらの設定を設定すると、最適な セットアップと可観測性のニーズを満たす可能性があります。

次の設定は、最初からリソースとパフォーマンスを管理するのに役立ちます。

eBPF サンプリング

サンプリング仕様 **spec.agent.ebpf.sampling** を設定して、リソースを管理できます。サンプリング 値が低いと、大量の計算、メモリー、およびストレージリソースが消費される可能性があります。 これは、サンプリング比の値を指定することで軽減できます。値 **100** は、100 ごとに 1 つのフロー がサンプリングされることを意味します。**0** または **1** の値は、すべてのフローがキャプチャーされ ることを意味します。値が小さいほど、返されるフローが増加し、派生メトリクスの精度が向上し ます。デフォルトでは、eBPF サンプリングは値 50 に設定されているため、50 ごとに 1つのフロー がサンプリングされます。より多くのサンプルフローは、より多くのストレージが必要になること にも注意してください。クラスターがどの設定を管理できるかを判断するには、デフォルト値から 始めて実験的に調整することを検討してください。

インターフェイスの制限または除外

**spec.agent.ebpf.interfaces** および **spec.agent.ebpf.excludeInterfaces** の値を設定して、観測され るトラフィック全体を削減します。デフォルトでは、エージェントは、**excludeInterfaces** および **lo** (ローカルインターフェイス) にリストされているインターフェイスを除く、システム内のすべて のインターフェイスを取得します。インターフェイス名は、使用される Container Network Interface (CNI) によって異なる場合があることに注意してください。

Network Observability をしばらく実行した後、次の設定を使用してパフォーマンスを微調整できます。

リソース要件および制限

**spec.agent.ebpf.resources** および **spec.processor.resources** 仕様を使用して、リソース要件と 制限をクラスターで予想される負荷とメモリー使用量に適応させます。多くの中規模のクラスター には、デフォルトの制限の 800MB で十分な場合があります。

キャッシュの最大フロータイムアウト

eBPF エージェントの **spec.agent.ebpf.cacheMaxFlows** および

**spec.agent.ebpf.cacheActiveTimeout** 仕様を使用して、エージェントによってフローが報告され る頻度を制御します。値が大きいほど、エージェントで生成されるトラフィックが少なくなり、こ れは CPU 負荷の低下と相関します。ただし、値を大きくするとメモリー消費量がわずかに増加し、 フロー収集でより多くの遅延が発生する可能性があります。

5.7.1. リソースの留意事項

次の表は、特定のワークロードサイズのクラスターのリソースに関する考慮事項の例を示しています。

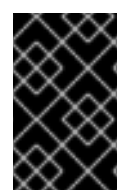

#### 重要

表に概要を示した例は、特定のワークロードに合わせて調整されたシナリオを示してい ます。各例は、ワークロードのニーズに合わせて調整を行うためのベースラインとして のみ考慮してください。

表5.2 リソースの推奨事項

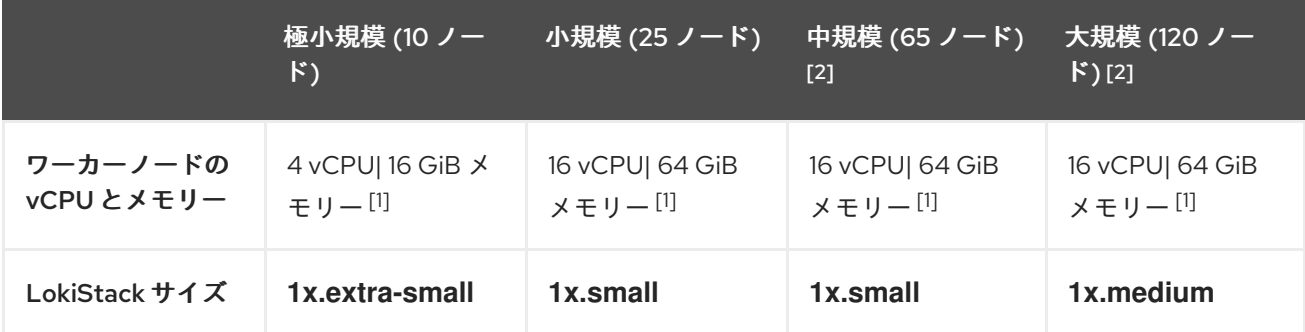

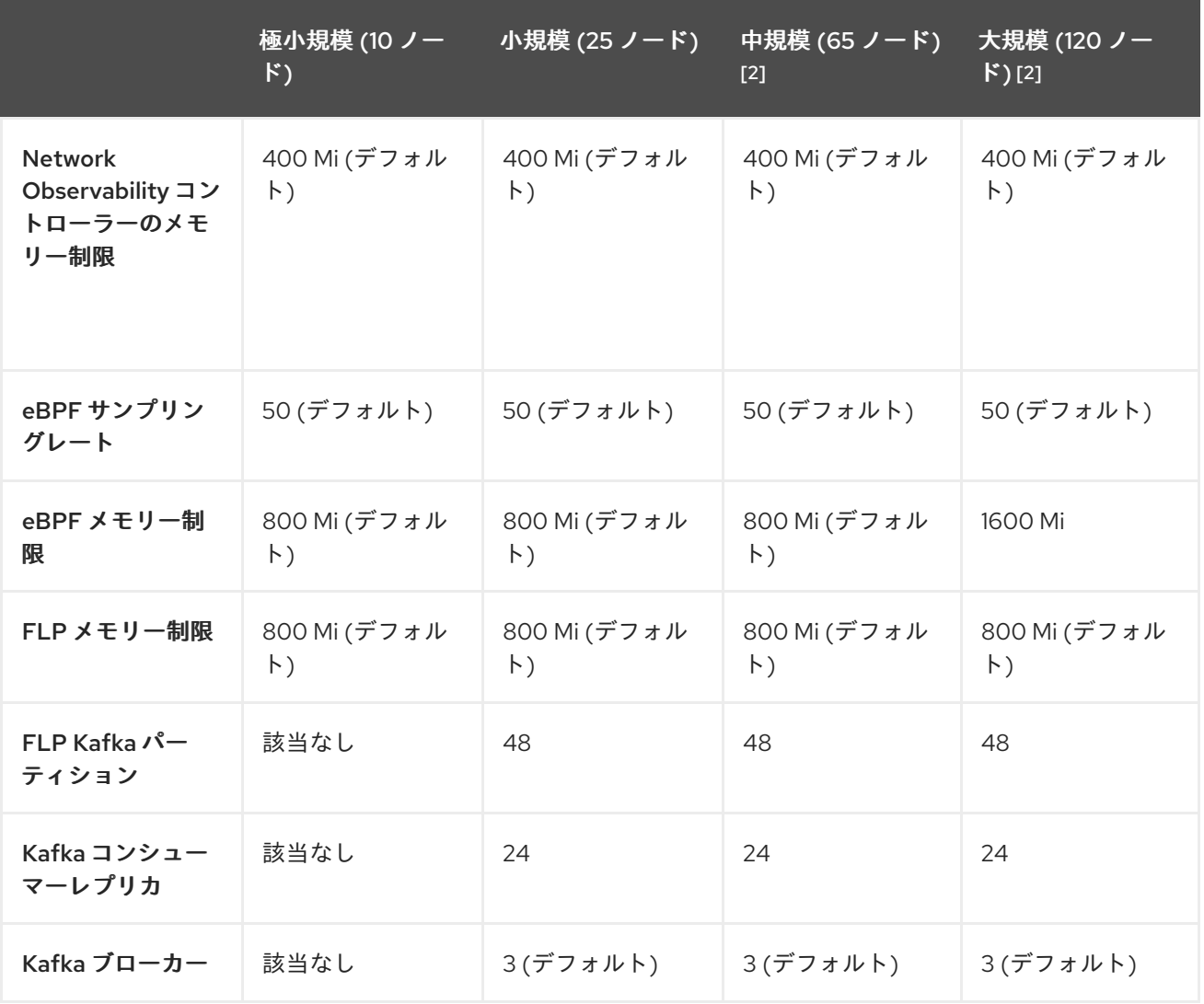

- 1. AWS M6i インスタンスでテスト済み。
- 2. このワーカーとそのコントローラーに加えて、3 つのインフラノード (サイズ **M6i.12xlarge**) と 1 つのワークロードノード (サイズ **M6i.8xlarge**) がテストされました。

## 第6章 ネットワークポリシー

**admin** ロールを持つユーザーは、**netobserv** namespace のネットワークポリシーを作成して、 Network Observability Operator への受信アクセスを保護できます。

### 6.1. NETWORK OBSERVABILITY のためのネットワークポリシーの作成

**netobserv** namespace への ingress トラフィックを保護するために、ネットワークポリシーを作成する 必要がある場合があります。Web コンソールでは、フォームビューを使用してネットワークポリシーを 作成できます。

#### 手順

- 1. Networking → NetworkPolicies に移動します。
- 2. Project ドロップダウンメニューから **netobserv** プロジェクトを選択します。
- 3. ポリシーに名前を付けます。この例では、ポリシー名は **allowed-ingress** です。
- 4. Add ingress rule を 3 回クリックして、3 つのイングレスルールを作成します。
- 5. フォームで以下を指定します。
	- a. 最初の Ingress rule に対して以下の仕様を作成します。
		- i. Add allowed sourceドロップダウンメニューから、Allow pods from the same namespace を選択します。
	- b. 2 番目の Ingress rule に対して次の仕様を作成します。
		- i. Add allowed sourceドロップダウンメニューから、Allow pods from inside the cluster を選択します。
		- ii. + Add namespace selectorをクリックします。
		- iii. ラベル **kubernetes.io/metadata.name** とセレクター **openshift-console** を追加しま す。
	- c. 3 番目の Ingress rule に対して次の仕様を作成します。
		- i. Add allowed sourceドロップダウンメニューから、Allow pods from inside the cluster を選択します。
		- ii. + Add namespace selectorをクリックします。
		- iii. ラベル **kubernetes.io/metadata.name** とセレクター **openshift-monitoring** を追加し ます。

#### 検証

- 1. Observe → Network Traffic に移動します。
- 2. Traffic Flows タブまたは任意のタブを表示して、データが表示されていることを確認します。
- 3. Observe → Dashboards に移動します。NetObserv/Health の選択で、フローが取り込まれて Loki に送信されていることを確認します (最初のグラフに示されています)。

# 6.2. ネットワークポリシーの例

以下は、**netobserv** namespace の **NetworkPolicy** オブジェクトの例にアノテーションを付けていま す。

## サンプルネットワークポリシー

<span id="page-47-2"></span><span id="page-47-1"></span><span id="page-47-0"></span>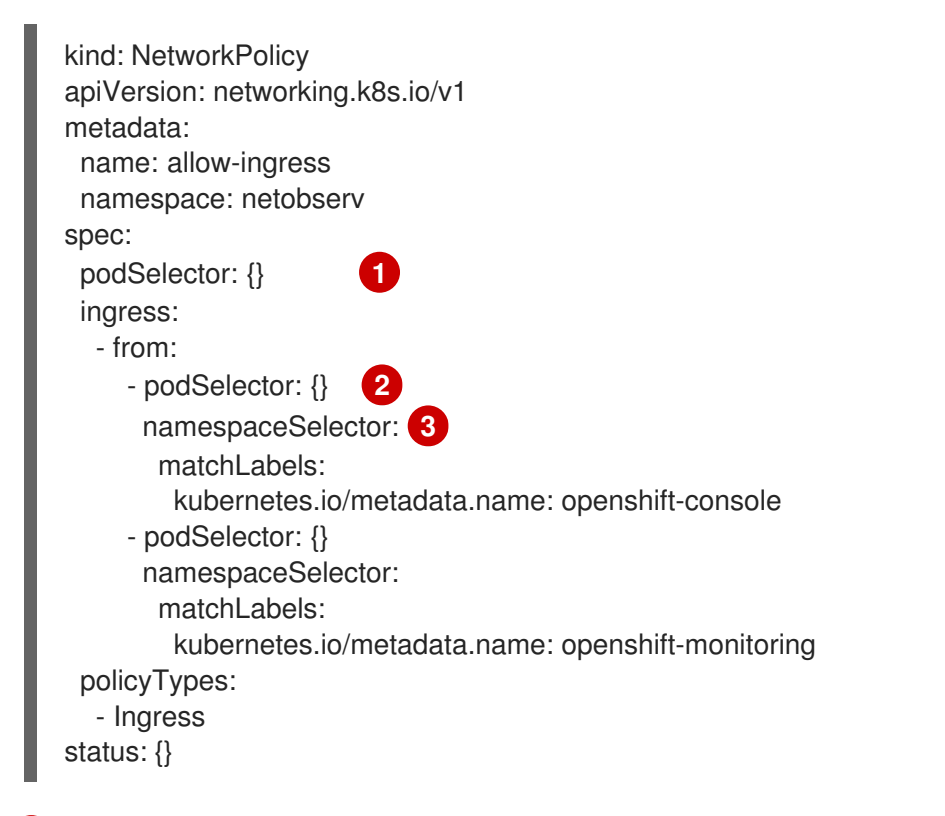

- [1](#page-47-0) ポリシーが適用される Pod を説明するセレクター。ポリシーオブジェクトは **NetworkPolicy** オブ ジェクトが定義されるプロジェクトの Pod のみを選択できます。このドキュメントでは、 Netobservability Operator がインストールされているプロジェクト、つまり **netobserv** プロジェ クトになります。
- [2](#page-47-1) ポリシーオブジェクトが入力トラフィックを許可する Pod に一致するセレクター。デフォルトで は、セレクターは **NetworkPolicy** と同じ namespace の Pod と一致します。

[3](#page-47-2) **namespaceSelector** が指定されている場合、セレクターは指定された namespace 内の Pod と一 致します。

#### 関連情報

CLI [を使用したネットワークポリシーの作成](https://docs.redhat.com/en/documentation/openshift_container_platform/4.16/html-single/networking/#nw-networkpolicy-object_creating-network-policy)

## 第7章 ネットワークトラフィックの監視

管理者は、OpenShift Container Platform コンソールでネットワークトラフィックを観察して、詳細な トラブルシューティングと分析を行うことができます。この機能は、トラフィックフローのさまざまな グラフィカル表現から洞察を得るのに役立ちます。ネットワークトラフィックを観察するために使用で きるビューがいくつかあります。

### 7.1. OVERVIEW ビューからのネットワークトラフィックの監視

Overview ビューには、クラスター上のネットワークトラフィックフローの集約された全体的なメトリ クスが表示されます。管理者は、使用可能な表示オプションを使用して統計を監視できます。

7.1.1. 概要ビューの操作

管理者は、Overview ビューに移動して、フローレートの統計をグラフィカルに表示できます。

#### 手順

- 1. Observe → Network Traffic に移動します。
- 2. ネットワークトラフィック ページで、Overview タブをクリックします。

メニューアイコンをクリックすると、各流量データの範囲を設定できます。

### 7.1.2. 概要ビューの詳細オプションの設定

詳細オプションを使用して、グラフィカルビューをカスタマイズできます。詳細オプションにアクセス するには、Show advanced options をクリックします。Display options ドロップダウンメニューを使 用して、グラフの詳細を設定できます。利用可能なオプションは次のとおりです。

- Scope: ネットワークトラフィックが流れるコンポーネントを表示する場合に選択します。ス コープは、Node、Namespace、Owner、Zones、Cluster、または Resource に設定できま す。Owner はリソースの集合体です。Resource は、ホストネットワークトラフィックの場合 は Pod、サービス、ノード、または不明な IP アドレスです。デフォルト値は Namespace で す。
- Truncate labels: ドロップダウンリストから必要なラベルの幅を選択します。デフォルト値は M です。

### 7.1.2.1. パネルとディスプレイの管理

表示する必要なパネルを選択したり、並べ替えたり、特定のパネルに焦点を当てたりすることができま す。パネルを追加または削除するには、Manage panelsをクリックします。

デフォルトでは、次のパネルが表示されます。

- 上位 X の平均バイトレート
- 上位 X のバイトレートと合計の積み上げ値

他のパネルは Manage panelsで追加できます。

- 上位 X の平均パケットレート
- 上位 X のパケットレートと合計の積み上げ値

Query options を使用すると、Top 5、Top 10、または Top 15のレートを表示するかどうかを選択でき ます。

### 7.1.3. パケットドロップの追跡

Overview ビューで、パケットロスが発生したネットワークフローレコードのグラフィック表示を設定 できます。eBPF トレースポイントフックを採用すると、TCP、UDP、SCTP、ICMPv4、ICMPv6 プロ トコルのパケットドロップに関する貴重な知見を得ることができ、その結果、以下のアクションにつな がる可能性があります。

- 識別: パケットドロップが発生している正確な場所とネットワークパスを特定します。ドロップ が発生しやすい特定のデバイス、インターフェイス、またはルートがあるか判断します。
- 根本原因分析: eBPF プログラムによって収集されたデータを調査し、パケットドロップの原因 を把握します。たとえば、輻輳、バッファーの問題、特定のネットワークイベントなどの原因 です。
- パフォーマンスの最適化: パケットドロップをより明確に把握し、バッファーサイズの調整、 ルーティングパスの再設定、Quality of Service (QoS) 対策の実装など、ネットワークパフォー マンスを最適化するための手順を実行できます。

パケットドロップの追跡が有効になっている場合、デフォルトで Overview に次のパネルが表示されま す。

- 上位 X のパケットドロップの状態と合計の積み上げ値
- 上位 X のパケットドロップの原因と合計の積み上げ値
- 上位 X の平均パケットドロップレート
- 上位 X のパケットドロップレートと合計の積み上げ値

他のパケットドロップパネルは Manage panelsで追加できます。

- 上位 X の平均ドロップバイトレート
- 上位 X の平均ドロップバイトレートと合計の積み上げ値

### 7.1.3.1. パケットドロップの種類

Network Observability では、ホストドロップと OVS ドロップという 2 種類のパケットドロップが検出 されます。ホストドロップには **SKB\_DROP** という接頭辞が付き、OVS ドロップには **OVS\_DROP** と いう接頭辞が付きます。ドロップされたフローは、各ドロップタイプの説明へのリンクととも に、Traffic flows テーブルのサイドパネルに表示されます。ホストドロップの理由の例は次のとおりで す。

- SKB DROP REASON NO SOCKET: ソケットが検出されないため、パケットがドロップされ ました。
- **SKB DROP REASON TCP CSUM: TCP チェックサムエラーによりパケットがドロップされ** ました。

OVS ドロップの理由の例は次のとおりです。

● OVS DROP LAST ACTION: 暗黙的なドロップアクション (設定されたネットワークポリシー など) によりドロップされた OVS パケット。

● OVS DROP IP TTL: IP TTL の期限切れにより OVS パケットがドロップされました。

パケットドロップの追跡を有効化および使用する方法の詳細は、このセクションの 関連情報 を参照し てください。

関連情報

- [パケットドロップの使用](#page-56-0)
- Network [Observability](#page-65-0) メトリクス

#### 7.1.4. DNS 追跡

Overview ビューで、ネットワークフローの Domain Name System (DNS) 追跡のグラフィカル表示を設 定できます。拡張 Berkeley Packet Filter (eBPF) トレースポイントフックを使用する DNS 追跡は、さ まざまな目的に使用できます。

- ネットワーク監視: DNS クエリーと応答に関する知見を得ることで、ネットワーク管理者は異 常パターン、潜在的なボトルネック、またはパフォーマンスの問題を特定できます。
- セキュリティー分析: マルウェアによって使用されるドメイン名生成アルゴリズム (DGA) など の不審な DNS アクティビティーを検出したり、セキュリティーを侵害する可能性のある不正な DNS 解決を特定したりします。
- トラブルシューティング: DNS 解決手順を追跡し、遅延を追跡し、設定ミスを特定することに より、DNS 関連の問題をデバッグします。

デフォルトでは、DNS 追跡が有効になっている場合、Overview に、次の空でないメトリクスがドーナ ツグラフまたは折れ線グラフで表示されます。

- 上位 X の DNS レスポンスコード
- 上位 X の平均 DNS 遅延と合計
- 上位 X の 90 パーセンタイルの DNS 遅延

他の DNS 追跡パネルは Manage panelsで追加できます。

- 下位 X の最小 DNS 遅延
- 上位 X の最大 DNS 遅延
- 上位 X の 99 パーセンタイルの DNS 遅延

この機能は、IPv4 および IPv6 の UDP および TCP プロトコルでサポートされています。

このビューの有効化と使用の詳細は、このセクションの 関連情報 を参照してください。

関連情報

- DNS [追跡の使用](#page-57-0)
- Network [Observability](#page-65-0) メトリクス

7.1.5. ラウンドトリップタイム

TCP の平滑化されたラウンドトリップタイム (sRTT) を使用して、ネットワークフローの遅延を分析で きます。**fentry/tcp\_rcv\_established** eBPF フックポイントから取得した RTT を使用して TCP ソケッ トから sRTT を読み取ると、次のことに役立てることができます。

- ネットワーク監視: TCP の遅延に関する知見を得ることで、ネットワーク管理者は、異常なパ ターン、潜在的なボトルネック、またはパフォーマンスの問題を特定できます。
- トラブルシューティング: 遅延を追跡し、設定ミスを特定することにより、TCP 関連の問題を デバッグします。

デフォルトでは、RTT が有効になっている場合、Overview に次の TCP RTT メトリクスが表示されま す。

- 上位 X の 90 パーセンタイルの TCP ラウンドトリップタイムと合計
- 上位 X の平均 TCP ラウンドトリップタイムと合計
- 下位 X の最小 TCP ラウンドトリップタイムと合計

他の RTT パネルは Manage panelsで追加できます。

- 上位 X の最大 TCP ラウンドトリップタイムと合計
- 上位 X の 99 パーセンタイルの TCP ラウンドトリップタイムと合計

このビューの有効化と使用の詳細は、このセクションの 関連情報 を参照してください。

#### 関連情報

● RTT [トレーシングの使用](#page-58-0)

#### 7.1.6. eBPF フローのルールフィルター

ルールベースのフィルタリングを使用して、eBPF フローテーブルにキャッシュされるパケットの量を 制御できます。たとえば、ポート 100 から送信されるパケットのみを記録するようにフィルターを指定 できます。その場合、フィルターに一致するパケットのみがキャッシュされ、残りのパケットはキャッ シュされません。

### 7.1.6.1. Ingress および Egress トラフィックのフィルタリング

CIDR 表記は、ベース IP アドレスとプレフィックス長を組み合わせることにより、IP アドレス範囲を効 率的に表すものです。Ingress と Egress トラフィックの両方において、送信元 IP アドレスが、CIDR 表 記で設定されたフィルタールールを照合するために最初に使用されます。一致するものがあれば、フィ ルタリングが続行されます。一致するものがない場合、宛先 IP を使用して、CIDR 表記で設定された フィルタールールを照合します。

送信元 IP または宛先 IP の CIDR のいずれかを照合した後、**peerIP** を使用して特定のエンドポイントを 特定し、パケットの宛先 IP アドレスを識別できます。定められたアクションに基づいて、フローデー タが eBPF フローテーブルにキャッシュされるかされないかが決まります。

### 7.1.6.2. ダッシュボードとメトリクスの統合

このオプションを有効にすると、eBPF agent statisticsの Netobserv/Health ダッシュボード

- に、Filtered flows rateビューが表示されるようになります。さらに、Observe → Metrics
- で、**netobserv\_agent\_filtered\_flows\_total** をクエリーし

て、FlowFilterAcceptCounter、FlowFilterNoMatchCounter、または FlowFilterRecjectCounter の 理由を含むメトリクスを監視できます。

### 7.1.6.3. フローフィルターの設定パラメーター

フローフィルタールールは、必須のパラメーターと任意のパラメーターで構成されます。

### 表7.1 必須設定パラメーター

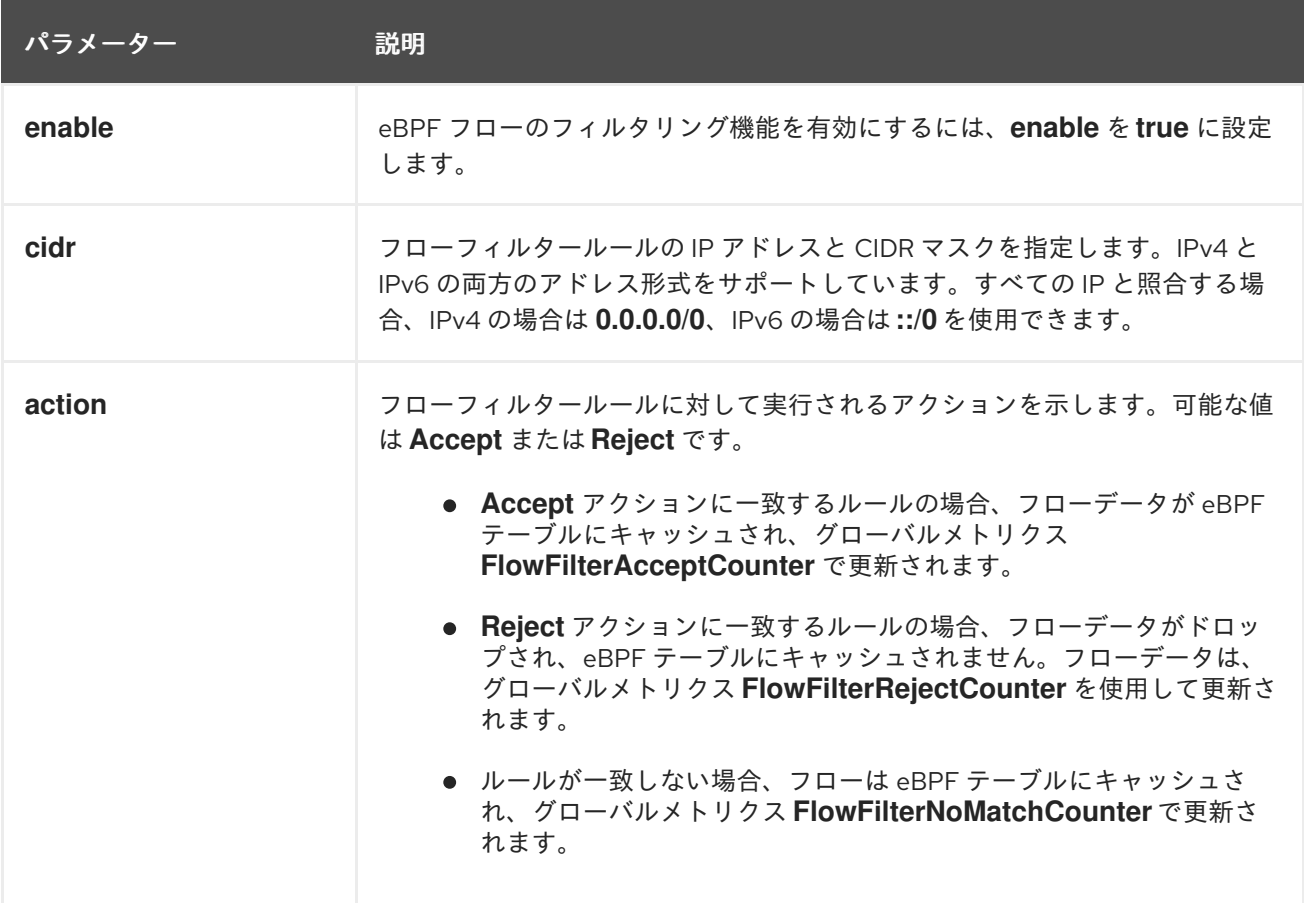

### 表7.2 オプションの設定パラメーター

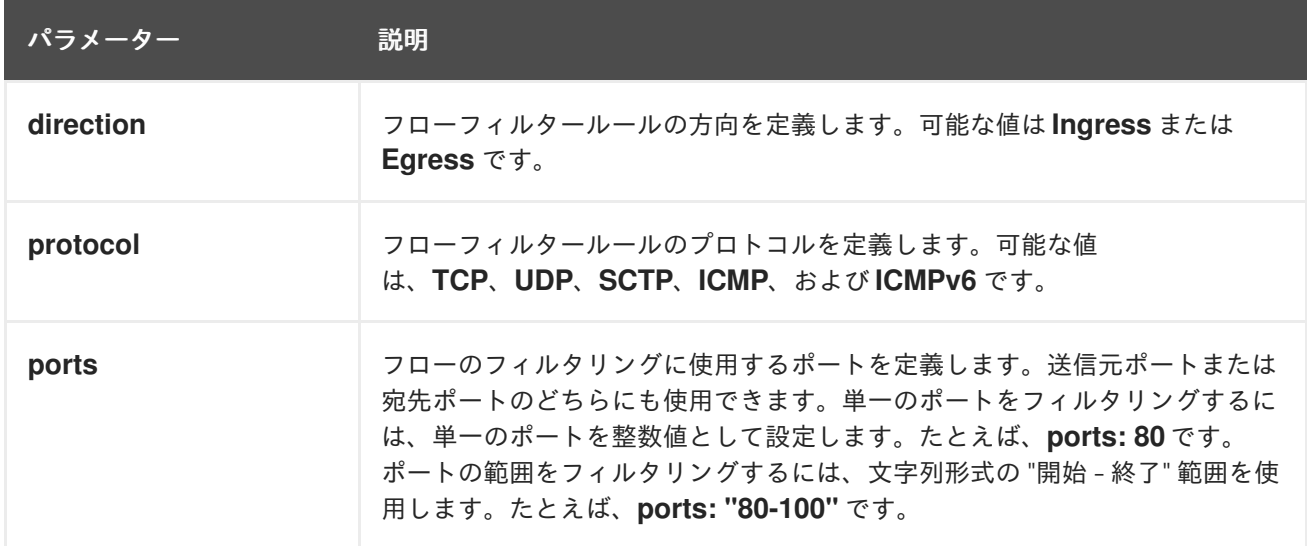

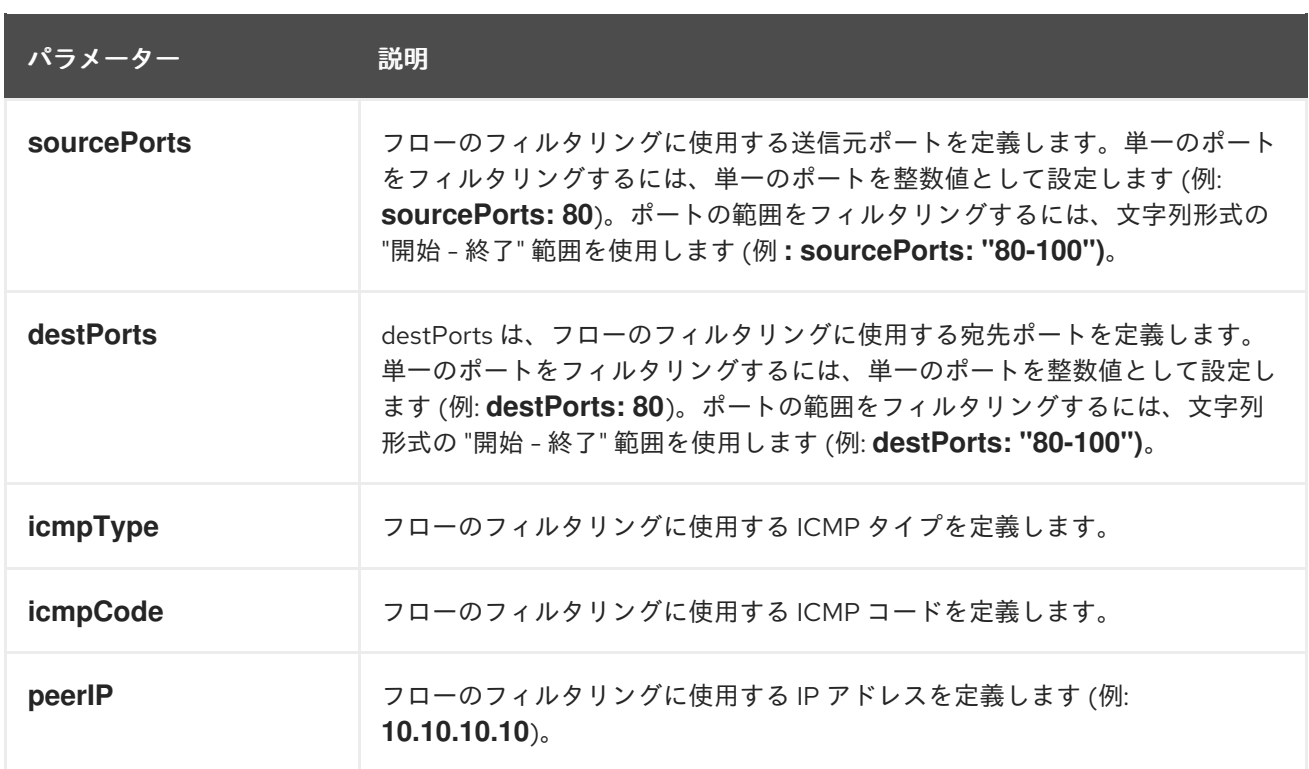

### 関連情報

- ルールによる eBPF [フローデータのフィルタリング](#page-60-0)
- Network [Observability](#page-65-0) メトリクス
- [健全性ダッシュボード](#page-72-0)

## 7.2. TRAFFIC FLOWS ビューからのネットワークトラフィックの監視

Traffic flows ビューには、ネットワークフローのデータとトラフィックの量がテーブルに表示されま す。管理者は、トラフィックフローテーブルを使用して、アプリケーション全体のトラフィック量を監 視できます。

### 7.2.1. Traffic flows ビューの操作

管理者は、Traffic flows テーブルに移動して、ネットワークフロー情報を確認できます。

### 手順

- 1. Observe → Network Traffic に移動します。
- 2. Network Traffic ページで、Traffic flows タブをクリックします。

各行をクリックして、対応するフロー情報を取得できます。

### 7.2.2. Traffic flows ビューの詳細オプションの設定

Show advanced options を使用して、ビューをカスタマイズおよびエクスポートできます。Display options ドロップダウンメニューを使用して、行サイズを設定できます。デフォルト値は Normal で す。

#### 7.2.2.1. 列の管理

表示する必要のある列を選択し、並べ替えることができます。列を管理するには、Manage columns を クリックします。

#### 7.2.2.2. トラフィックフローデータのエクスポート

Traffic flows ビューからデータをエクスポートできます。

手順

- 1. Export dataをクリックします。
- 2. ポップアップウィンドウで、Export all dataチェックボックスを選択してすべてのデータをエ クスポートし、チェックボックスをオフにしてエクスポートする必要のあるフィールドを選択 できます。
- 3. Export をクリックします。

### 7.2.3. 会話追跡の使用

管理者は、同じ会話の一部であるネットワークフローをグループ化できます。会話は、IP アドレス、 ポート、プロトコルによって識別されるピアのグループとして定義され、その結果、一意の Conversation ID が得られます。Web コンソールで対話イベントをクエリーできます。これらのイベン トは、Web コンソールでは次のように表示されます。

- Conversation start: このイベントは、接続が開始されているか、TCP フラグがインターセプト されたときに発生します。
- Conversation tick: このイベントは、接続がアクティブである間、**FlowCollector spec.processor.conversationHeartbeatInterval** パラメーターで定義された指定間隔ごとに発 生します。
- Conversation end: このイベントは、**FlowCollector spec.processor.conversationEndTimeout** パラメーターに達するか、TCP フラグがインター セプトされたときに発生します。
- Flow: これは、指定された間隔内に発生するネットワークトラフィックフローです。

#### 手順

- 1. Web コンソールで、Operators → Installed Operators に移動します。
- 2. NetObserv Operator の Provided APIs 見出しの下で、Flow Collector を選択します。
- 3. cluster を選択し、YAML タブを選択します。
- 4. **spec.processor.logTypes**、**conversationEndTimeout**、および **conversationHeartbeatInterval** パラメーターが観察のニーズに応じて設定されるよう に、**FlowCollector** カスタムリソースを設定します。設定例は次のとおりです。

#### 会話追跡用に **FlowCollector** を設定する

apiVersion: flows.netobserv.io/v1beta2 kind: FlowCollector

<span id="page-55-1"></span><span id="page-55-0"></span>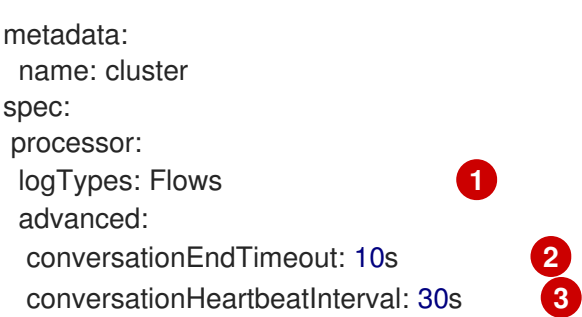

<span id="page-55-3"></span><span id="page-55-2"></span>**logTypes** を **Flows** に設定すると、Flow イベントのみがエクスポートされます。値を **All** に設定すると、会話イベントとフローイベントの両方がエクスポートされ、Network Traffic ページに表示されます。会話イベントのみに焦点を当てるには、**Conversations** を指定します。これを指定すると、Conversation start、Conversation tick、および Conversation endイベントがエクスポートされます。**EndedConversations** を指定する と、Conversation endイベントのみがエクスポートされます。ストレージ要件は **All** で最 も高く、**EndedConversations** で最も低くなります。

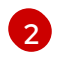

[3](#page-55-3)

[1](#page-55-1)

[2](#page-55-2) Conversation endイベントは、**conversationEndTimeout** に達するか、TCP フラグがイ ンターセプトされた時点を表します。

Conversation tick イベントは、ネットワーク接続がアクティブである間 の、**FlowCollector** の **conversationHeartbeatInterval** パラメーターで定義された各指定 間隔を表します。

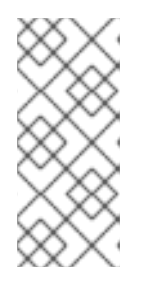

#### 注記

**logType** オプションを更新しても、以前の選択によるフローはコンソールプラグ インから消去されません。たとえば、午前 10 時まで **logType** を **Conversations** に設定し、その後 **EndedConversations** に移行すると、コンソールプラグイン は、午前 10 時まではすべての会話イベントを表示し、午前 10 時以降は終了した 会話のみを表示します。

- 5. Traffic flows タブの Network Traffic ページを更新します。Event/Type と Conversation Id という 2 つの新しい列があることに注意してください。クエリーオプションとして Flow が選 択されている場合、すべての Event/Type フィールドは **Flow** になります。
- 6. Query Options を選択し、Log Type として Conversation を選択します。Event/Type は、必 要なすべての会話イベントを表示するようになりました。
- 7. 次に、特定の会話 ID でフィルタリングするか、サイドパネルから Conversation と Flow ログ タイプのオプションを切り替えることができます。

### 7.2.4. パケットドロップの使用

パケットロスは、ネットワークフローデータの 1 つ以上のパケットが宛先に到達できない場合に発生し ます。パケットのドロップは、次に示す YAML の例の仕様に合わせて **FlowCollector** を編集すること で追跡できます。

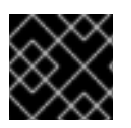

### 重要

この機能を有効にすると、CPU とメモリーの使用量が増加します。

手順

- <span id="page-56-0"></span>1. Web コンソールで、Operators → Installed Operators に移動します。
- 2. NetObserv Operator の Provided APIs 見出しの下で、Flow Collector を選択します。
- 3. cluster を選択し、YAML タブを選択します。
- 4. パケットドロップ用に **FlowCollector** カスタムリソースを設定します。以下はその例です。

#### **FlowCollector** の設定例

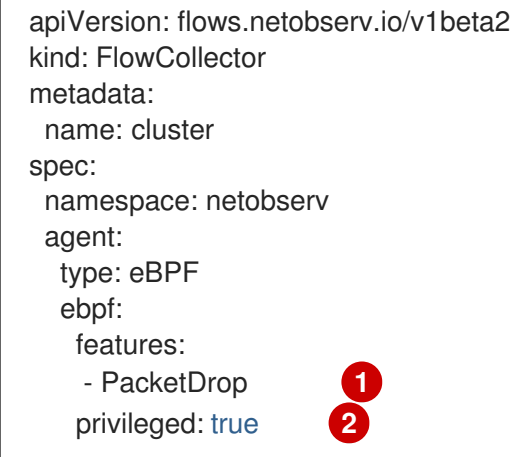

<span id="page-56-1"></span>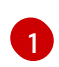

<span id="page-56-2"></span>**spec.agent.ebpf.features** 仕様リストに **PacketDrop** パラメーターをリストすることで、 各ネットワークフローにおけるパケットドロップの報告を開始できます。

[2](#page-56-2)

パケットドロップを追跡するには、**spec.agent.ebpf.privileged** の仕様値が **true** である必 要があります。

#### 検証

- Network Traffic ページを更新すると、Overview、Traffic Flow、Topology ビューにパケット ドロップに関する新しい情報が表示されます。
	- a. Manage panelsで、Overview に表示するパケットドロップのグラフィカル表示を新しく 選択します。
	- b. Manage columns で、Traffic flows テーブルに表示するパケットドロップ情報を選択しま す。
		- i. Traffic Flows ビューでは、サイドパネルを展開してパケットドロップの詳細情報を表 示することもできます。ホストドロップには **SKB\_DROP** という接頭辞が付き、OVS ドロップには **OVS\_DROP** という接頭辞が付きます。
	- c. Topology ビューでは、ドロップが発生した場所が赤線で表示されます。

### 7.2.5. DNS 追跡の使用

DNS 追跡を使用すると、ネットワークの監視、セキュリティー分析の実施、DNS 問題のトラブル シューティングを実行できます。次に示す YAML の例の仕様に合わせて **FlowCollector** を編集するこ とで、DNS を追跡できます。

<span id="page-57-0"></span>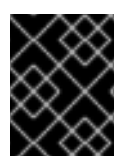

重要

この機能を有効にすると、eBPF agent で CPU とメモリーの使用量の増加が観察されま す。

手順

- 1. Web コンソールで、Operators → Installed Operators に移動します。
- 2. Network Observability の Provided APIs という見出しの下で、Flow Collector を選択しま す。
- 3. cluster を選択し、YAML タブを選択します。
- 4. **FlowCollector** カスタムリソースを設定します。設定例は次のとおりです。

### DNS 追跡用に **FlowCollector** を設定する

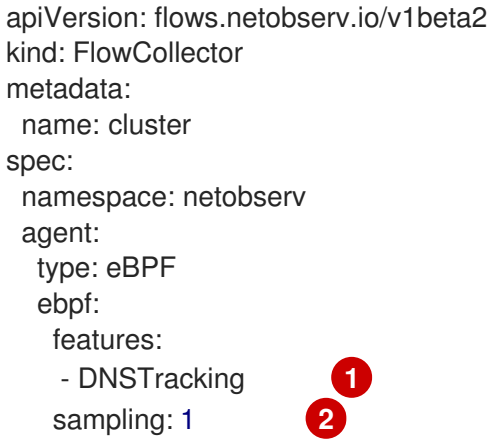

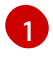

<span id="page-57-2"></span><span id="page-57-1"></span>**spec.agent.ebpf.features** パラメーターリストを設定すると、Web コンソールで各ネット ワークフローの DNS 追跡を有効にできます。

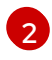

より正確なメトリクスと DNS レイテンシー をキャプチャーするために、**sampling** 値を **1** に設定できます。**sampling** 値が 1 より大きい場合、DNS レスポンスコード と DNS ID を 含むフローを監視できますが、DNS レイテンシー を監視できる可能性は低くなります。

- 5. Network Traffic ページを更新すると、Overview ビューと Traffic Flow ビューで表示する新し い DNS 表示と適用可能な新しいフィルターが表示されます。
	- a. Manage panelsで新しい DNS の選択肢を選択すると、Overview にグラフィカルな表現と DNS メトリクスが表示されます。
	- b. Manage columns で新しい選択肢を選択すると、DNS 列が Traffic Flows ビューに追加さ れます。
	- c. DNS Id、DNS Error、DNS Latency、DNS Response Code などの特定の DNS メトリク スでフィルタリングして、サイドパネルから詳細情報を確認します。DNS Latency 列と DNS Response Code 列がデフォルトで表示されます。

### 注記

TCP ハンドシェイクパケットには DNS ヘッダーがありません。DNS ヘッダーのない TCP プロトコルフローの場合、トラフィックフローデータに表示される DNS Latency、ID、および Response codeの値が "n/a" になります。"DNSError" が "0" の Common フィルターを使用すると、フローデータをフィルタリングして、DNS ヘッ ダーを持つフローのみを表示できます。

<span id="page-58-0"></span>7.2.6. RTT トレーシングの使用

次に示す YAML の例の仕様に合わせて **FlowCollector** を編集することで、RTT を追跡できます。

### 手順

- 1. Web コンソールで、Operators → Installed Operators に移動します。
- 2. NetObserv Operator の Provided APIs という見出しの下で、Flow Collector を選択します。
- 3. cluster を選択し、YAML タブを選択します。
- 4. RTT トレーシング用に **FlowCollector** カスタムリソースを設定します。次に例を示します。

### **FlowCollector** の設定例

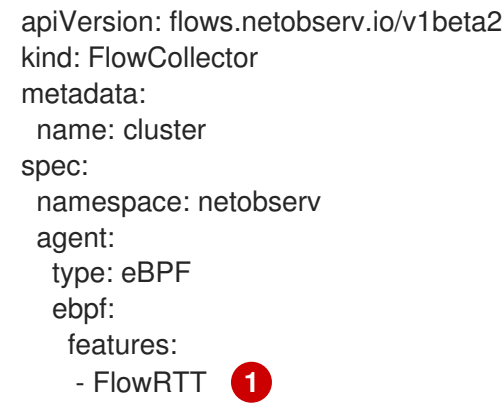

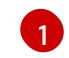

<span id="page-58-1"></span>**spec.agent.ebpf.features** 仕様リストに **FlowRTT** パラメーターをリストすることで、 RTT ネットワークフローのトレースを開始できます。

### 検証

Network Traffic ページを更新すると、Overview、Traffic Flow、Topology ビューに RTT に関する新 しい情報が表示されます。

- a. Overview で、Manage panelsの新しい選択肢を選択して、表示する RTT のグラフィカル表示 を選択します。
- b. Traffic flows テーブルに Flow RTT列が表示されます。Manage columns で表示を管理できま す。
- c. Traffic Flows ビューでは、サイドパネルを展開して RTT の詳細情報を表示することもできま す。

フィルタリングの例

- i. Common フィルター → Protocol をクリックします。
- ii. TCP、Ingress の方向に基づいてネットワークフローデータをフィルタリングし、 10,000,000 ナノ秒 (10 ms) を超える FlowRTT 値を探します。
- iii. Protocol フィルターを削除します。
- iv. Common フィルターで 0 より大きい Flow RTT値をフィルタリングします。
- d. Topology ビューで、Display option ドロップダウンをクリックします。次に、 edge labels の ドロップダウンリストで RTT をクリックします。

### 7.2.6.1. ヒストグラムの使用

Show histogram をクリックすると、フローの履歴を棒グラフとして視覚化するためのツールバー ビューが表示されます。ヒストグラムは、時間の経過に伴うログの数を示します。ヒストグラムの一部 を選択して、ツールバーに続く表でネットワークフローデータをフィルタリングできます。

7.2.7. アベイラビリティーゾーンの使用

クラスターのアベイラビリティーゾーンに関する情報を収集するように **FlowCollector** を設定できま す。この設定により、ノードに適用される **[topology.kubernetes.io/zone](https://kubernetes.io/docs/reference/labels-annotations-taints/#topologykubernetesiozone)** ラベル値を使用してネット ワークフローデータをエンリッチできます。

#### 手順

- 1. Web コンソールで、Operators → Installed Operators に移動します。
- 2. NetObserv Operator の Provided APIs 見出しの下で、Flow Collector を選択します。
- 3. cluster を選択し、YAML タブを選択します。
- 4. **FlowCollector** カスタムリソースを設定し、**spec.processor.addZone** パラメーターを **true** に 設定します。設定例は次のとおりです。

### アベイラビリティーゾーン収集用に **FlowCollector** を設定する

apiVersion: flows.netobserv.io/v1beta2 kind: FlowCollector metadata: name: cluster spec: *# ...* processor: addZone: true *# ...*

### 検証

Network Traffic ページを更新すると、Overview、Traffic Flow、Topology ビューにアベイラビリ ティーゾーンに関する新しい情報が表示されます。

- 1. Overview タブに、使用可能な Scope として Zones が表示されます。
- 2. Network Traffic → Traffic flows の SrcK8S\_Zone フィールドと DstK8S\_Zone フィールドに Zones が表示されます。

3. Topology ビューで、Scope または Group として Zones を設定できます。

<span id="page-60-0"></span>7.2.8. グローバルルールを使用した eBPF フローデータのフィルタリング

**FlowCollector** を設定して、グローバルルールを使用して eBPF フローをフィルタリングし、eBPF フ ローテーブルにキャッシュされるパケットのフローを制御できます。

手順

- 1. Web コンソールで、Operators → Installed Operators に移動します。
- 2. Network Observability の Provided APIs という見出しの下で、Flow Collector を選択しま す。
- 3. cluster を選択し、YAML タブを選択します。
- 4. 次のサンプル設定と同じように **FlowCollector** カスタムリソースを設定します。

<span id="page-60-3"></span><span id="page-60-2"></span><span id="page-60-1"></span>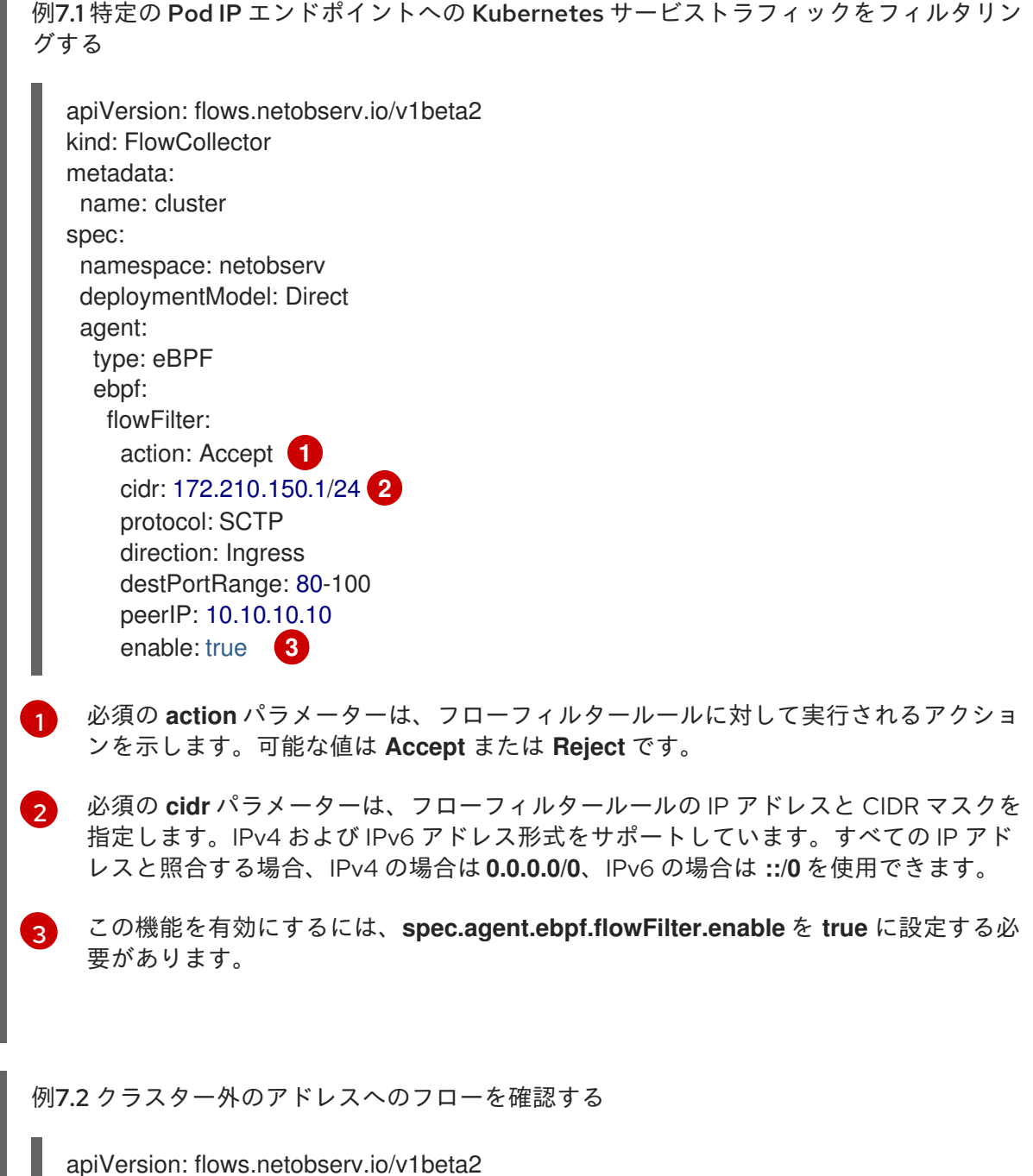

<span id="page-61-2"></span><span id="page-61-1"></span><span id="page-61-0"></span>[1](#page-61-0) [2](#page-61-1)  $\boxed{3}$  $\boxed{3}$  $\boxed{3}$ [4](#page-61-3) **flowFilter** 仕様の基準に基づいてフローを **Accept** (受け入れる) ことができます。 **cidr** 値 **0.0.0.0/0** は、すべての IP アドレスと一致します。 **peerIP** を **192.168.127.12** に設定した上でフローを確認します。 この機能を有効にするには、**spec.agent.ebpf.flowFilter.enable** を **true** に設定する必 要があります。 kind: FlowCollector metadata: name: cluster spec: namespace: netobserv deploymentModel: Direct agent: type: eBPF ebpf: flowFilter: action: Accept **1** cidr: 0.0.0.0/0 **2** protocol: TCP direction: Egress sourcePort: 100 peerIP: 192.168.127.12 **3** enable: true **4**

## <span id="page-61-3"></span>7.3. トポロジービューからのネットワークトラフィックの観察

Topology ビューには、ネットワークフローとトラフィック量がグラフィカルに表示されます。管理者 は、Topology ビューを使用して、アプリケーション全体のトラフィックデータを監視できます。

7.3.1. トポロジービューの操作

管理者は、Topology ビューに移動して、コンポーネントの詳細とメトリクスを確認できます。

手順

- 1. Observe → Network Traffic に移動します。
- 2. Network Traffic ページで、Topology タブをクリックします。

Topology 内の各コンポーネントをクリックして、コンポーネントの詳細とメトリクスを表示できま す。

7.3.2. トポロジービューの詳細オプションの設定

Show advanced options を使用して、ビューをカスタマイズおよびエクスポートできます。詳細オプ ションビューには、次の機能があります。

● Find in viewで必要なコンポーネントを検索します。

- Display options: 次のオプションを設定するには:
	- Edge labels: 指定した測定値をエッジラベルとして表示します。デフォルトでは、Average rate が Bytes 単位で表示されます。
	- Scope: ネットワークトラフィックが流れるコンポーネントのスコープを選択します。デ フォルト値は Namespace です。
	- Groups: コンポーネントをグループ化することにより、所有権をわかりやすくします。デ フォルト値は None です。
	- Layout: グラフィック表示のレイアウトを選択します。デフォルト値は ColaNoForce で す。
	- 表示: 表示する必要がある詳細を選択します。デフォルトでは、すべてのオプションが チェックされています。使用可能なオプションは、Edges、Edges label、および Badges です。
	- Truncate labels: ドロップダウンリストから必要なラベルの幅を選択します。デフォルト値 は M です。
	- グループを Collapse groups をデプロイメントまたは折りたたむ。グループはデフォルト で展開されています。Groups の値が None の場合、このオプションは無効になります。

#### 7.3.2.1. トポロジービューのエクスポート

ビューをエクスポートするには、トポロジービューのエクスポート をクリックします。ビューは PNG 形式でダウンロードされます。

### 7.4. ネットワークトラフィックのフィルタリング

デフォルトでは、ネットワークトラフィックページには、**FlowCollector** インスタンスで設定されたデ フォルトフィルターに基づいて、クラスター内のトラフィックフローデータが表示されます。フィル ターオプションを使用して、プリセットフィルターを変更することにより、必要なデータを観察できま す。

### クエリーオプション

以下に示すように、Query Options を使用して検索結果を最適化できます。

- Log Type: 利用可能なオプション Conversation と Flows では、フローログ、新しい会話、 完了した会話、および長い会話の更新を含む定期的なレコードであるハートビートなどのロ グタイプ別にフローをクエリーする機能が提供されます。会話は、同じピア間のフローの集 合体です。
- Match filters: 高度なフィルターで選択されたさまざまなフィルターパラメーター間の関係 を決定できます。利用可能なオプションは、Match all と Match any です。Match all はす べての値に一致する結果を提供し、Match any は入力された値のいずれかに一致する結果を 提供します。デフォルト値は Match all です。
- Datasource: クエリーに使用するデータソース (Loki、Prometheus、Auto) を選択できま す。Loki ではなく Prometheus をデータソースとして使用すると、パフォーマンスが大幅に 向上します。ただし、Prometheus がサポートするフィルターと集計は限られています。デ フォルトのデータソースは Auto です。Auto の場合、Prometheus をサポートしているクエ リーでは Prometheus を使用し、サポートしていないクエリーでは Loki を使用します。
- Drops filter: 次のクエリーオプションを使用して、各レベルのドロップパケットを表示でき ます。
	- o Fully dropped の場合、パケットが完全にドロップされたフローレコードが表示されま す。
	- Containing drops の場合、ドロップが発生したが送信可能なフローレコードが表示され ます。
	- Without drops の場合、送信されたパケットを含むレコードが表示されます。
	- All の場合、上記のレコードがすべて表示されます。
- Limit: 内部バックエンドクエリーのデータ制限。マッチングやフィルターの設定に応じて、 トラフィックフローデータの数が指定した制限内で表示されます。

クイックフィルター

クイックフィルター ドロップダウンメニューのデフォルト値は、**FlowCollector** 設定で定義されま す。コンソールからオプションを変更できます。

高度なフィルター

ドロップダウンリストからフィルタリングするパラメーターを選択することで、詳細フィルター (Common、Source、Destination) を設定できます。フローデータは選択に基づいてフィルタリン グされます。適用されたフィルターを有効または無効にするには、フィルターオプションの下にリ ストされている適用されたフィルターをクリックします。

↑ One way と ↑↓ Back and forthのフィルタリングを切り替えることができます。 ↑ One way フィ ルターを使用すると、選択したフィルターに基づき Source および Destination トラフィックのみが表 示されます。Swap を使用すると、Source および Destination トラフィックの方向ビューを変更でき ます。  $\uparrow \downarrow$  Back and forth フィルターには、Source フィルターと Destination フィルターによる戻 りトラフィックが含まれます。ネットワークトラフィックの方向性があるフローは、Traffic flows テー ブルの Direction 列に、ノード間トラフィックの場合は **Ingress`or `Egress** として、シングルノード内 のトラフィックの場合は `Inner` として表示されます。

Reset default をクリックして既存のフィルターを削除し、**FlowCollector** 設定で定義したフィルター を適用できます。

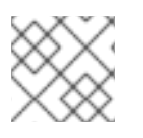

### 注記

テキスト値を指定する規則を理解するには、詳細 をクリックします。

または、Namespaces、Services、Routes、Nodes、および Workloads ページの Network Traffic タ ブでトラフィックフローデータにアクセスして、対応する集約のフィルタリングされたデータを提供し ます。

関連情報

**FlowCollector** [でのクイックフィルターの設定の詳細は、ク](#page-38-6)[イックフィルターの設](#page-42-0)[定](#page-38-6) および Flow Collector のサンプルリソース を参照してください。

# 第8章 ダッシュボードとアラートでのメトリクスの使用

Network Observability Operator は、**flowlogs-pipeline** を使用してフローログからメトリクスを生成し ます。これらのメトリクスは、カスタムアラートを設定し、ダッシュボードを表示することで利用でき ます。

## 8.1. NETWORK OBSERVABILITY メトリクスのダッシュボードの表示

OpenShift Container Platform コンソールの Overview タブでは、クラスター上のネットワークトラ フィックフローの集約された全体的なメトリクスを表示できます。ノード、namespace、所有者、 Pod、サービスごとに情報を表示することを選択できます。フィルターと表示オプションを使用して、 メトリクスをさらに絞り込むこともできます。

### 手順

- 1. Web コンソールの Observe → Dashboards で、Netobserv ダッシュボードを選択します。
- 2. 次のカテゴリーのネットワークトラフィックメトリクスを表示します。各カテゴリーには、 ノード、namespace、送信元、宛先ごとのサブセットがあります。
	- バイトレート
	- パケットドロップ
	- **DNS**
	- RTT
- 3. Netobserv/Health ダッシュボードを選択します。
- 4. Operator の健全性に関する次のカテゴリーのメトリクスを表示します。各カテゴリーには、 ノード、namespace、送信元、宛先ごとのサブセットがあります。
	- フロー
	- フローのオーバーヘッド
	- フローレート
	- エージェント
	- プロヤッサー
	- Operator

Infrastructure および Application メトリクスは、namespace とワークロードの分割ビューで表示され ます。

8.2. 定義済みのメトリクス

**flowlogs-pipeline** によって生成されるメトリクスは、**FlowCollector** カスタムリソースの **spec.processor.metrics.includeList** で設定して追加または削除できます。

## 8.3. NETWORK OBSERVABILITY メトリクス

<span id="page-65-0"></span>Prometheus ルールの **includeList** メトリクスを使用してアラートを作成することもできます。「ア ラートの作成」の例を参照してください。

コンソールで Observe → Metrics を選択するなどして Prometheus でこれらのメトリクスを探す場 合、またはアラートを定義する場合、すべてのメトリクス名に **netobserv\_** という接頭辞が付きます。 たとえば、**netobserv\_namespace\_flows\_total** です。利用可能なメトリクス名は以下のとおりです。

includeList のメトリクス名

名前の後にアスタリスク **\*** が付いているものは、デフォルトで有効です。

- **•** namespace egress bytes total
- **•** namespace egress packets total
- **•** namespace ingress bytes total
- **namespace\_ingress\_packets\_total**
- **namespace\_flows\_total** \*
- **node\_egress\_bytes\_total**
- **node\_egress\_packets\_total**
- **node\_ingress\_bytes\_total** \*
- **node\_ingress\_packets\_total**
- node flows total
- **workload\_egress\_bytes\_total**
- **workload\_egress\_packets\_total**
- workload ingress bytes total \*
- **workload\_ingress\_packets\_total**
- **workload\_flows\_total**

#### PacketDrop のメトリクス名

**PacketDrop** 機能が (**privileged** モードにより) **spec.agent.ebpf.features** で有効になっている場 合、次の追加のメトリクスを使用できます。

- **•** namespace drop bytes total
- namespace drop packets total \*
- **node\_drop\_bytes\_total**
- **node\_drop\_packets\_total**
- **workload\_drop\_bytes\_total**
- **workload\_drop\_packets\_total**

DNS のメトリクス名

**DNSTracking** 機能が **spec.agent.ebpf.features** で有効になっている場合、次の追加のメトリクスを 使用できます。

- namespace dns latency seconds \*
- **node\_dns\_latency\_seconds**
- **workload\_dns\_latency\_seconds**

#### FlowRTT のメトリクス名

**FlowRTT** 機能が **spec.agent.ebpf.features** で有効になっている場合、次の追加のメトリクスを使用 できます。

- **namespace\_rtt\_seconds** \*
- node rtt seconds
- **workload\_rtt\_seconds**

## 8.4. アラートの作成

Netobserv ダッシュボードメトリクスのカスタム警告ルールを作成すると、定義した条件が満たされた ときにアラートをトリガーできます。

### 前提条件

- cluster-admin ロールを持つユーザー、またはすべてのプロジェクトの表示権限を持つユーザー としてクラスターにアクセスできる。
- Network Observability Operator がインストールされています。

#### 手順

- 1. インポートアイコン + をクリックして、YAML ファイルを作成します。
- 2. アラートルール設定を YAML ファイルに追加します。次の YAML サンプルでは、クラスターの Ingress トラフィックが宛先ワークロードごとの指定しきい値 (10 MBps) に達したときに、ア ラートが作成されます。

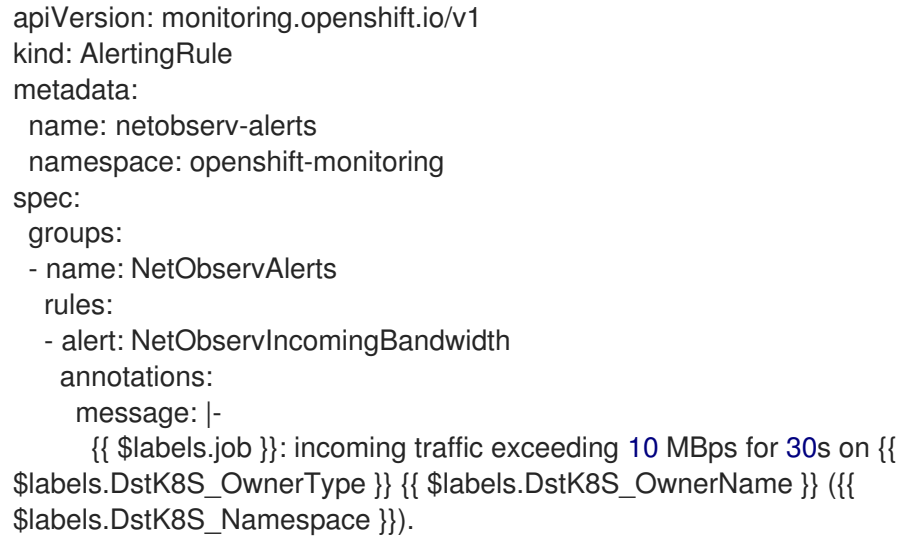

<span id="page-67-0"></span>summary: "High incoming traffic." expr: sum(rate(netobserv\_workload\_ingress\_bytes\_total {SrcK8S\_Namespace="openshift-ingress"}[1m])) by (job, DstK8S\_Namespace, DstK8S\_OwnerName, DstK8S\_OwnerType) > 10000000 **1** for: 30s labels: severity: warning

[1](#page-67-0) **netobserv\_workload\_ingress\_bytes\_total** メトリクス は、**spec.processor.metrics.includeList** でデフォルトで有効です。

3. Create をクリックして設定ファイルをクラスターに適用します。

## 8.5. カスタムメトリクス

**FlowMetric** API を使用して、フローログデータからカスタムメトリクスを作成できます。収集されるす べてのフローログデータには、送信元名や宛先名など、ログごとのラベルが付けられたフィールドがい くつかあります。これらのフィールドを Prometheus ラベルとして活用して、ダッシュボード上のクラ スター情報をカスタマイズできます。

## 8.6. FLOWMETRIC API を使用したカスタムメトリクスの設定

**FlowMetric** API を設定して、フローログデータフィールドを Prometheus ラベルとして使用してカスタ ムメトリクスを作成できます。複数の **FlowMetric** リソースをプロジェクトに追加して、複数のダッ シュボードビューを表示できます。

### 手順

- 1. Web コンソールで、Operators → Installed Operators に移動します。
- 2. NetObserv Operator の Provided APIs 見出しで、FlowMetric を選択します。
- 3. Project: ドロップダウンリストで、Network Observability Operator インスタンスのプロジェク トを選択します。
- 4. Create FlowMetric をクリックします。
- 5. 次のサンプル設定と同じように **FlowMetric** リソースを設定します。

<span id="page-67-4"></span><span id="page-67-3"></span><span id="page-67-2"></span><span id="page-67-1"></span>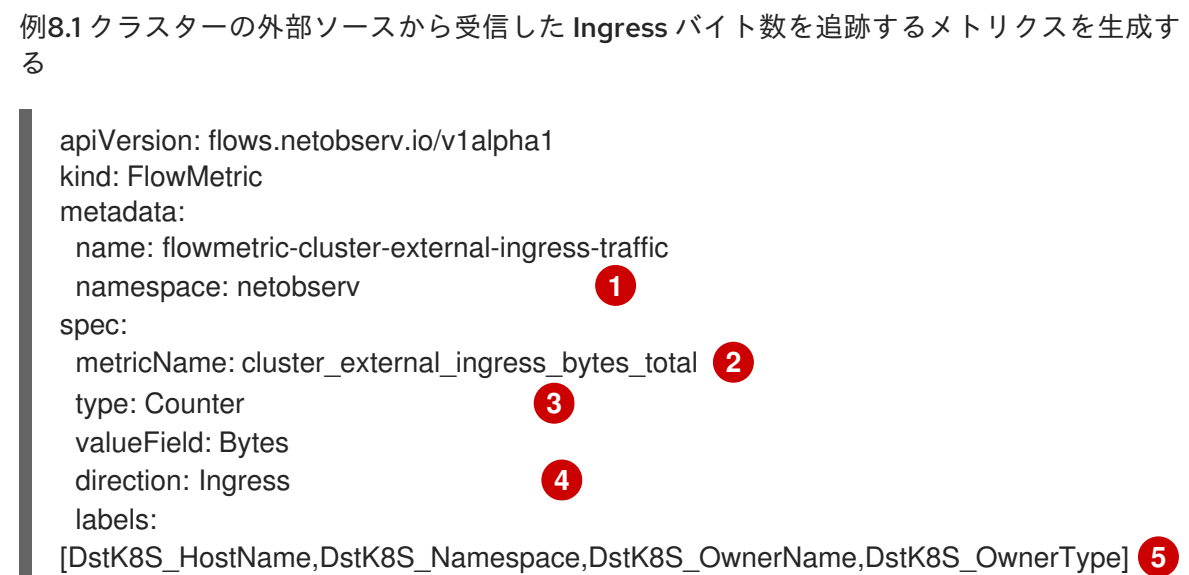

<span id="page-68-1"></span><span id="page-68-0"></span>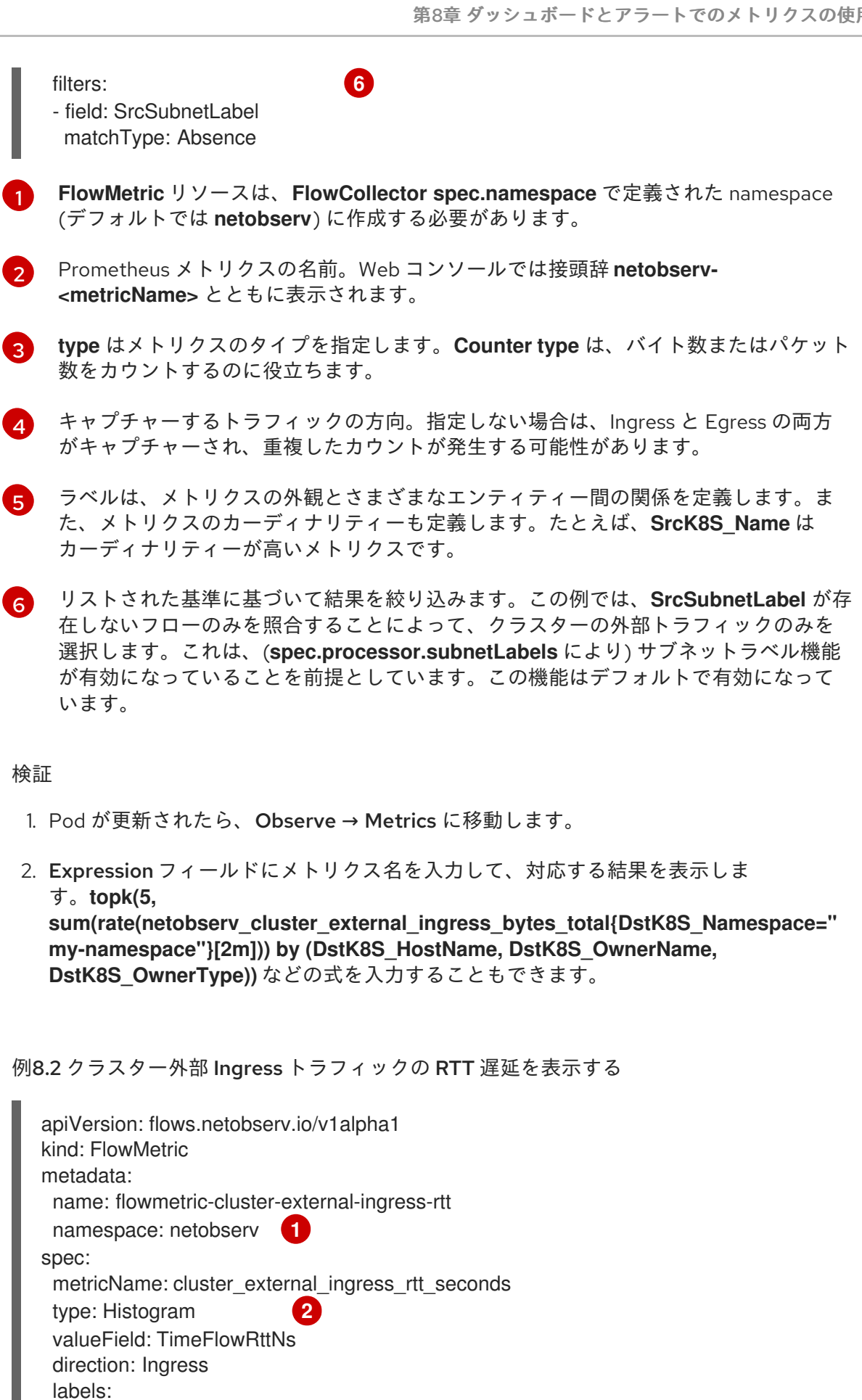

<span id="page-68-3"></span><span id="page-68-2"></span>[DstK8S\_HostName,DstK8S\_Namespace,DstK8S\_OwnerName,DstK8S\_OwnerType] filters:

- field: SrcSubnetLabel
- matchType: Absence
- field: TimeFlowRttNs

<span id="page-69-1"></span><span id="page-69-0"></span>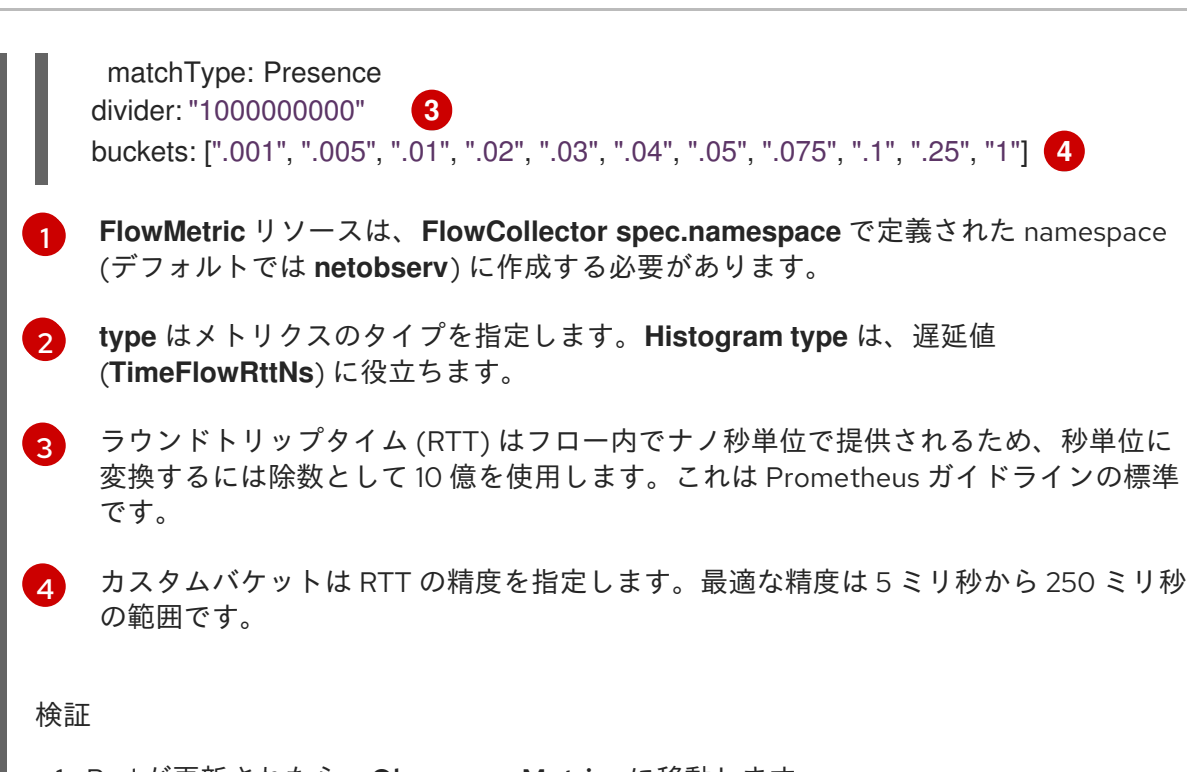

- 1. Pod が更新されたら、Observe → Metrics に移動します。
- 2. Expression フィールドにメトリクス名を入力して、対応する結果を表示できます。

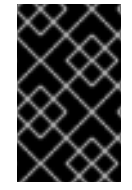

### 重要

カーディナリティーが高いと、Prometheus のメモリー使用量に影響する可能性がありま [す。特定のラベルのカーディナリティーが高いかどうかは、ネットワークフロー形式の](#page-158-0) リファレンス で確認できます。

## 8.7. FLOWMETRIC API を使用したカスタムグラフの設定

OpenShift Container Platform Web コンソールでダッシュボードのグラフを生成できます。グラフ は、**FlowMetric** リソースの **charts** セクションを定義することで、管理者の Dashboard メニューで表 示できます。

#### 手順

- 1. Web コンソールで、Operators → Installed Operators に移動します。
- 2. NetObserv Operator の Provided APIs 見出しで、FlowMetric を選択します。
- 3. Project: ドロップダウンリストで、Network Observability Operator インスタンスのプロジェク トを選択します。
- 4. Create FlowMetric をクリックします。
- 5. 次のサンプル設定と同じように **FlowMetric** リソースを設定します。

例8.3 クラスターの外部ソースから受信した Ingress バイト数を追跡するためのチャート

apiVersion: flows.netobserv.io/v1alpha1 kind: FlowMetric metadata:

```
1 FlowMetric リソースは、FlowCollector spec.namespace で定義された namespace (デフォ
    ルトでは netobserv) に作成する必要があります。
検証
    1. Pod が更新されたら、Observe → Dashboards に移動します。
   2. NetObserv / Mainダッシュボードを検索します。NetObserv / Mainダッシュボードの
      下、または必要に応じて作成したダッシュボード名の下にある次の 2 つのパネルを確認しま
      す。
       ● すべてのディメンションにわたりグローバルな外部 Ingress レートを合計したテキスト
         形式の単一の統計
      ● 上記と同じメトリクスを示す、宛先ワークロードごとの時系列グラフ
クエリー言語の詳細は、Prometheus のドキュメント を参照してください。
例8.4 クラスター外部 Ingress トラフィックの RTT 遅延のグラフ
   name: flowmetric-cluster-external-ingress-traffic
   namespace: netobserv 1
  # ...
   charts:
   - dashboardName: Main 2
    title: External ingress traffic
    unit: Bps
    type: SingleStat
    queries:
    - promQL: "sum(rate($METRIC[2m]))"
     legend: ""
   - dashboardName: Main 3
    sectionName: External
    title: Top external ingress traffic per workload
    unit: Bps
    type: StackArea
    queries:
    - promQL: "sum(rate($METRIC{DstK8S_Namespace!=\"\"}[2m])) by (DstK8S_Namespace,
  DstK8S_OwnerName)"
     legend: "{{DstK8S_Namespace}} / {{DstK8S_OwnerName}}"
  # ...
  apiVersion: flows.netobserv.io/v1alpha1
  kind: FlowMetric
  metadata:
   name: flowmetric-cluster-external-ingress-traffic
   namespace: netobserv 1
  # ...
   charts:
   - dashboardName: Main 2
    title: External ingress TCP latency
    unit: seconds
    type: SingleStat
```
queries:

<span id="page-71-3"></span><span id="page-71-2"></span><span id="page-71-1"></span><span id="page-71-0"></span>[1](#page-71-0) [2](#page-71-1) [3](#page-71-2) [4](#page-71-3) 異なる **dashboardName** を使用すると、接頭辞が **Netobserv** である新しいダッシュボード **FlowMetric** リソースは、**FlowCollector spec.namespace** で定義された namespace (デフォ ルトでは **netobserv**) に作成する必要があります。 が作成されます。たとえば、Netobserv / <dashboard\_name>です。 この例では、**histogram\_quantile** 関数を使用して **p50** と **p99** を表示します。 ヒストグラムを作成するときに自動的に生成されるメトリクス **\$METRIC\_sum** をメトリクス **\$METRIC\_count** で割ることで、ヒストグラムの平均を表示できます。前述の例では、これを実行 するための Prometheus クエリーは次のとおりです。 検証 1. Pod が更新されたら、Observe → Dashboards に移動します。 2. NetObserv / Mainダッシュボードを検索します。NetObserv / Mainダッシュボードの 下、または必要に応じて作成したダッシュボード名の下にある新しいパネルを表示します。 クエリー言語の詳細は、Prometheus [のドキュメント](https://prometheus.io/docs/prometheus/latest/querying/basics/) を参照してください。 関連情報 ● [ユーザー定義プロジェクトのアラートルールの作成](https://docs.redhat.com/en/documentation/openshift_container_platform/4.16/html-single/monitoring/#creating-alerting-rules-for-user-defined-projects_managing-alerts) [高カーディナリティーメトリクスのトラブルシューティング](https://docs.redhat.com/en/documentation/openshift_container_platform/4.16/html-single/support/#determining-why-prometheus-is-consuming-disk-space_investigating-monitoring-issues) - Prometheus が大量のディスク - promQL: "histogram\_quantile(0.99, sum(rate( $$METRIC$  bucket[2m])) by (le)) > 0" legend: "p99" - dashboardName: Main **3** sectionName: External title: "Top external ingress sRTT per workload, p50 (ms)" unit: seconds type: Line queries: - promQL: "histogram\_quantile(0.5, sum(rate(\$METRIC\_bucket{DstK8S\_Namespace!=\"\"} [2m])) by (le,DstK8S\_Namespace,DstK8S\_OwnerName))\*1000 > 0" legend: "{{DstK8S\_Namespace}} / {{DstK8S\_OwnerName}}" - dashboardName: Main **4** sectionName: External title: "Top external ingress sRTT per workload, p99 (ms)" unit: seconds type: Line queries: - promQL: "histogram\_quantile(0.99, sum(rate(\$METRIC\_bucket{DstK8S\_Namespace!=\"\"} [2m])) by (le,DstK8S\_Namespace,DstK8S\_OwnerName))\*1000 > 0" legend: "{{DstK8S\_Namespace}} / {{DstK8S\_OwnerName}}" *# ...* promQL: "(sum(rate(\$METRIC\_sum{DstK8S\_Namespace!=\"\"}[2m])) by (DstK8S\_Namespace,DstK8S\_OwnerName) / sum(rate(\$METRIC\_count{DstK8S\_Namespace!=\"\"}[2m])) by (DstK8S\_Namespace,DstK8S\_OwnerName))\*1000"

領域を消費している理由の特定
# 第9章 NETWORK OBSERVABILITY OPERATOR の監視

Web コンソールを使用して、Network Observability Operator の健全性に関連するアラートを監視でき ます。

### 9.1. 健全性ダッシュボード

Network Observability Operator の健全性とリソース使用状況に関するメトリクスは、Web コンソール の Observe → Dashboards ページにあります。Operator の健全性に関する次のカテゴリーのメトリク スを表示できます。

- 1秒あたりのフロー数
- サンプリング
- 過去1分間のエラー数
- 1秒あたりのドロップされたフロー数
- flowlogs-pipeline 統計
- flowlogs-pipeline 統計ビュー
- eBPF エージェント統計ビュー
- Operator 統計
- リソースの使用状況

### 9.2. 健全性アラート

アラートがトリガーされると、ダッシュボードに誘導するヘルスアラートバナーが Network Traffic ページと Home ページに表示されることがあります。アラートは次の場合に生成されます。

- **NetObservLokiError** アラートは、Loki 取り込みレート制限に達した場合など、Loki エラーが 原因で **flowlogs-pipeline** ワークロードがフローをドロップすると発生します。
- **NetObservNoFlows** アラートは、一定時間フローが取り込まれない場合に発生します。
- **NetObservFlowsDropped** アラートは、Network Observability eBPF エージェントの HashMap テーブルがいっぱいで、eBPF エージェントがパフォーマンスが低下した状態でフローを処理 している場合、または容量制限がトリガーされた場合に発生します。

### 9.3. 健全性情報の表示

Web コンソールの Dashboards ページから、Network Observability Operator の健全性とリソースの使 用状況に関するメトリクスにアクセスできます。

前提条件

- Network Observability Operator がインストールされています。
- **cluster-admin** ロールまたはすべてのプロジェクトの表示パーミッションを持つユーザーとし てクラスターにアクセスできる。

手順

- 1. Web コンソールの Administrator パースペクティブから、Observe → Dashboards に移動しま す。
- 2. Dashboards ドロップダウンメニューから、Netobserv/Health を選択します。
- 3. ページに表示された Operator の健全性に関するメトリクスを確認します。
- 9.3.1. ヘルスアラートの無効化

**FlowCollector** リソースを編集して、ヘルスアラートをオプトアウトできます。

- 1. Web コンソールで、Operators → Installed Operators に移動します。
- 2. NetObserv Operator の Provided APIs 見出しの下で、Flow Collector を選択します。
- 3. cluster を選択し、YAML タブを選択します。
- 4. 次の YAML サンプルのように、**spec.processor.metrics.disableAlerts** を追加してヘルスア ラートを無効にします。

apiVersion: flows.netobserv.io/v1beta2 kind: FlowCollector metadata: name: cluster spec: processor: metrics: disableAlerts: [NetObservLokiError, NetObservNoFlows] **1**

<span id="page-73-0"></span>無効にするアラートの1つまたは両方のタイプを含むリストを指定できます。

### 9.4. NETOBSERV ダッシュボードの LOKI レート制限アラートの作成

Netobserv ダッシュボードメトリクスのカスタム警告ルールを作成して、Loki のレート制限に達した 場合にアラートをトリガーできます。

前提条件

[1](#page-73-0)

- cluster-admin ロールを持つユーザー、またはすべてのプロジェクトの表示権限を持つユーザー としてクラスターにアクセスできる。
- Network Observability Operator がインストールされています。

手順

- 1. インポートアイコン + をクリックして、YAML ファイルを作成します。
- 2. アラートルール設定を YAML ファイルに追加します。次の YAML サンプルでは、Loki のレー ト制限に達した場合にアラートが作成されます。

apiVersion: monitoring.openshift.io/v1 kind: AlertingRule

metadata: name: loki-alerts namespace: openshift-monitoring spec: groups: - name: LokiRateLimitAlerts rules: - alert: LokiTenantRateLimit annotations: message: |- {{ \$labels.job }} {{ \$labels.route }} is experiencing 429 errors. summary: "At any number of requests are responded with the rate limit error code." expr: sum(irate(loki\_request\_duration\_seconds\_count{status\_code="429"}[1m])) by (job, namespace, route) / sum(irate(loki\_request\_duration\_seconds\_count[1m])) by (job, namespace, route)  $*100 > 0$ for: 10s labels: severity: warning

3. Create をクリックして設定ファイルをクラスターに適用します。

# 9.5. EBPF エージェントアラートの使用

Network Observability eBPF エージェントの HashMap テーブルがいっぱいになるか、容量制限がトリ ガーされると、アラート **NetObservAgentFlowsDropped** がトリガーされます。このアラートが表示 された場合は、次の例に示すように、**FlowCollector** の **cacheMaxFlows** を増やすことを検討してくだ さい。

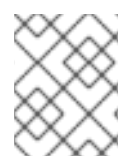

#### 注記

**cacheMaxFlows** を増やすと、eBPF エージェントのメモリー使用量が増加する可能性が あります。

手順

- 1. Web コンソールで、Operators → Installed Operators に移動します。
- 2. Network Observability Operator の Provided APIs 見出しの下で、Flow Collector を選択しま す。
- 3. cluster を選択し、YAML タブを選択します。
- 4. 次の YAML サンプルに示すように、**spec.agent.ebpf.cacheMaxFlows** の値を増やします。

<span id="page-74-0"></span>apiVersion: flows.netobserv.io/v1beta2 kind: FlowCollector metadata: name: cluster spec: namespace: netobserv deploymentModel: Direct agent: type: eBPF ebpf: cacheMaxFlows: 200000 **1**

 $\mathbf{m}$ 

[1](#page-74-0) **NetObservAgentFlowsDropped** アラート発生時の値から **cacheMaxFlows** 値を増やします。

#### 関連情報

● [ダッシュボードに表示できるアラート作成の詳細は、ユーザー定義プロジェクトのアラート](https://docs.redhat.com/en/documentation/openshift_container_platform/4.16/html-single/monitoring/#creating-alerting-rules-for-user-defined-projects_managing-alerts) ルールの作成 を参照してください。

# 第10章 スケジューリングリソース

テイントおよび容認 (Toleration) により、ノードはノード上でスケジュールする必要のある (またはス ケジュールすべきでない) Pod を制御できます。

ノードセレクターは、ノードのカスタムラベルと Pod で指定されたセレクターを使用して定義される キー/値のペアのマップを指定します。

Pod がノードで実行する要件を満たすには、Pod にはノードのラベルと同じキー/値のペアがなければ なりません。

### 10.1. 特定のノードにおける NETWORK OBSERVABILITY デプロイメント

**FlowCollector** を設定して、特定のノードにおける Network Observability コンポーネントのデプロイメ ントを制御できま

す。**spec.agent.ebpf.advanced.scheduling**、**spec.processor.advanced.scheduling**、および **spec.consolePlugin.advanced.scheduling** 仕様で、次の設定が可能です。

- **NodeSelector**
- **Tolerations**
- **Affinity**
- **PriorityClassName**

**spec.<component>.advanced.scheduling** のサンプル **FlowCollector** リソース

```
apiVersion: flows.netobserv.io/v1beta2
kind: FlowCollector
metadata:
 name: cluster
spec:
# ...
advanced:
 scheduling:
  tolerations:
  - key: "<taint key>"
   operator: "Equal"
   value: "<taint value>"
   effect: "<taint effect>"
   nodeSelector:
     <key>: <value>
   affinity:
     nodeAffinity:
     requiredDuringSchedulingIgnoredDuringExecution:
      nodeSelectorTerms:
      - matchExpressions:
       - key: name
        operator: In
        values:
        - app-worker-node
   priorityClassName: """
# ...
```
#### 関連情報

- [テイントおよび容認](https://docs.redhat.com/en/documentation/openshift_container_platform/4.16/html-single/nodes/#nodes-scheduler-taints-tolerations-about_nodes-scheduler-taints-tolerations) (Toleration) について
- Assign Pods to [Nodes](https://kubernetes.io/docs/concepts/scheduling-eviction/assign-pod-node/) (Kubernetes ドキュメント)
- Pod Priority and [Preemption](https://kubernetes.io/docs/concepts/scheduling-eviction/pod-priority-preemption/#priorityclass) (Kubernetes ドキュメント)

# 第11章 NETWORK OBSERVABILITY CLI

# 11.1. NETWORK OBSERVABILITY CLI のインストール

警告 ネットワーク可観測性 CLI (**oc netobserv**)は一時的に利用できず、OCPBUGS-36146 [で解決することが期待されています。](https://issues.redhat.com/browse/OCPBUGS-36146) 

Network Observability CLI (**oc netobserv**) は、Network Observability Operator とは別にデプロイされ ます。CLI は、OpenShift CLI (**oc**) プラグインとして利用できます。CLI は、ネットワーク可観測性を 活用して、迅速にデバッグおよびトラブルシューティングを行う軽量な方法です。

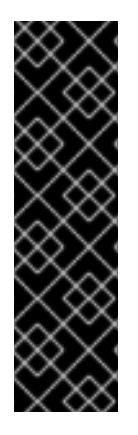

### 重要

Network Observability CLI (**oc netobserv**) はテクノロジープレビューのみの機能です。 テクノロジープレビュー機能は、Red Hat 製品サポートのサービスレベルアグリーメン ト (SLA) の対象外であり、機能的に完全ではない場合があります。Red Hat は、実稼働 環境でこれらを使用することを推奨していません。テクノロジープレビュー機能は、最 新の製品機能をいち早く提供して、開発段階で機能のテストを行いフィードバックを提 供していただくことを目的としています。

Red Hat [のテクノロジープレビュー機能のサポート範囲に関する詳細は、テクノロジー](https://access.redhat.com/support/offerings/techpreview/) プレビュー機能のサポート範囲 を参照してください。

### 11.1.1. Network Observability CLI について

Network Observability CLI (**oc netobserv**) を使用すると、ネットワークの問題を迅速にデバッグおよび トラブルシューティングできます。Network Observability CLI は、eBPF エージェントを利用して収集 したデータを一時的なコレクター Pod にストリーミングするフローおよびパケット可視化ツールで す。キャプチャー中に永続的なストレージは必要ありません。実行後、出力がローカルマシンに転送さ れます。そのため、Network Observability Operator をインストールしなくても、パケットとフロー データをすばやくライブで把握できます。

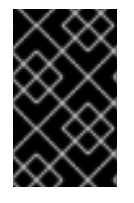

#### 重要

CLI のキャプチャーは、8 - 10 分などの短い期間のみ実行されるように設計されていま す。実行時間が長すぎると、実行中のプロセスを削除するのが難しくなる可能性があり ます。

### 11.1.2. Network Observability CLI のインストール

Network Observability CLI (**oc netobserv**) のインストールは、Network Observability Operator のイン ストールとは別の手順です。つまり、OperatorHub から Operator をインストールした場合でも、CLI を別途インストールする必要があります。

注記

必要に応じて、Krew を使用して **netobserv** CLI プラグインをインストールできます。詳 細は、「Krew を使用した CLI プラグインのインストール」を参照してください。

#### 前提条件

- OpenShift CLI (**oc**) をインストールしておく。
- macOS または Linux オペレーティングシステムがある。

#### 手順

- 1. **oc [netobserv](https://mirror.openshift.com/pub/openshift-v4/clients/netobserv/latest/)** CLI tar ファイル をダウンロードします。
- 2. アーカイブを展開します。

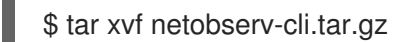

3. ファイルを実行可能にします。

\$ chmod +x ./build/oc-netobserv

4. 展開した **netobserv-cli** バイナリーを、**/usr/local/bin/** などの **PATH** 上のディレクトリーに移 動します。

\$ sudo mv ./build/oc-netobserv /usr/local/bin/

#### 検証

**oc netobserv** が利用可能であることを確認します。

\$ oc netobserv version

出力例

Netobserv CLI version <version>

#### 関連情報

- CLI [プラグインのインストールおよび使用](https://docs.redhat.com/en/documentation/openshift_container_platform/4.16/html-single/cli_tools/#cli-installing-plugins_cli-extend-plugins)
- Krew を使用した CLI [プラグインのインストール](https://docs.redhat.com/en/documentation/openshift_container_platform/4.16/html-single/cli_tools/#cli-krew-install-plugin_managing-cli-plugins-krew)

### 11.2. NETWORK OBSERVABILITY CLI の使用

フローやパケットデータをターミナル内で直接可視化およびフィルタリングすると、特定のポートを使 用しているユーザーの特定など、詳細な使用状況を確認できます。Network Observability CLI は、フ ローを JSON およびデータベースファイルとして、パケットを PCAP ファイルとして収集します。こ れらのファイルはサードパーティーツールで使用できます。

11.2.1. フローのキャプチャー

フローをキャプチャーし、データ内の任意のリソースまたはゾーンでフィルタリングすると、2 つの ゾーン間のラウンドトリップタイム (RTT) を表示するなどのユースケースに対応できます。CLI での テーブル視覚化により、表示機能とフロー検索機能が提供されます。

#### 前提条件

- OpenShift CLI (**oc**) がインストールされている。
- Network Observability CLI (**oc netobserv**) プラグインがインストールされている。

#### 手順

1. 次のコマンドを実行して、フィルターを有効にしてフローをキャプチャーします。

\$ oc netobserv flows --enable\_filter=true --action=Accept --cidr=0.0.0.0/0 --protocol=TCP - port=49051

2. ターミナルの **live table filter** プロンプトでフィルターを追加して、受信するフローをさらに絞 り込みます。以下に例を示します。

live table filter: [SrcK8S\_Zone:us-west-1b] press enter to match multiple regular expressions at once

- 3. キャプチャーを停止するには、**Ctrl**+**C** を押します。キャプチャーされたデータは、CLI のイン ストールに使用したのと同じパスにある **./output** ディレクトリー内の 2 つの異なるファイルに 書き込まれます。
- 4. キャプチャーされたデータを、JSON ファイル **./output/flow/<capture\_date\_time>.json** で確 認します。このファイルには、キャプチャーされたデータの JSON 配列が含まれています。

JSON ファイルの例:

```
{
 "AgentIP": "10.0.1.76",
"Bytes": 561,
"DnsErrno": 0,
"Dscp": 20,
"DstAddr": "f904:ece9:ba63:6ac7:8018:1e5:7130:0",
"DstMac": "0A:58:0A:80:00:37",
"DstPort": 9999,
"Duplicate": false,
"Etype": 2048,
"Flags": 16,
"FlowDirection": 0,
"IfDirection": 0,
"Interface": "ens5",
"K8S_FlowLayer": "infra",
"Packets": 1,
"Proto": 6,
"SrcAddr": "3e06:6c10:6440:2:a80:37:b756:270f",
"SrcMac": "0A:58:0A:80:00:01",
"SrcPort": 46934,
"TimeFlowEndMs": 1709741962111,
 "TimeFlowRttNs": 121000,
```
"TimeFlowStartMs": 1709741962111, "TimeReceived": 1709741964 }

- 5. SQLite を使用して、./output/flow/<capture\_date\_time>.db データベースファイルを検査でき ます。以下に例を示します。
	- a. 次のコマンドを実行してファイルを開きます。

\$ sqlite3 ./output/flow/<capture\_date\_time>.db

b. SQLite **SELECT** ステートメントを実行してデータをクエリーします。次に例を示します。

sqlite> SELECT DnsLatencyMs, DnsFlagsResponseCode, DnsId, DstAddr, DstPort, Interface, Proto, SrcAddr, SrcPort, Bytes, Packets FROM flow WHERE DnsLatencyMs >10 LIMIT 10;

#### 出力例

12|NoError|58747|10.128.0.63|57856||17|172.30.0.10|53|284|1 11|NoError|20486|10.128.0.52|56575||17|169.254.169.254|53|225|1 11|NoError|59544|10.128.0.103|51089||17|172.30.0.10|53|307|1 13|NoError|32519|10.128.0.52|55241||17|169.254.169.254|53|254|1 12|NoError|32519|10.0.0.3|55241||17|169.254.169.254|53|254|1 15|NoError|57673|10.128.0.19|59051||17|172.30.0.10|53|313|1 13|NoError|35652|10.0.0.3|46532||17|169.254.169.254|53|183|1 32|NoError|37326|10.0.0.3|52718||17|169.254.169.254|53|169|1 14|NoError|14530|10.0.0.3|58203||17|169.254.169.254|53|246|1 15|NoError|40548|10.0.0.3|45933||17|169.254.169.254|53|174|1

11.2.2. パケットのキャプチャー

Network Observability CLI を使用してパケットをキャプチャーできます。

#### 前提条件

- OpenShift CLI (oc) がインストールされている。
- Network Observability CLI (**oc netobserv**) プラグインがインストールされている。

#### 手順

1. フィルターを有効にしてパケットキャプチャーを実行します。

\$ oc netobserv packets tcp,80

2. ターミナルの **live table filter** プロンプトでフィルターを追加して、受信するパケットを絞り込 みます。フィルターの例は次のとおりです。

live table filter: [SrcK8S\_Zone:us-west-1b] press enter to match multiple regular expressions at once

3. キャプチャーを停止するには、**Ctrl**+**C** を押します。

4. キャプチャーされたデータを確認します。このデータは、CLI のインストールに使用したのと 同じパスにある **./output/pcap** ディレクトリー内の 1 つのファイルに書き込まれます。

a. **./output/pcap/<capture date time>.pcap** ファイルは Wireshark で開くことができます。

11.2.3. Network Observability CLI のクリーンアップ

**oc netobserv cleanup** を 実行して、CLI ワークロードを手動でクリーンアップできます。このコマン ドは、クラスターからすべての CLI コンポーネントを削除します。

キャプチャーを終了すると、このコマンドがクライアントによって自動的に実行されます。接続の問題 が発生した場合は、手動で実行する必要がある場合があります。

手順

● 以下のコマンドを実行します。

\$ oc netobserv cleanup

関連情報

● Network Observability CLI [リファレンス](#page-84-0)

### 11.3. NETWORK OBSERVABILITY CLI (OC NETOBSERV) リファレンス

Network Observability CLI (**oc netobserv**) は、Network Observability Operator で使用できるほとんど の機能とフィルタリングオプションを備えています。コマンドライン引数を渡すことで、機能やフィル タリングオプションを有効にできます。

#### 11.3.1. oc netobserv CLI リファレンス

Network Observability CLI (**oc netobserv**) は、詳細な分析のために、フローデータとパケットデータを キャプチャーするための CLI ツールです。

#### **oc netobserv** の構文

<span id="page-82-0"></span>\$ oc netobserv [<command>] [<feature\_option>] [<command\_options>] **1**

[1](#page-82-0) 機能オプションは、**oc netobserv flows** コマンドでのみ使用できます。**oc netobserv packets** コ マンドでは使用できません。

表11.1 基本コマンド

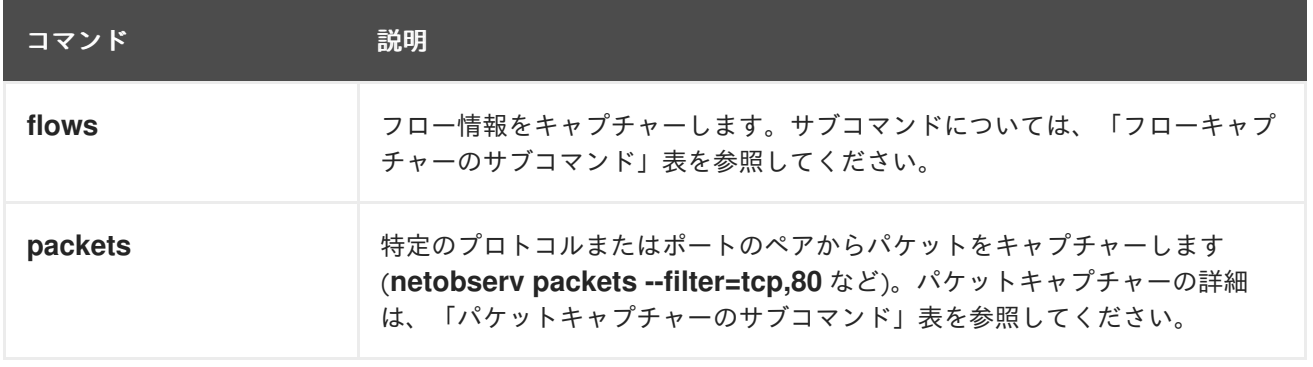

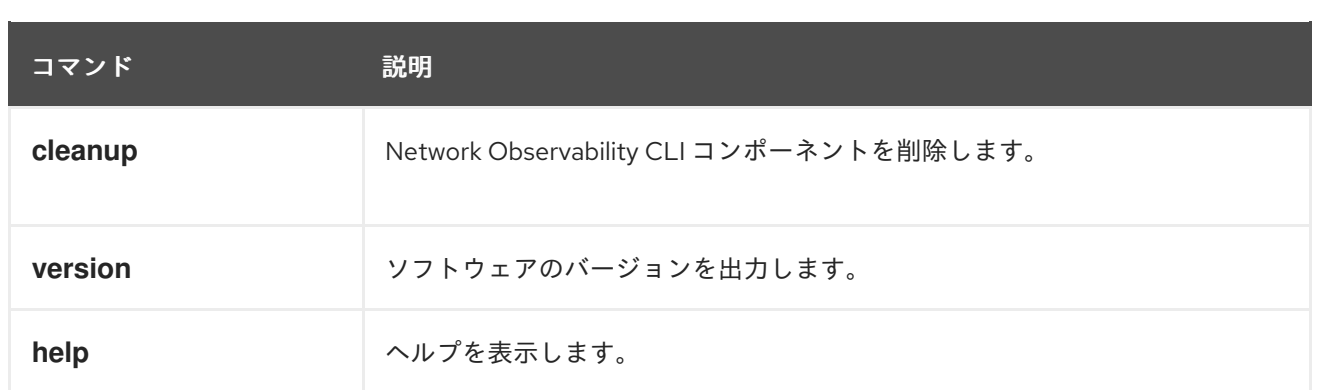

#### 11.3.1.1. Network Observability のエンリッチメント

Network Observability のエンリッチメントは、ゾーン、ノード、所有者、リソース名 (パケットドロッ プ、DNS 遅延、ラウンドトリップタイムに関するオプション機能を含む) を表示するためのものです。 これは、フローをキャプチャーする場合にのみ有効にできます。これらの情報は、パケットキャプ チャーの pcap 出力ファイルには表示されません。

#### Network Observability のエンリッチメントの構文

\$ oc netobserv flows [<enrichment\_options>] [<subcommands>]

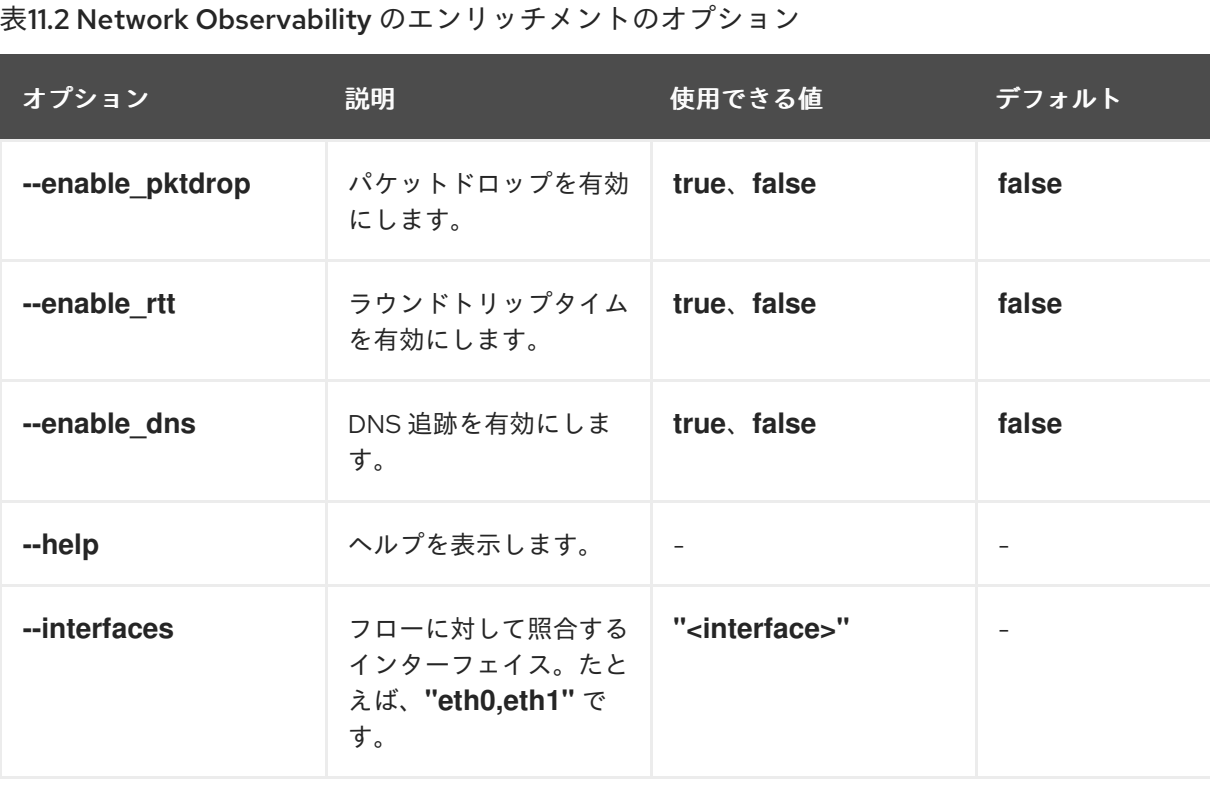

#### 11.3.1.2. フローキャプチャーのオプション

フローキャプチャーには、必須コマンドのほか、パケットドロップ、DNS 遅延、ラウンドトリップタ イム、フィルタリングに関する追加機能の有効化などの追加オプションがあります。

#### **oc netobserv flows** の構文

\$ oc netobserv flows [<feature\_option>] [<command\_options>]

### <span id="page-84-0"></span>表11.3 フローキャプチャーのフィルターオプション

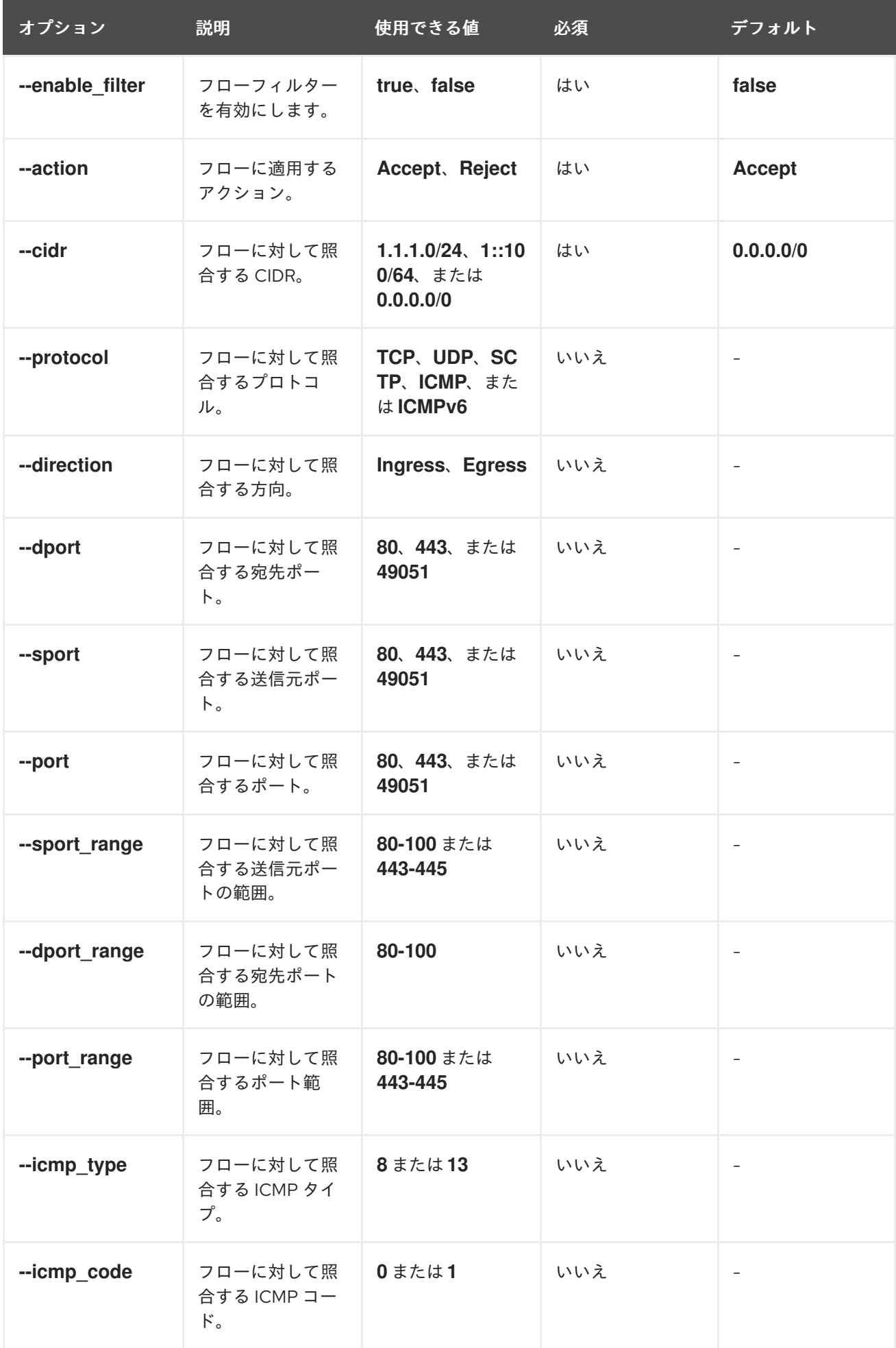

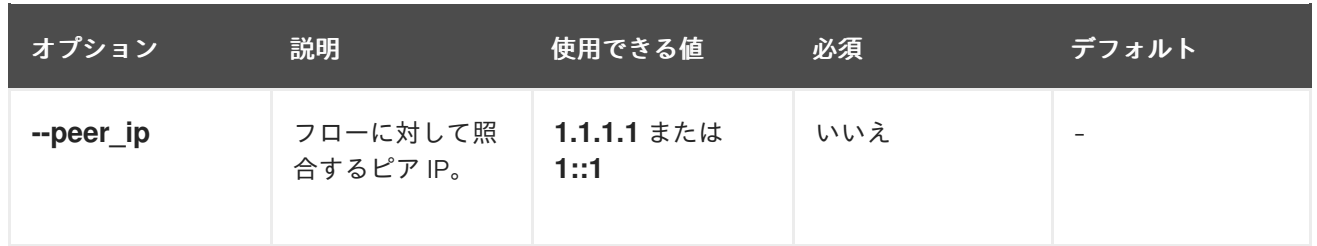

### 11.3.1.3. パケットキャプチャーのオプション

パケットキャプチャーデータのポートとプロトコルをフィルタリングできます。

#### **oc netobserv packets** の構文

ı

\$ oc netobserv packets [<option>]

#### 表11.4 パケットキャプチャーのフィルターオプション

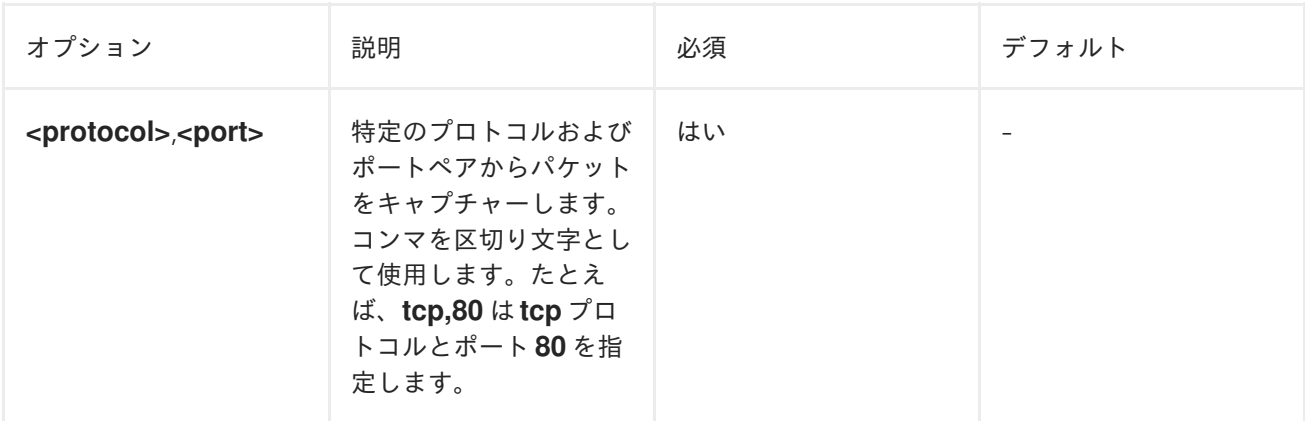

# 第12章 FLOWCOLLECTOR 設定パラメーター

FlowCollector は、基盤となるデプロイメントを操作および設定するネットワークフロー収集 API のス キーマです。

### 12.1. FLOWCOLLECTOR API 仕様

説明

**FlowCollector** は、基盤となるデプロイメントを操作および設定するネットワークフロー収集 API のスキーマです。

型

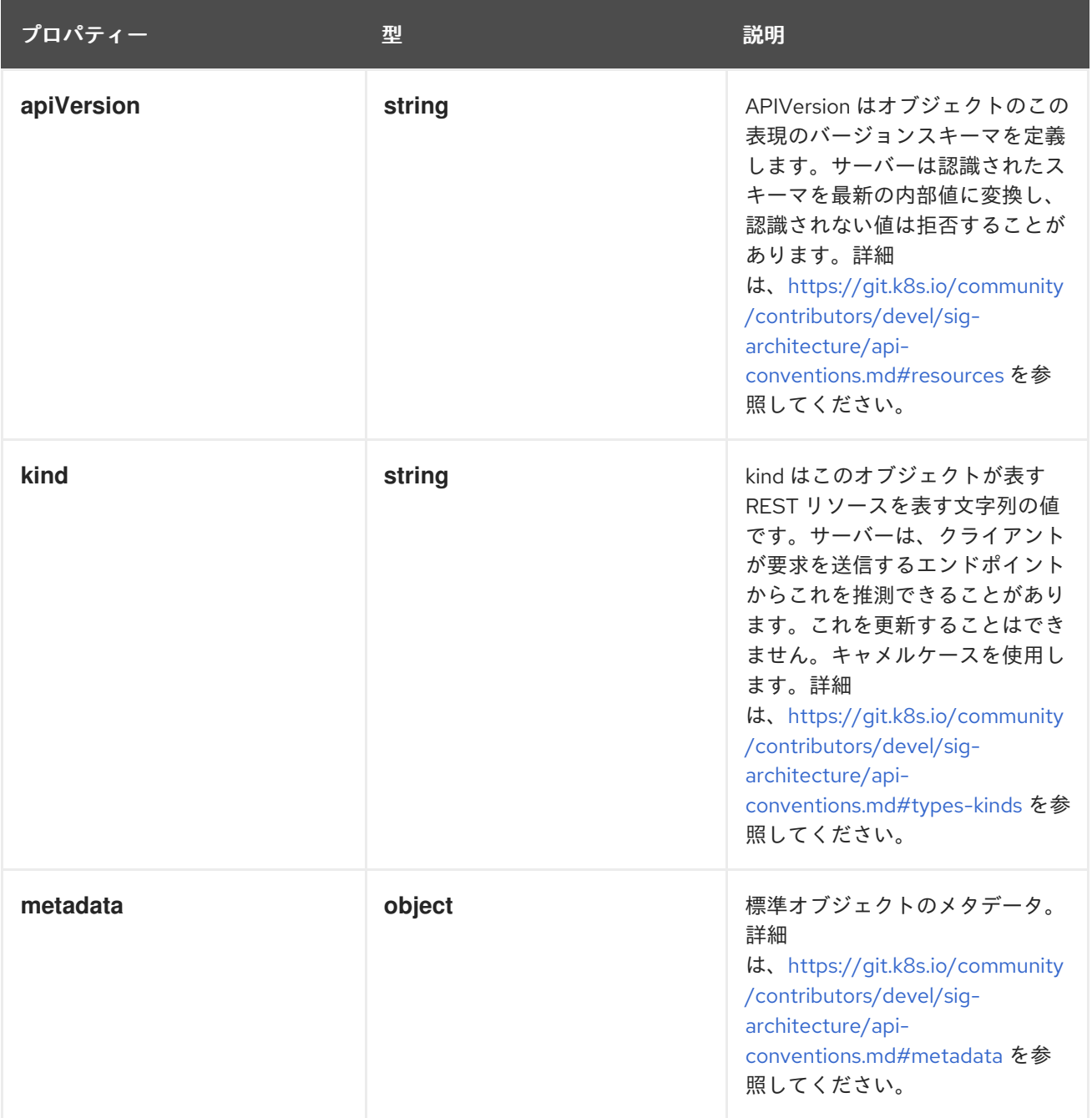

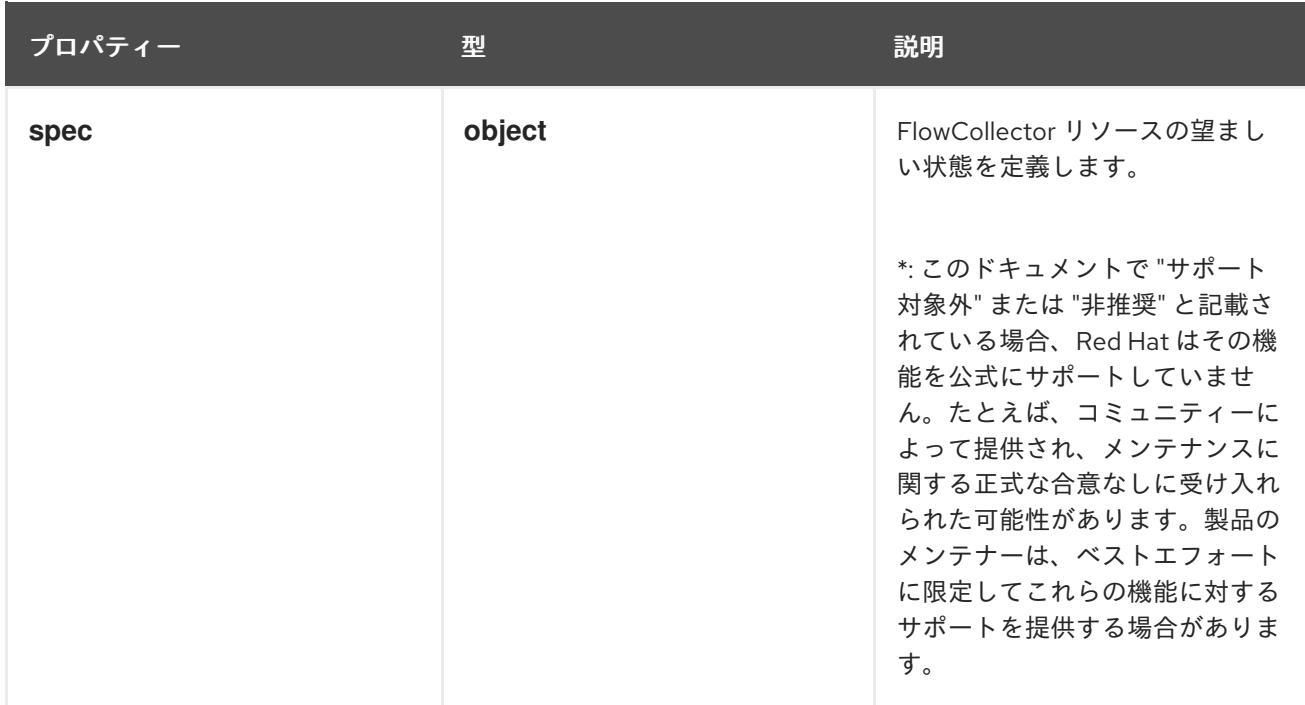

#### 12.1.1. .metadata

#### 説明

標準オブジェクトのメタデータ。詳細は、[https://git.k8s.io/community/contributors/devel/sig](https://git.k8s.io/community/contributors/devel/sig-architecture/api-conventions.md#metadata)architecture/api-conventions.md#metadata を参照してください。

#### 型

#### **object**

#### 12.1.2. .spec

#### 説明

FlowCollector リソースの望ましい状態を定義します。

\*: このドキュメントで "サポート対象外" または "非推奨" と記載されている場合、Red Hat はその機 能を公式にサポートしていません。たとえば、コミュニティーによって提供され、メンテナンスに 関する正式な合意なしに受け入れられた可能性があります。製品のメンテナーは、ベストエフォー トに限定してこれらの機能に対するサポートを提供する場合があります。

#### 型

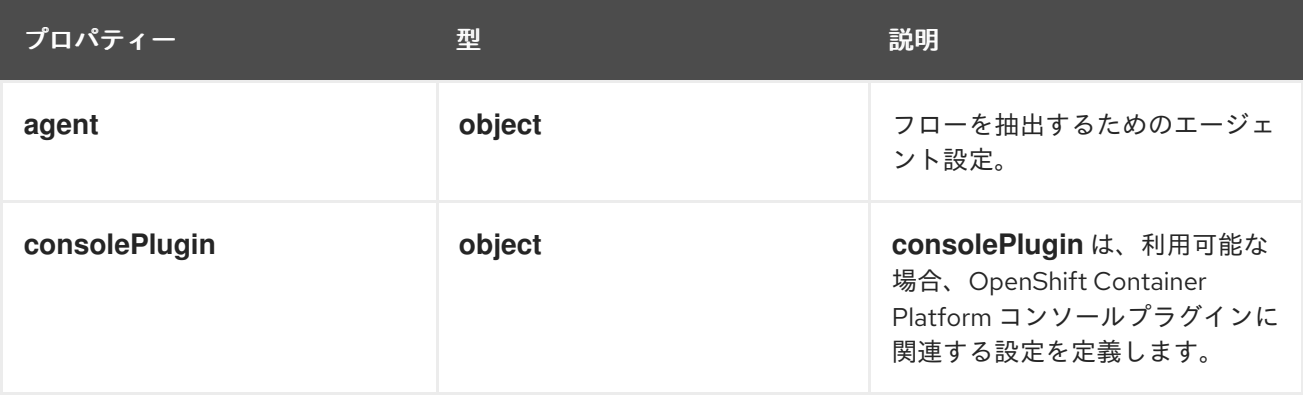

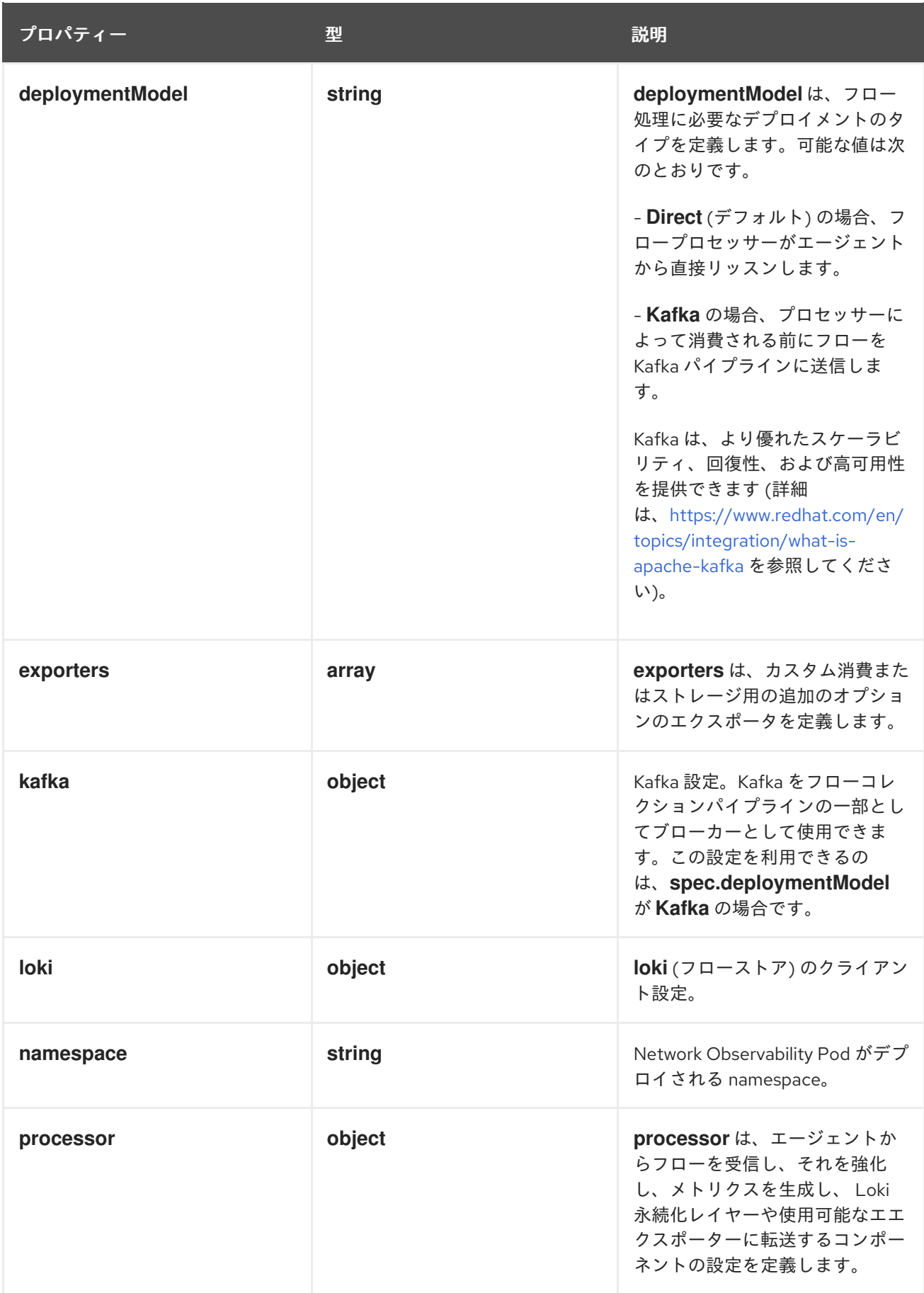

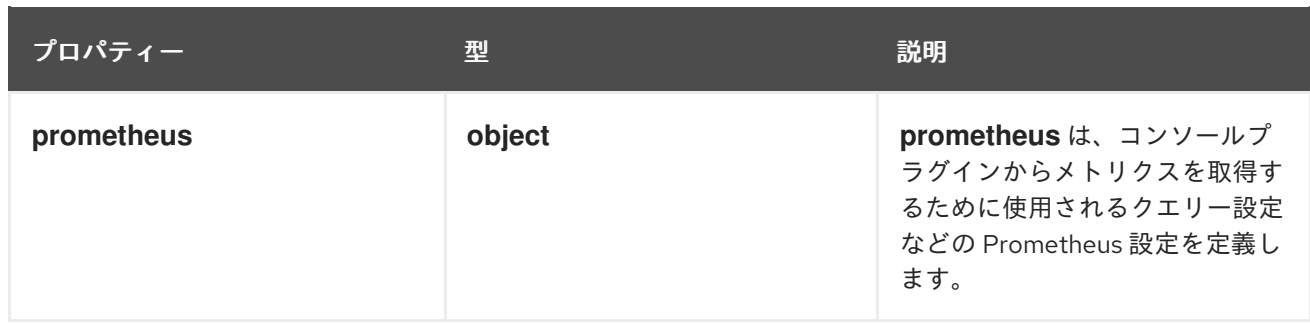

### 12.1.3. .spec.agent

説明

フローを抽出するためのエージェント設定。

型

#### **object**

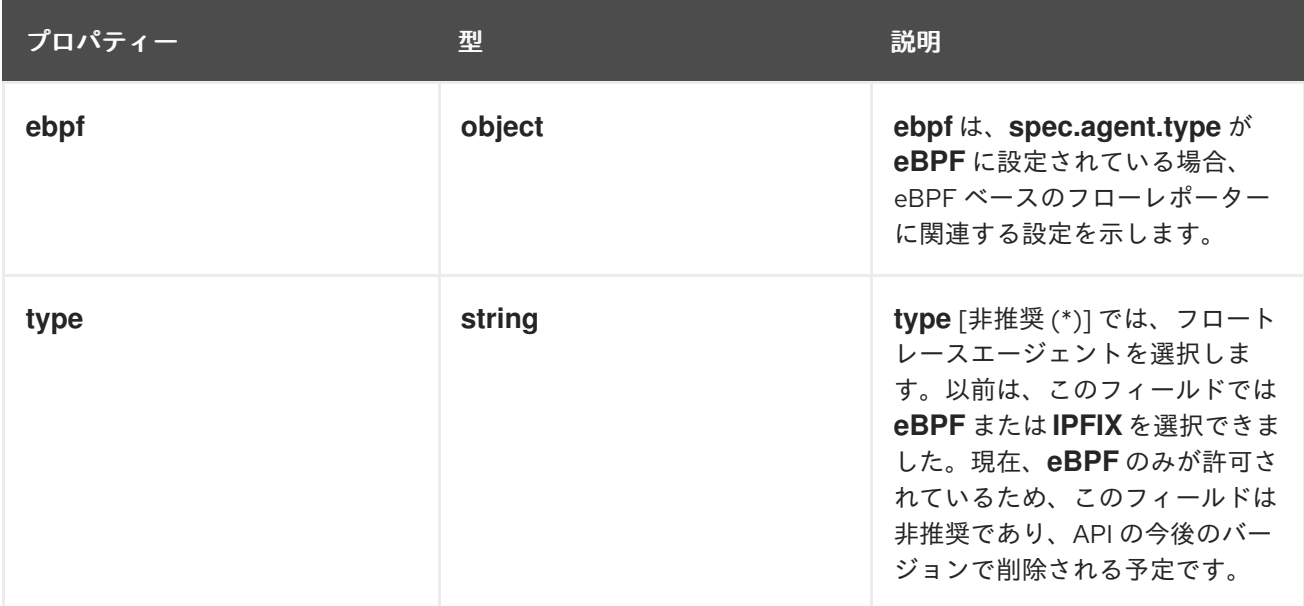

### 12.1.4. .spec.agent.ebpf

#### 説明

**ebpf** は、**spec.agent.type** が **eBPF** に設定されている場合、eBPF ベースのフローレポーターに関 連する設定を示します。

型

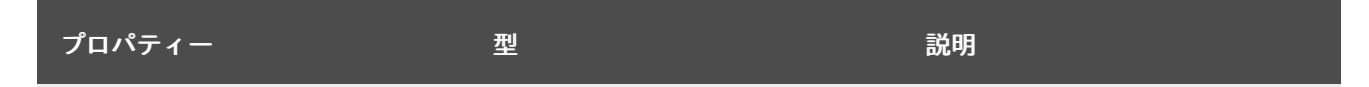

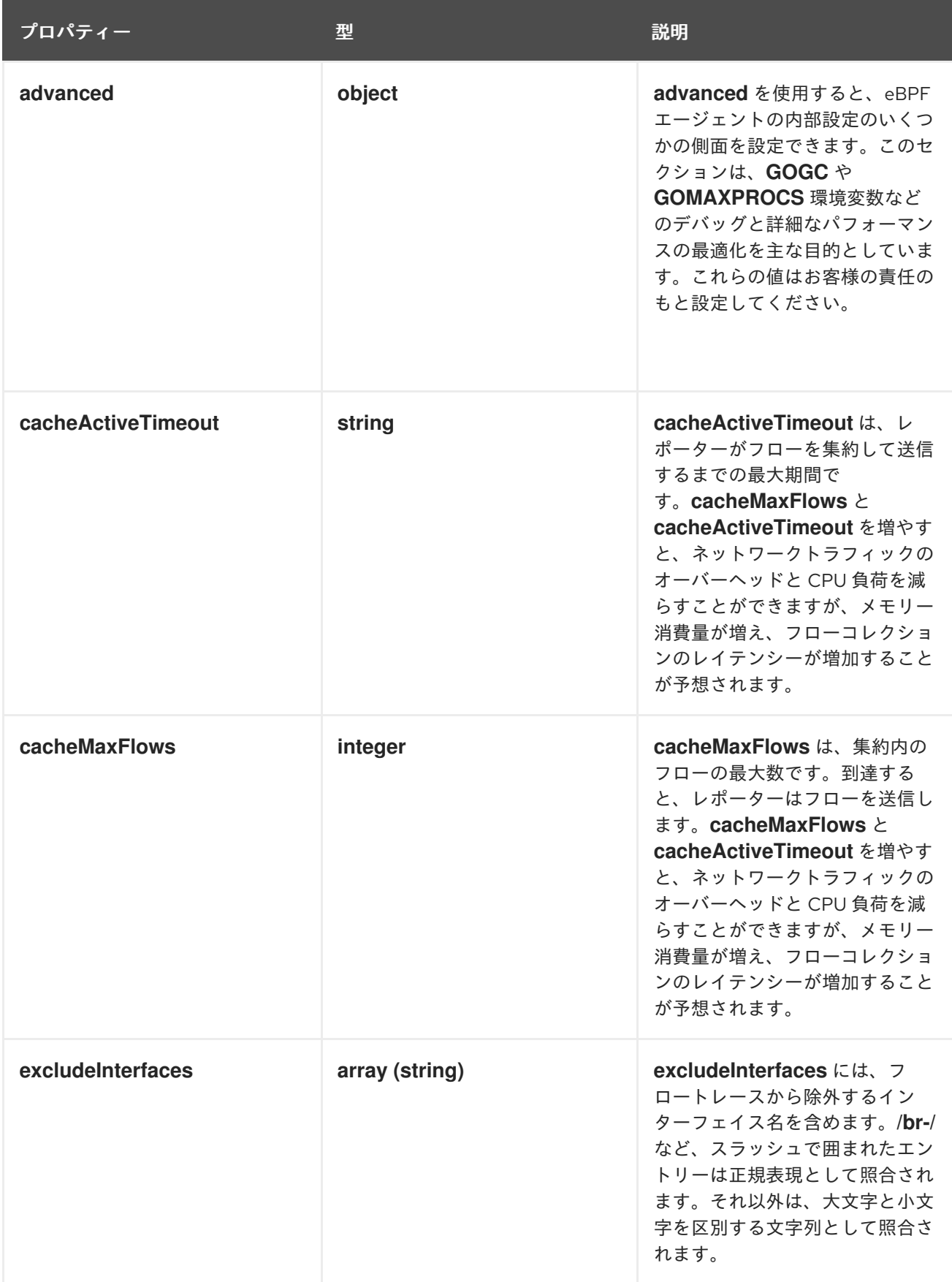

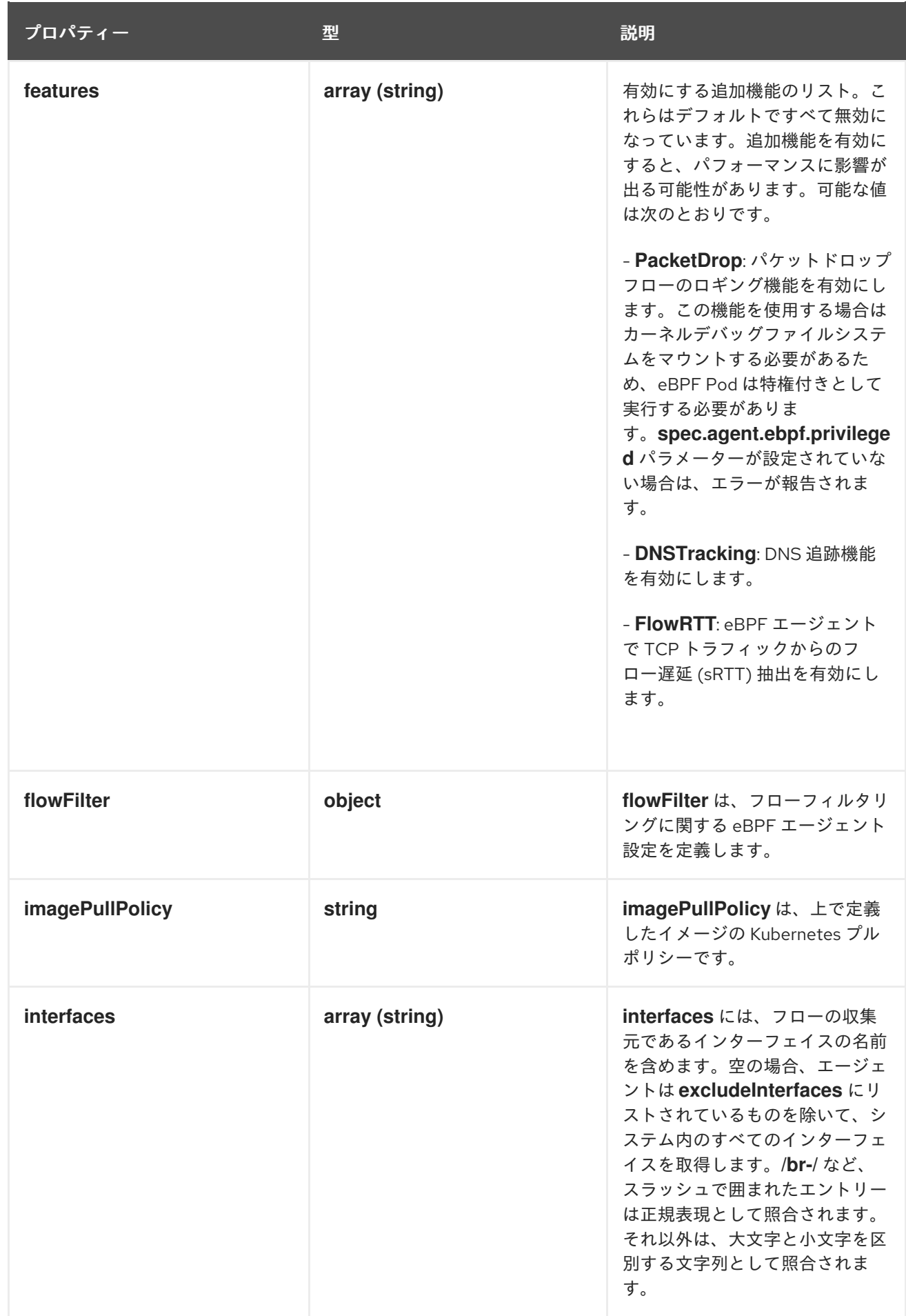

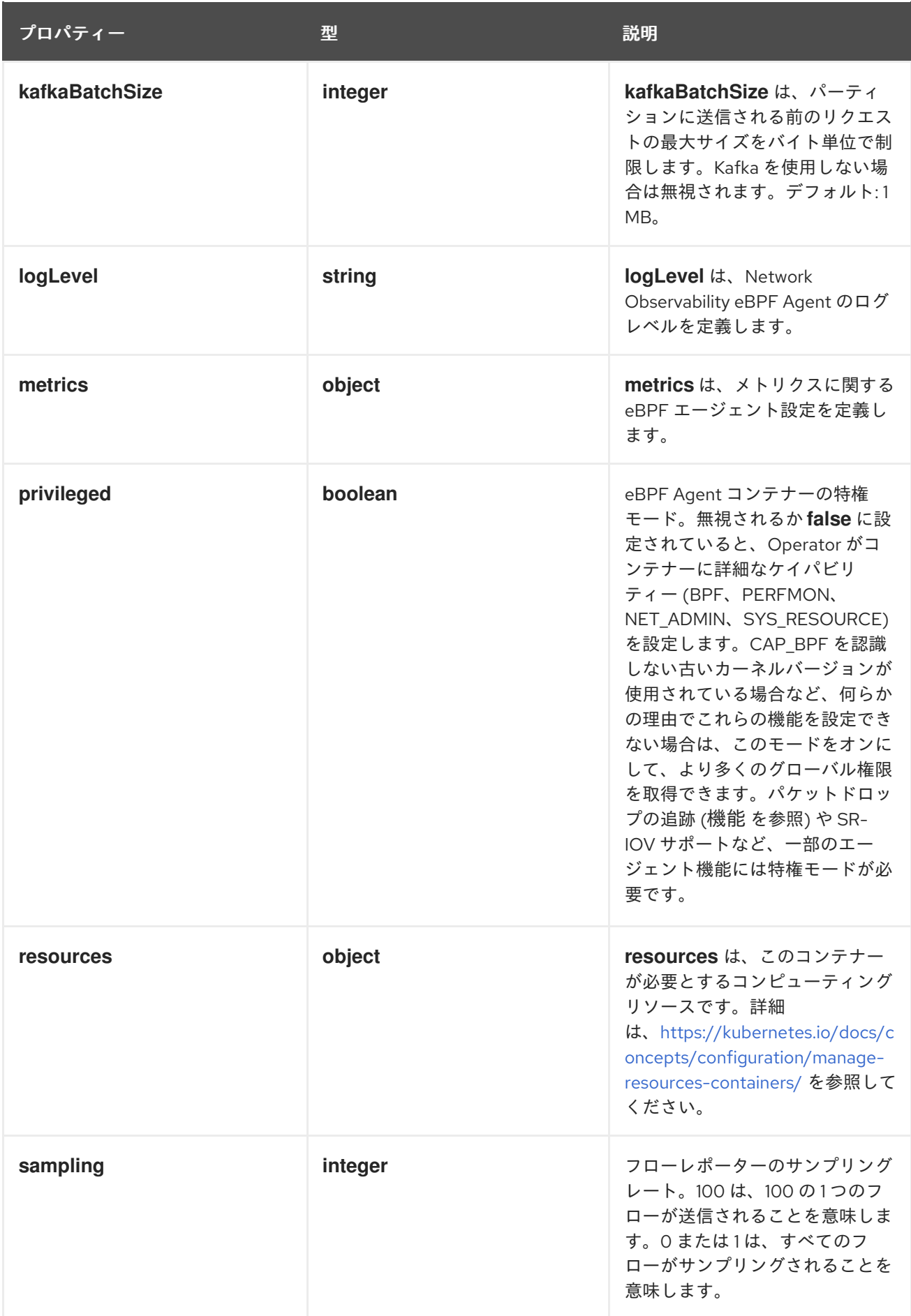

# 12.1.5. .spec.agent.ebpf.advanced

#### 説明

**advanced** を使用すると、eBPF エージェントの内部設定のいくつかの側面を設定できます。このセ クションは、**GOGC** や **GOMAXPROCS** 環境変数などのデバッグと詳細なパフォーマンスの最適化 を主な目的としています。これらの値はお客様の責任のもと設定してください。

#### 型

#### **object**

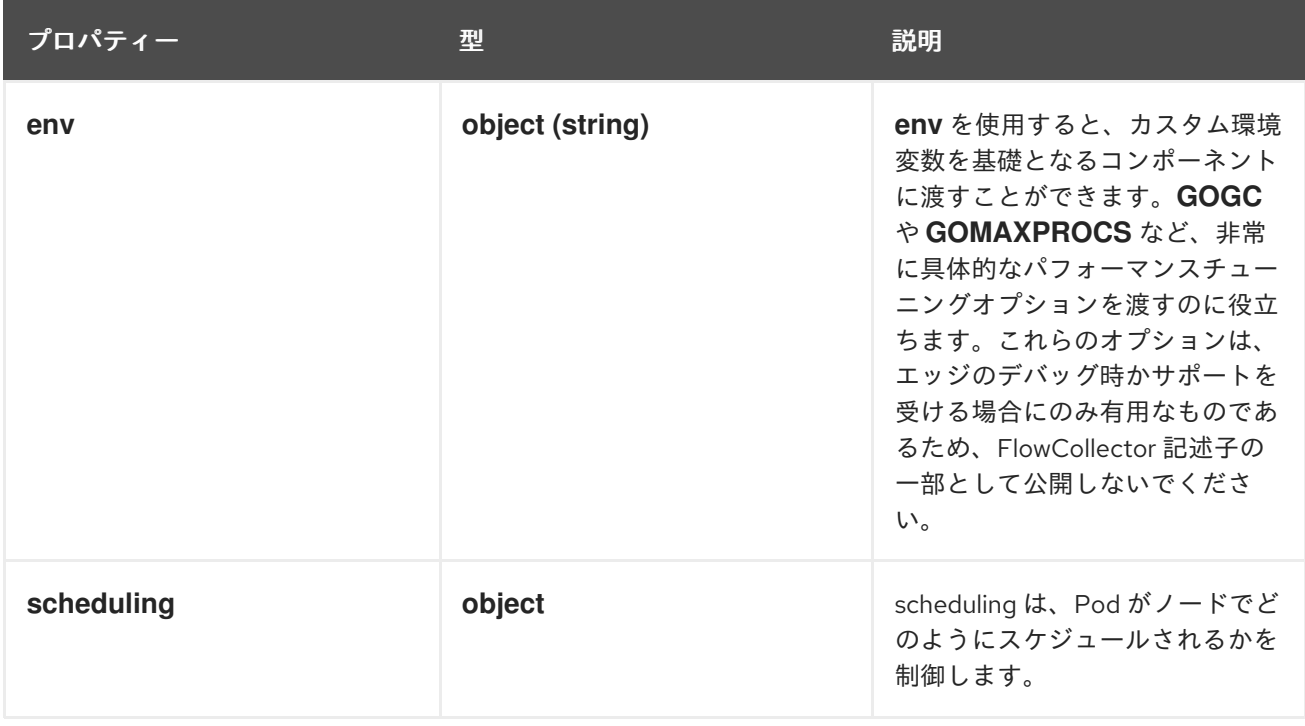

### 12.1.6. .spec.agent.ebpf.advanced.scheduling

#### 説明

scheduling は、Pod がノードでどのようにスケジュールされるかを制御します。

#### 型

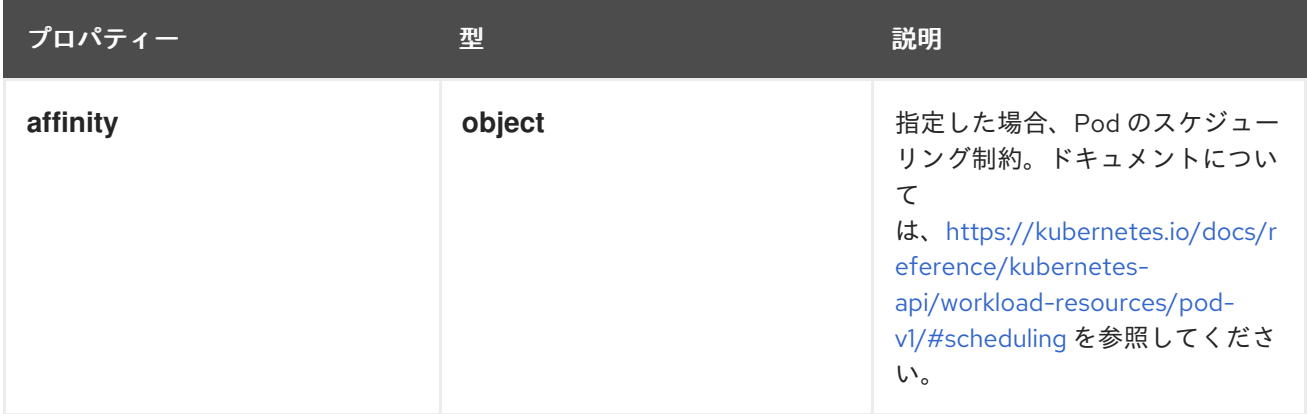

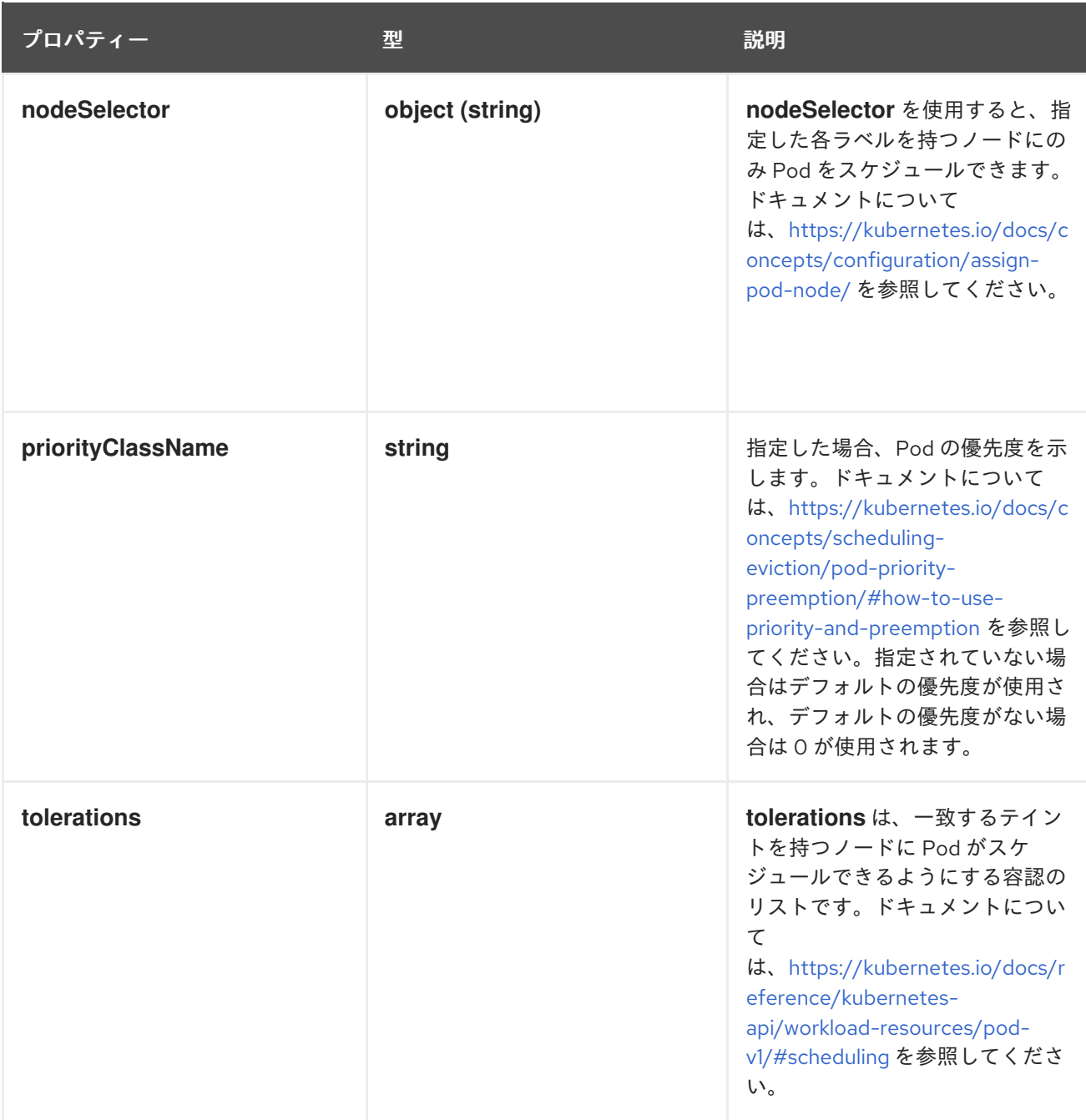

### 12.1.7. .spec.agent.ebpf.advanced.scheduling.affinity

説明

```
指定した場合、Pod のスケジューリング制約。ドキュメントについて
は、https://kubernetes.io/docs/reference/kubernetes-api/workload-resources/pod-
v1/#scheduling を参照してください。
```
型

**object**

#### 12.1.8. .spec.agent.ebpf.advanced.scheduling.tolerations

説明

```
tolerations は、一致するテイントを持つノードに Pod がスケジュールできるようにする容認のリス
トです。ドキュメントについては、https://kubernetes.io/docs/reference/kubernetes-
api/workload-resources/pod-v1/#scheduling を参照してください。
```
### 型

#### **array**

# 12.1.9. .spec.agent.ebpf.flowFilter

### 説明

**flowFilter** は、フローフィルタリングに関する eBPF エージェント設定を定義します。

### 型

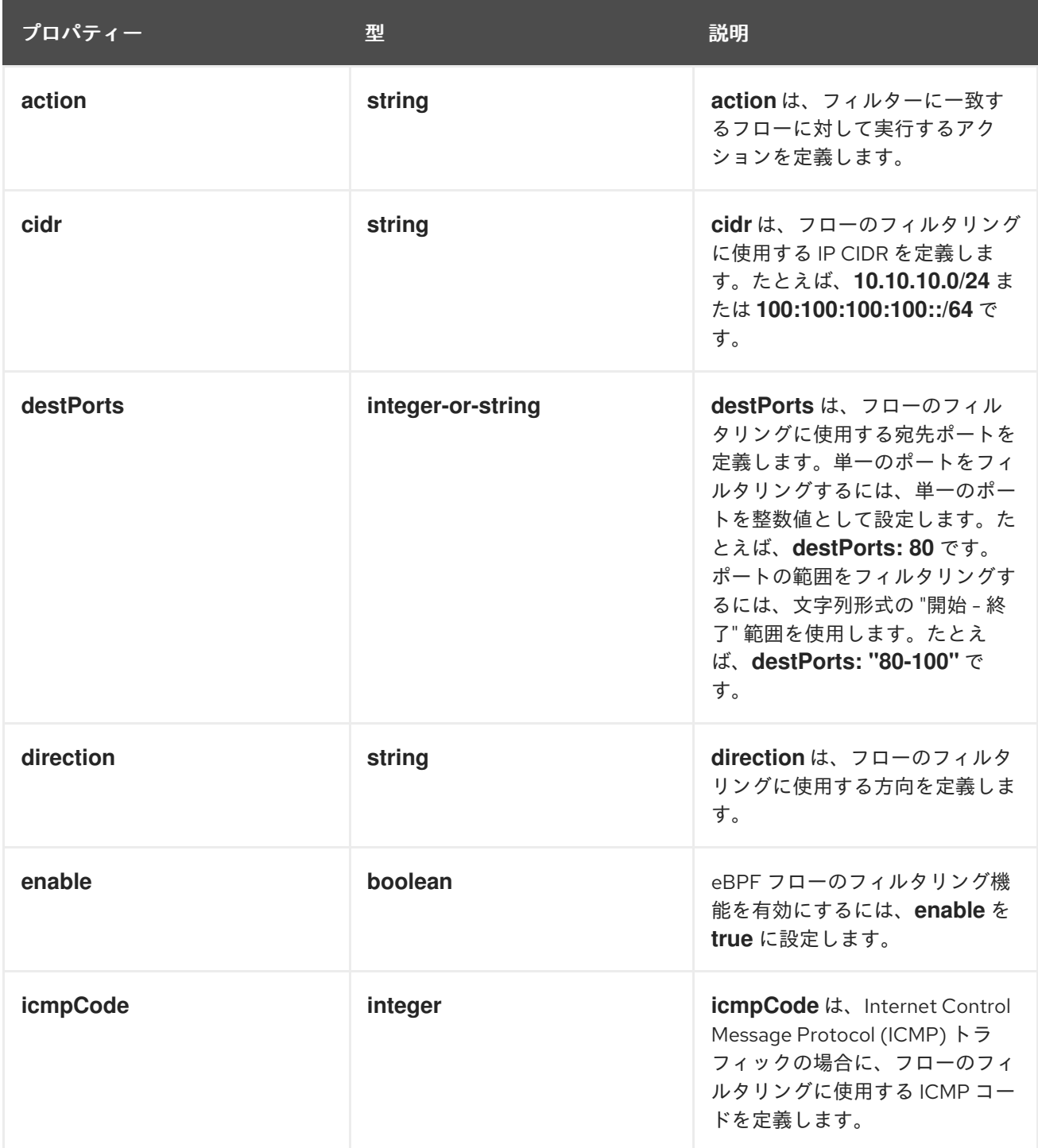

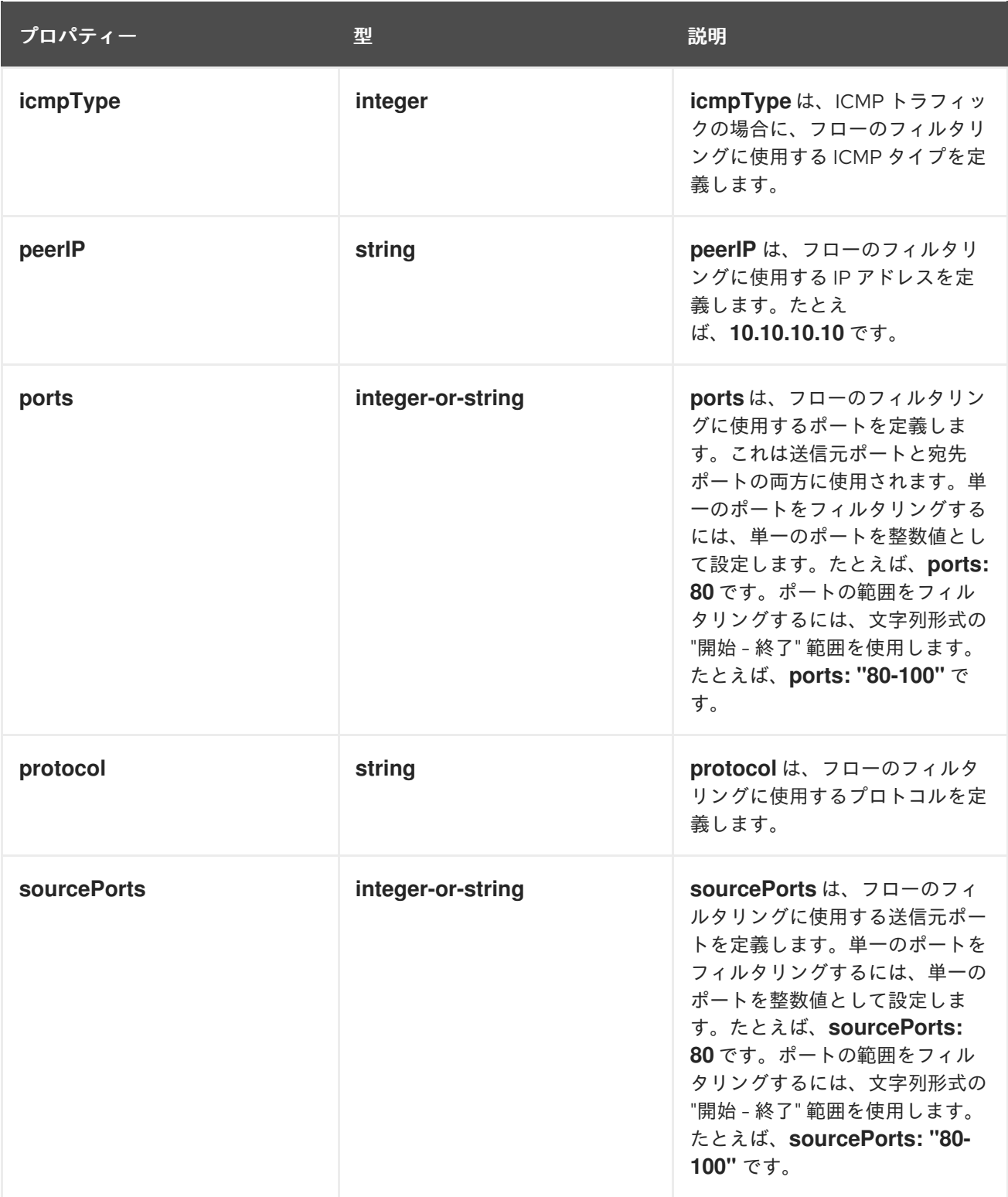

# 12.1.10. .spec.agent.ebpf.metrics

説明

**metrics** は、メトリクスに関する eBPF エージェント設定を定義します。

型

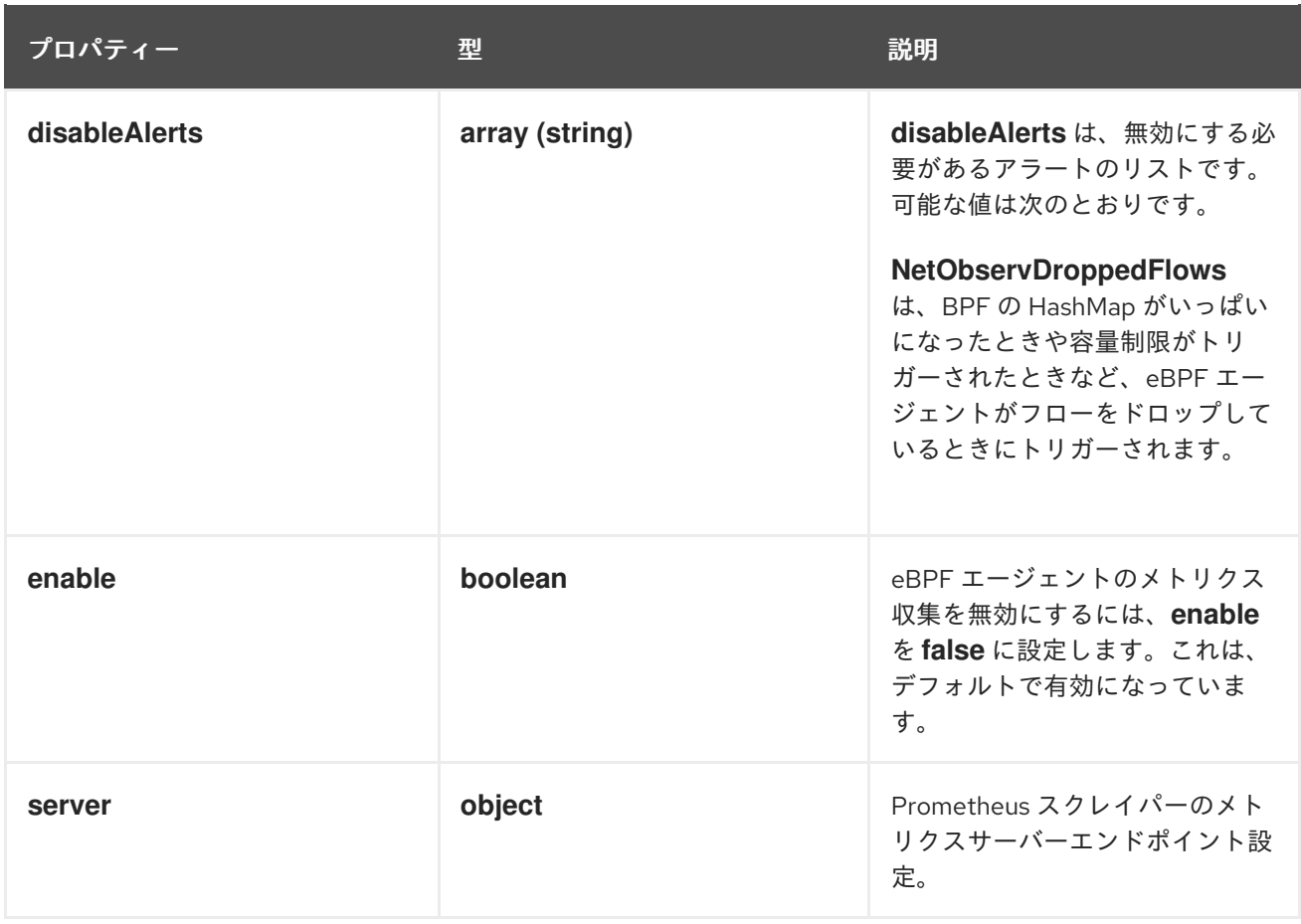

## 12.1.11. .spec.agent.ebpf.metrics.server

説明

Prometheus スクレイパーのメトリクスサーバーエンドポイント設定。

型

**object**

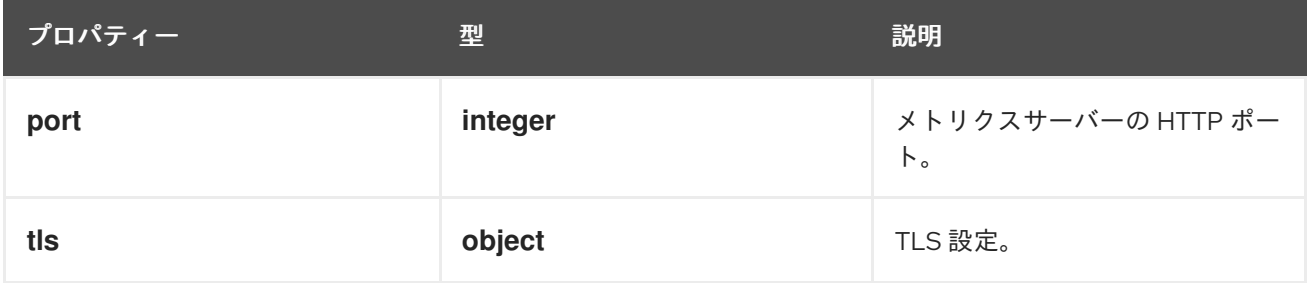

12.1.12. .spec.agent.ebpf.metrics.server.tls

説明

TLS 設定。

型

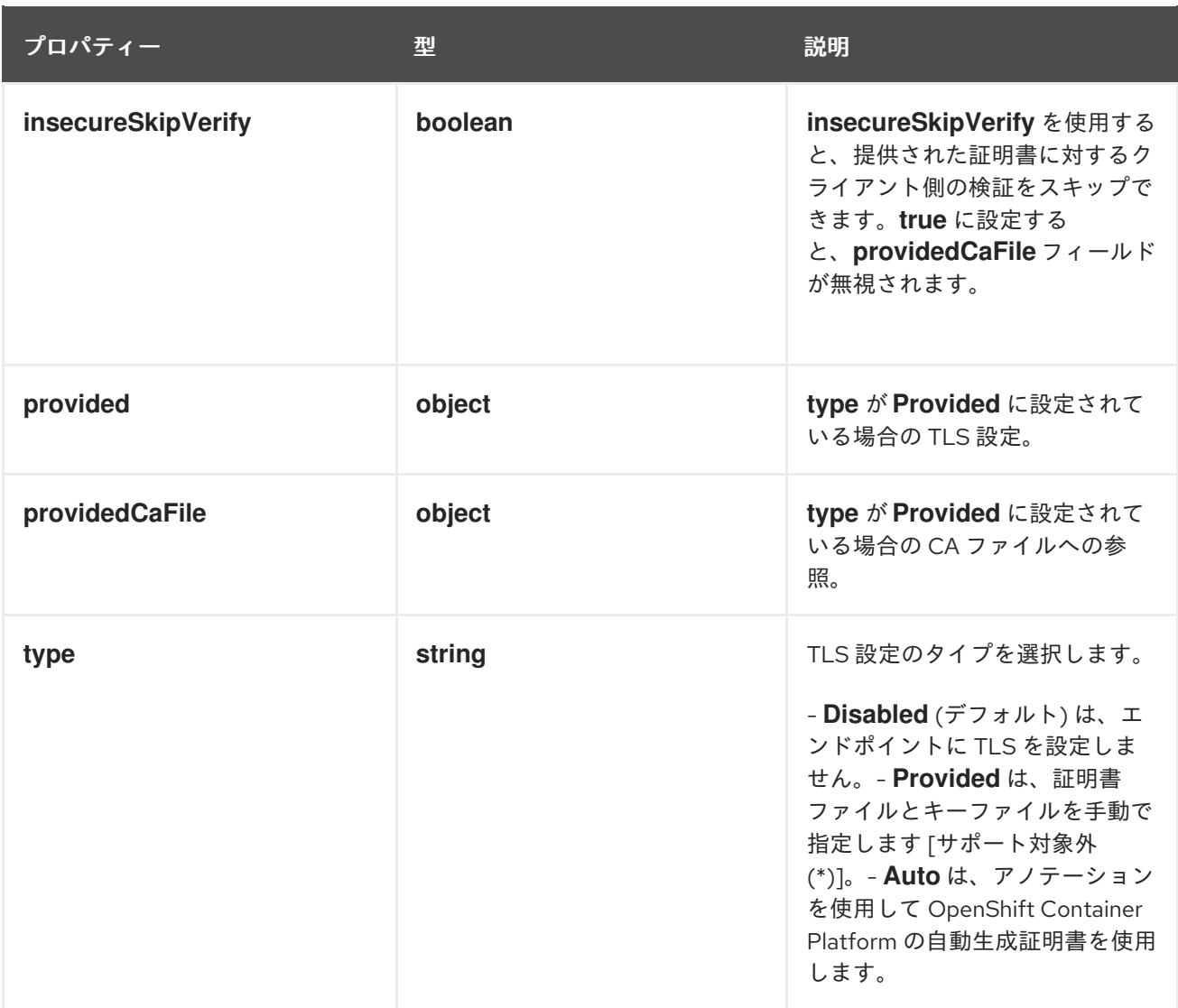

# 12.1.13. .spec.agent.ebpf.metrics.server.tls.provided

説明

```
type が Provided に設定されている場合の TLS 設定。
```
型

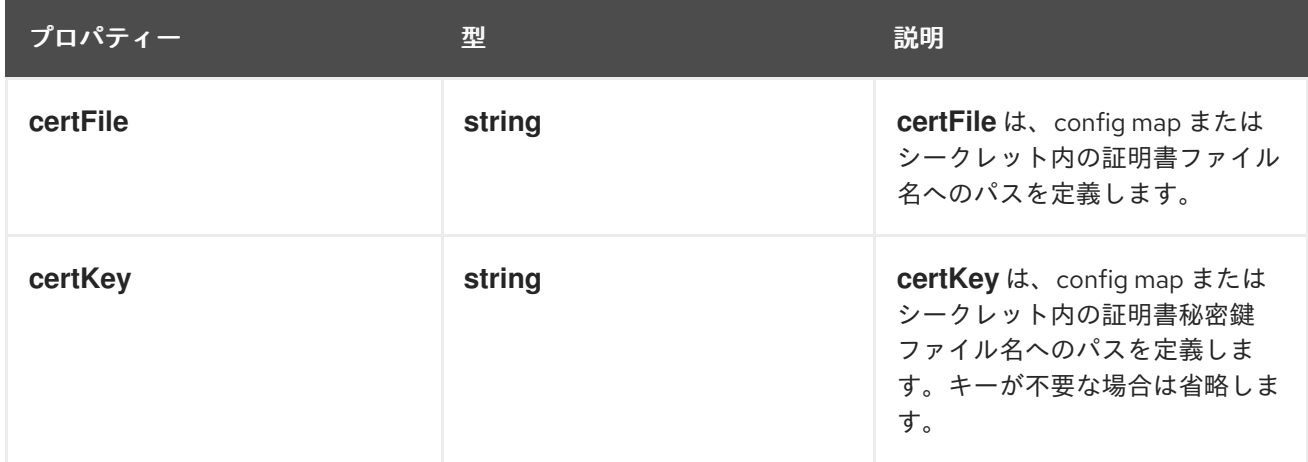

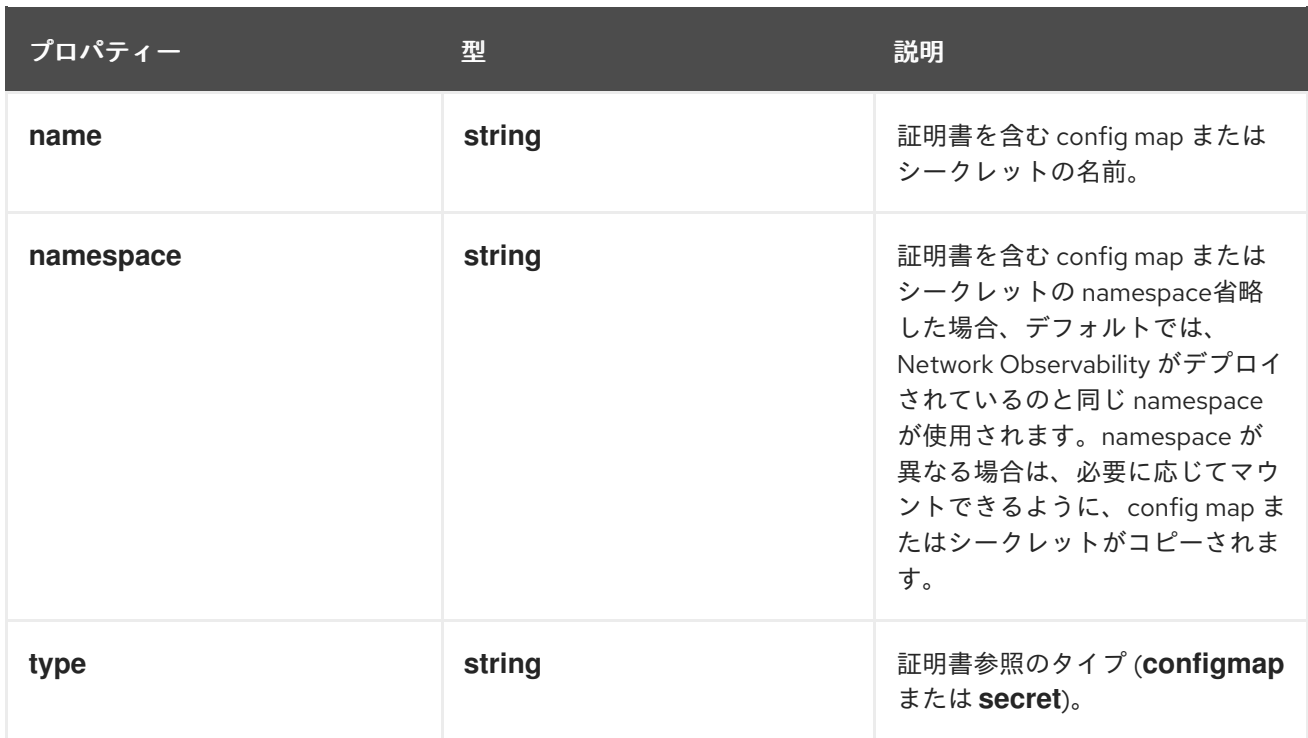

## 12.1.14. .spec.agent.ebpf.metrics.server.tls.providedCaFile

説明

**type** が **Provided** に設定されている場合の CA ファイルへの参照。

型

**object**

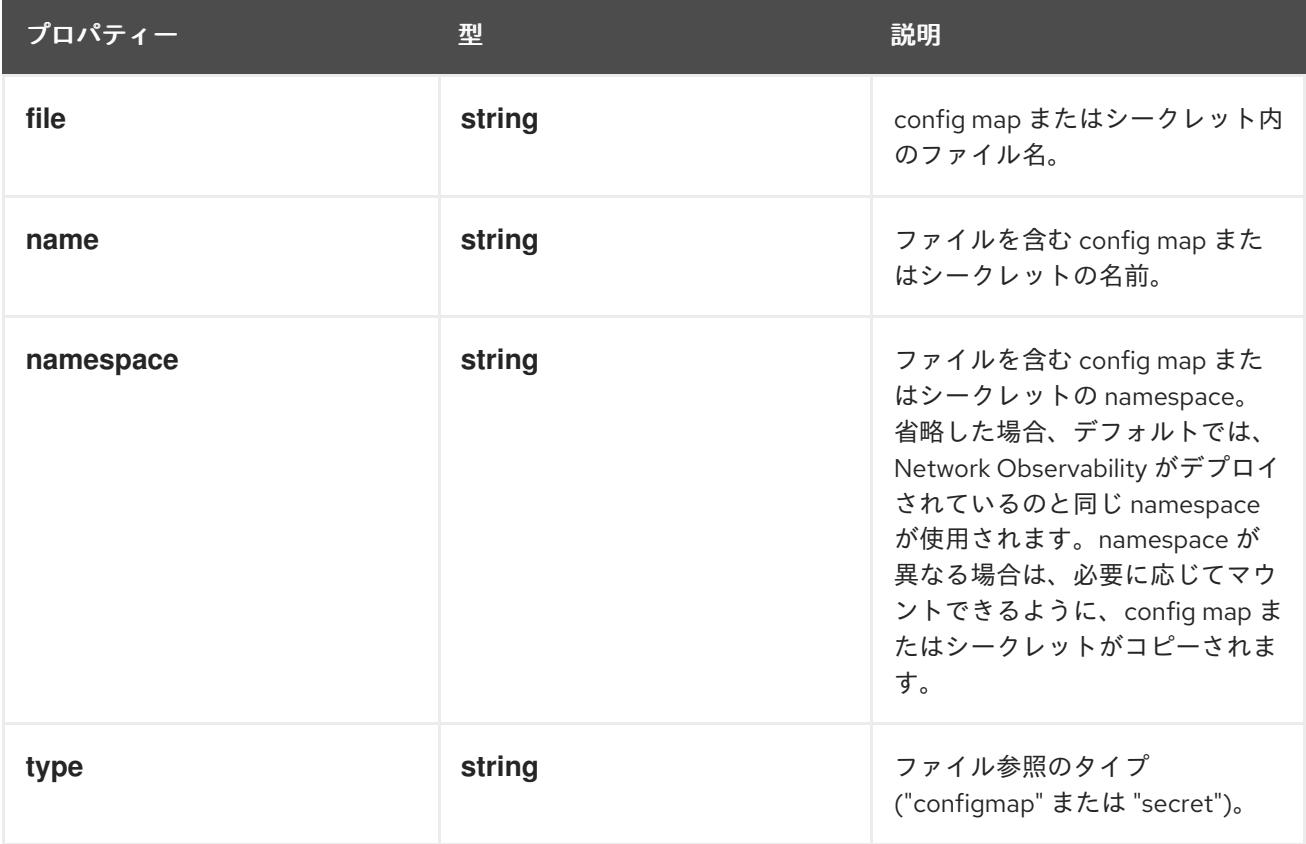

## 12.1.15. .spec.agent.ebpf.resources

#### 説明

**resources** は、このコンテナーが必要とするコンピューティングリソースです。詳細 は、<https://kubernetes.io/docs/concepts/configuration/manage-resources-containers/> を参照し てください。

#### 型

#### **object**

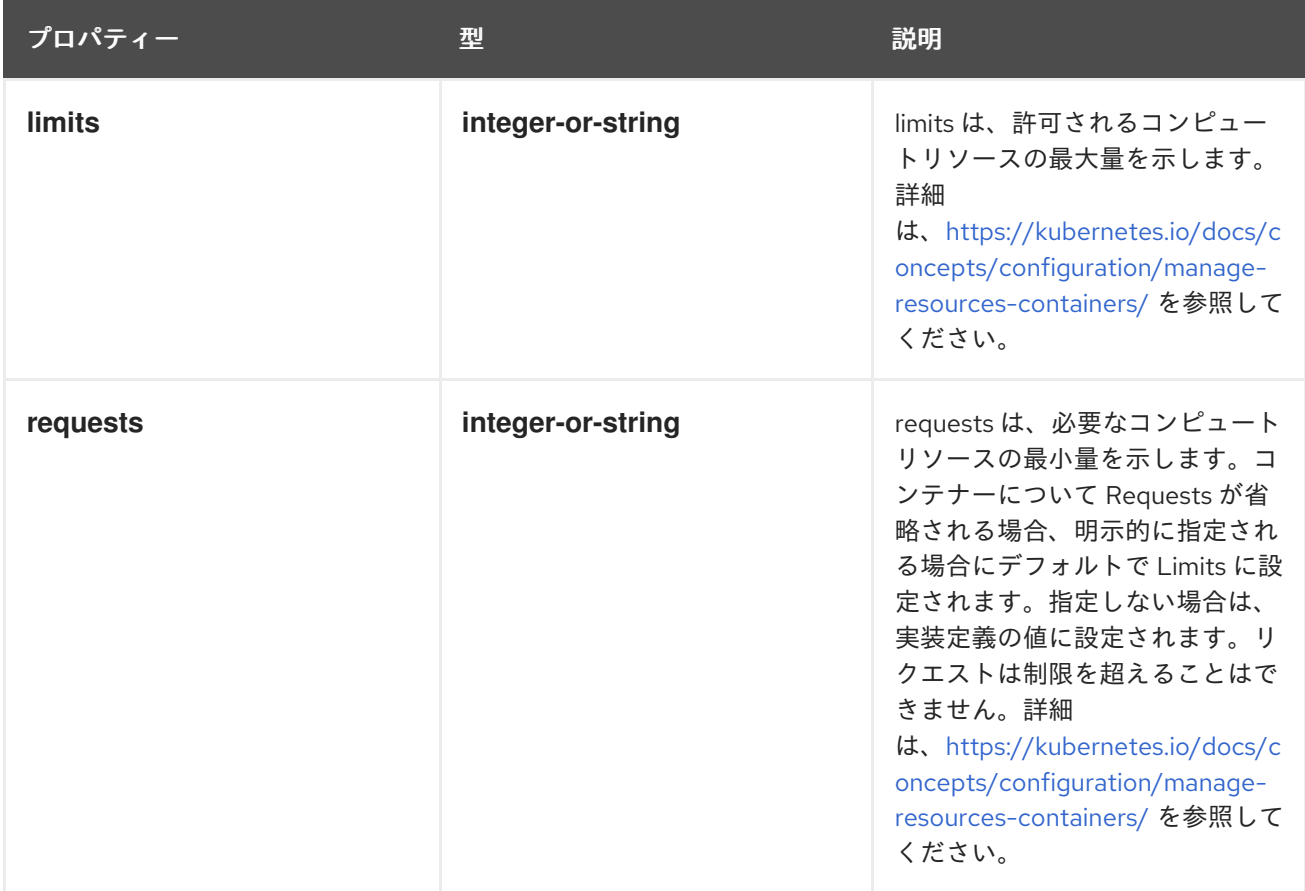

# 12.1.16. .spec.consolePlugin

説明

**consolePlugin** は、利用可能な場合、OpenShift Container Platform コンソールプラグインに関連す る設定を定義します。

型

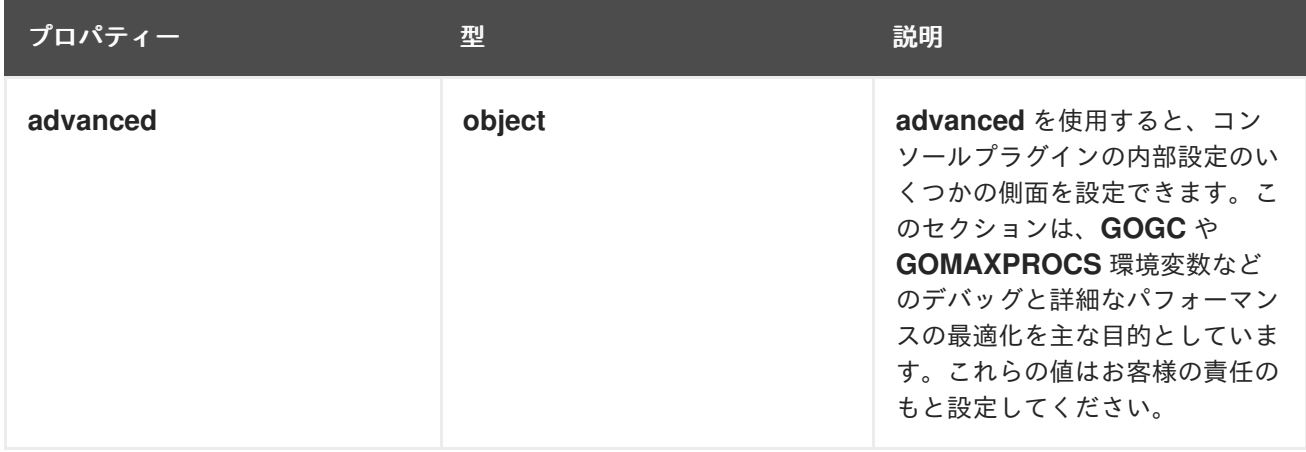

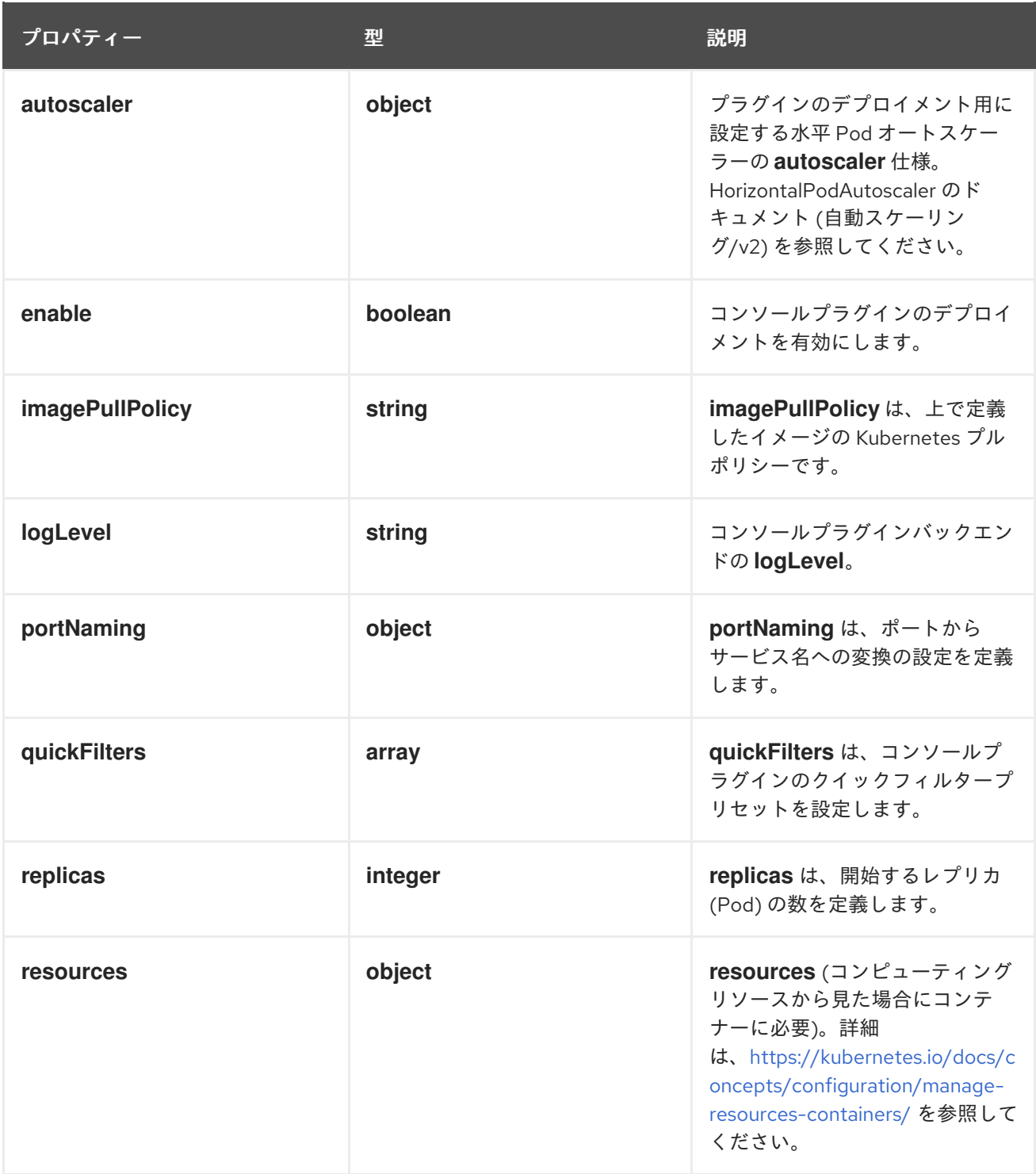

### 12.1.17. .spec.consolePlugin.advanced

説明

**advanced** を使用すると、コンソールプラグインの内部設定のいくつかの側面を設定できます。こ のセクションは、**GOGC** や **GOMAXPROCS** 環境変数などのデバッグと詳細なパフォーマンスの最 適化を主な目的としています。これらの値はお客様の責任のもと設定してください。

型

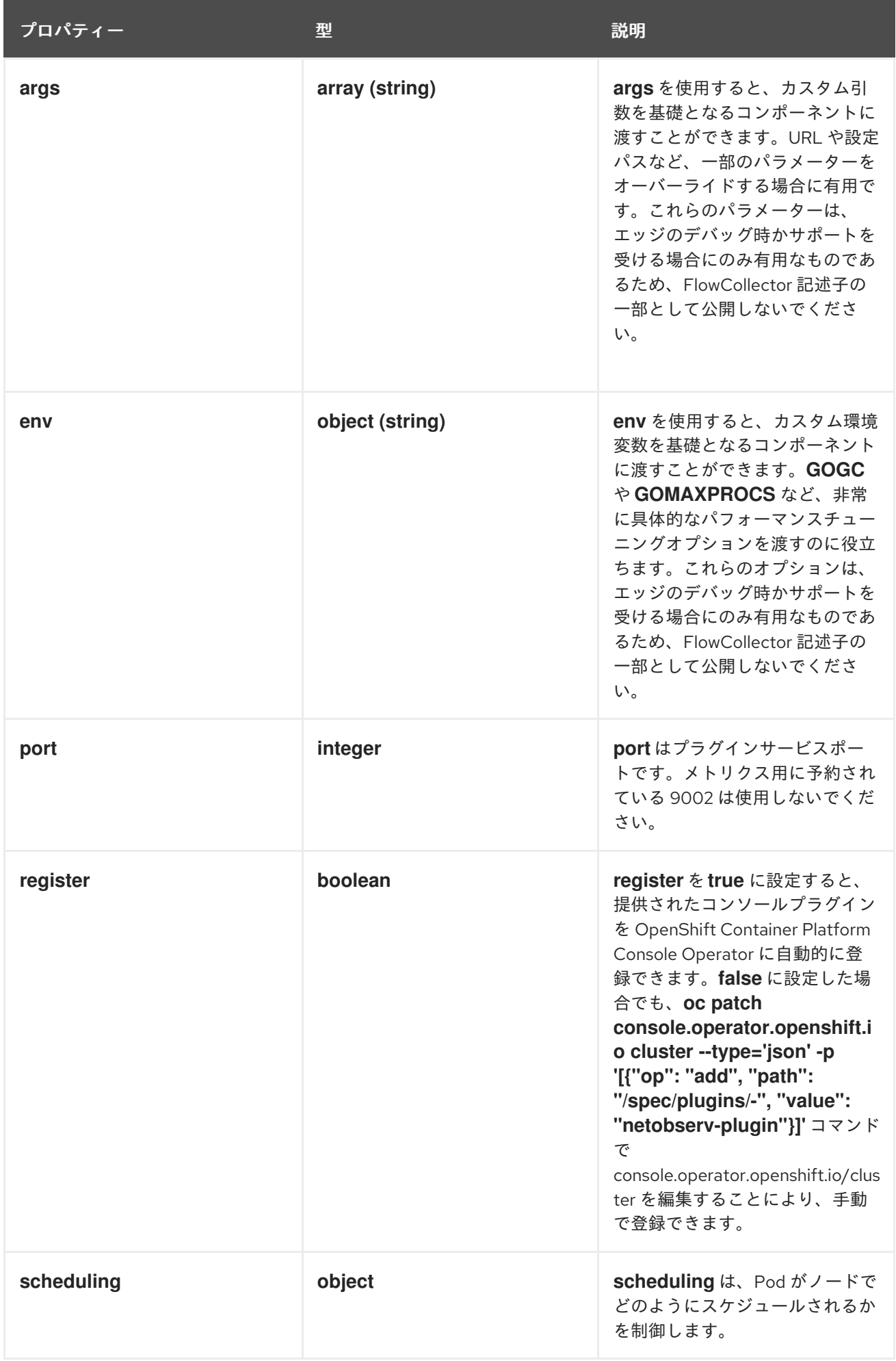

### 12.1.18. .spec.consolePlugin.advanced.scheduling

説明

**scheduling** は、Pod がノードでどのようにスケジュールされるかを制御します。

#### 型

**object**

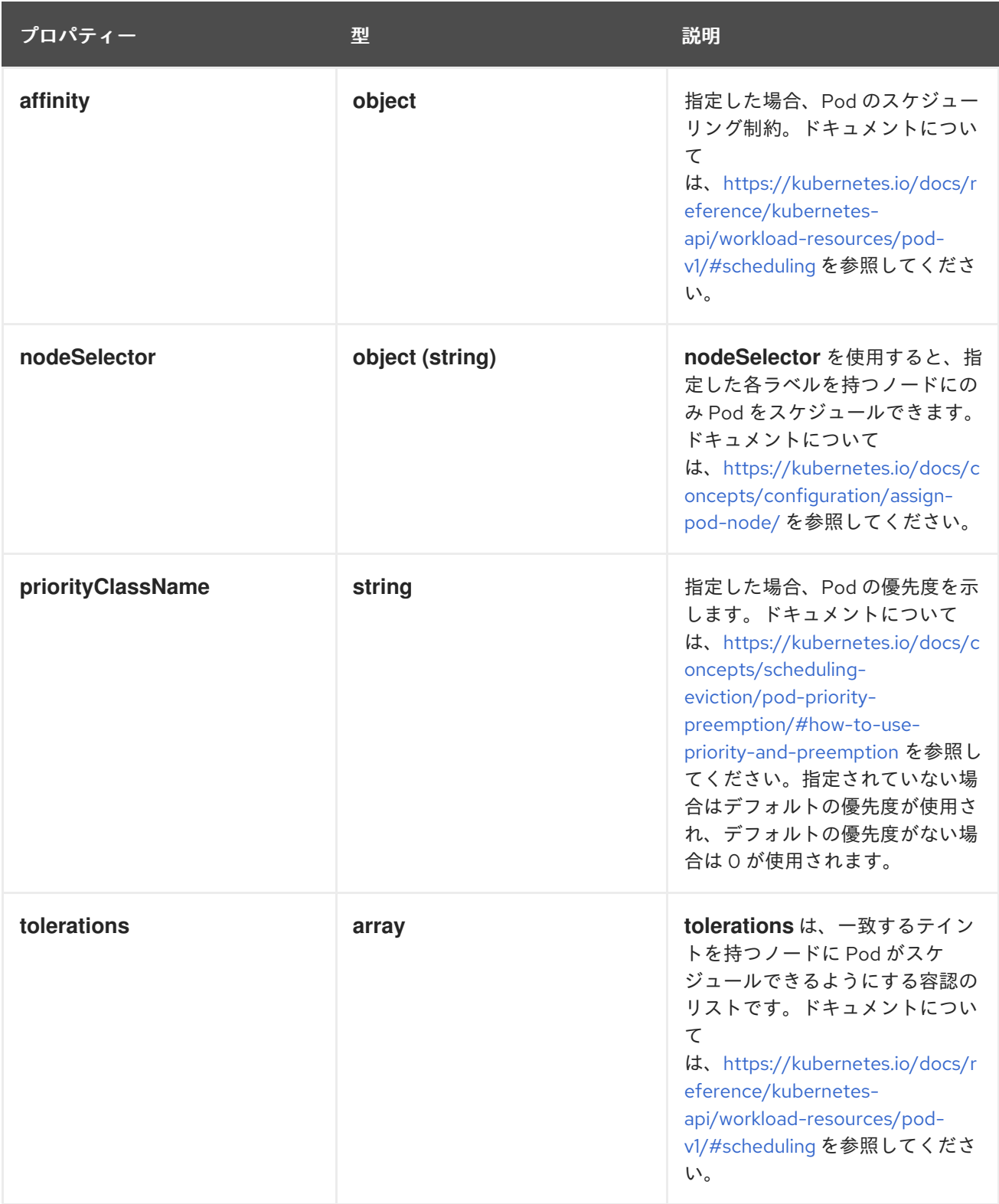

12.1.19. .spec.consolePlugin.advanced.scheduling.affinity

説明

```
指定した場合、Pod のスケジューリング制約。ドキュメントについて
は、https://kubernetes.io/docs/reference/kubernetes-api/workload-resources/pod-
v1/#scheduling を参照してください。
```
#### 型

#### **object**

#### 12.1.20. .spec.consolePlugin.advanced.scheduling.tolerations

説明

```
tolerations は、一致するテイントを持つノードに Pod がスケジュールできるようにする容認のリス
トです。ドキュメントについては、https://kubernetes.io/docs/reference/kubernetes-
api/workload-resources/pod-v1/#scheduling を参照してください。
```
型

#### **array**

#### 12.1.21. .spec.consolePlugin.autoscaler

#### 説明

```
プラグインのデプロイメント用に設定する水平 Pod オートスケーラーの autoscaler 仕様。
HorizontalPodAutoscaler のドキュメント (自動スケーリング/v2) を参照してください。
```
型

**object**

#### 12.1.22. .spec.consolePlugin.portNaming

説明

**portNaming** は、ポートからサービス名への変換の設定を定義します。

型

**object**

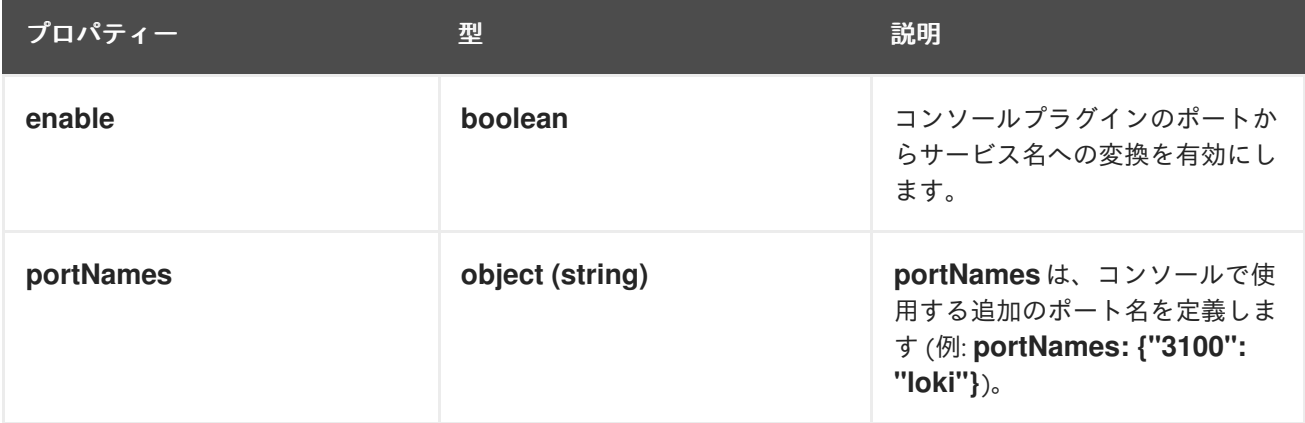

#### 12.1.23. .spec.consolePlugin.quickFilters

説明

**quickFilters** は、コンソールプラグインのクイックフィルタープリセットを設定します。

型

**array**

### 12.1.24. .spec.consolePlugin.quickFilters[]

説明

```
QuickFilter は、コンソールのクイックフィルターのプリセット設定を定義します。
```
型

**object**

必須

- **filter**  $\bullet$
- **name**

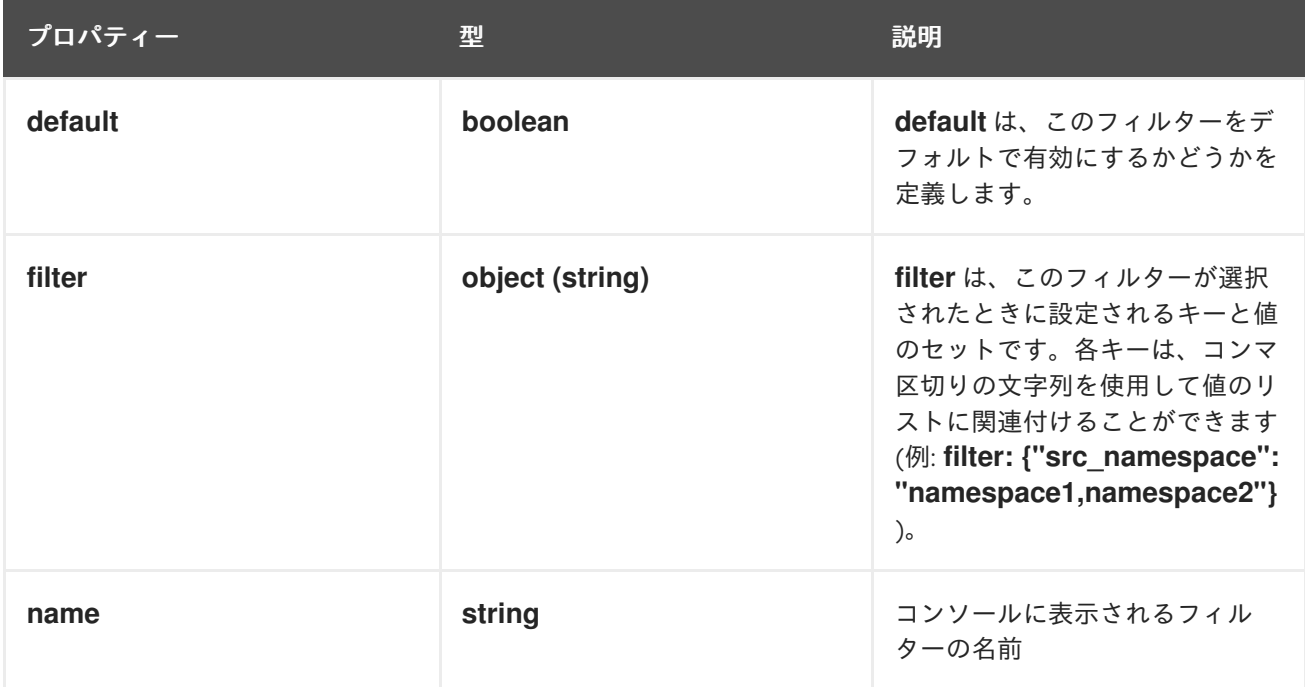

### 12.1.25. .spec.consolePlugin.resources

説明

```
resources (コンピューティングリソースから見た場合にコンテナーに必要)。詳細
は、https://kubernetes.io/docs/concepts/configuration/manage-resources-containers/ を参照し
てください。
```
型

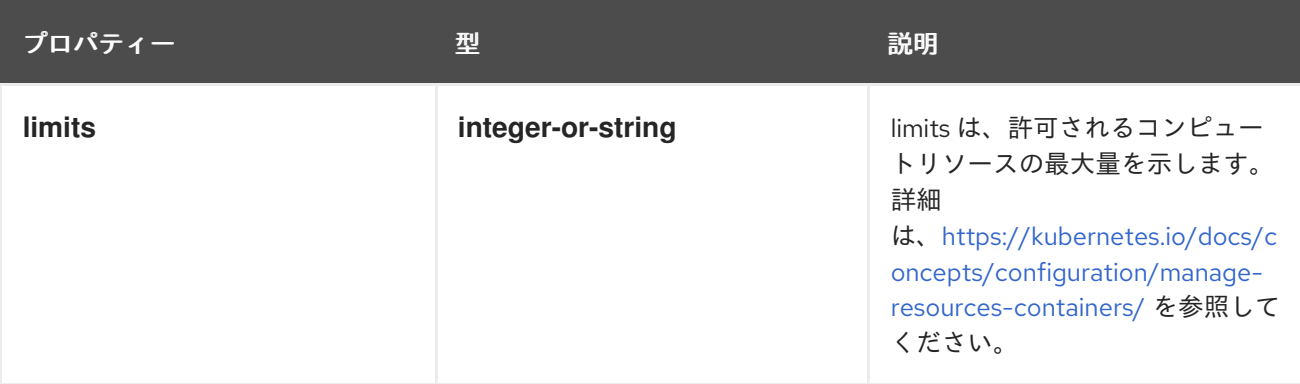

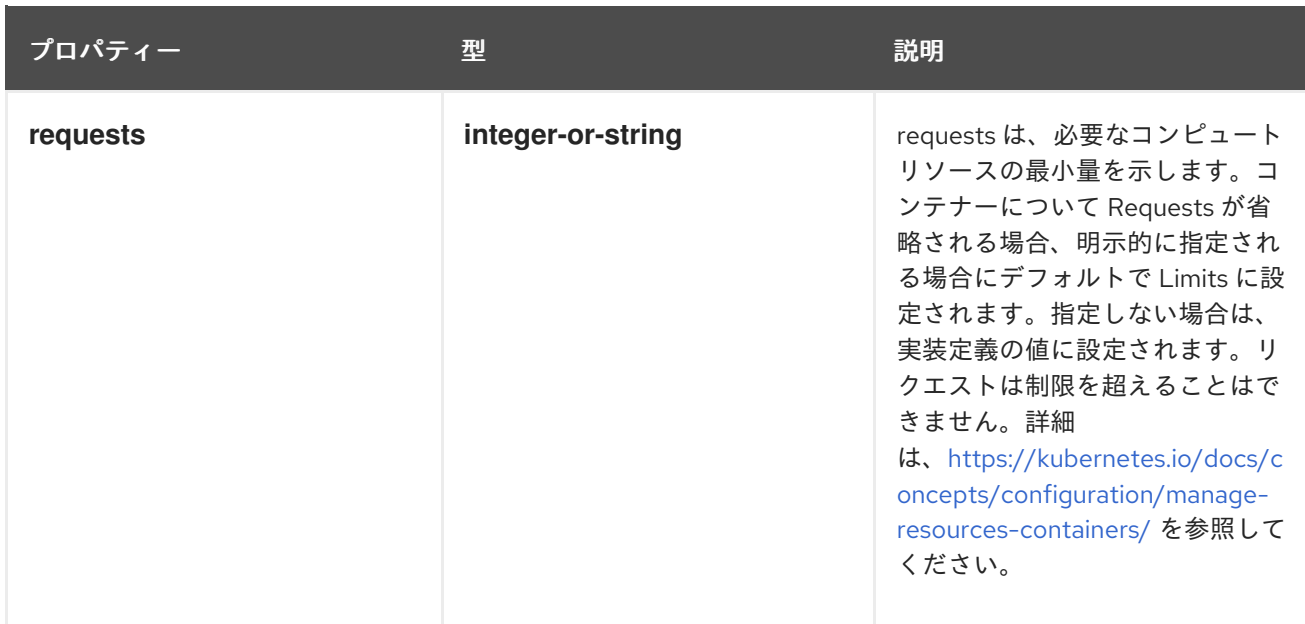

### 12.1.26. .spec.exporters

説明

**exporters** は、カスタム消費またはストレージ用の追加のオプションのエクスポータを定義します。 型

**array**

### 12.1.27. .spec.exporters[]

説明

**FlowCollectorExporter** は、強化されたフローを送信する追加のエクスポーターを定義します。 型

**object**

必須

**type**

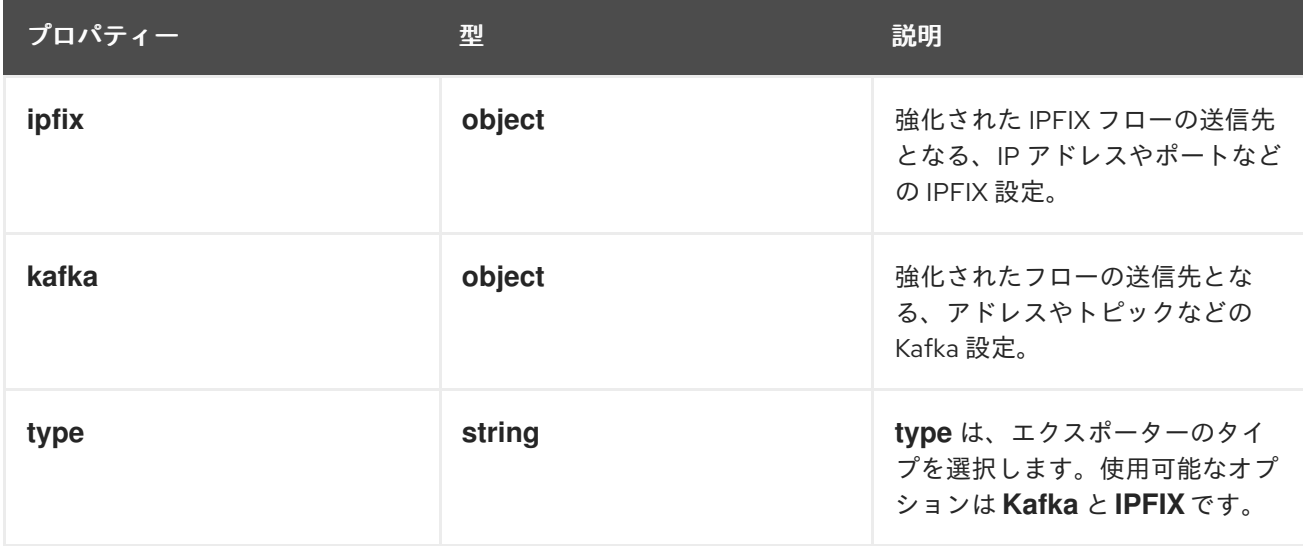

### 12.1.28. .spec.exporters[].ipfix

説明

```
強化された IPFIX フローの送信先となる、IP アドレスやポートなどの IPFIX 設定。
```
型

#### **object**

必須

- **targetHost**  $\bullet$
- **targetPort**

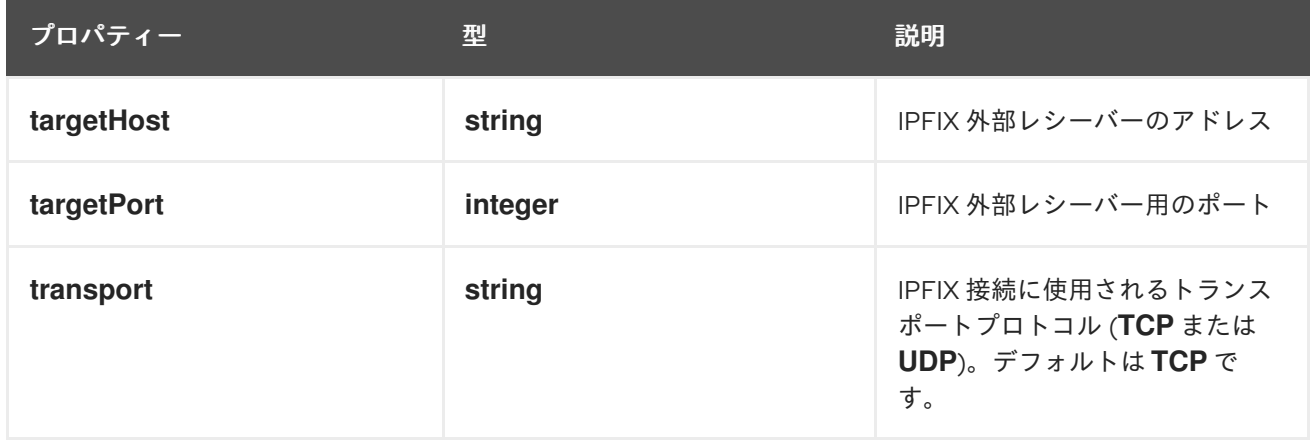

### 12.1.29. .spec.exporters[].kafka

説明

強化されたフローの送信先となる、アドレスやトピックなどの Kafka 設定。

型

### **object**

必須

- **address**
- **topic**

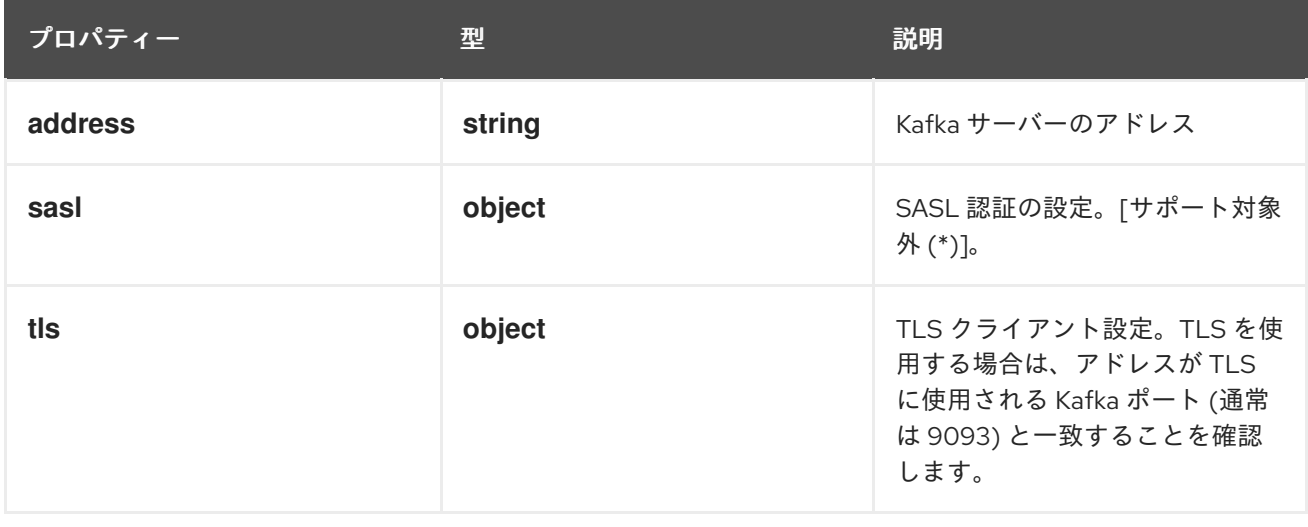
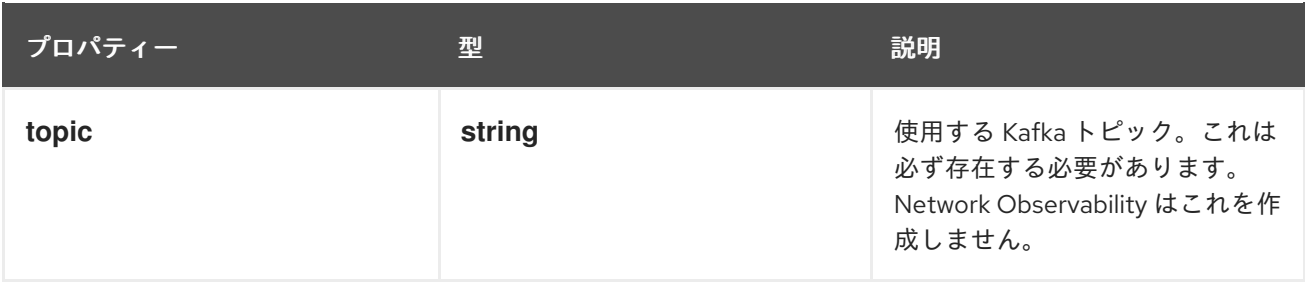

# 12.1.30. .spec.exporters[].kafka.sasl

説明

SASL 認証の設定。[サポート対象外 (\*)]。

型

**object**

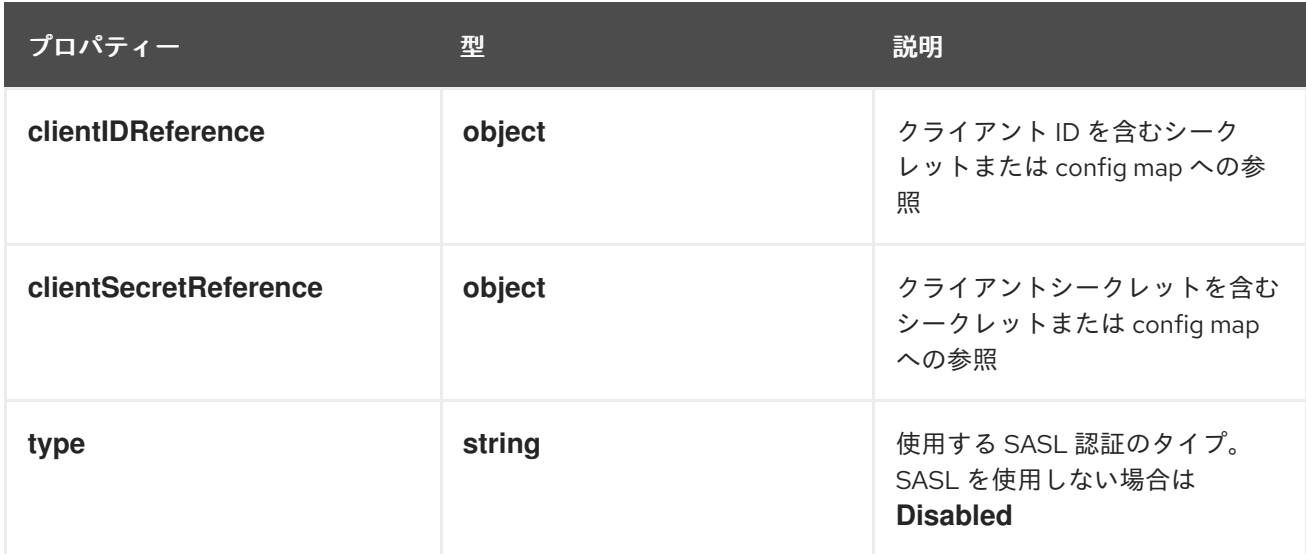

# 12.1.31. .spec.exporters[].kafka.sasl.clientIDReference

説明

クライアント ID を含むシークレットまたは config map への参照

型

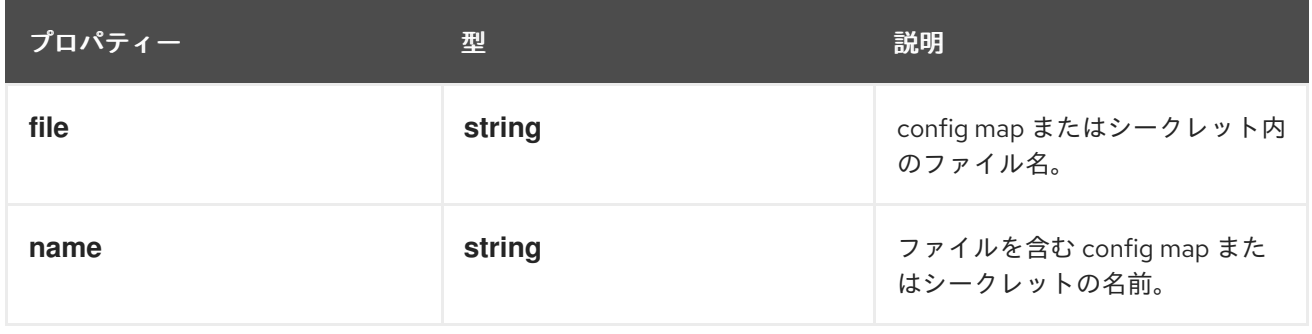

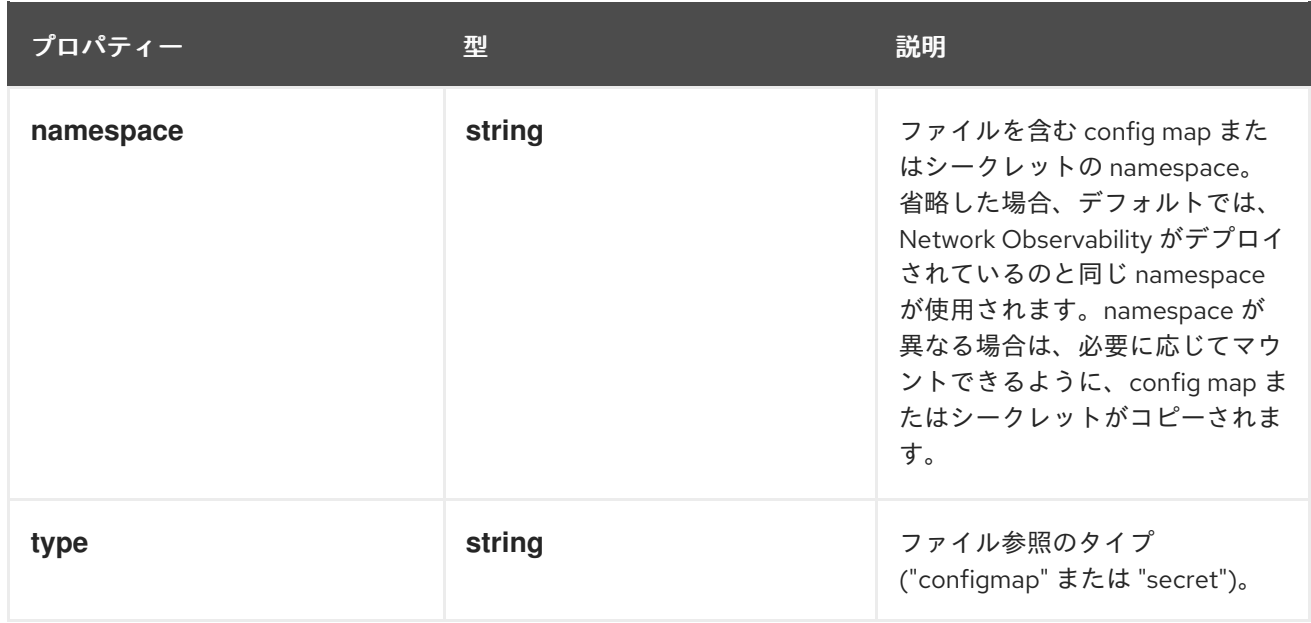

## 12.1.32. .spec.exporters[].kafka.sasl.clientSecretReference

説明

クライアントシークレットを含むシークレットまたは config map への参照

型

**object**

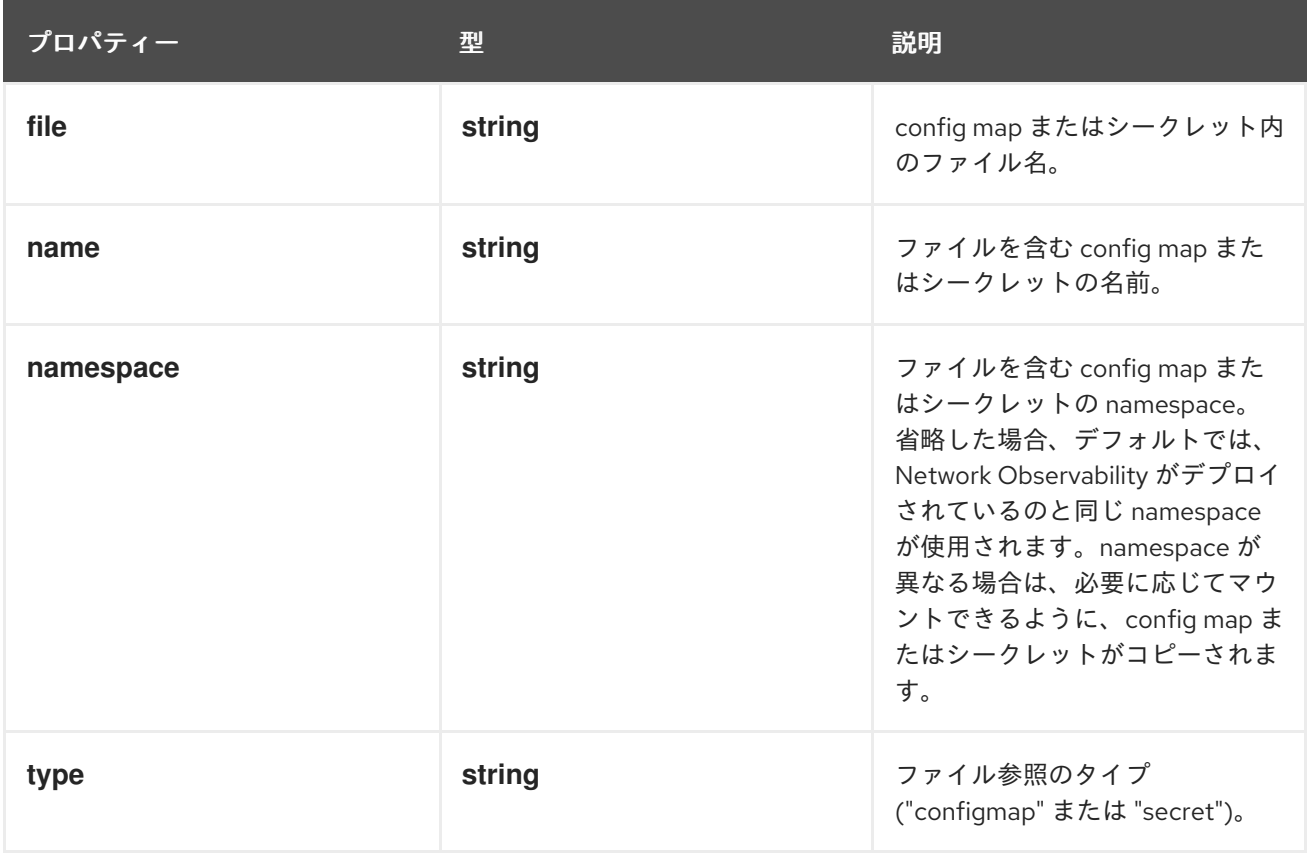

TLS クライアント設定。TLS を使用する場合は、アドレスが TLS に使用される Kafka ポート (通常

# 12.1.33. .spec.exporters[].kafka.tls

説明

TLS クライアント設定。TLS を使用する場合は、アドレスが TLS に使用される Kafka ポート (通常 は 9093) と一致することを確認します。

#### 型

**object**

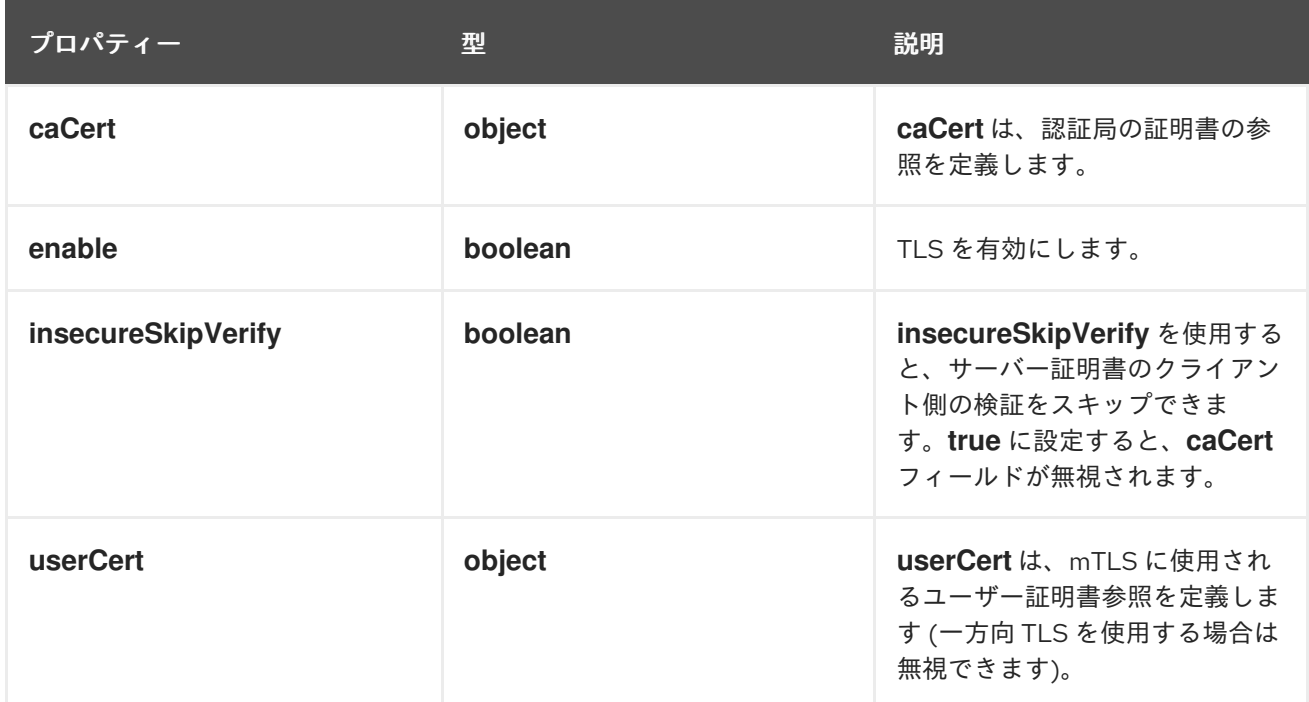

## 12.1.34. .spec.exporters[].kafka.tls.caCert

説明

**caCert** は、認証局の証明書の参照を定義します。

型

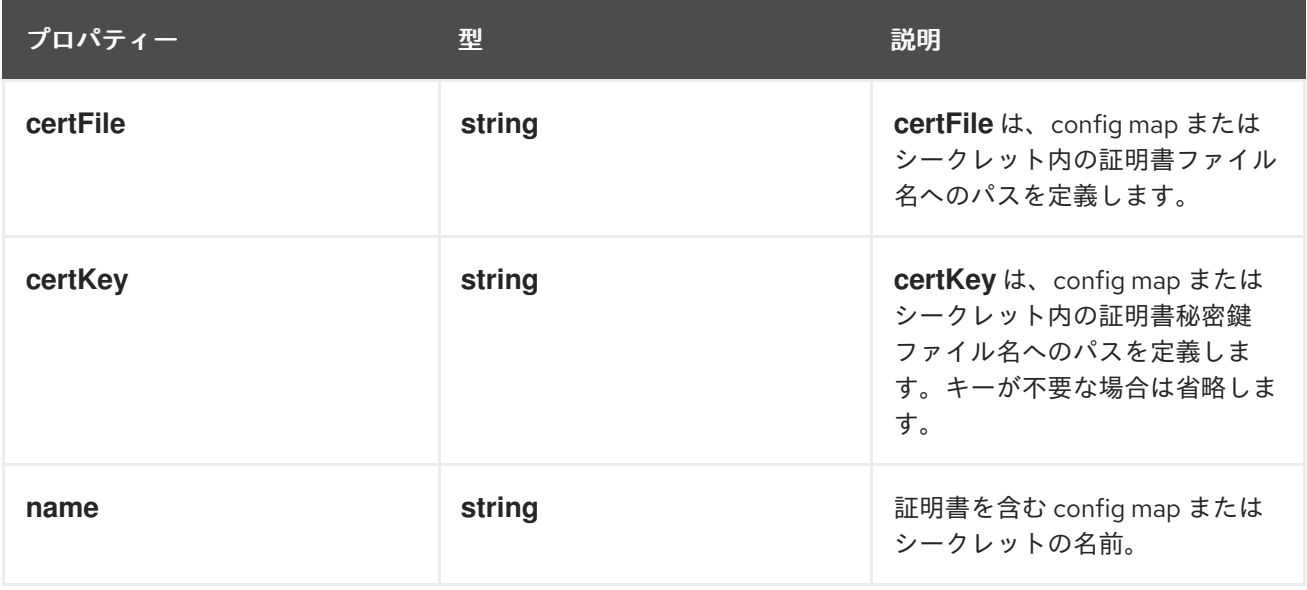

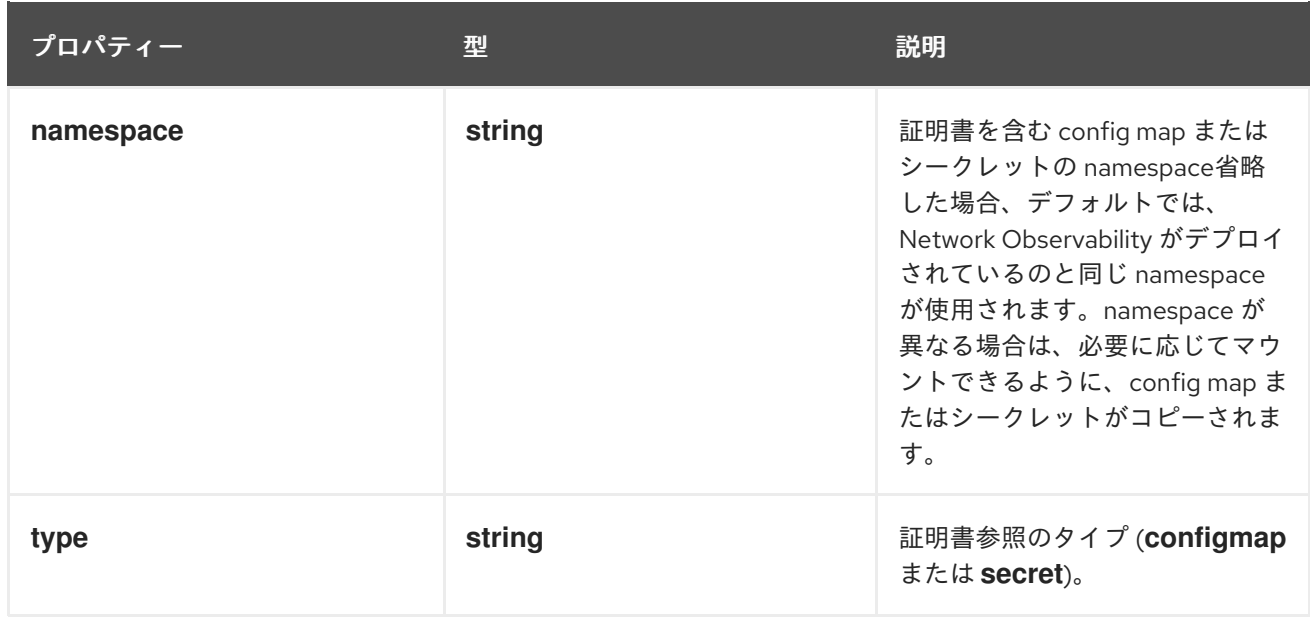

## 12.1.35. .spec.exporters[].kafka.tls.userCert

#### 説明

**userCert** は、mTLS に使用されるユーザー証明書参照を定義します (一方向 TLS を使用する場合は 無視できます)。

#### 型

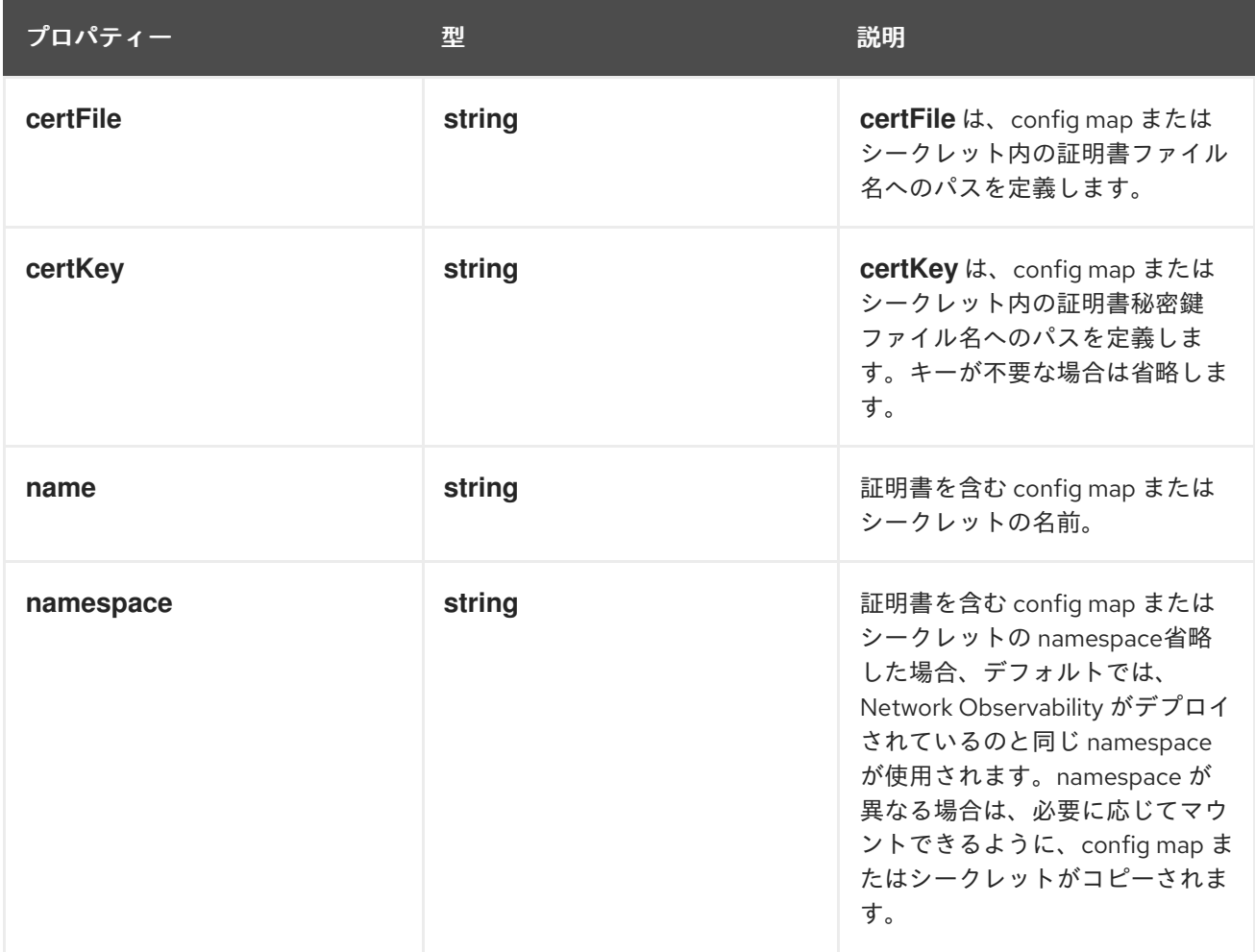

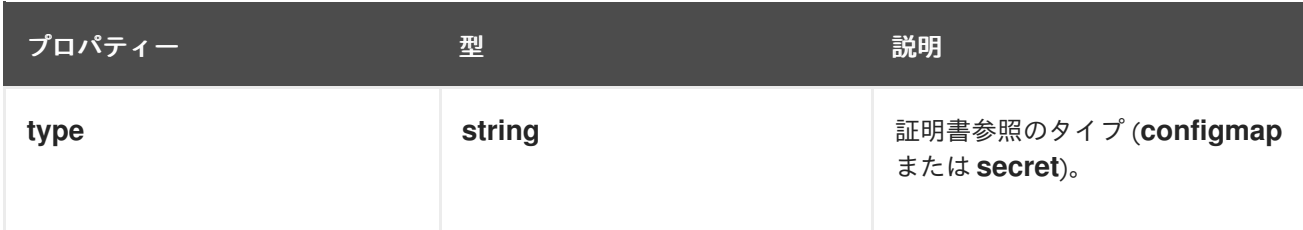

#### 12.1.36. .spec.kafka

説明

Kafka 設定。Kafka をフローコレクションパイプラインの一部としてブローカーとして使用できま す。この設定を利用できるのは、**spec.deploymentModel** が **Kafka** の場合です。

型

#### **object**

必須

- **address**
- **topic**

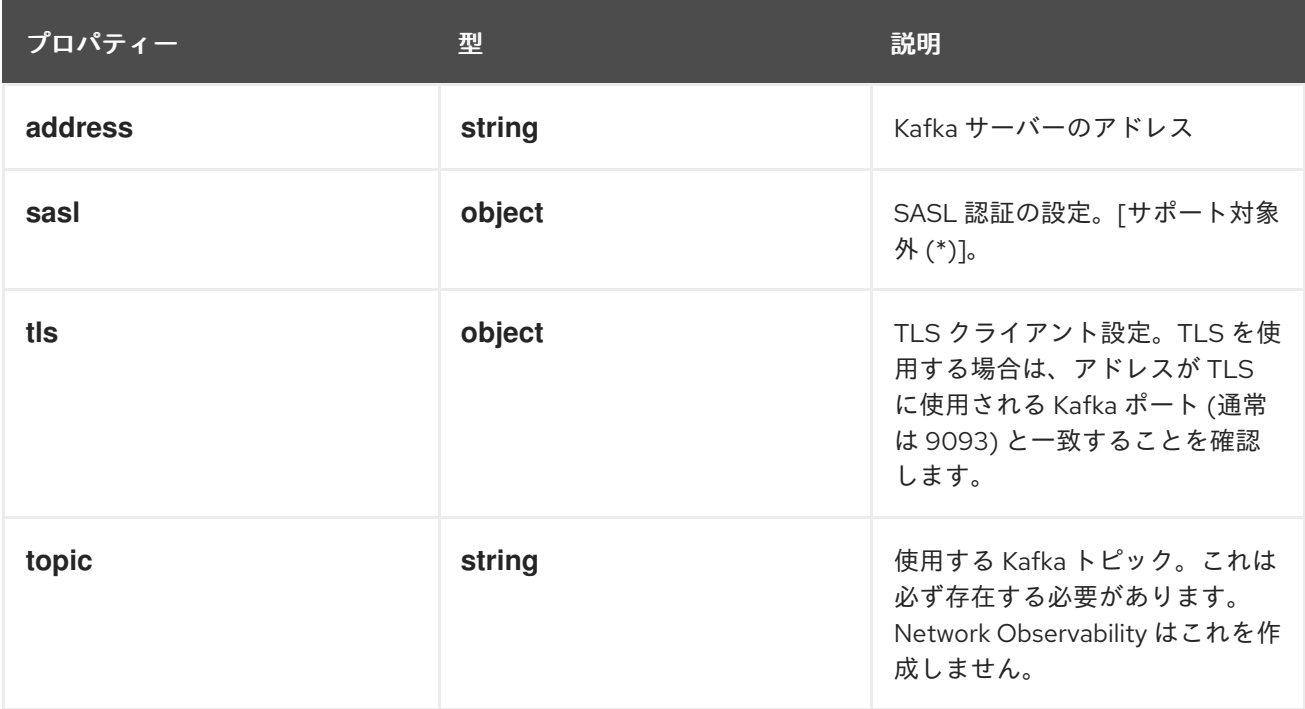

## 12.1.37. .spec.kafka.sasl

説明

SASL 認証の設定。[サポート対象外 (\*)]。

型

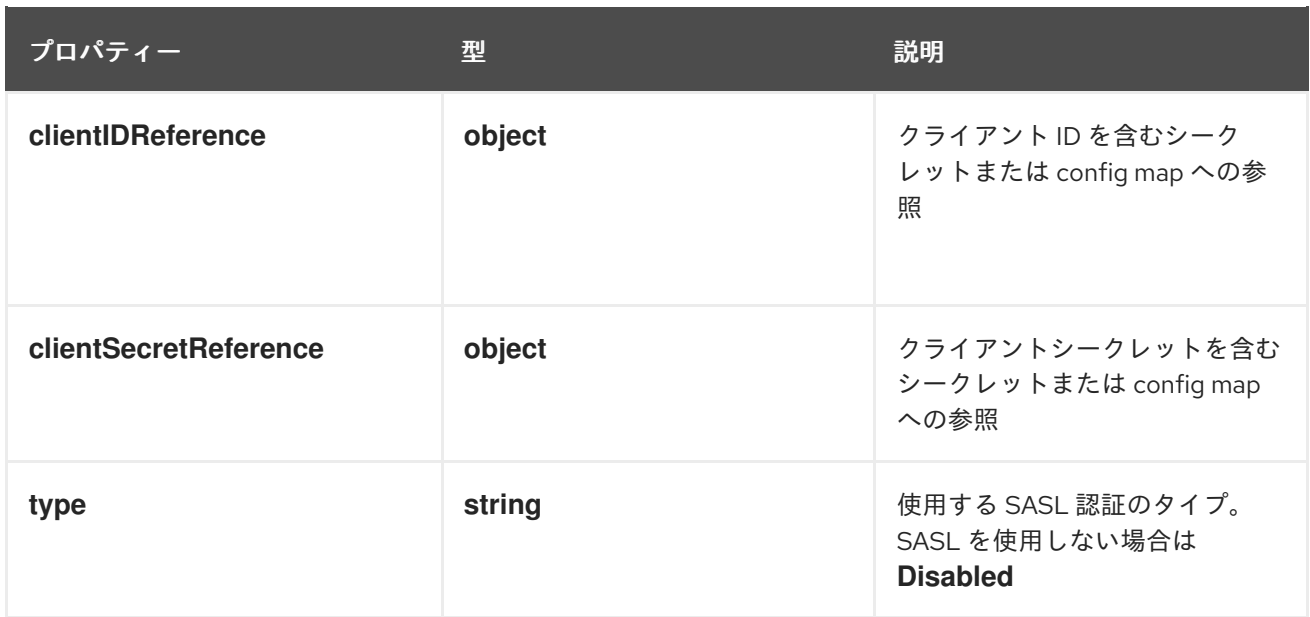

## 12.1.38. .spec.kafka.sasl.clientIDReference

#### 説明

クライアント ID を含むシークレットまたは config map への参照

#### 型

### **object**

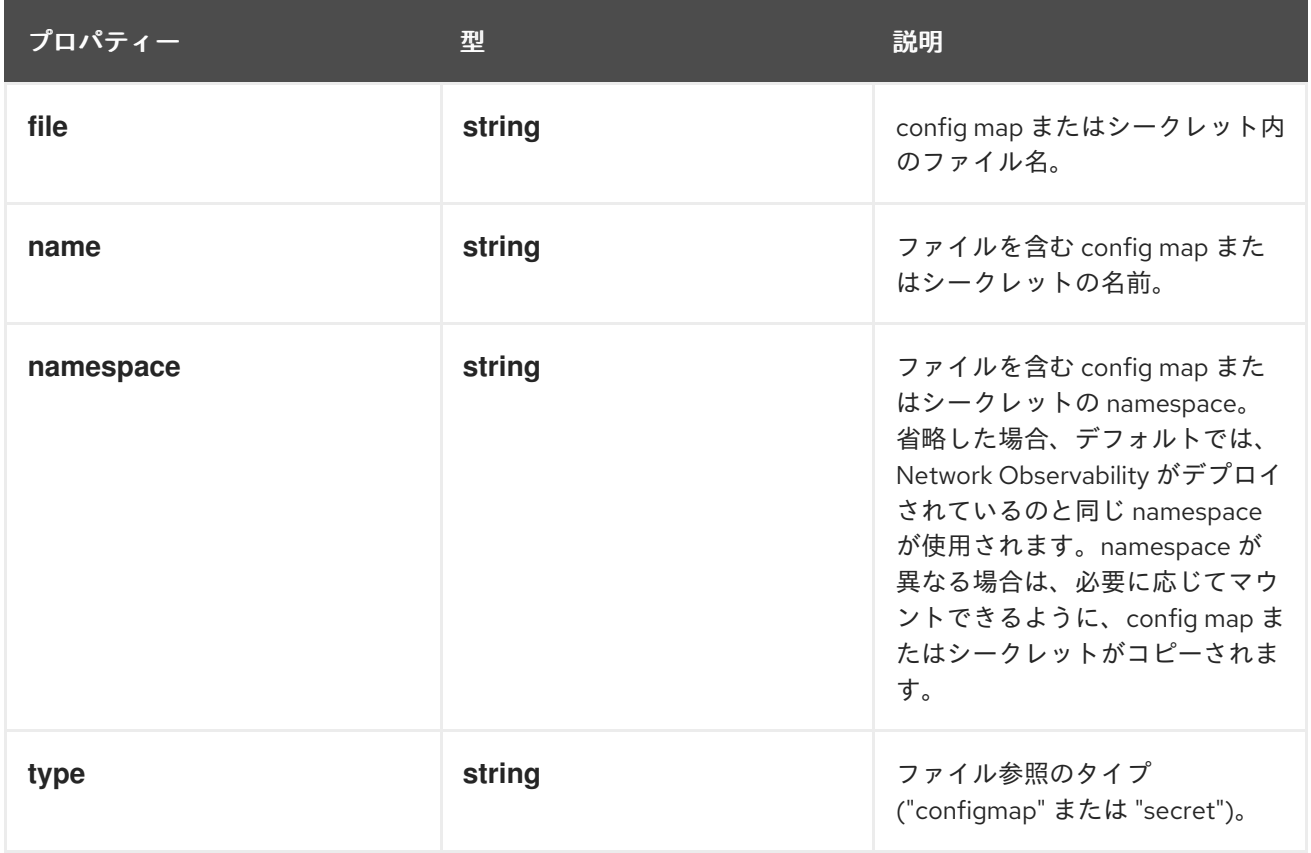

## 12.1.39. .spec.kafka.sasl.clientSecretReference

説明

クライアントシークレットを含むシークレットまたは config map への参照

#### 型

#### **object**

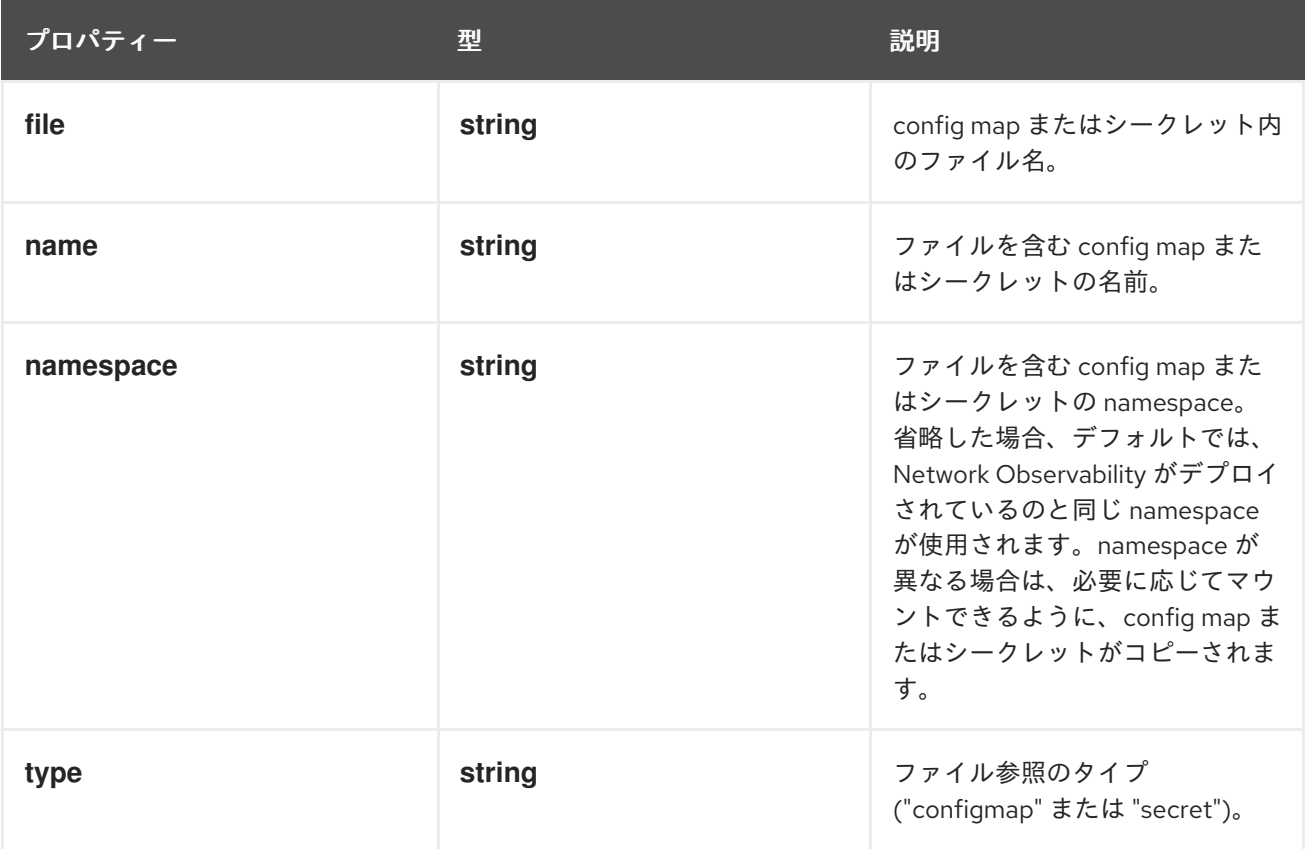

## 12.1.40. .spec.kafka.tls

説明

TLS クライアント設定。TLS を使用する場合は、アドレスが TLS に使用される Kafka ポート (通常 は 9093) と一致することを確認します。

型

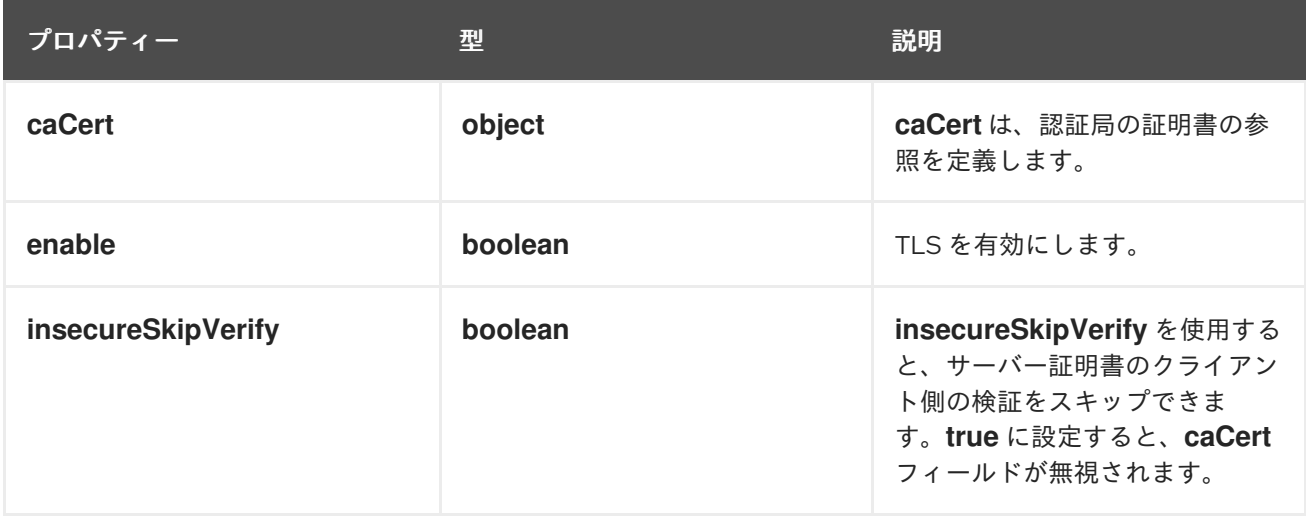

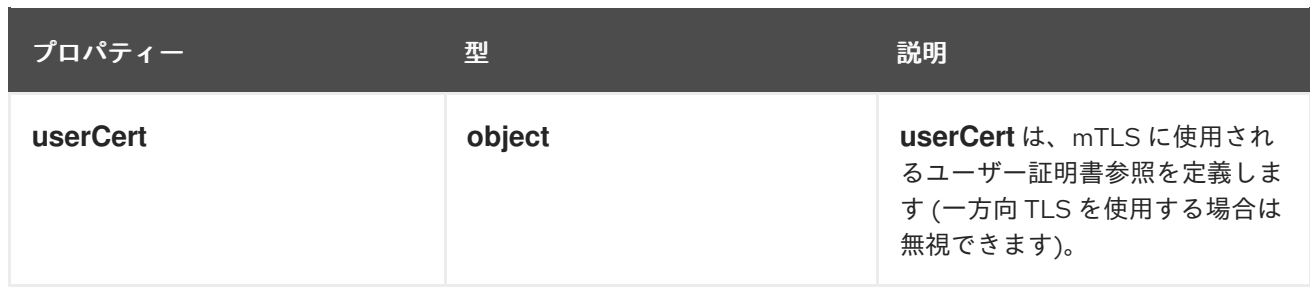

## 12.1.41. .spec.kafka.tls.caCert

説明

**caCert** は、認証局の証明書の参照を定義します。

型

**object**

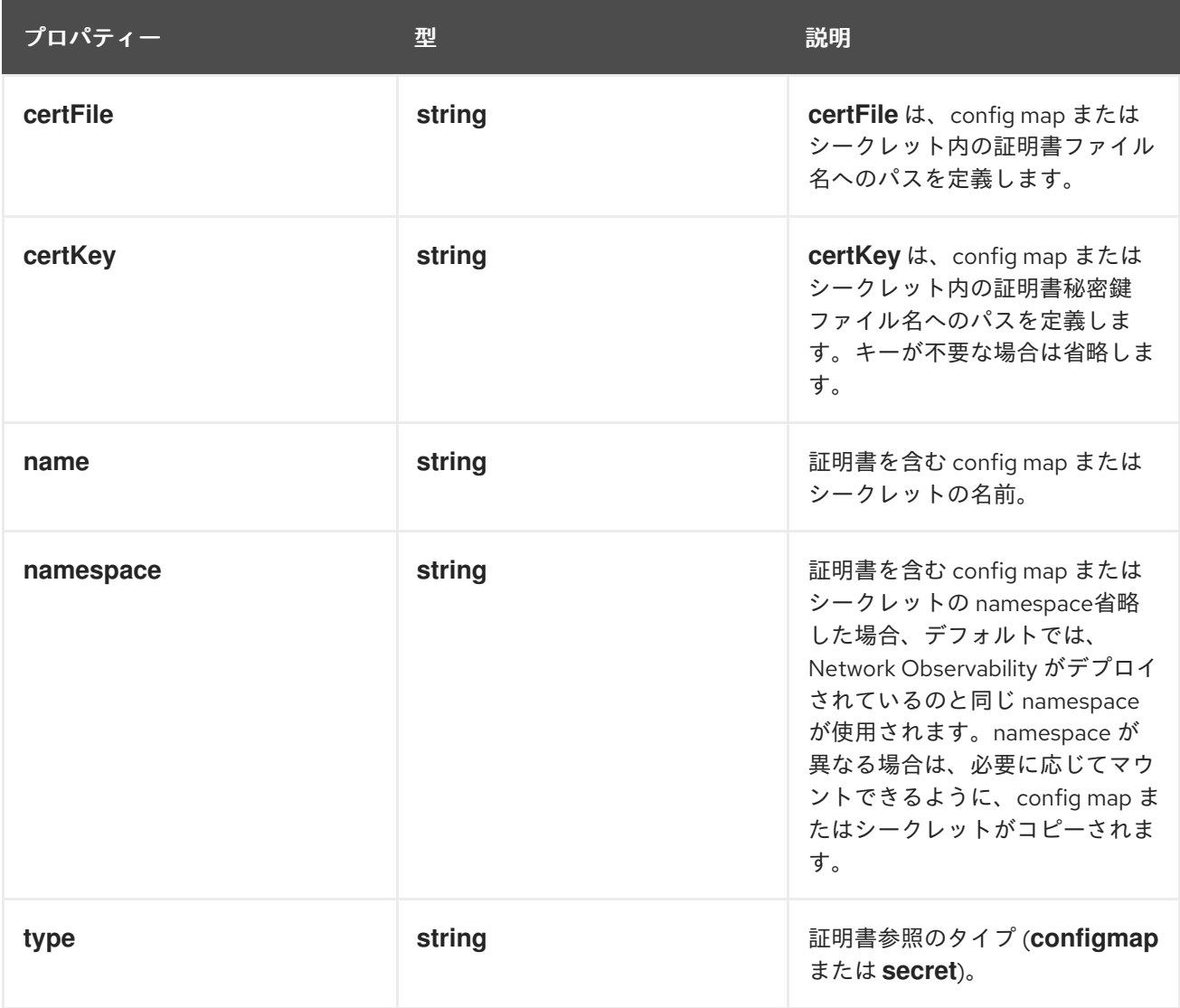

## 12.1.42. .spec.kafka.tls.userCert

説明

**userCert** は、mTLS に使用されるユーザー証明書参照を定義します (一方向 TLS を使用する場合は 無視できます)。

型

**object**

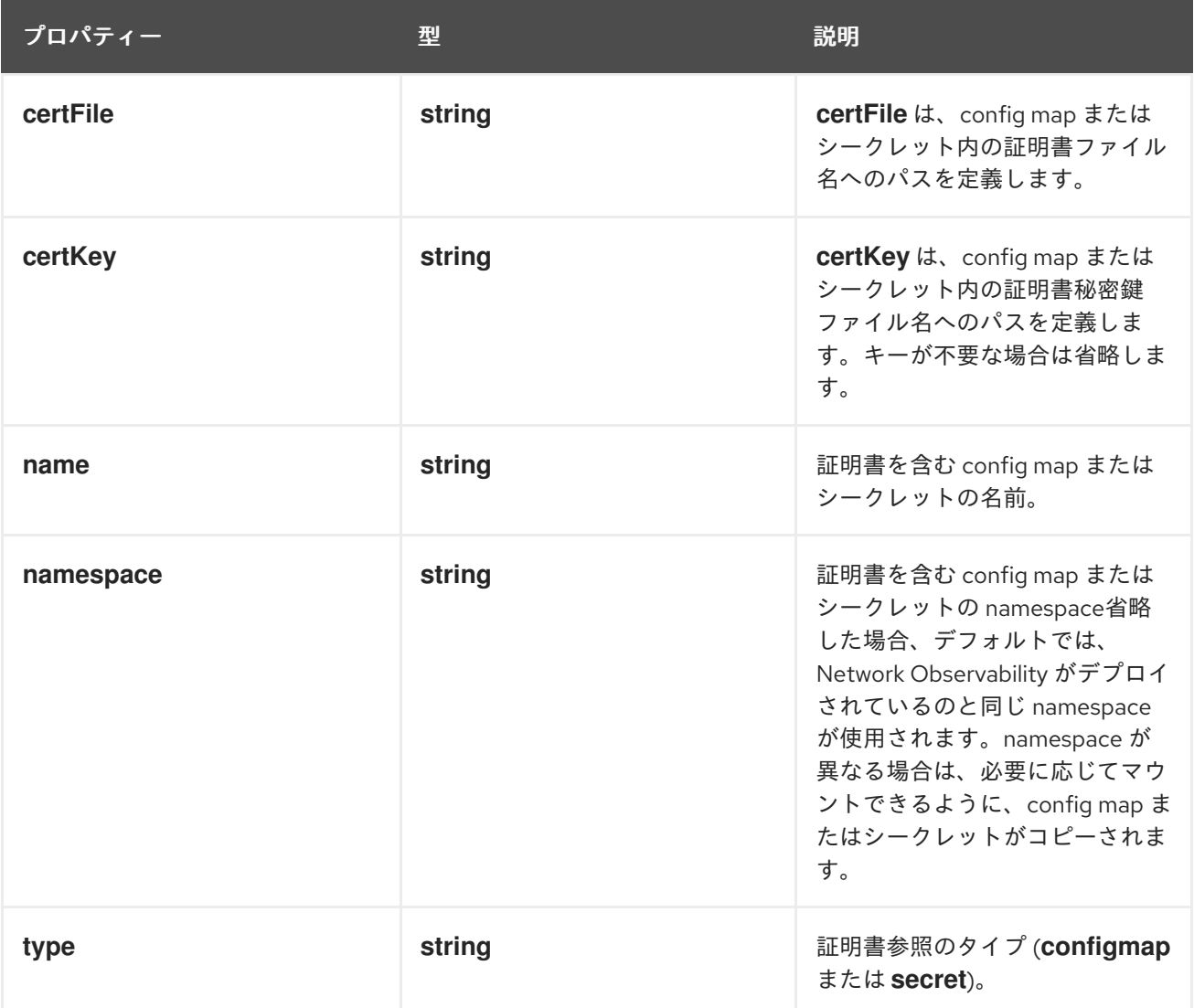

# 12.1.43. .spec.loki

説明

**loki** (フローストア) のクライアント設定。

型

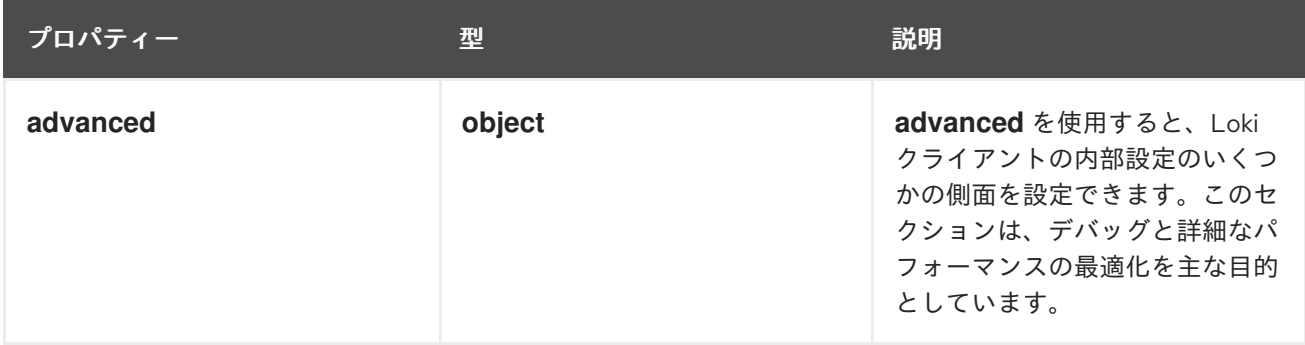

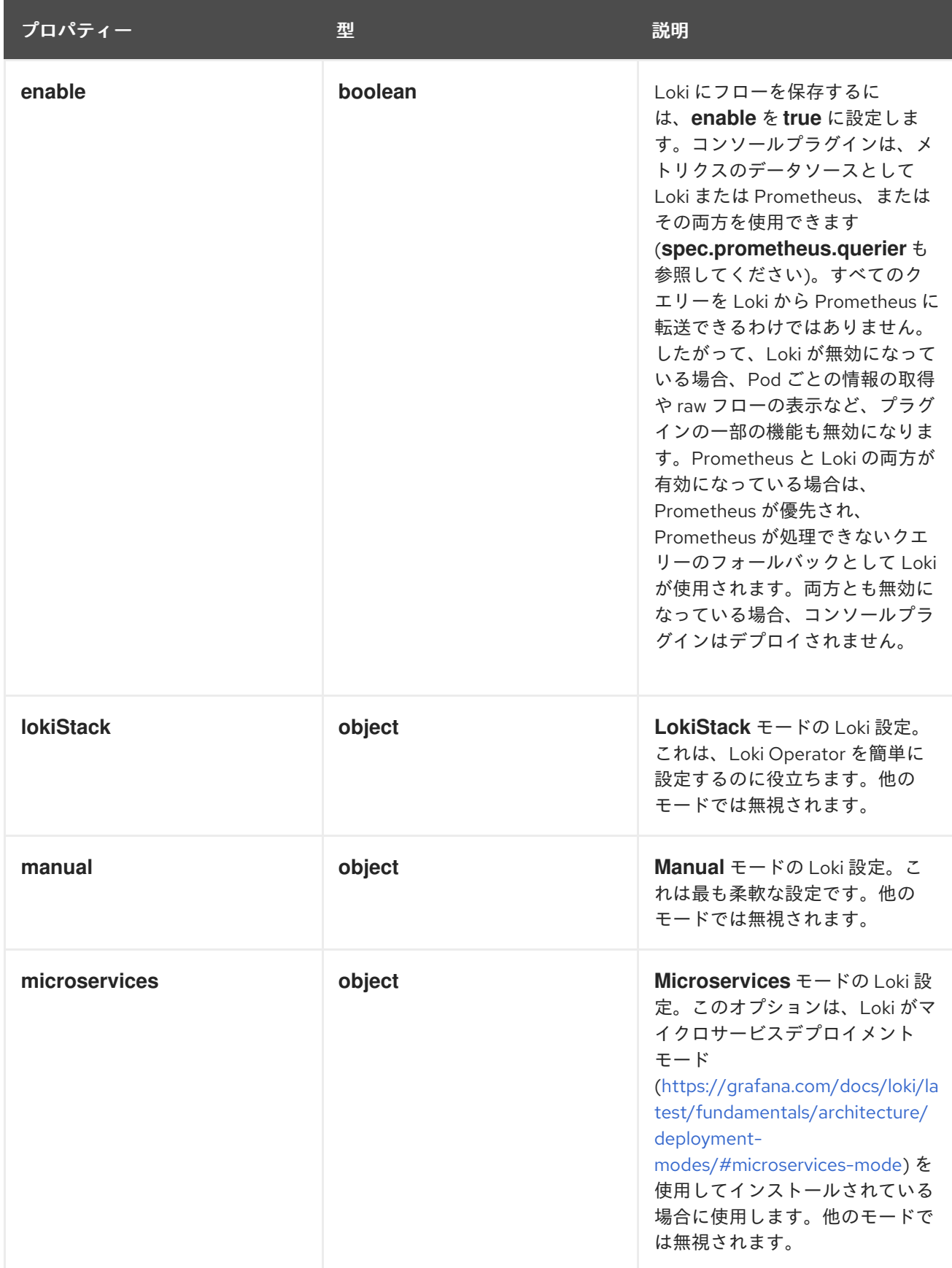

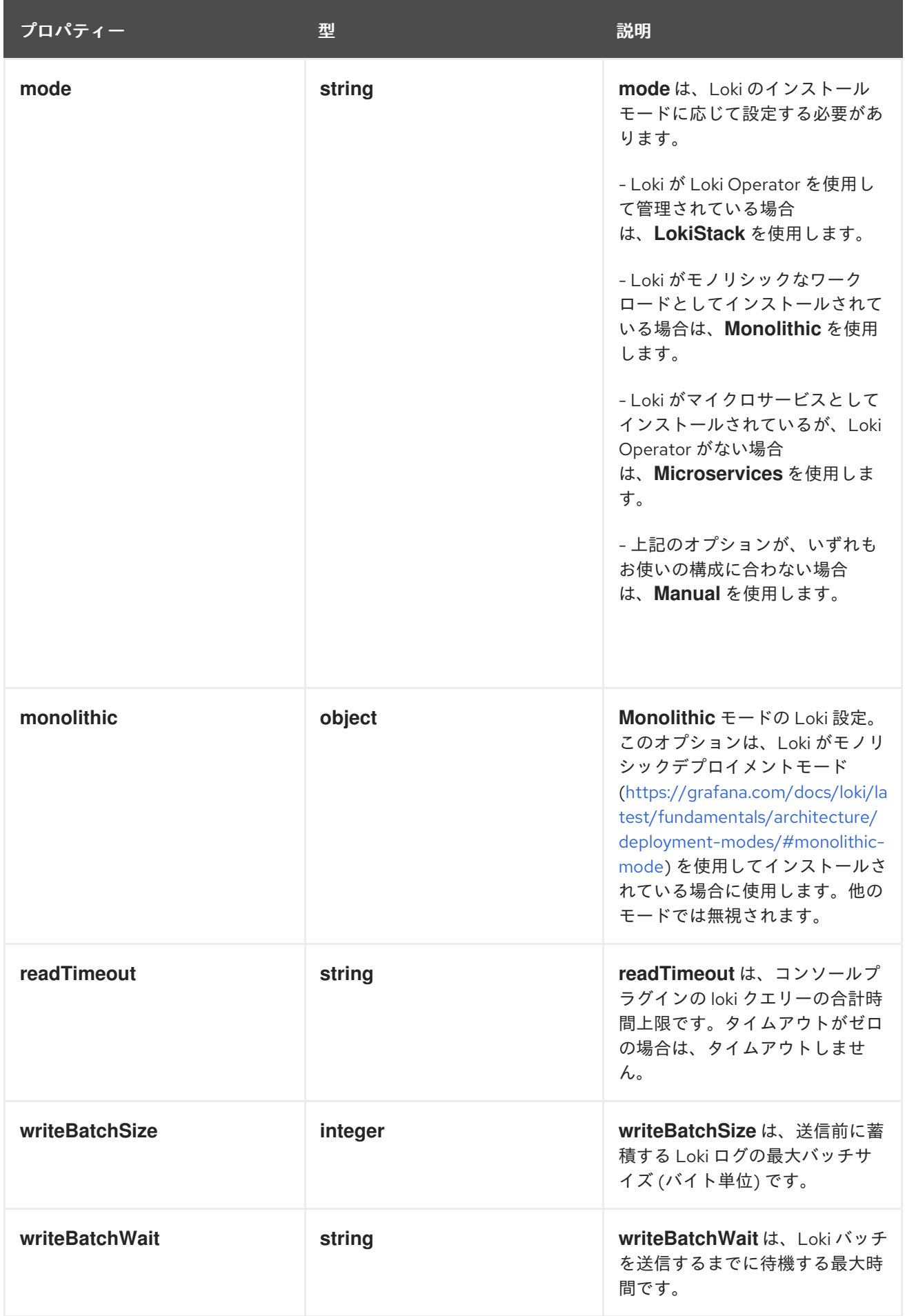

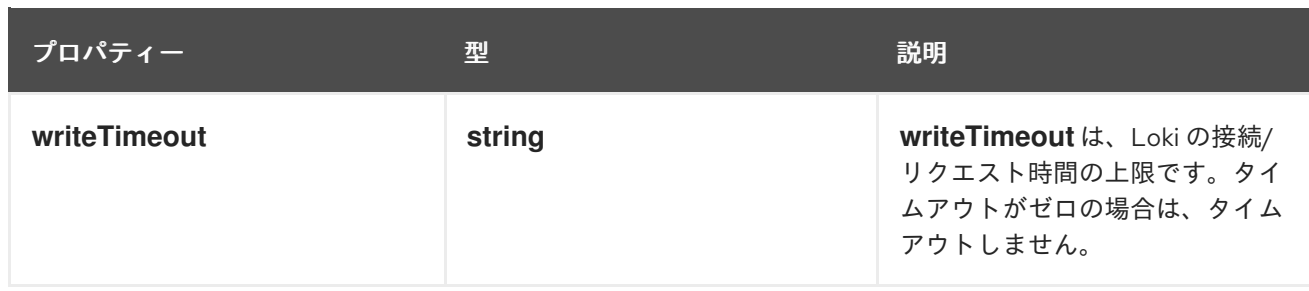

## 12.1.44. .spec.loki.advanced

説明

**advanced** を使用すると、Loki クライアントの内部設定のいくつかの側面を設定できます。このセ クションは、デバッグと詳細なパフォーマンスの最適化を主な目的としています。

型

#### **object**

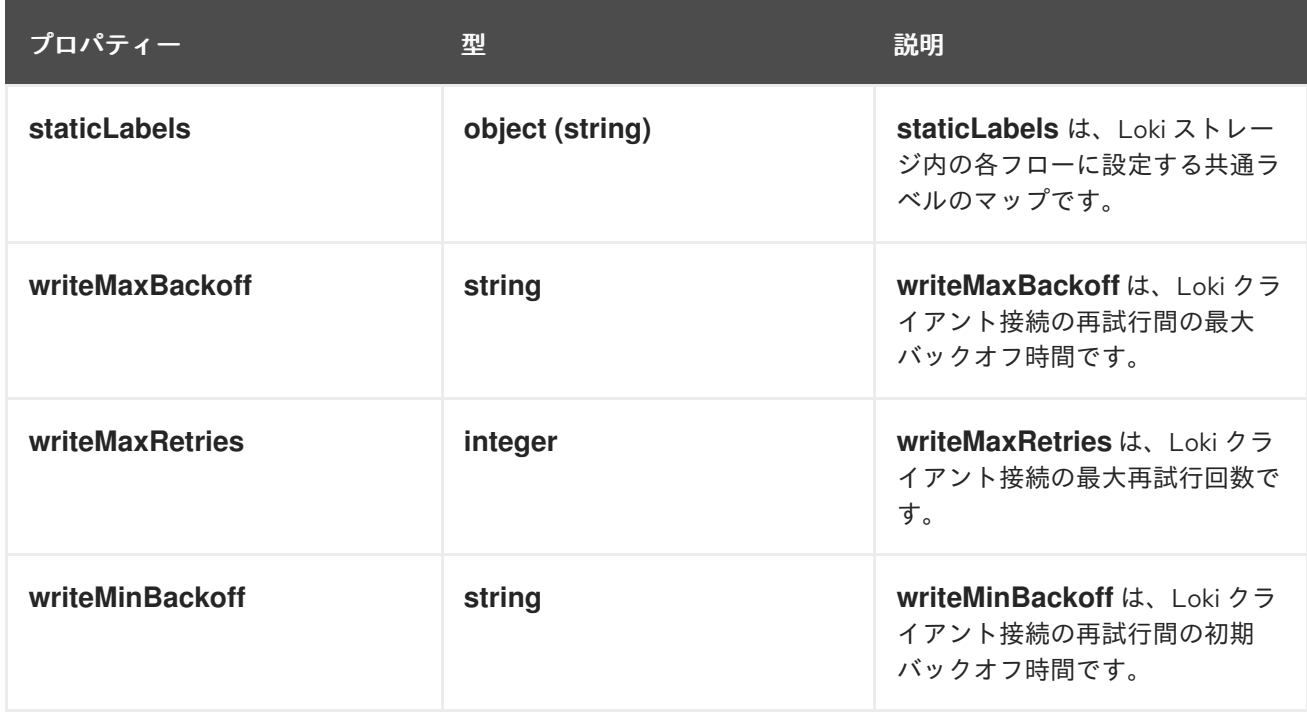

## 12.1.45. .spec.loki.lokiStack

説明

```
LokiStack モードの Loki 設定。これは、Loki Operator を簡単に設定するのに役立ちます。他の
モードでは無視されます。
```
型

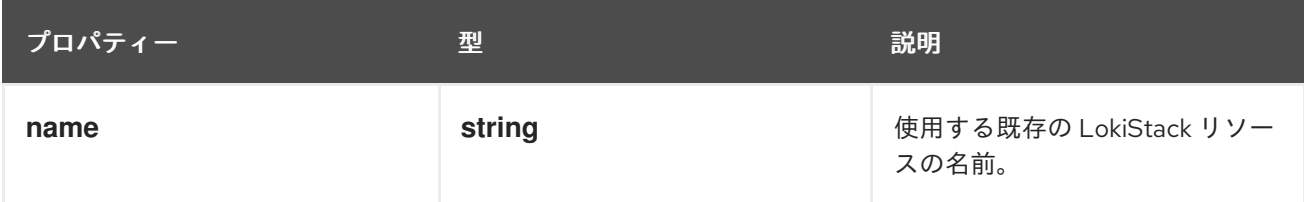

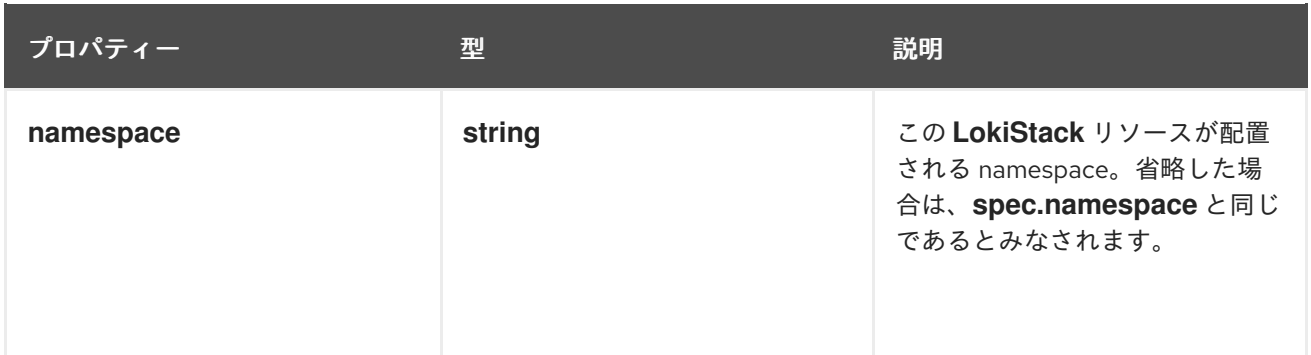

## 12.1.46. .spec.loki.manual

説明

**Manual** モードの Loki 設定。これは最も柔軟な設定です。他のモードでは無視されます。 型

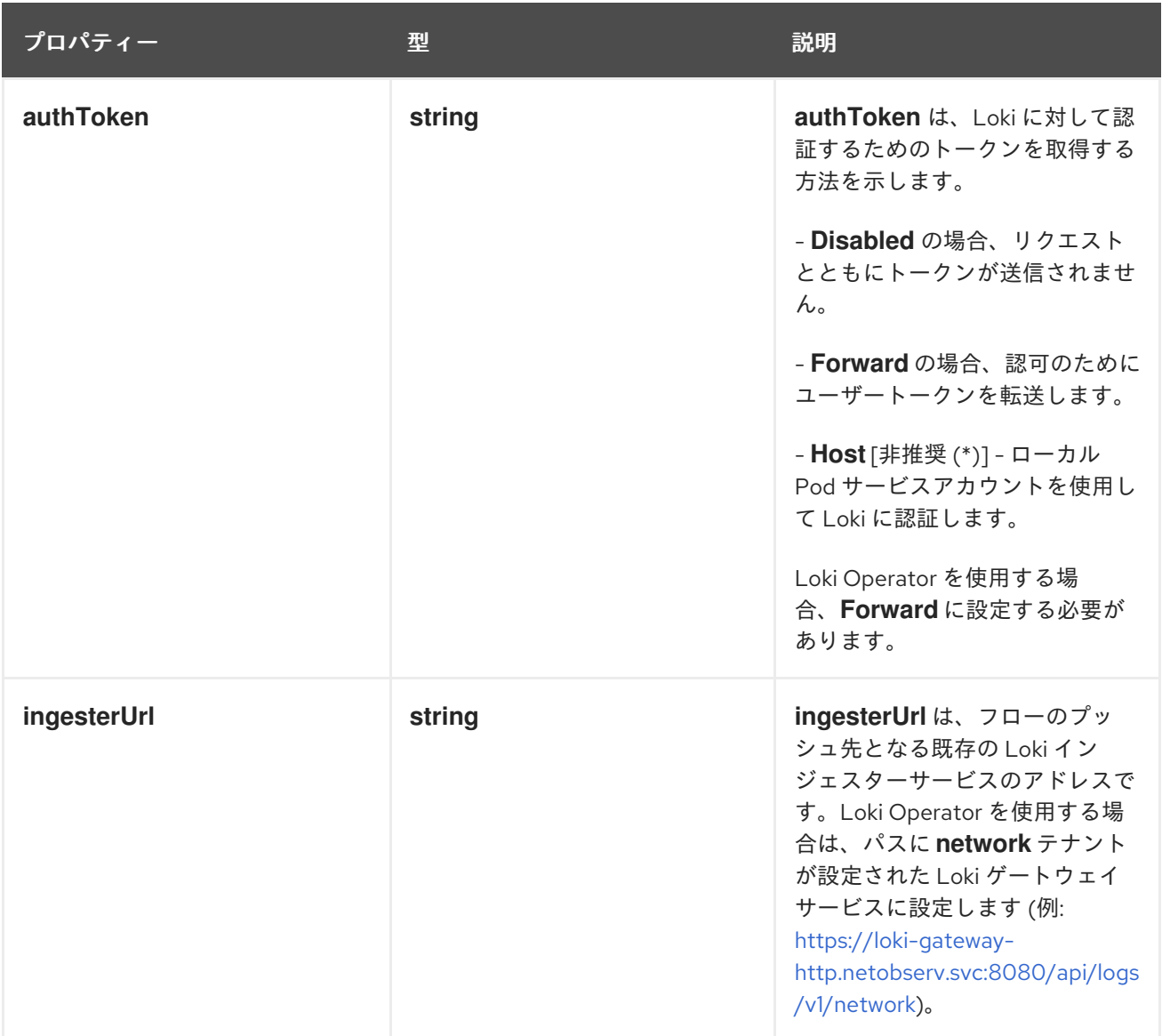

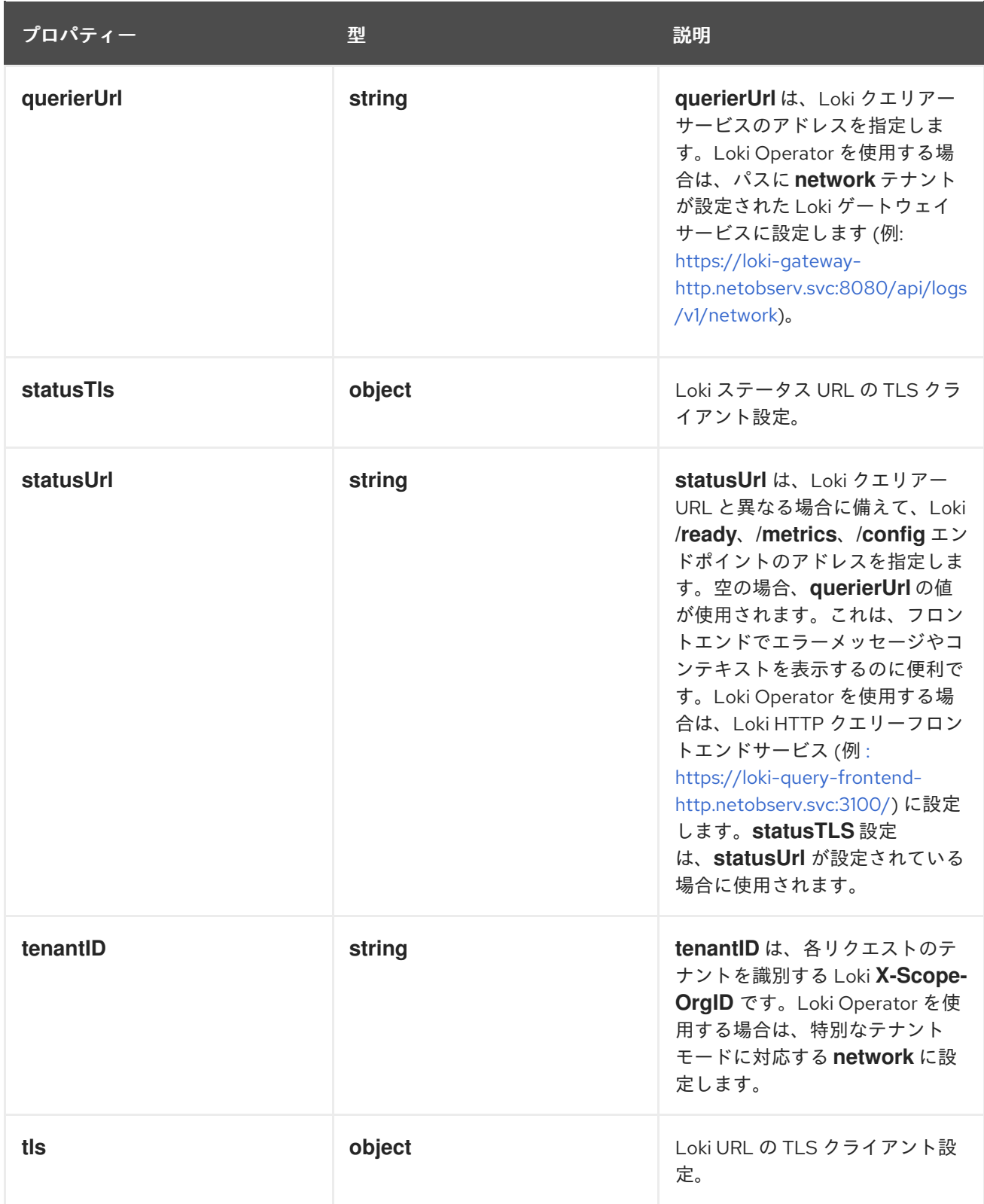

# 12.1.47. .spec.loki.manual.statusTls

説明

Loki ステータス URL の TLS クライアント設定。

型

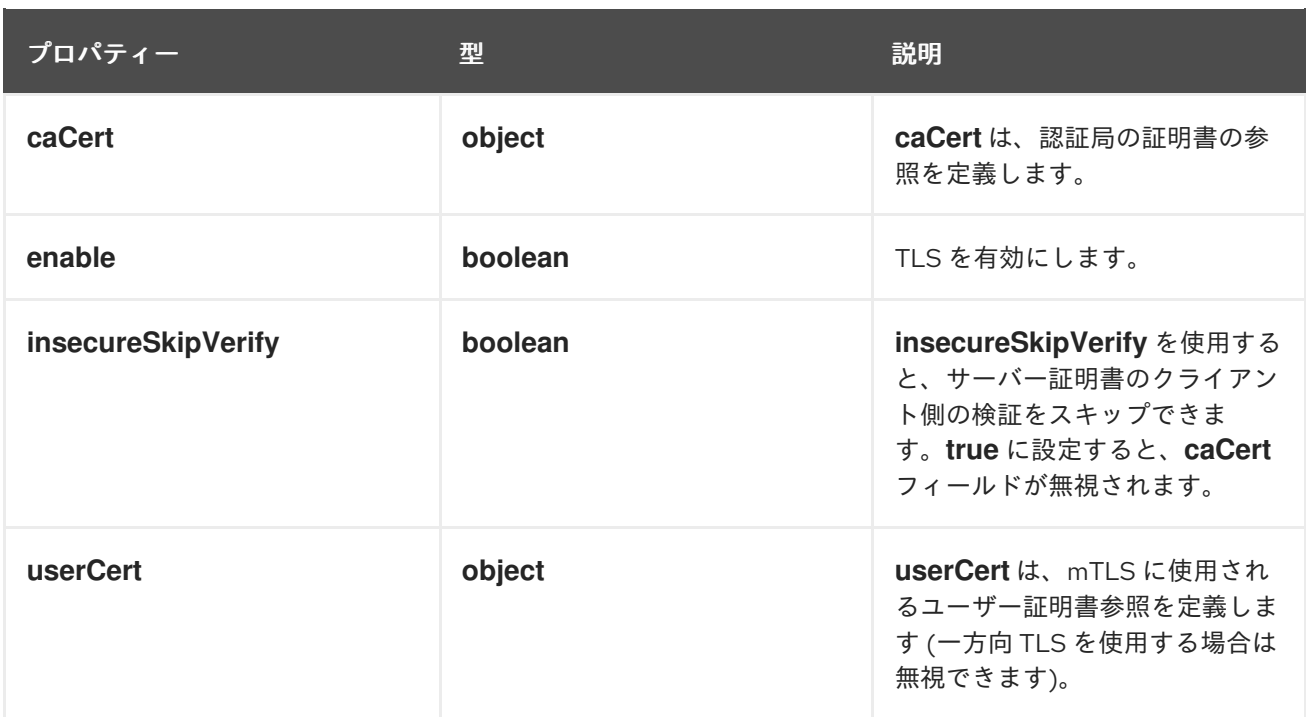

## 12.1.48. .spec.loki.manual.statusTls.caCert

説明

**caCert** は、認証局の証明書の参照を定義します。

型

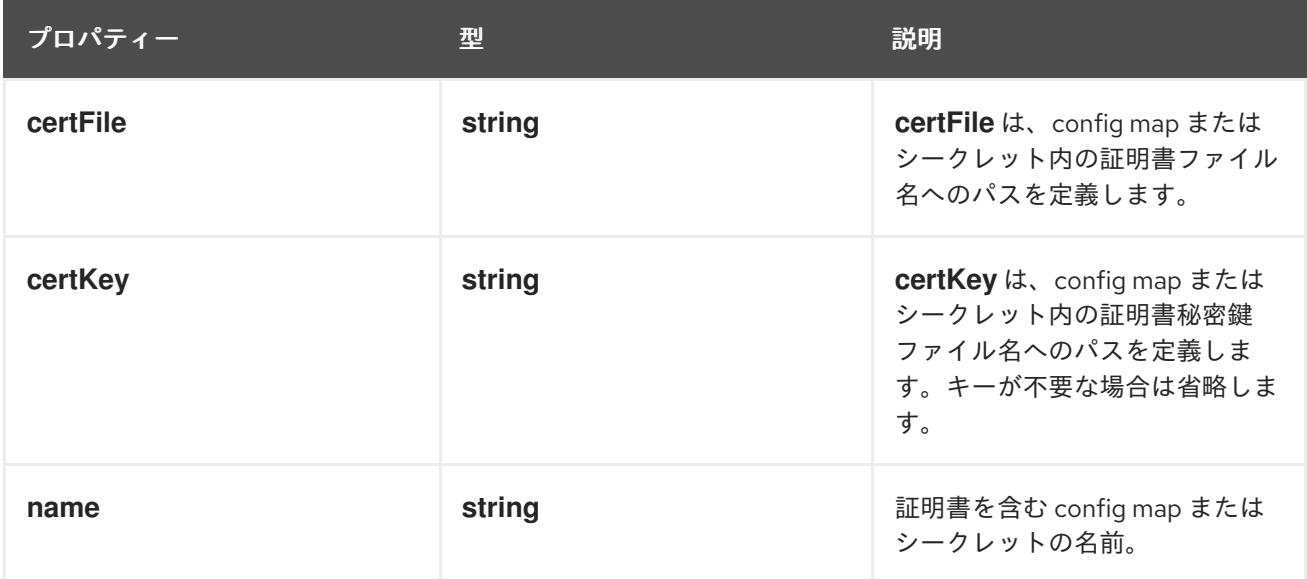

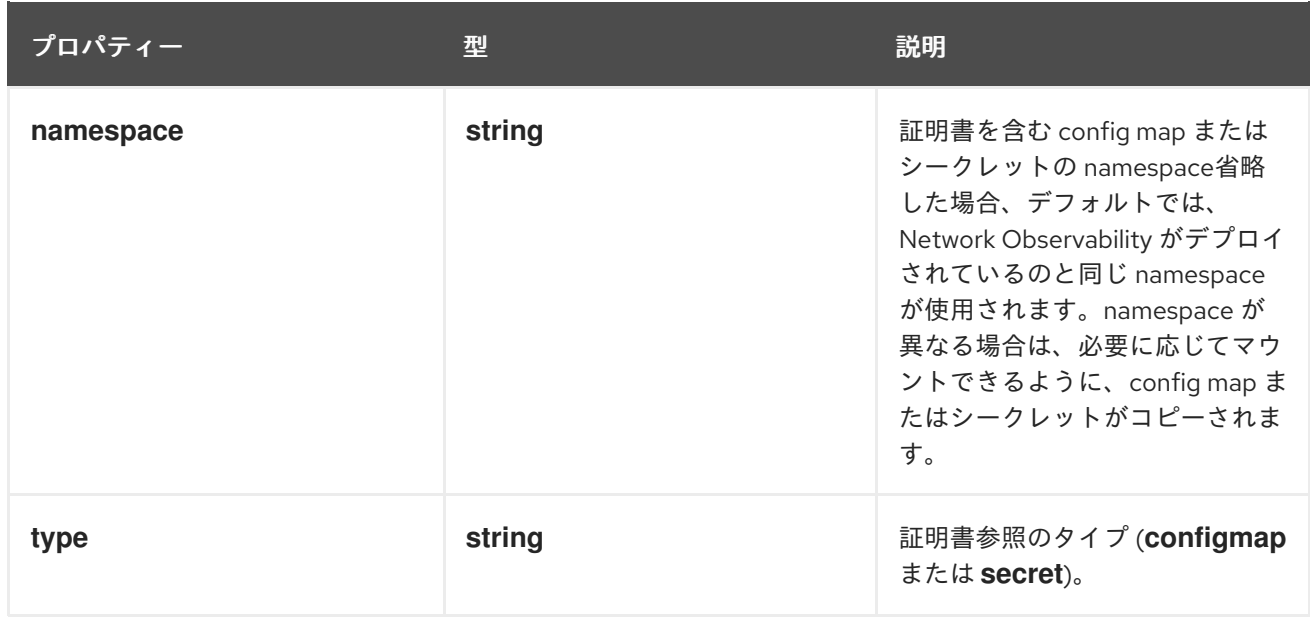

## 12.1.49. .spec.loki.manual.statusTls.userCert

#### 説明

**userCert** は、mTLS に使用されるユーザー証明書参照を定義します (一方向 TLS を使用する場合は 無視できます)。

#### 型

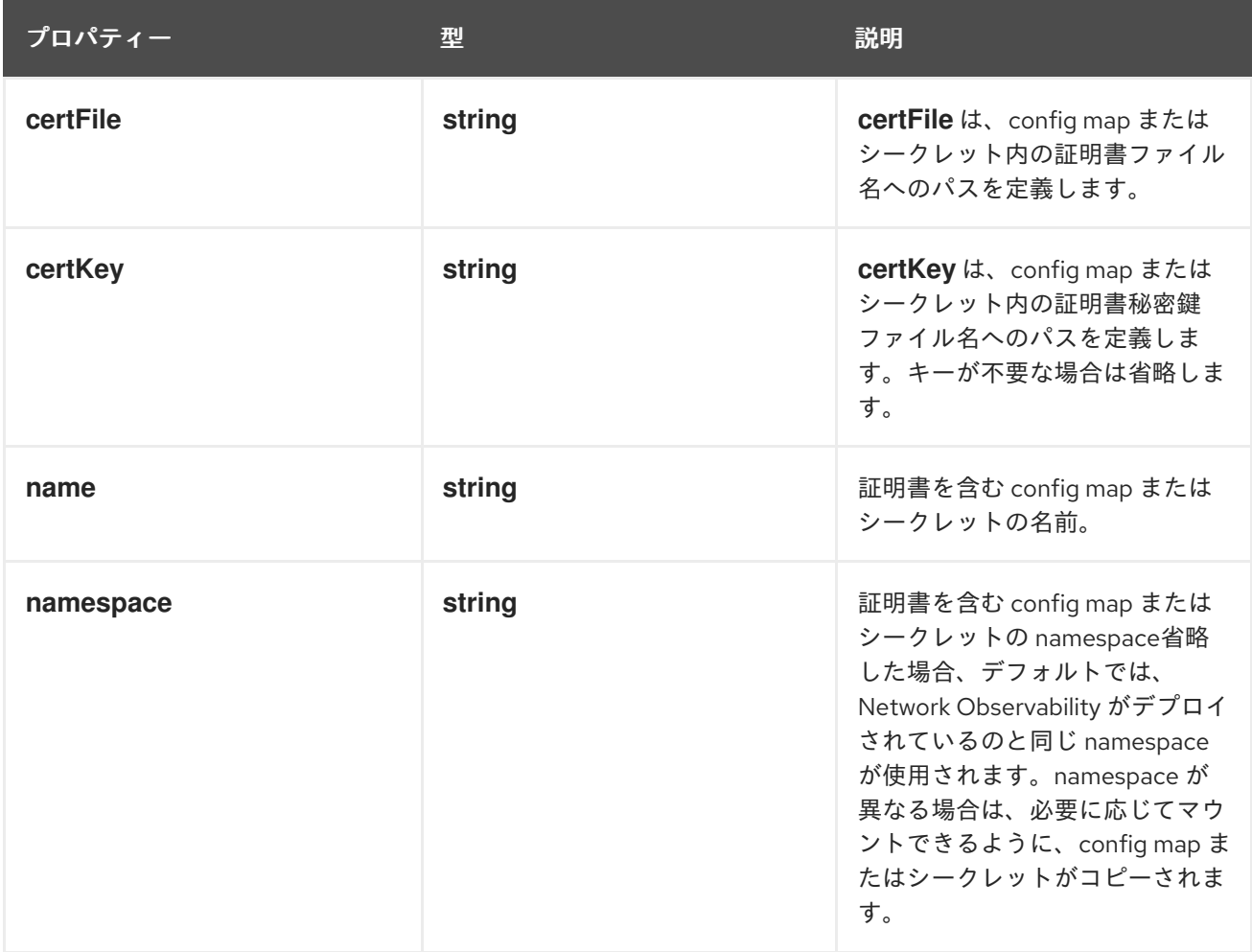

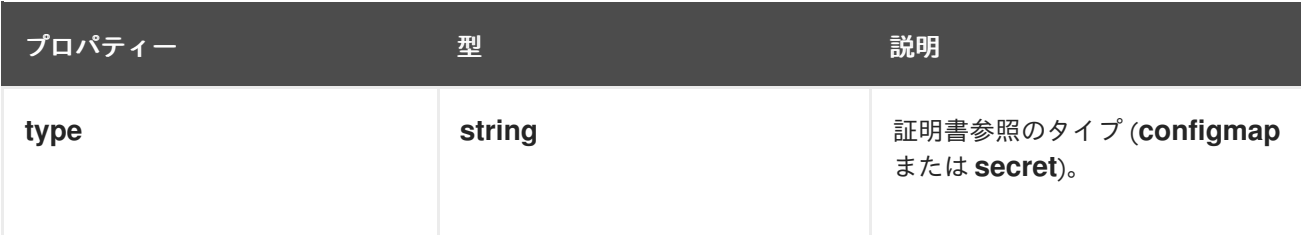

## 12.1.50. .spec.loki.manual.tls

説明

Loki URL の TLS クライアント設定。

型

## **object**

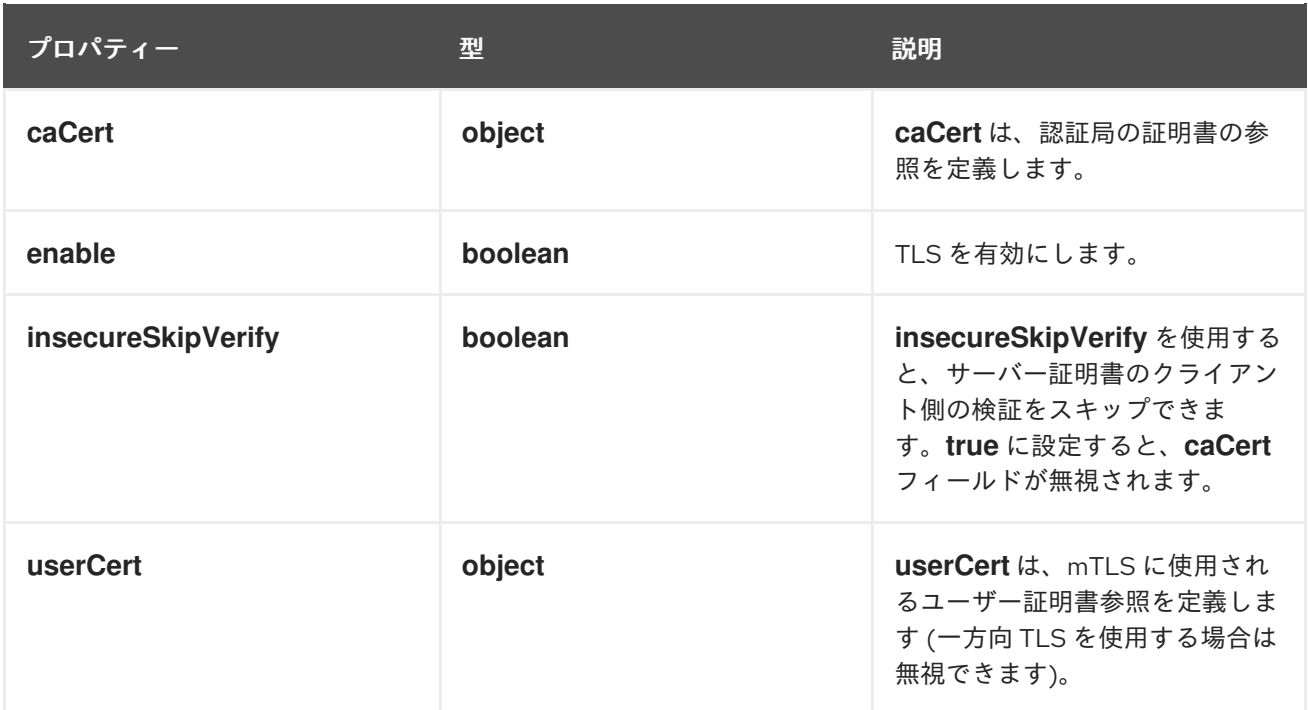

# 12.1.51. .spec.loki.manual.tls.caCert

説明

**caCert** は、認証局の証明書の参照を定義します。

型

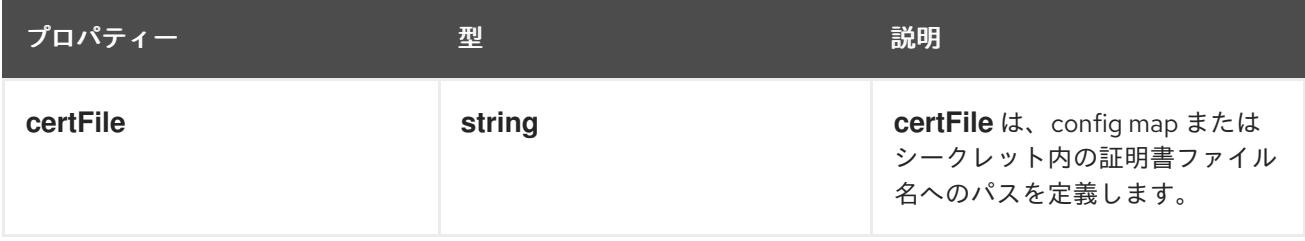

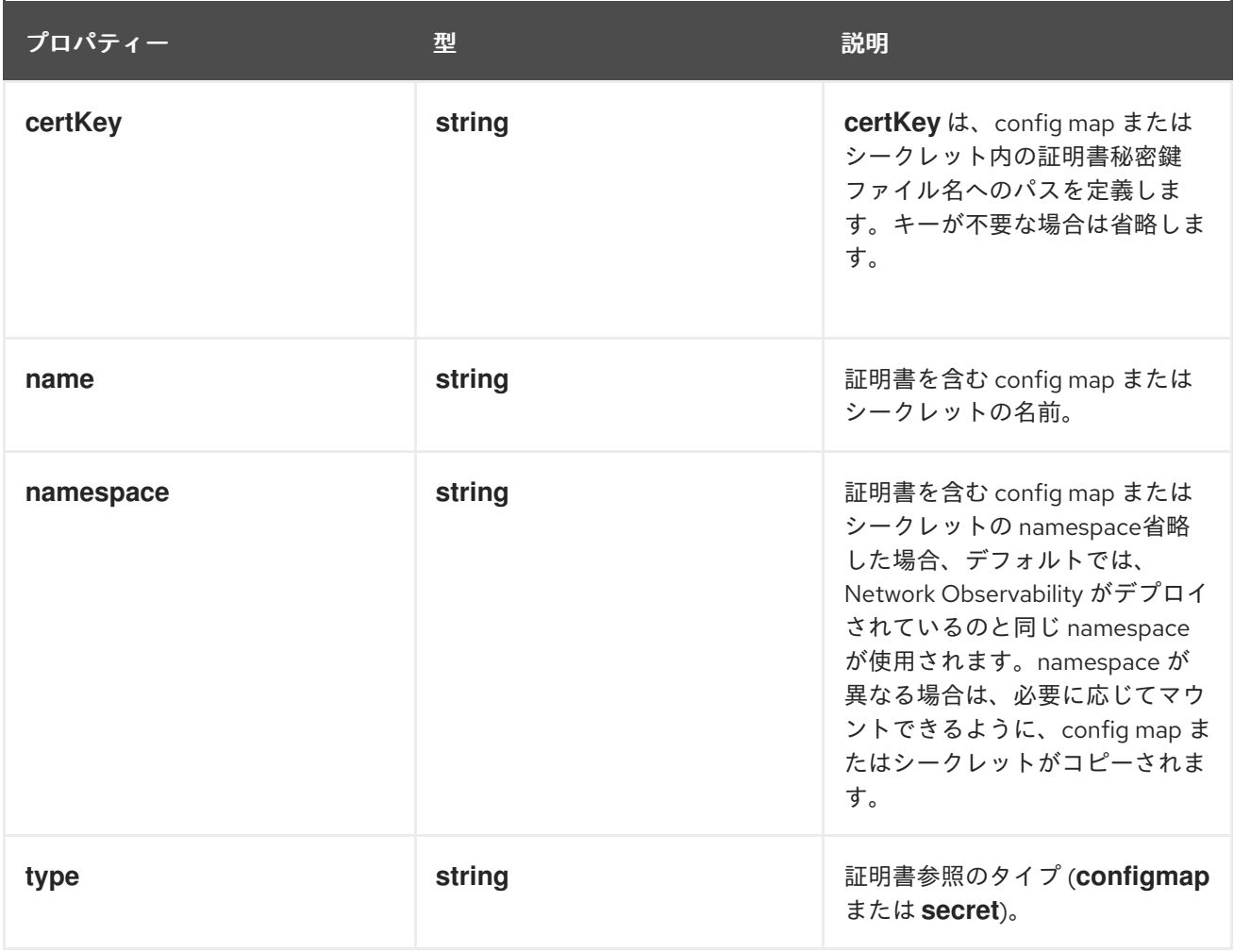

## 12.1.52. .spec.loki.manual.tls.userCert

#### 説明

**userCert** は、mTLS に使用されるユーザー証明書参照を定義します (一方向 TLS を使用する場合は 無視できます)。

型

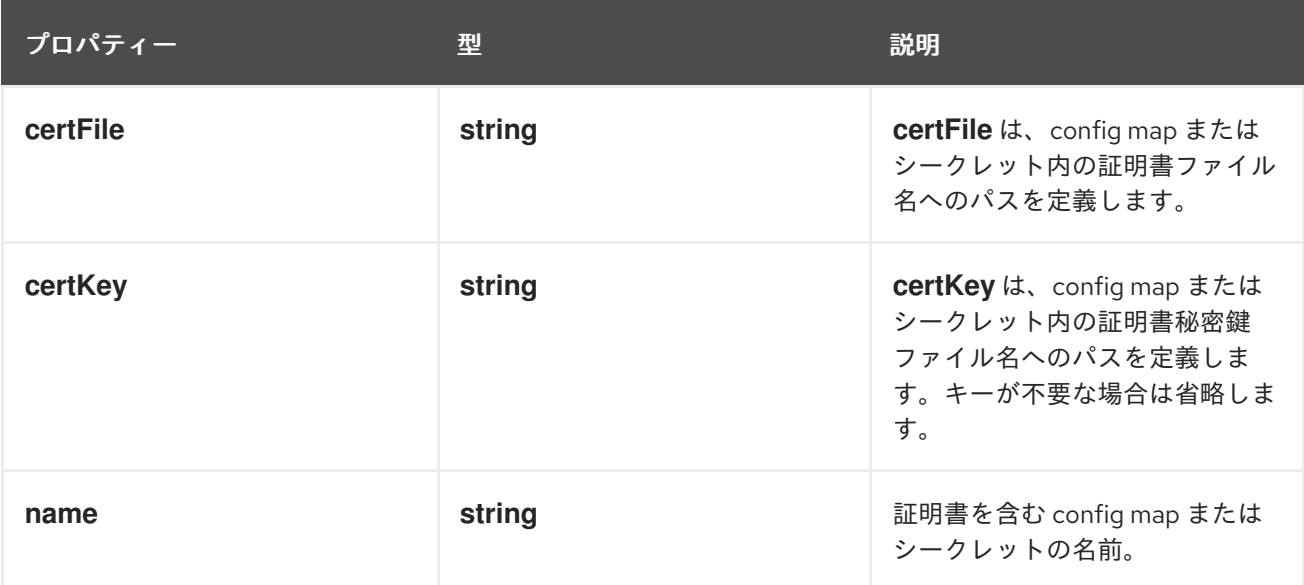

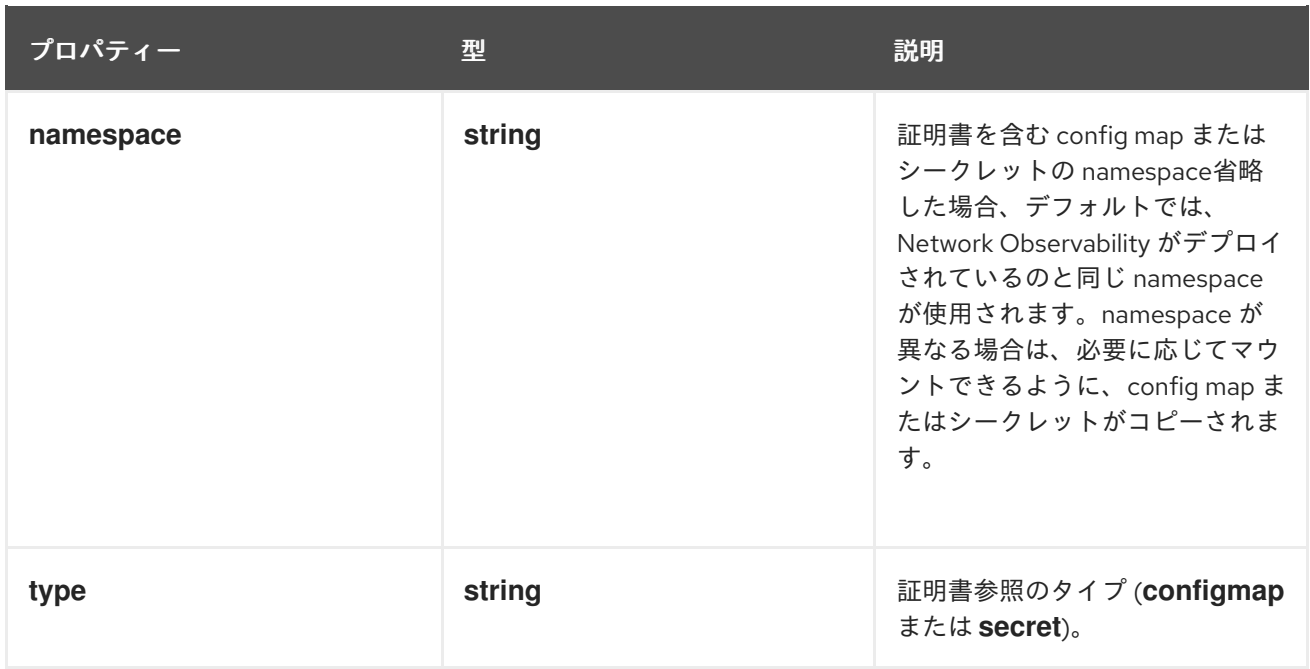

## 12.1.53. .spec.loki.microservices

#### 説明

**Microservices** モードの Loki 設定。このオプションは、Loki がマイクロサービスデプロイメント モード [\(https://grafana.com/docs/loki/latest/fundamentals/architecture/deployment](https://grafana.com/docs/loki/latest/fundamentals/architecture/deployment-modes/#microservices-mode)modes/#microservices-mode) を使用してインストールされている場合に使用します。他のモード では無視されます。

#### 型

#### **object**

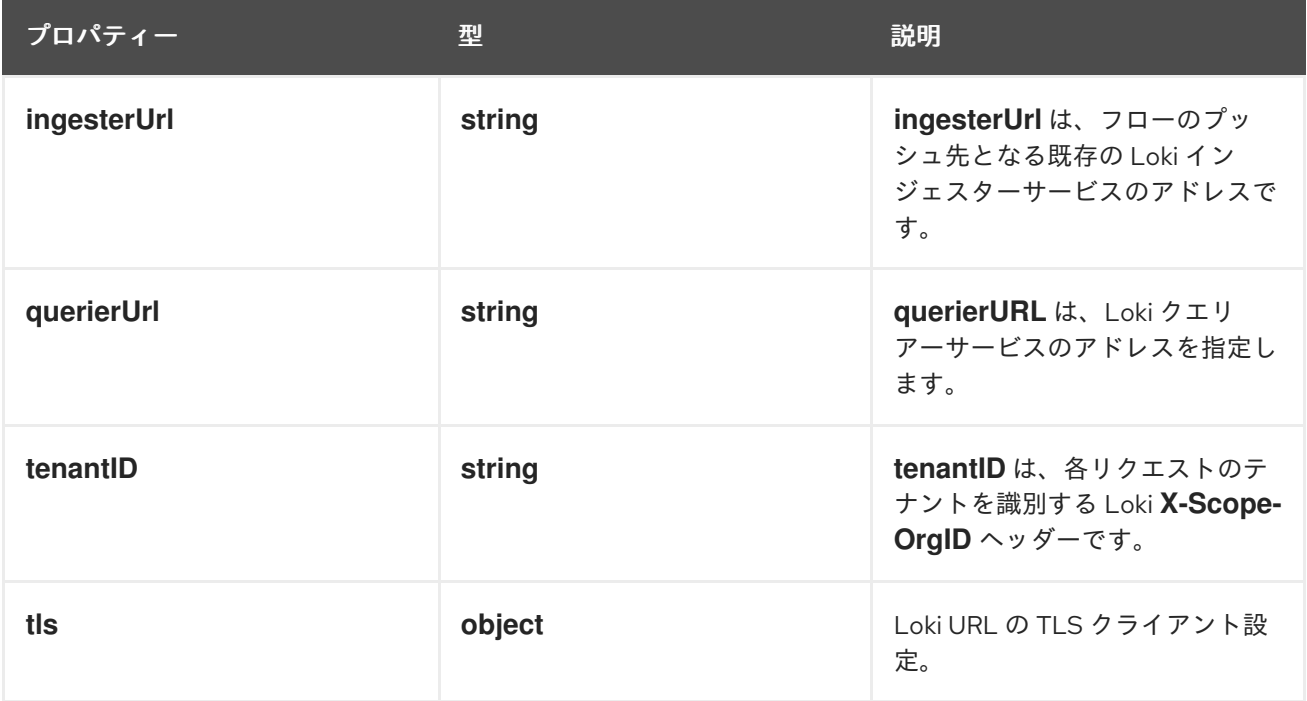

### 12.1.54. .spec.loki.microservices.tls

#### 説明

Loki URL の TLS クライアント設定。

#### 型

## **object**

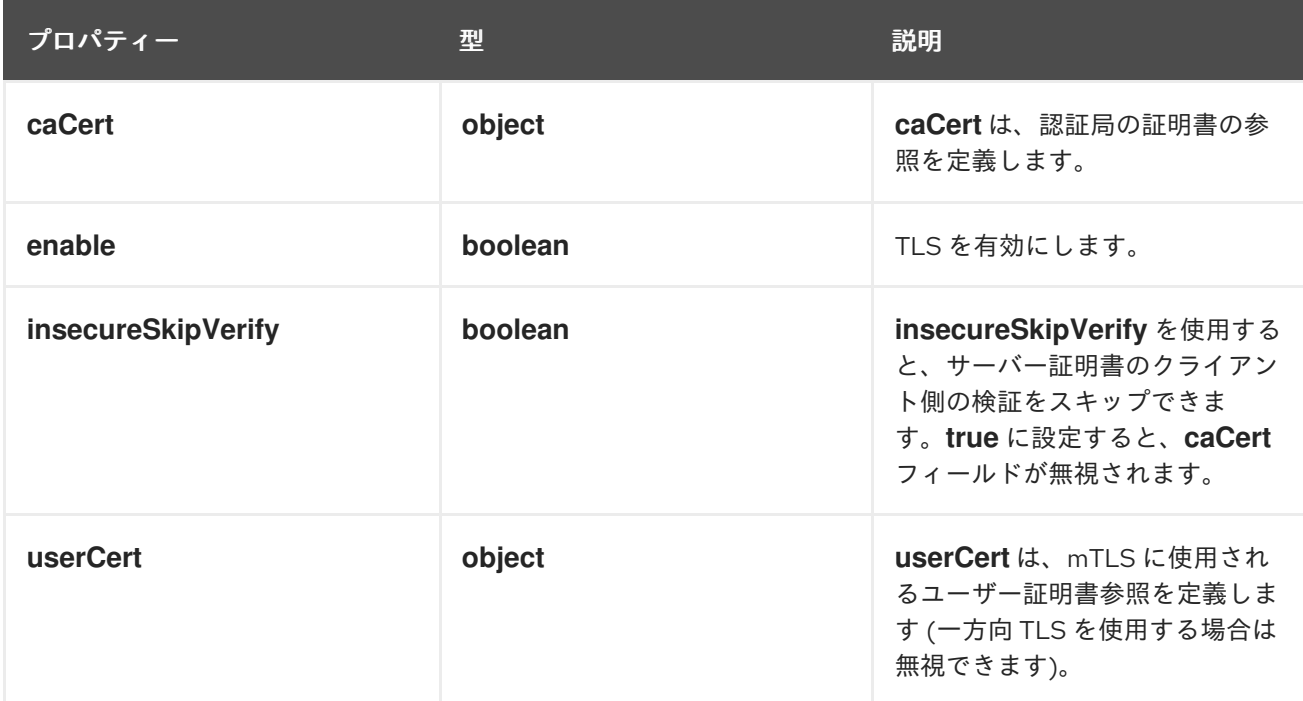

## 12.1.55. .spec.loki.microservices.tls.caCert

#### 説明

**caCert** は、認証局の証明書の参照を定義します。

#### 型

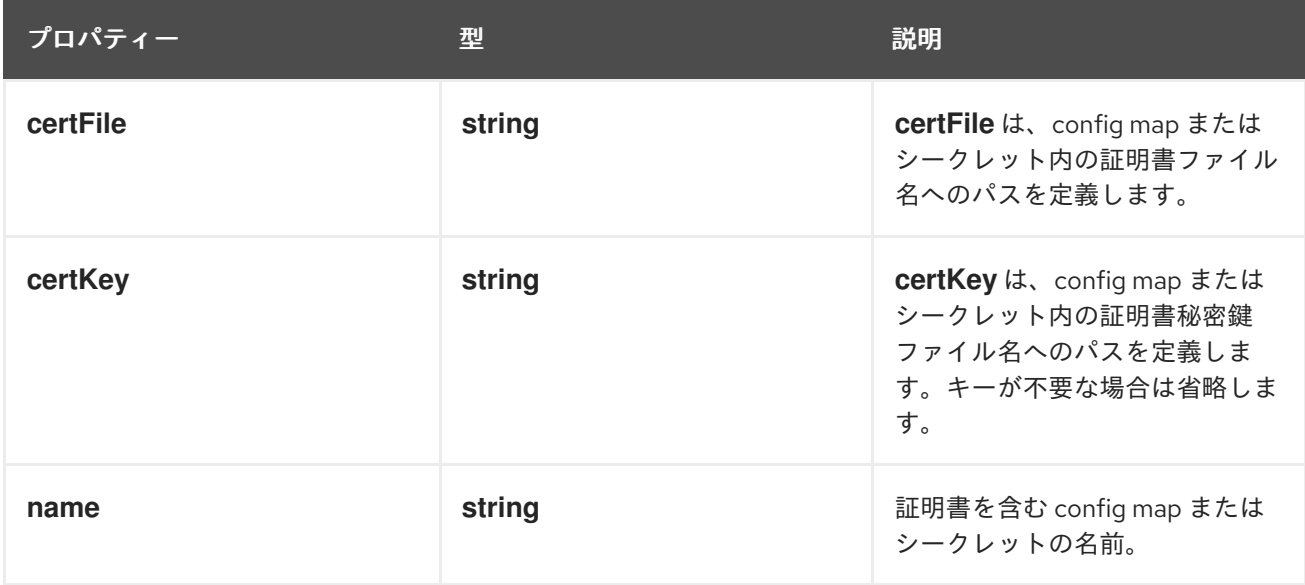

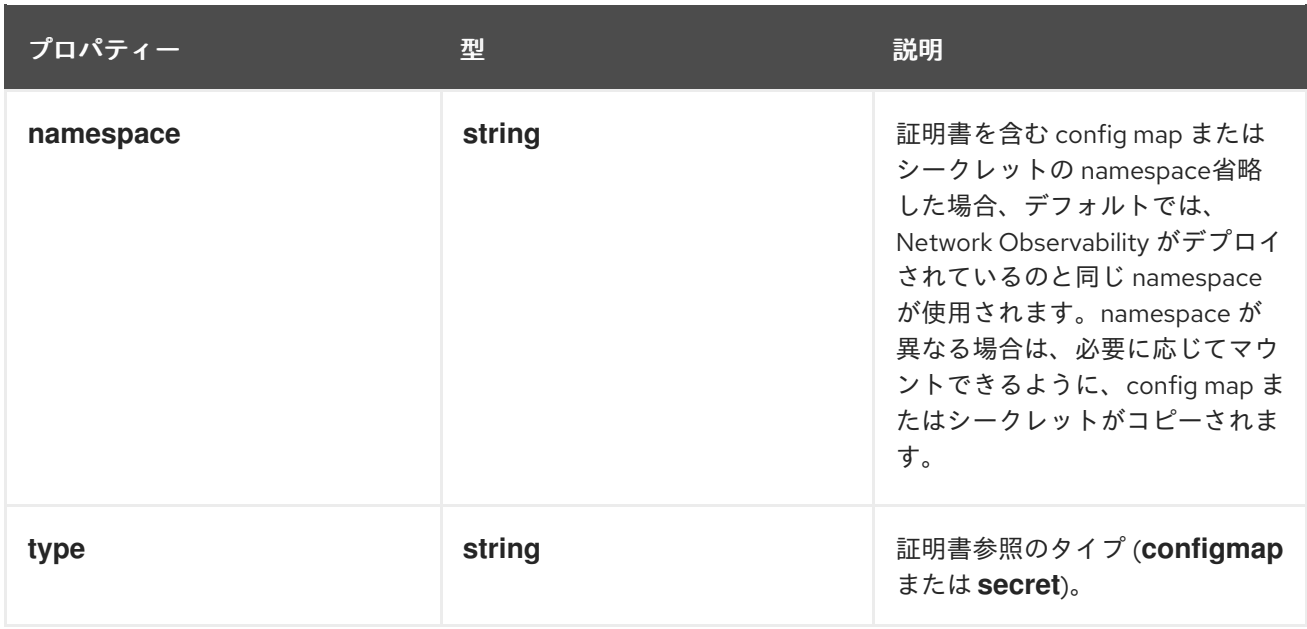

## 12.1.56. .spec.loki.microservices.tls.userCert

#### 説明

**userCert** は、mTLS に使用されるユーザー証明書参照を定義します (一方向 TLS を使用する場合は 無視できます)。

#### 型

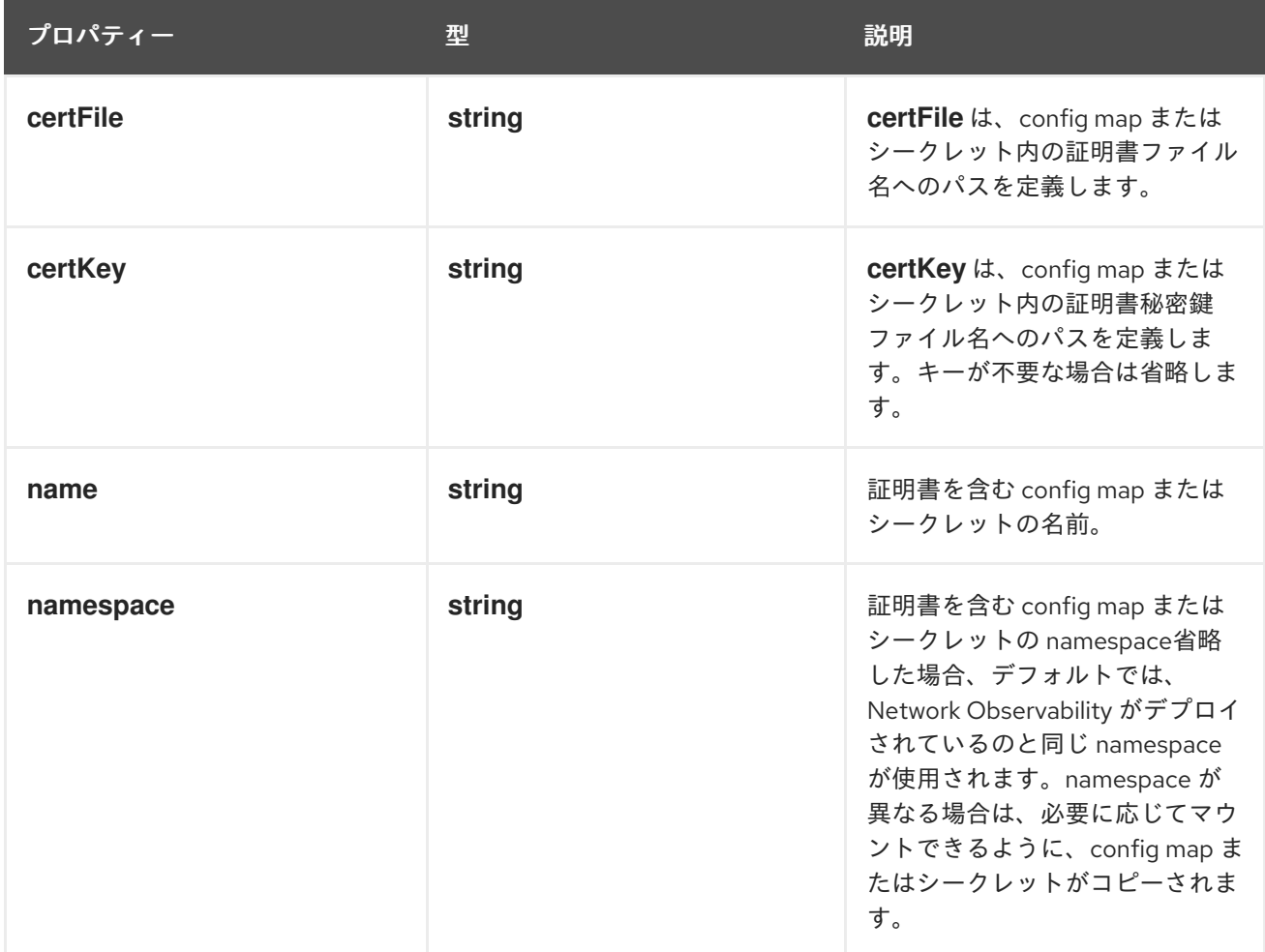

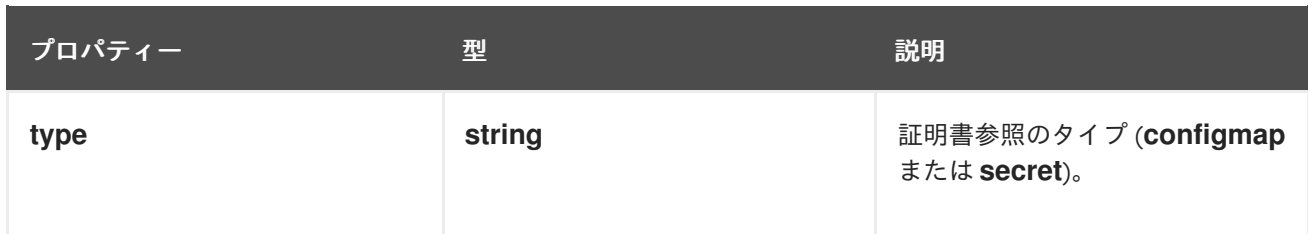

### 12.1.57. .spec.loki.monolithic

説明

**Monolithic** モードの Loki 設定。このオプションは、Loki がモノリシックデプロイメントモード [\(https://grafana.com/docs/loki/latest/fundamentals/architecture/deployment](https://grafana.com/docs/loki/latest/fundamentals/architecture/deployment-modes/#monolithic-mode)modes/#monolithic-mode) を使用してインストールされている場合に使用します。他のモードでは 無視されます。

型

#### **object**

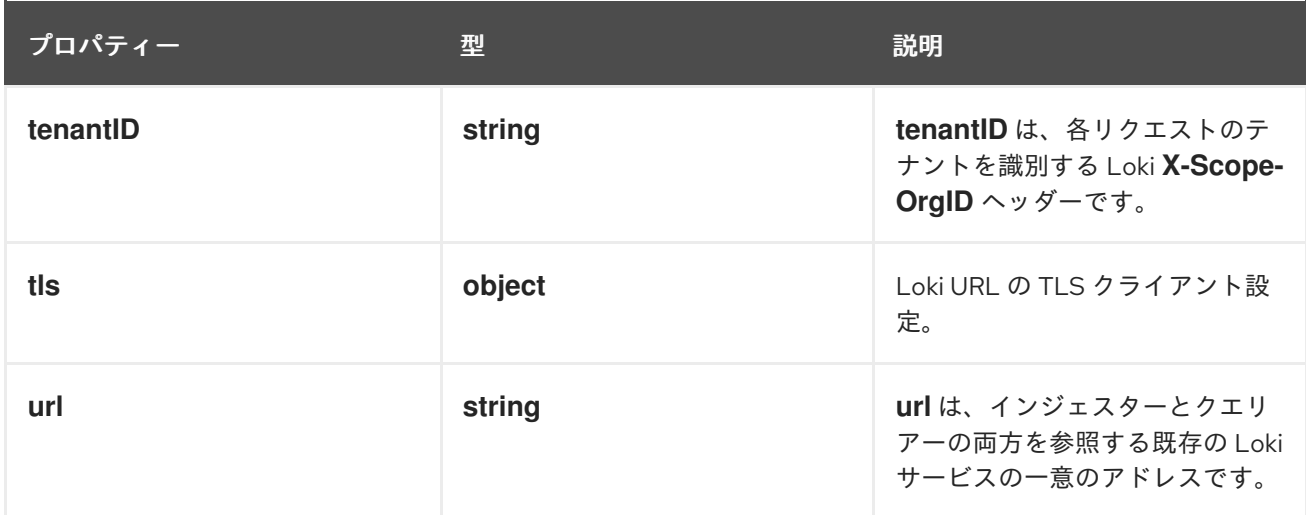

## 12.1.58. .spec.loki.monolithic.tls

説明

Loki URL の TLS クライアント設定。

型

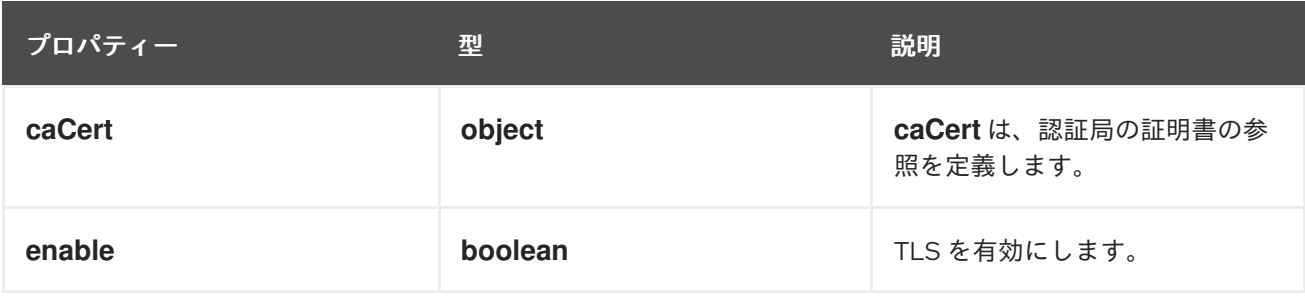

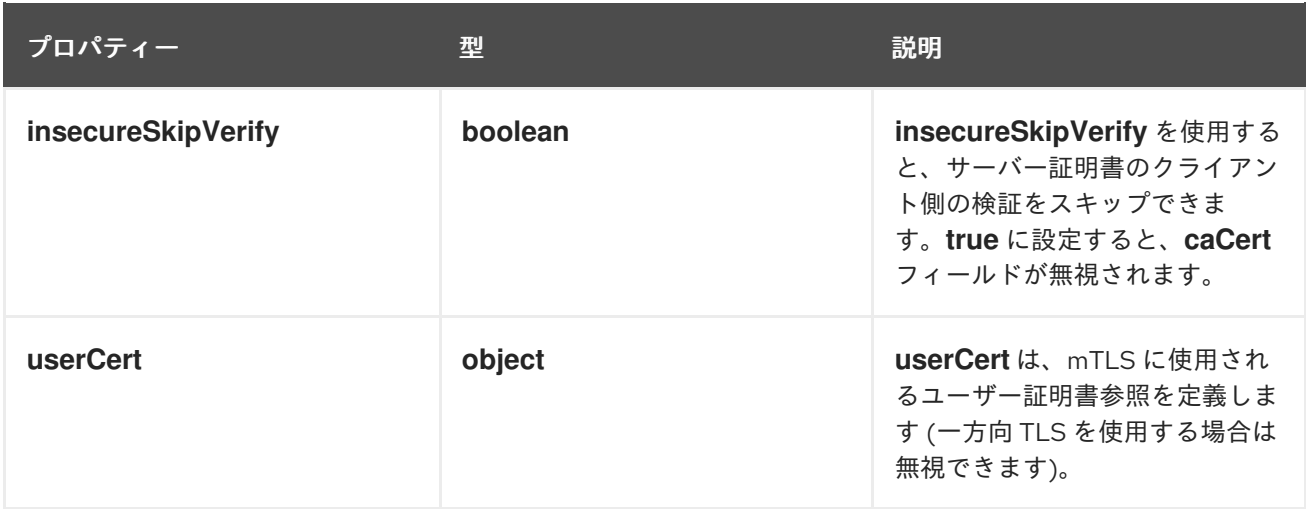

## 12.1.59. .spec.loki.monolithic.tls.caCert

## 説明

**caCert** は、認証局の証明書の参照を定義します。

### 型

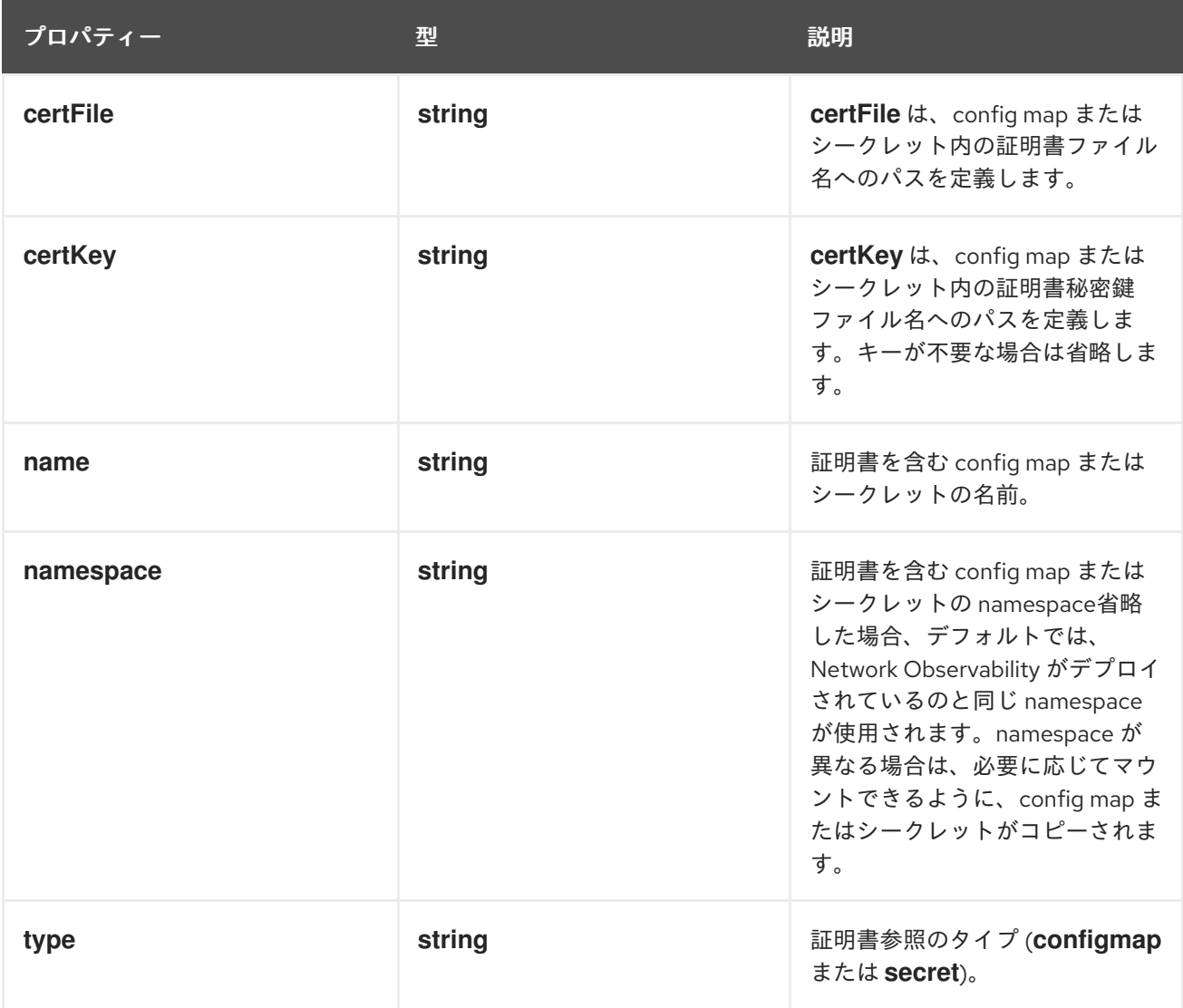

## 12.1.60. .spec.loki.monolithic.tls.userCert

#### 説明

**userCert** は、mTLS に使用されるユーザー証明書参照を定義します (一方向 TLS を使用する場合は 無視できます)。

#### 型

**object**

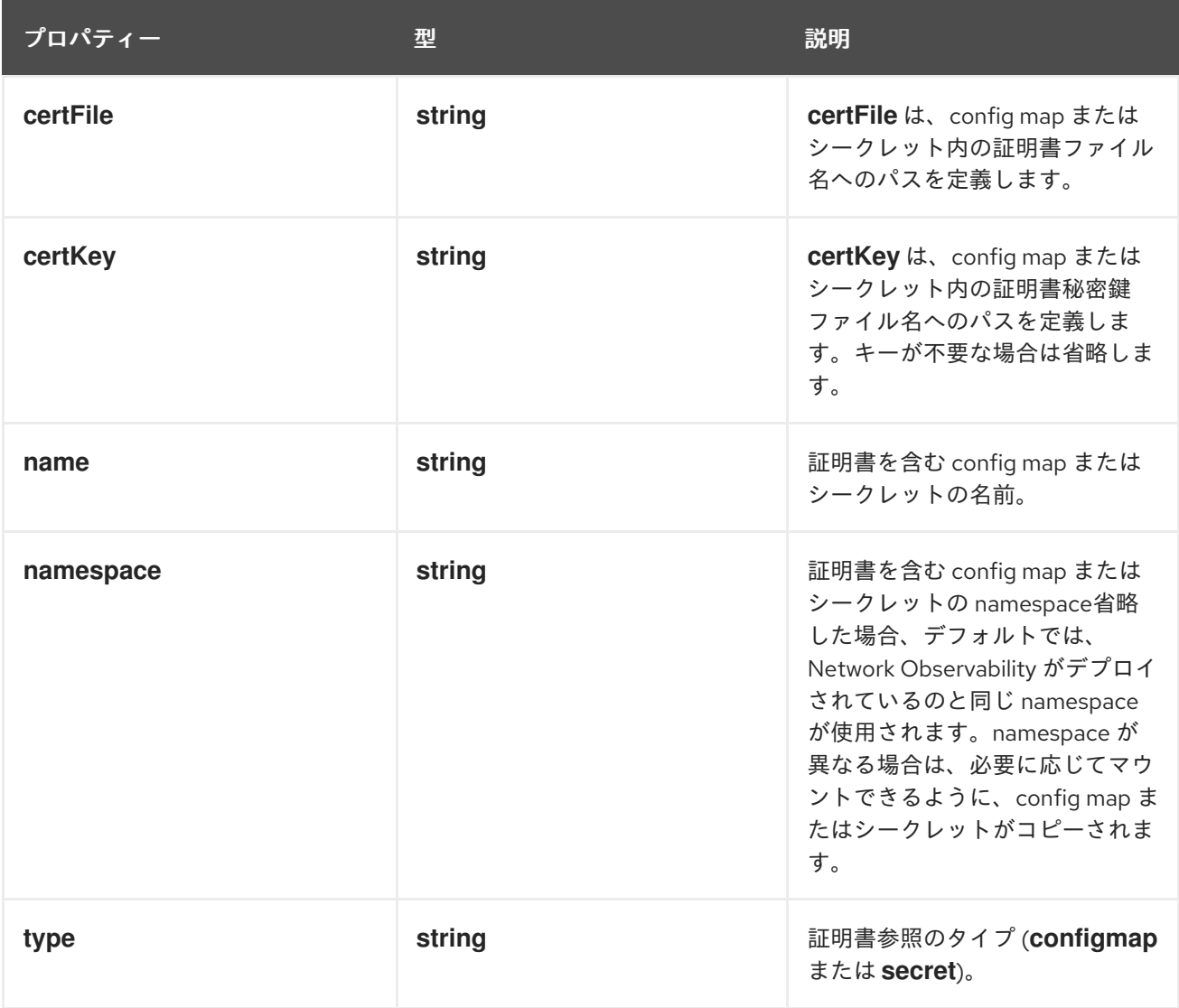

#### 12.1.61. .spec.processor

説明

**processor** は、エージェントからフローを受信し、それを強化し、メトリクスを生成し、 Loki 永続 化レイヤーや使用可能なエエクスポーターに転送するコンポーネントの設定を定義します。

型

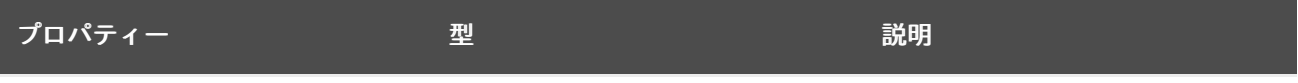

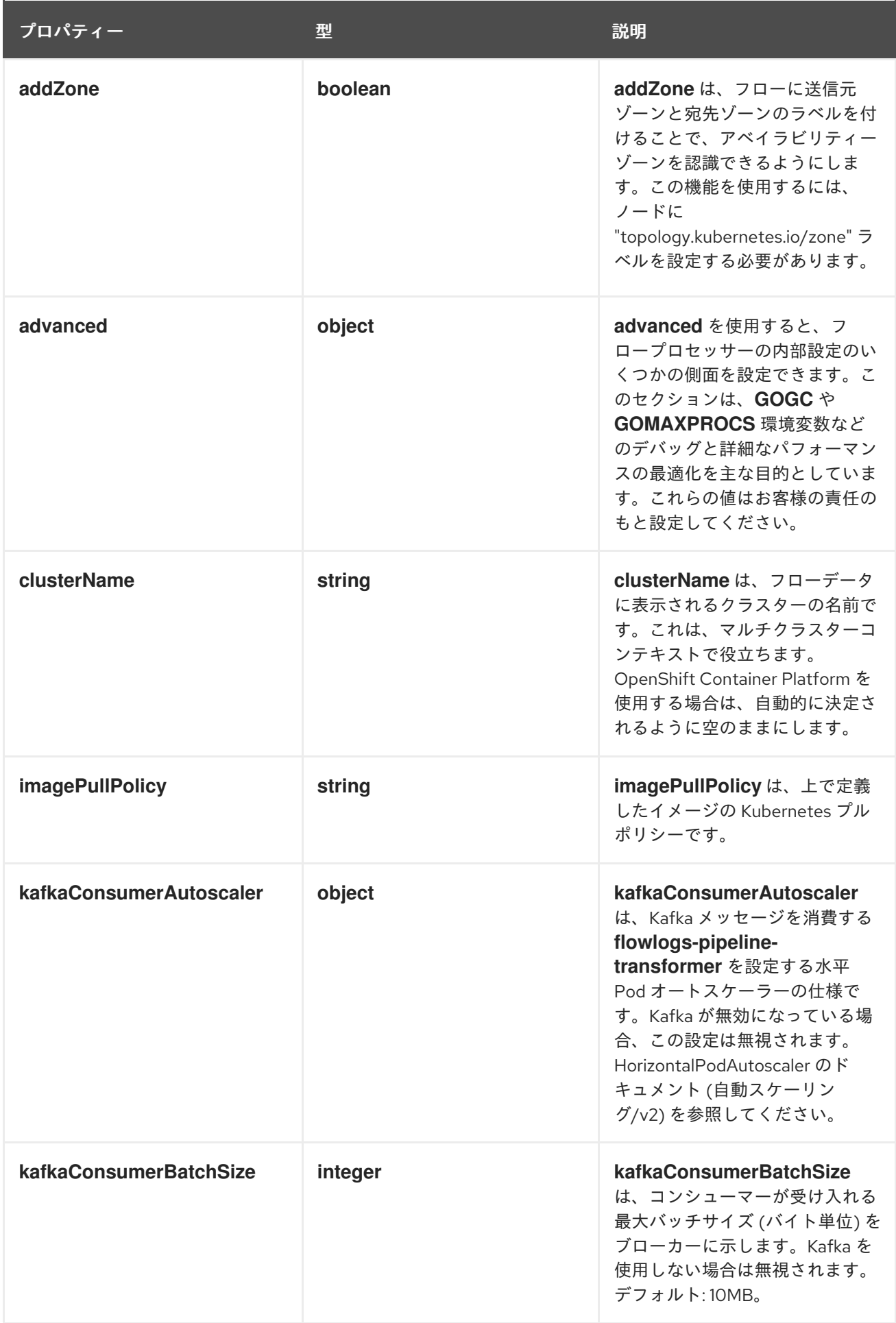

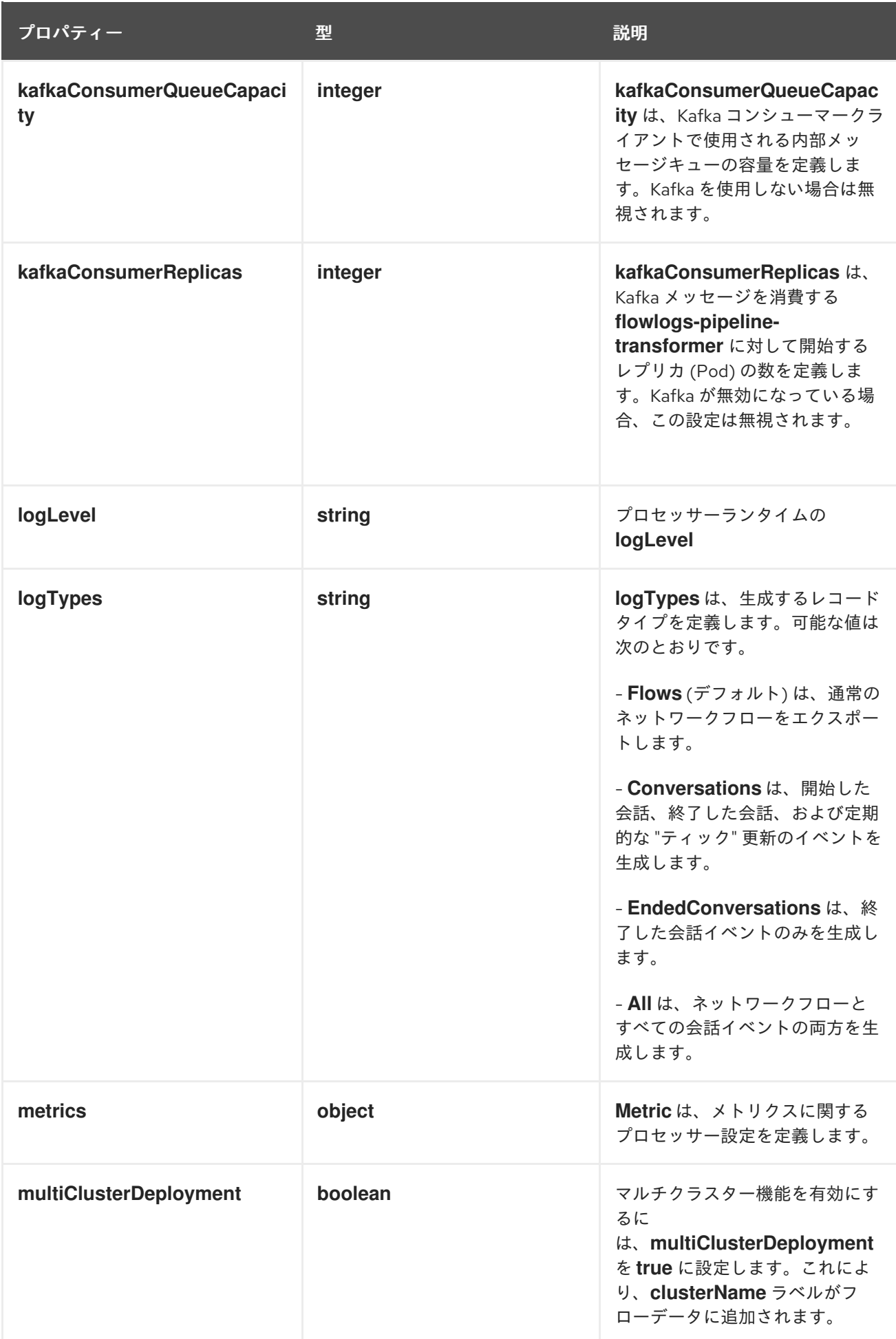

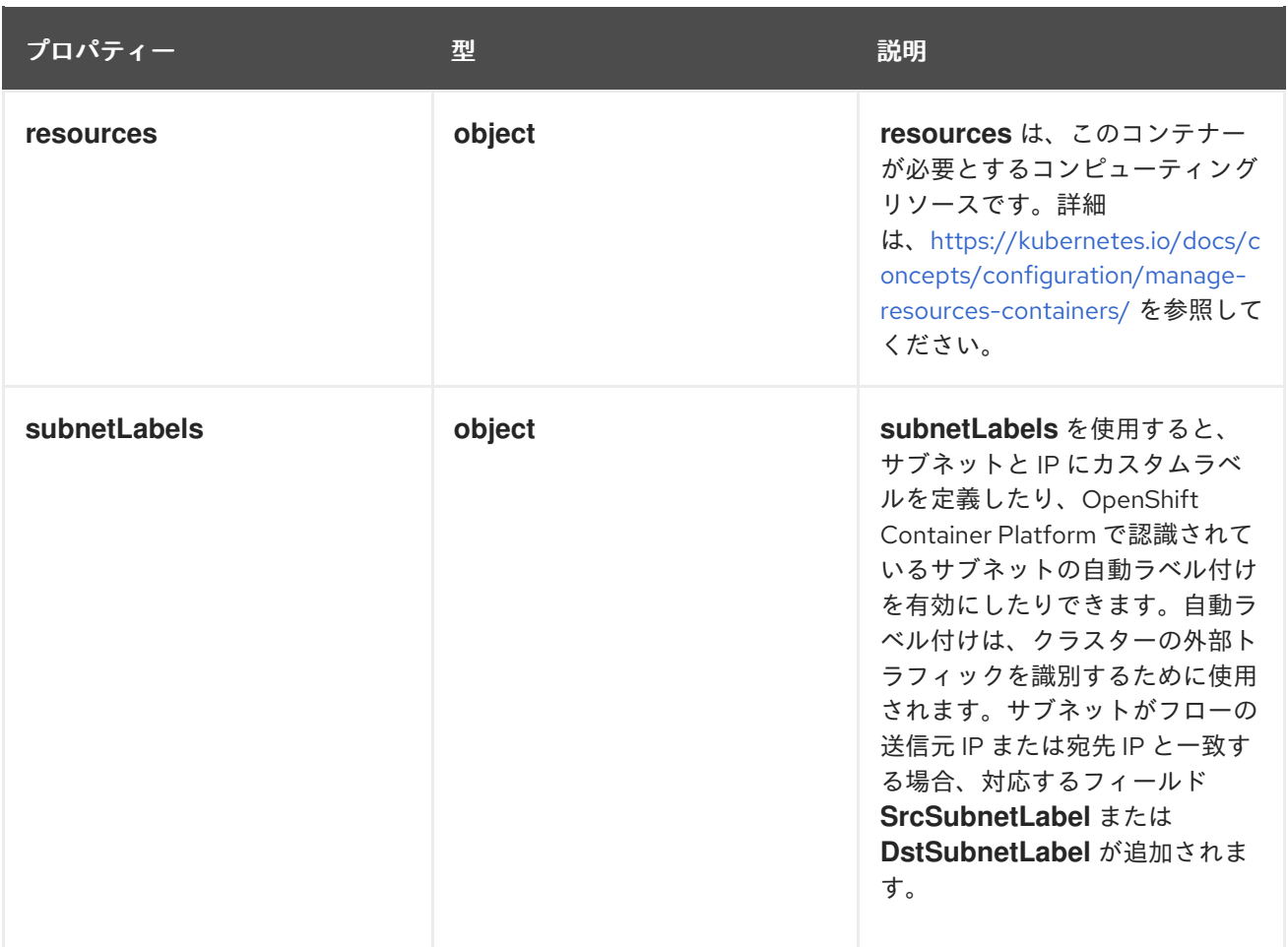

#### 12.1.62. .spec.processor.advanced

#### 説明

**advanced** を使用すると、フロープロセッサーの内部設定のいくつかの側面を設定できます。この セクションは、**GOGC** や **GOMAXPROCS** 環境変数などのデバッグと詳細なパフォーマンスの最適 化を主な目的としています。これらの値はお客様の責任のもと設定してください。

#### 型

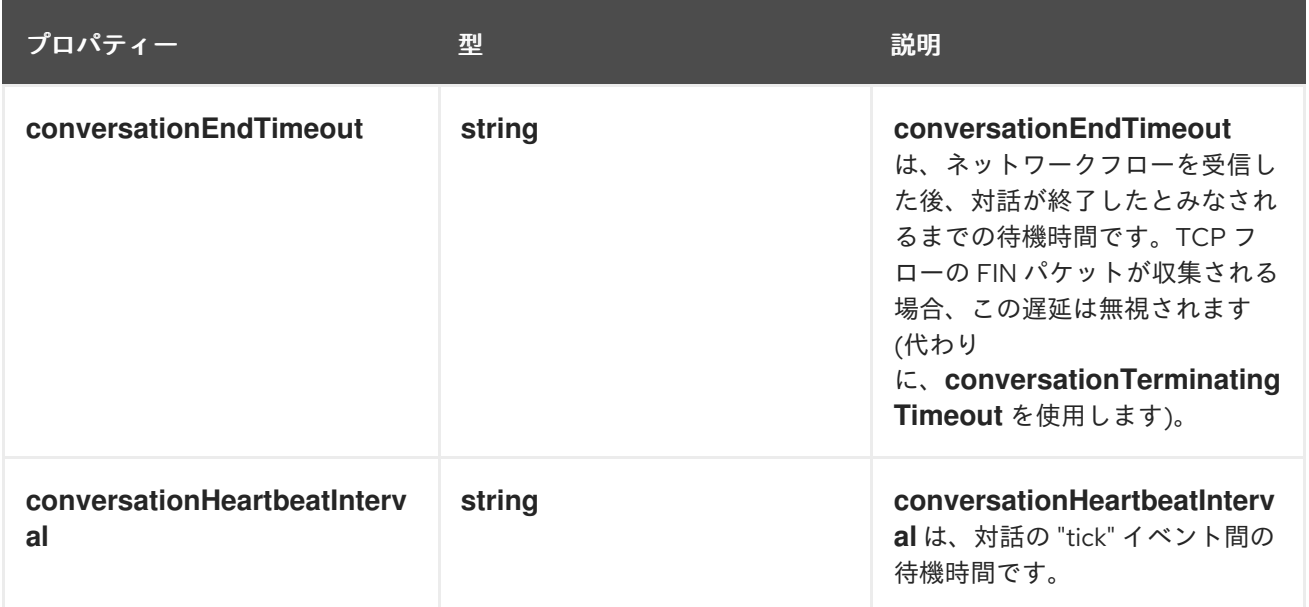

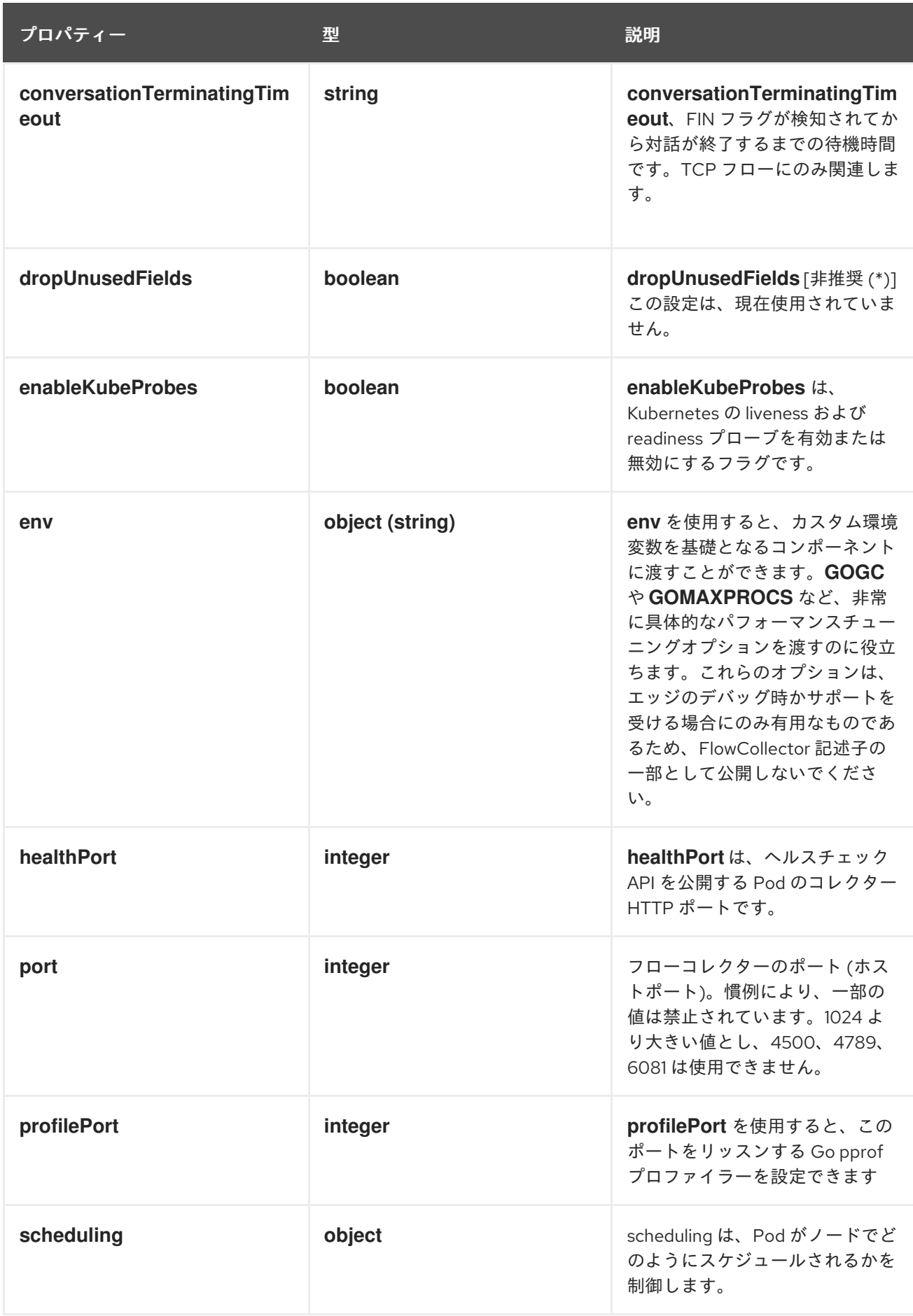

# 12.1.63. .spec.processor.advanced.scheduling

説明

scheduling は、Pod がノードでどのようにスケジュールされるかを制御します。

#### 型

**object**

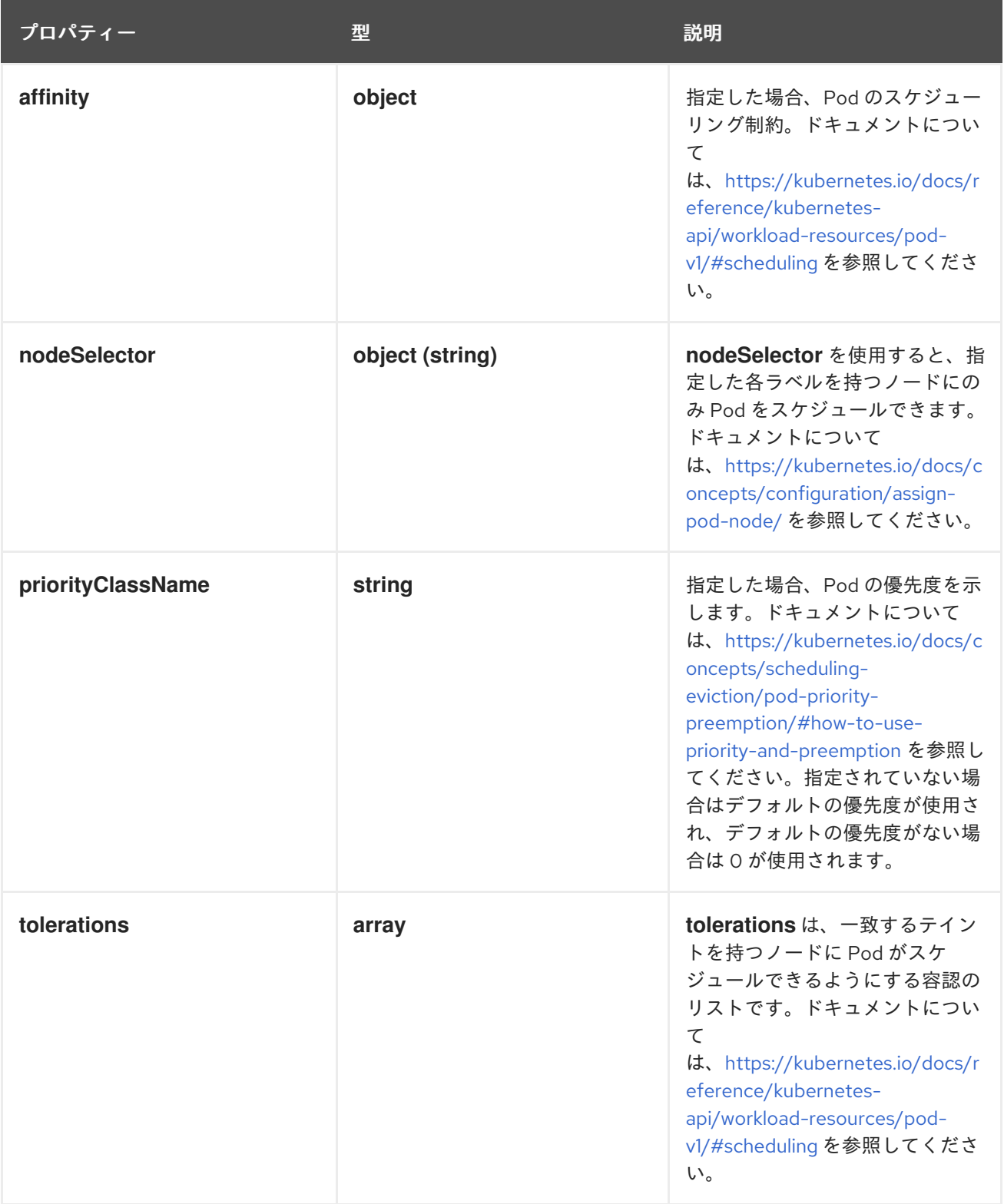

## 12.1.64. .spec.processor.advanced.scheduling.affinity

説明

指定した場合、Pod のスケジューリング制約。ドキュメントについて は、[https://kubernetes.io/docs/reference/kubernetes-api/workload-resources/pod](https://kubernetes.io/docs/reference/kubernetes-api/workload-resources/pod-v1/#scheduling)v1/#scheduling を参照してください。

### 型

### **object**

## 12.1.65. .spec.processor.advanced.scheduling.tolerations

説明

```
tolerations は、一致するテイントを持つノードに Pod がスケジュールできるようにする容認のリス
トです。ドキュメントについては、https://kubernetes.io/docs/reference/kubernetes-
api/workload-resources/pod-v1/#scheduling を参照してください。
```
型

**array**

## 12.1.66. .spec.processor.kafkaConsumerAutoscaler

説明

```
kafkaConsumerAutoscaler は、Kafka メッセージを消費する flowlogs-pipeline-transformer を設
定する水平 Pod オートスケーラーの仕様です。Kafka が無効になっている場合、この設定は無視さ
れます。HorizontalPodAutoscaler のドキュメント (自動スケーリング/v2) を参照してください。
```
型

**object**

## 12.1.67. .spec.processor.metrics

説明

**Metric** は、メトリクスに関するプロセッサー設定を定義します。

型

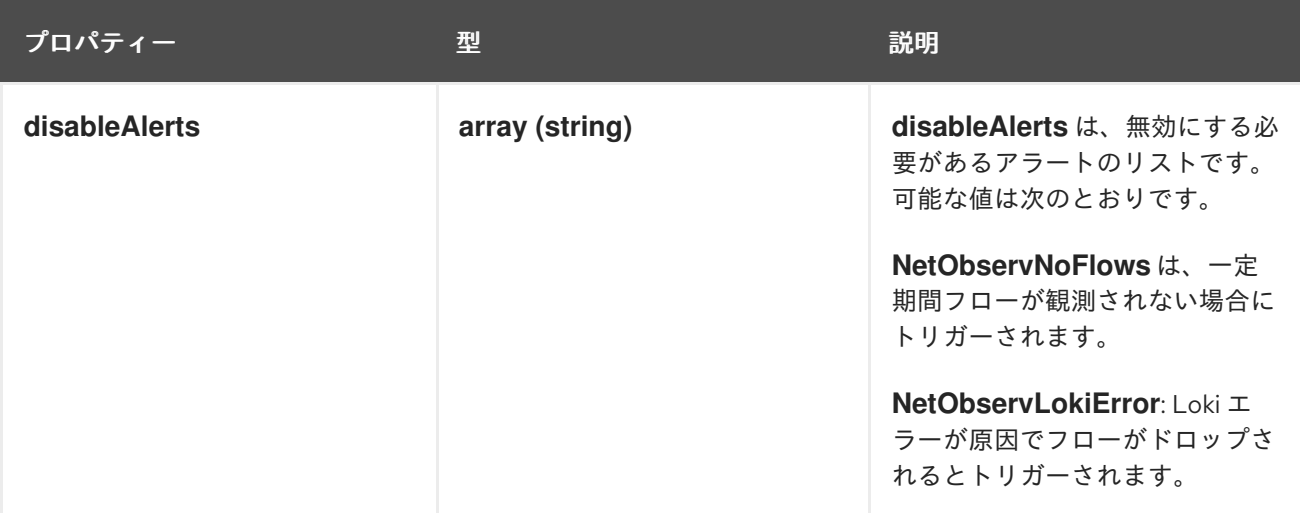

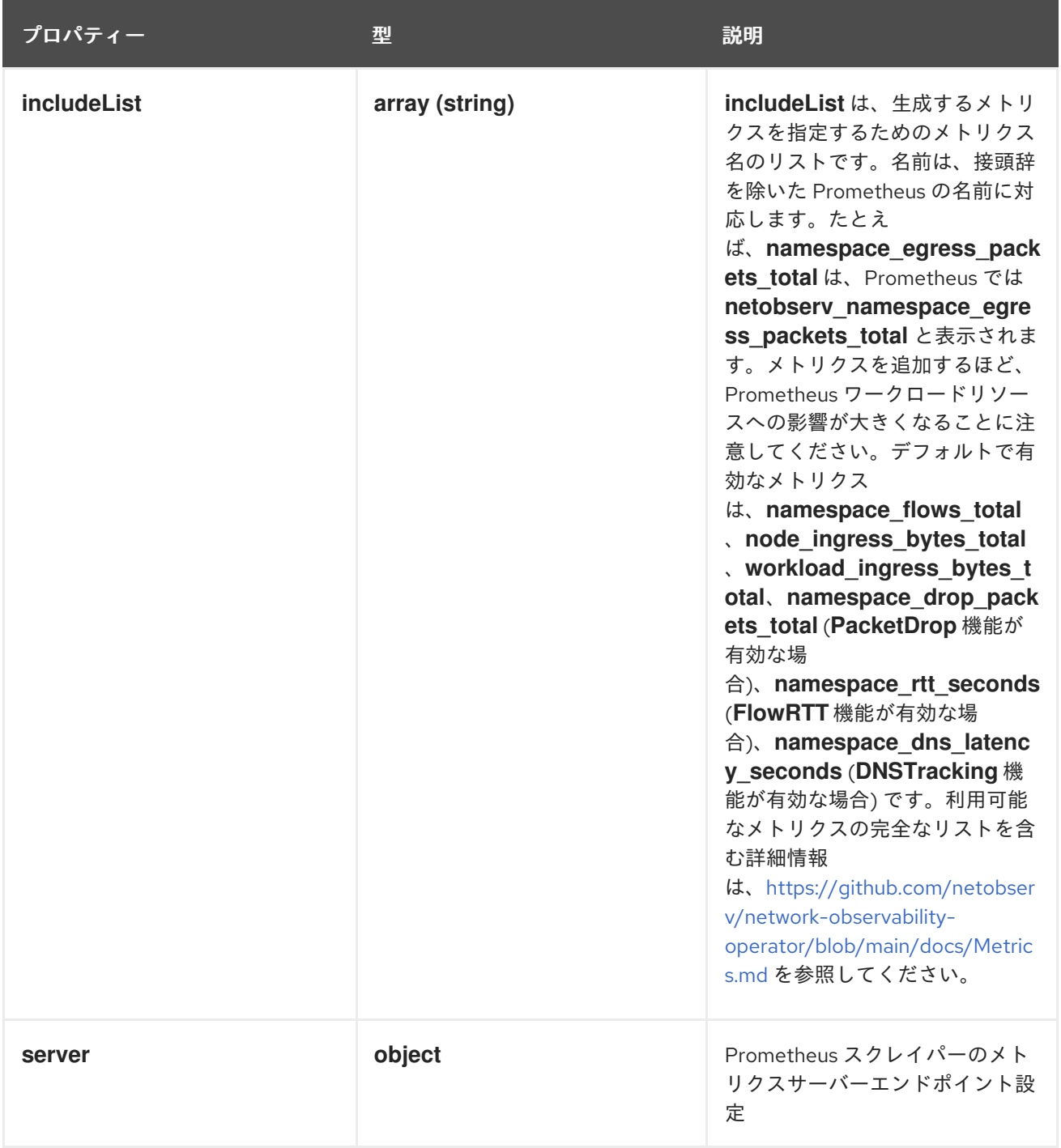

# 12.1.68. .spec.processor.metrics.server

### 説明

Prometheus スクレイパーのメトリクスサーバーエンドポイント設定

#### 型

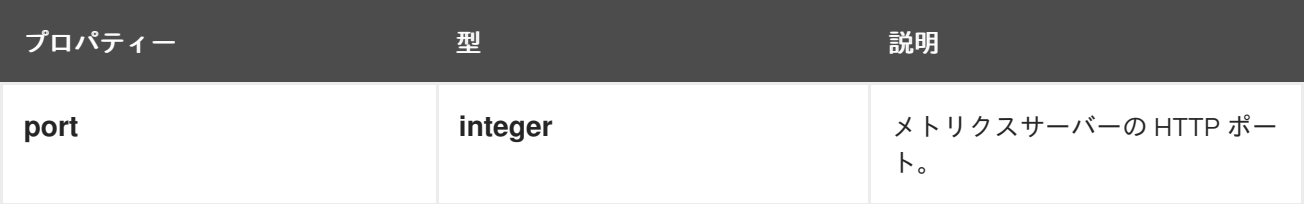

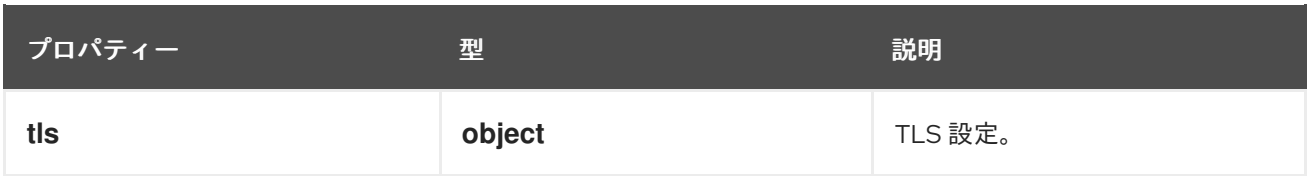

## 12.1.69. .spec.processor.metrics.server.tls

説明

TLS 設定。

型

### **object**

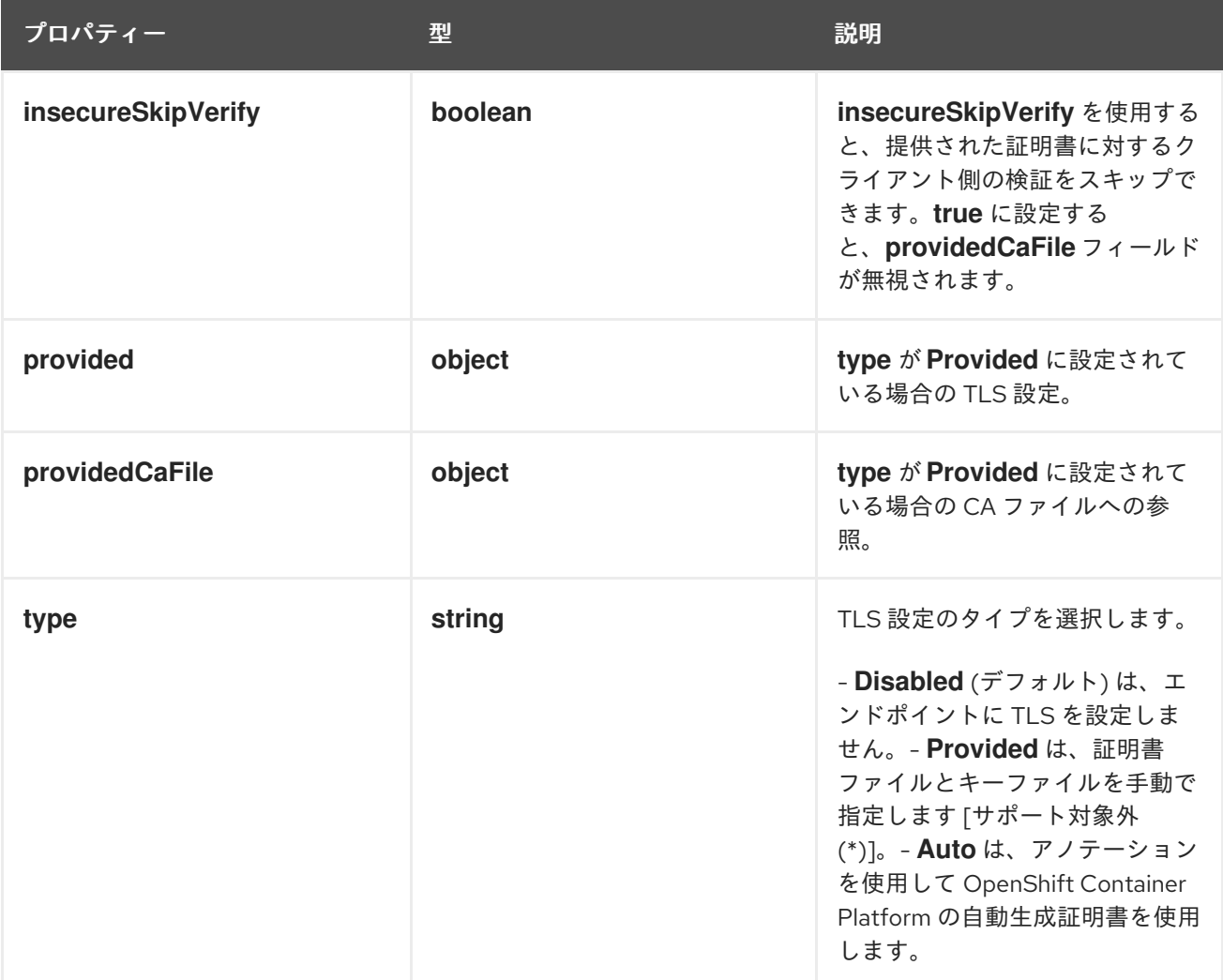

12.1.70. .spec.processor.metrics.server.tls.provided

説明

**type** が **Provided** に設定されている場合の TLS 設定。

型

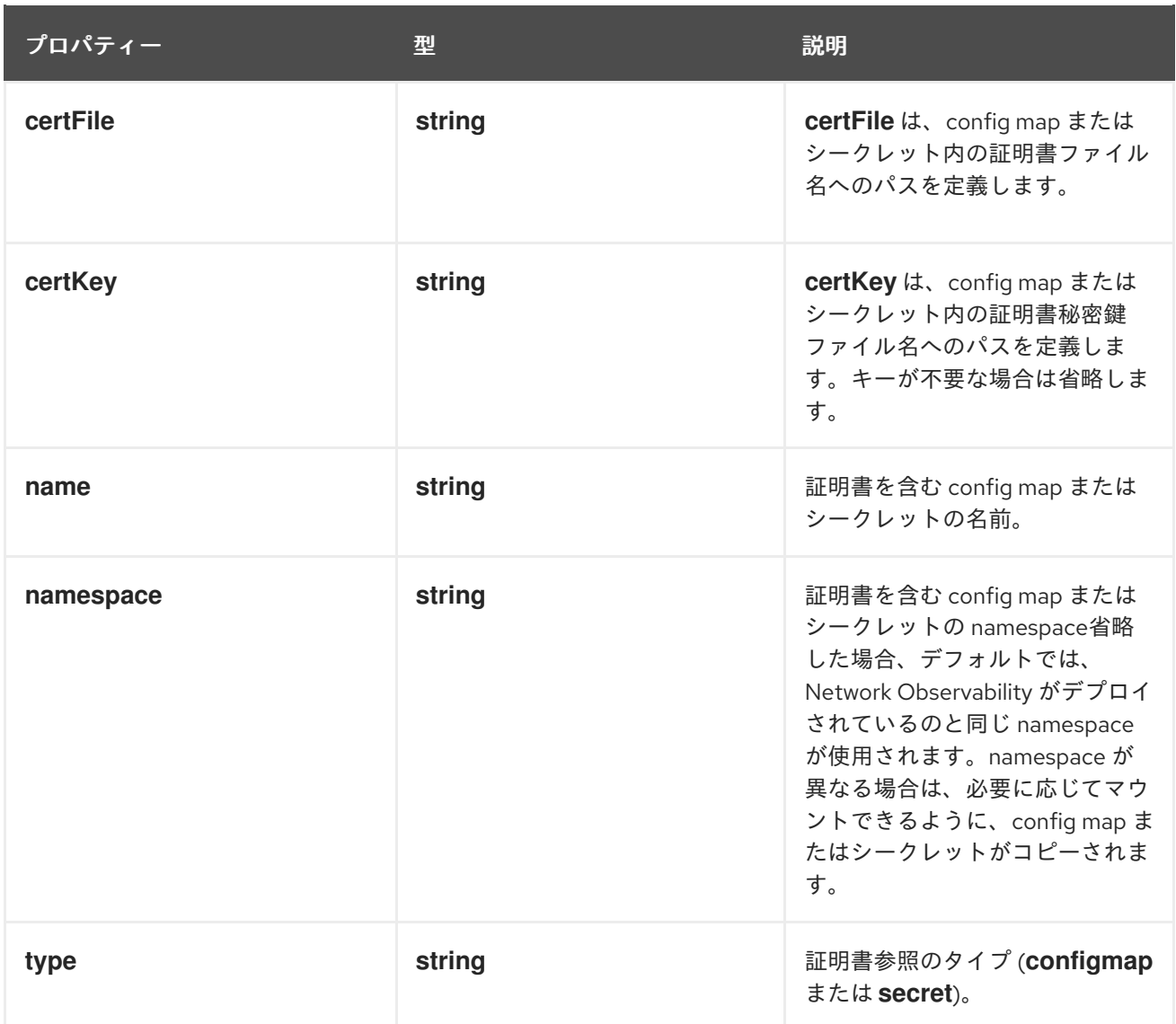

# 12.1.71. .spec.processor.metrics.server.tls.providedCaFile

説明

**type** が **Provided** に設定されている場合の CA ファイルへの参照。

型

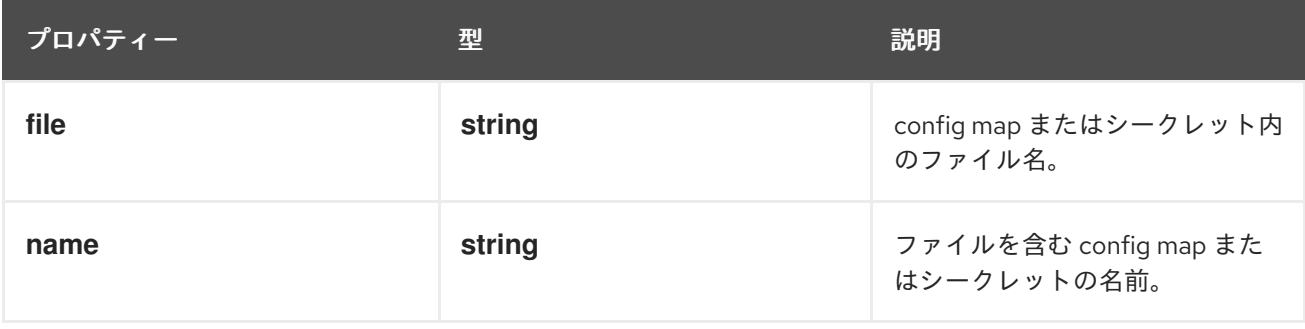

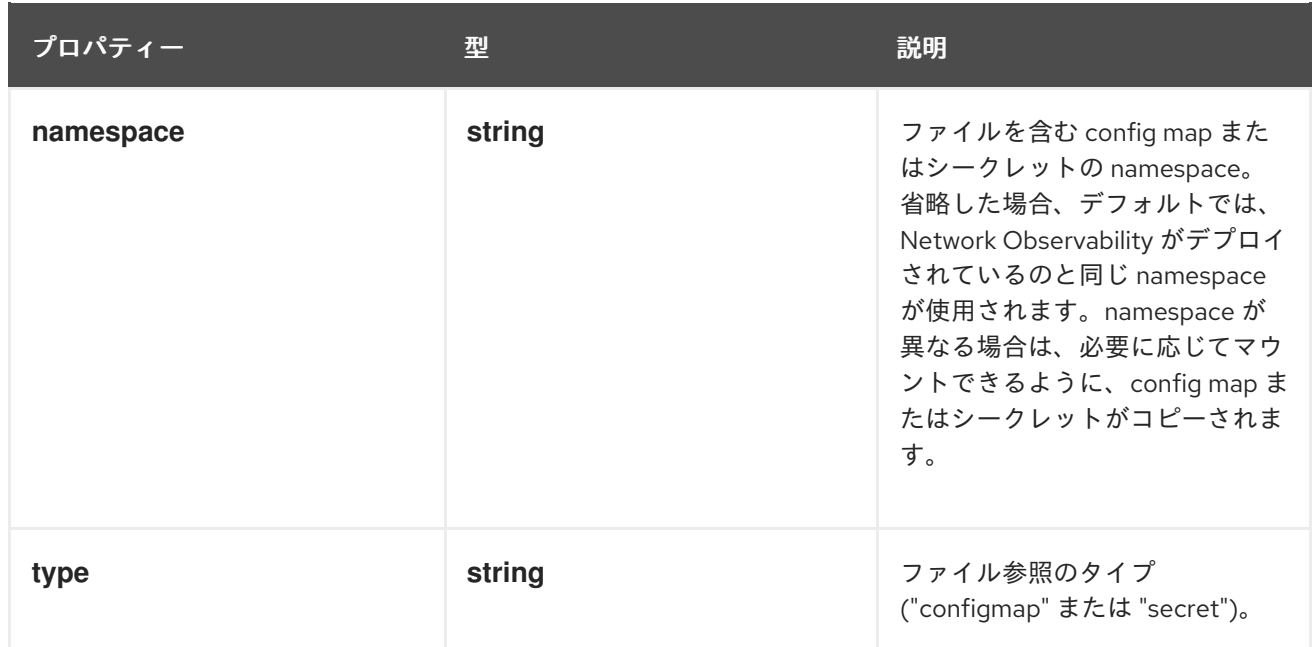

### 12.1.72. .spec.processor.resources

#### 説明

**resources** は、このコンテナーが必要とするコンピューティングリソースです。詳細 は、<https://kubernetes.io/docs/concepts/configuration/manage-resources-containers/> を参照し てください。

#### 型

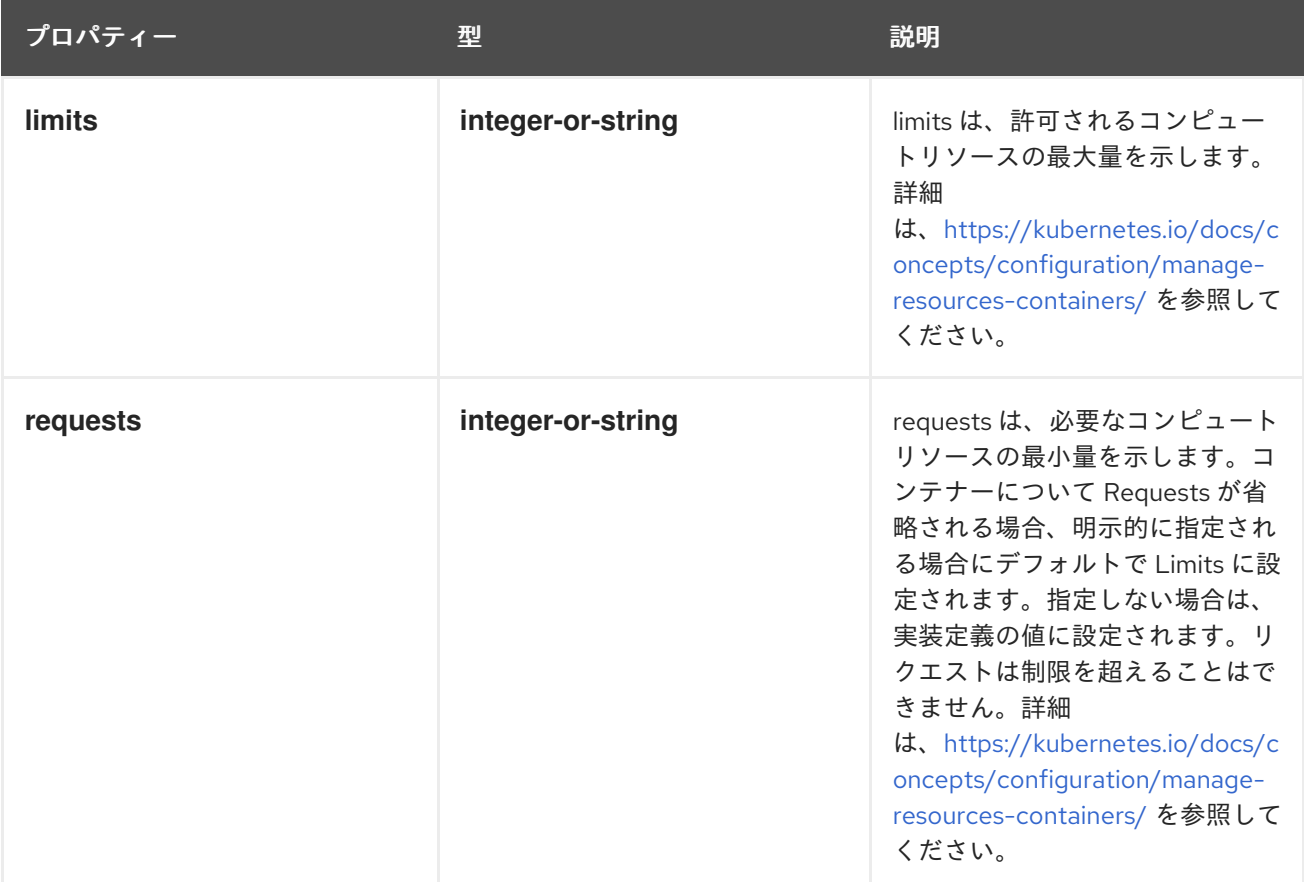

#### 12.1.73. .spec.processor.subnetLabels

説明

**subnetLabels** を使用すると、サブネットと IP にカスタムラベルを定義したり、OpenShift Container Platform で認識されているサブネットの自動ラベル付けを有効にしたりできます。自動 ラベル付けは、クラスターの外部トラフィックを識別するために使用されます。サブネットがフ ローの送信元 IP または宛先 IP と一致する場合、対応するフィールド **SrcSubnetLabel** または **DstSubnetLabel** が追加されます。

#### 型

**object**

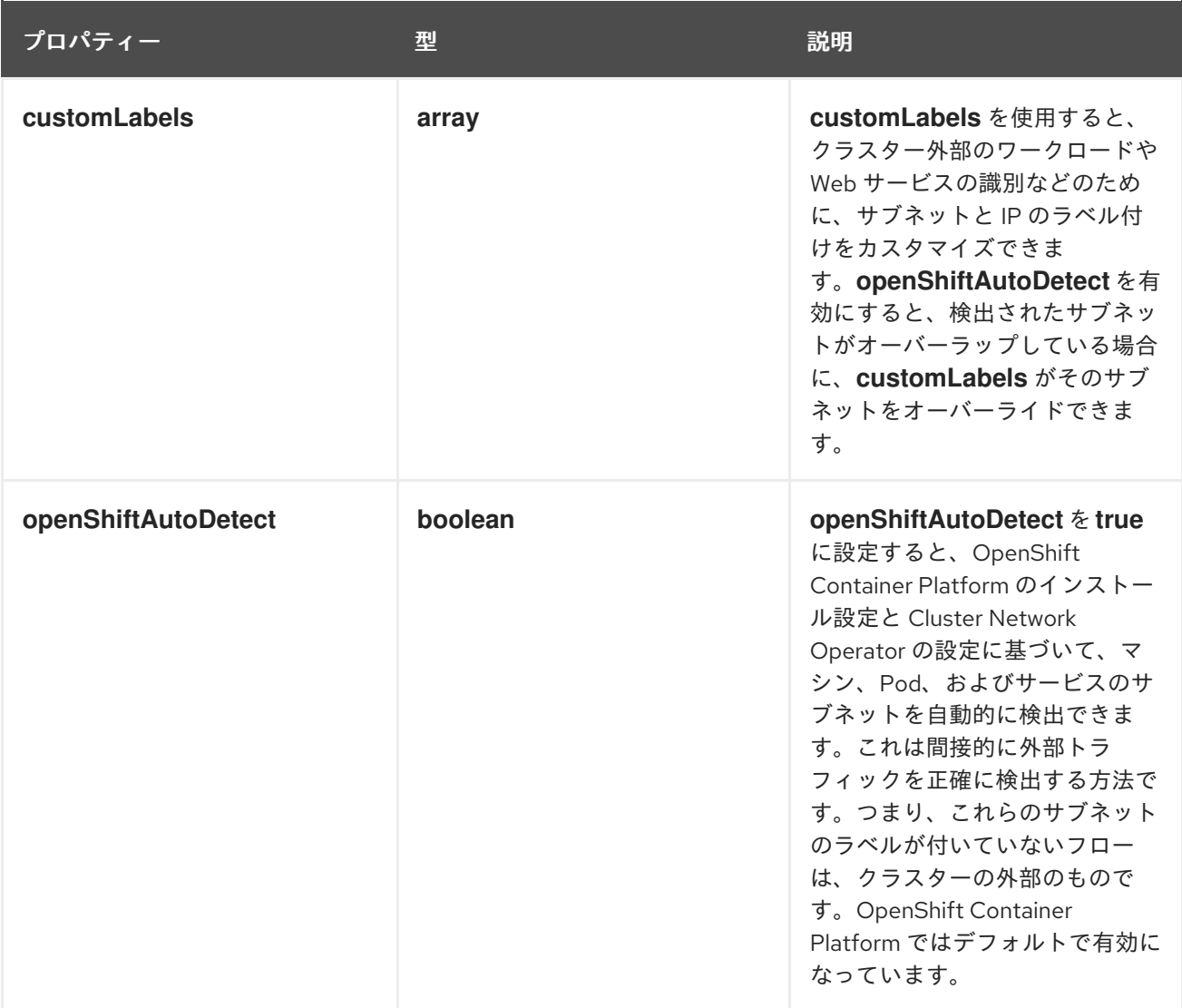

#### 12.1.74. .spec.processor.subnetLabels.customLabels

説明

**customLabels** を使用すると、クラスター外部のワークロードや Web サービスの識別などのため に、サブネットと IP のラベル付けをカスタマイズできます。**openShiftAutoDetect** を有効にする と、検出されたサブネットがオーバーラップしている場合に、**customLabels** がそのサブネットを オーバーライドできます。

型

**array**

## 12.1.75. .spec.processor.subnetLabels.customLabels[]

説明

SubnetLabel を使用すると、クラスター外部のワークロードや Web サービスの識別などのために、 サブネットと IP にラベルを付けることができます。

#### 型

**object**

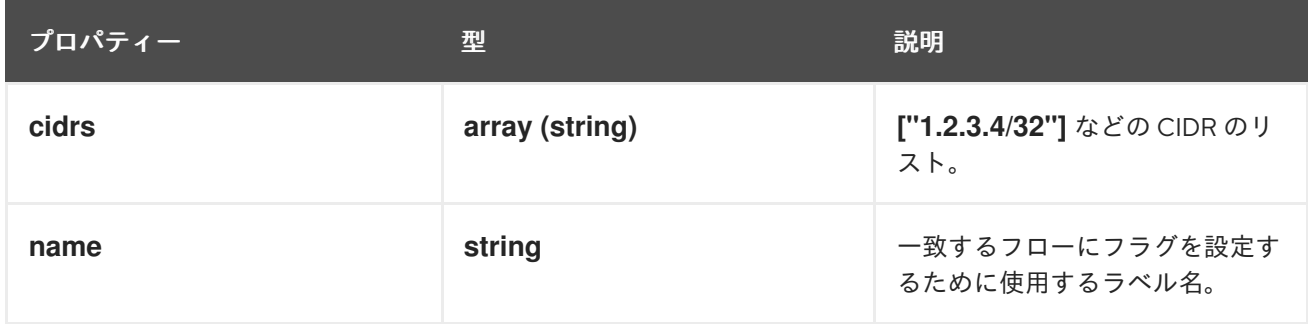

## 12.1.76. .spec.prometheus

説明

**prometheus** は、コンソールプラグインからメトリクスを取得するために使用されるクエリー設定 などの Prometheus 設定を定義します。

#### 型

#### **object**

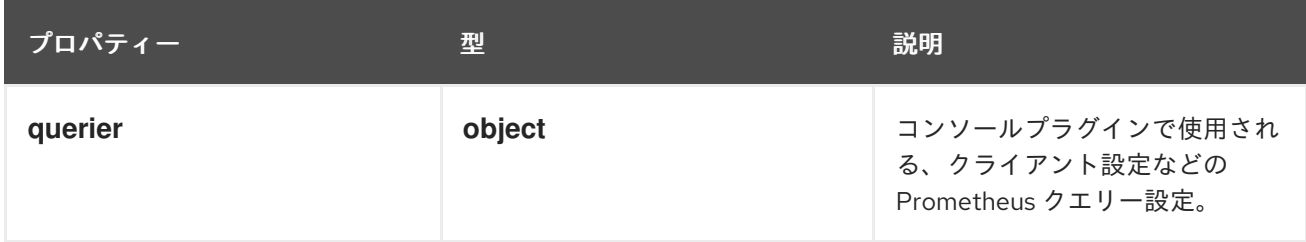

## 12.1.77. .spec.prometheus.querier

説明

コンソールプラグインで使用される、クライアント設定などの Prometheus クエリー設定。

型

**object**

プロパティー ション・ション 型 ション・ション ショップ 説明
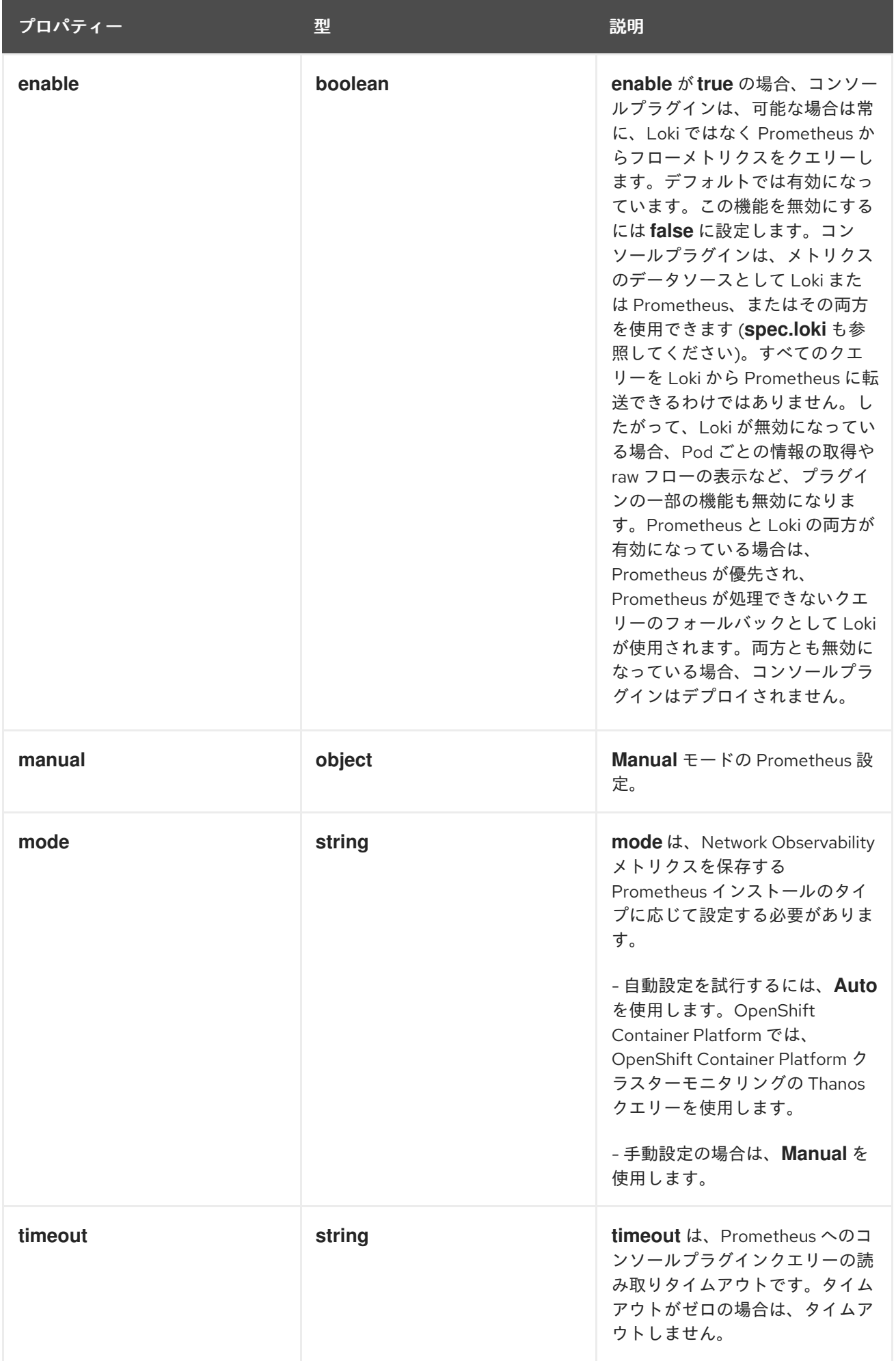

# 12.1.78. .spec.prometheus.querier.manual

説明

```
Manual モードの Prometheus 設定。
```
型

### **object**

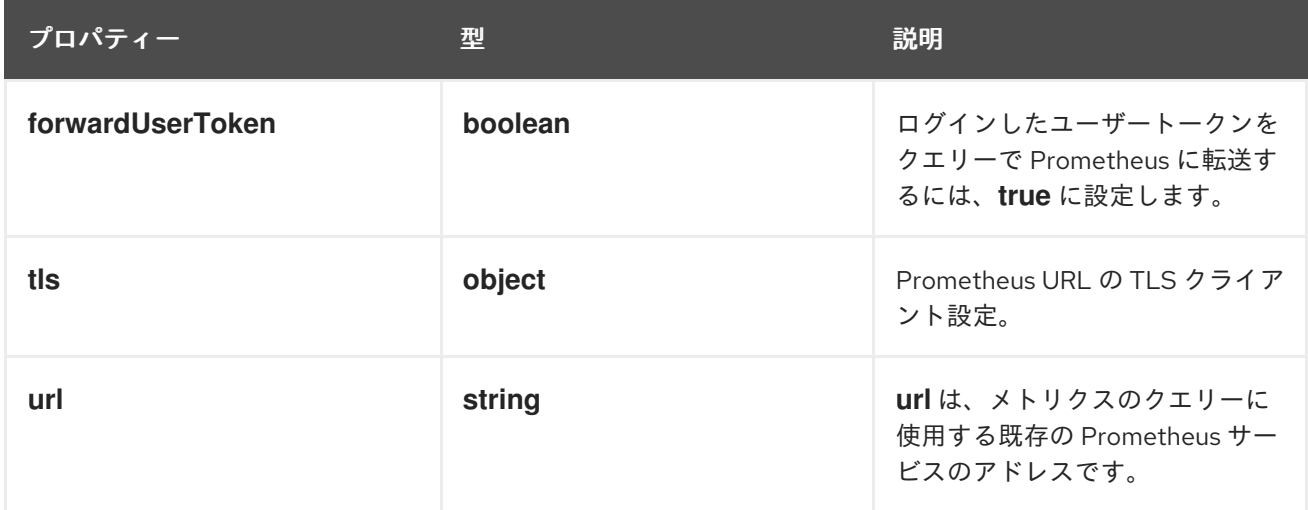

# 12.1.79. .spec.prometheus.querier.manual.tls

説明

```
Prometheus URL の TLS クライアント設定。
```
### 型

### **object**

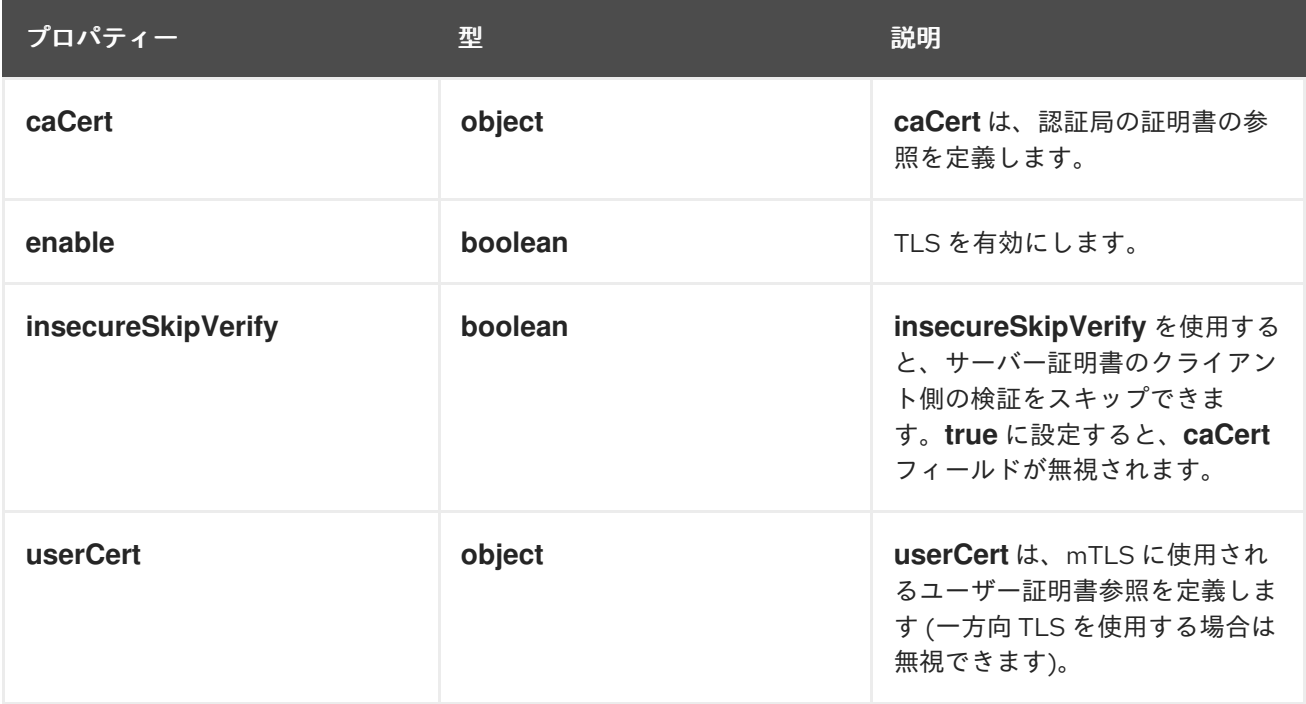

# 12.1.80. .spec.prometheus.querier.manual.tls.caCert

説明

**caCert** は、認証局の証明書の参照を定義します。

### 型

**object**

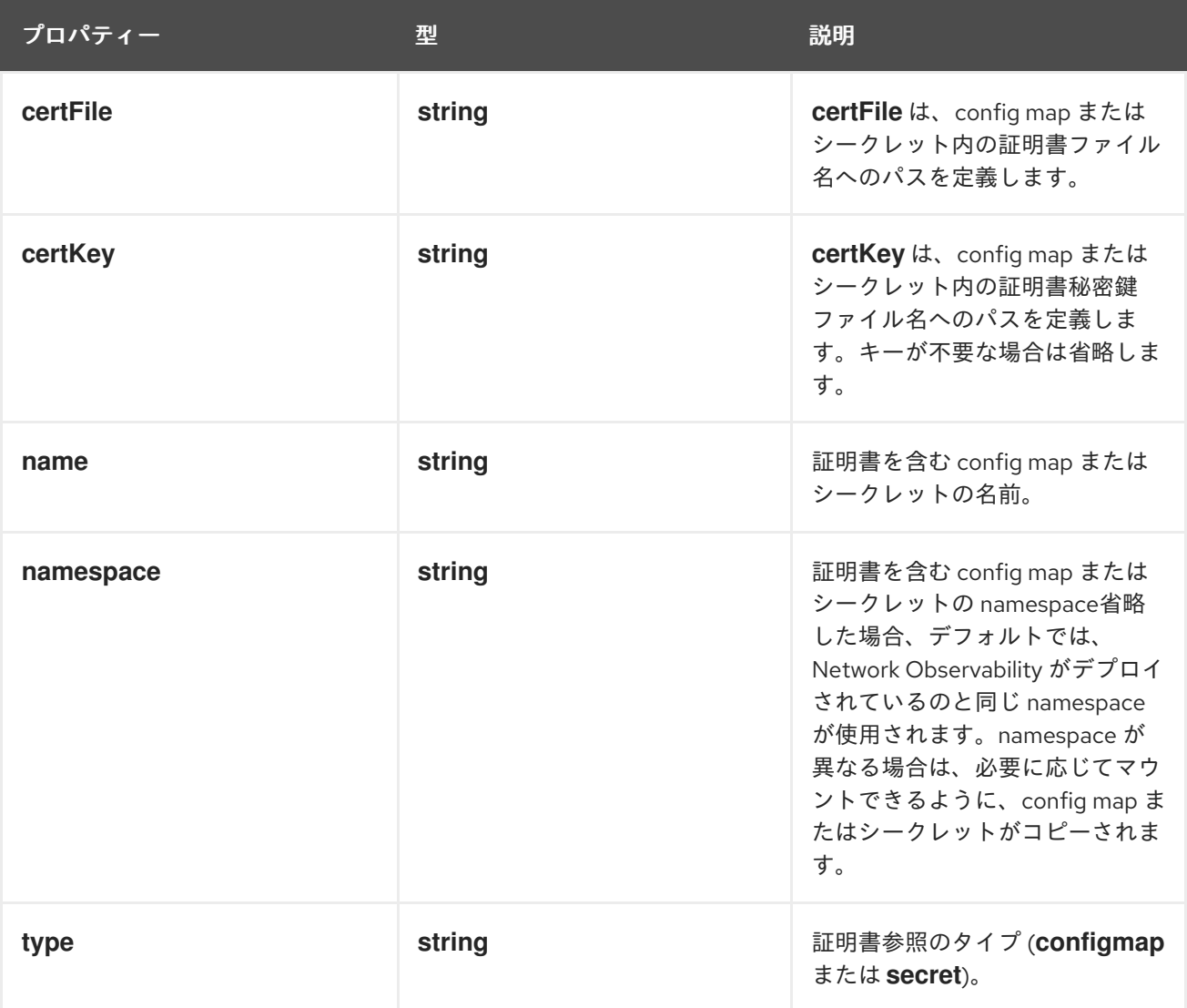

# 12.1.81. .spec.prometheus.querier.manual.tls.userCert

説明

**userCert** は、mTLS に使用されるユーザー証明書参照を定義します (一方向 TLS を使用する場合は 無視できます)。

型

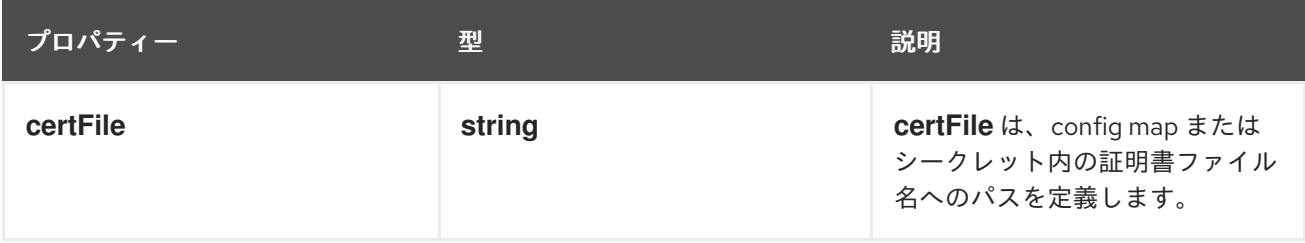

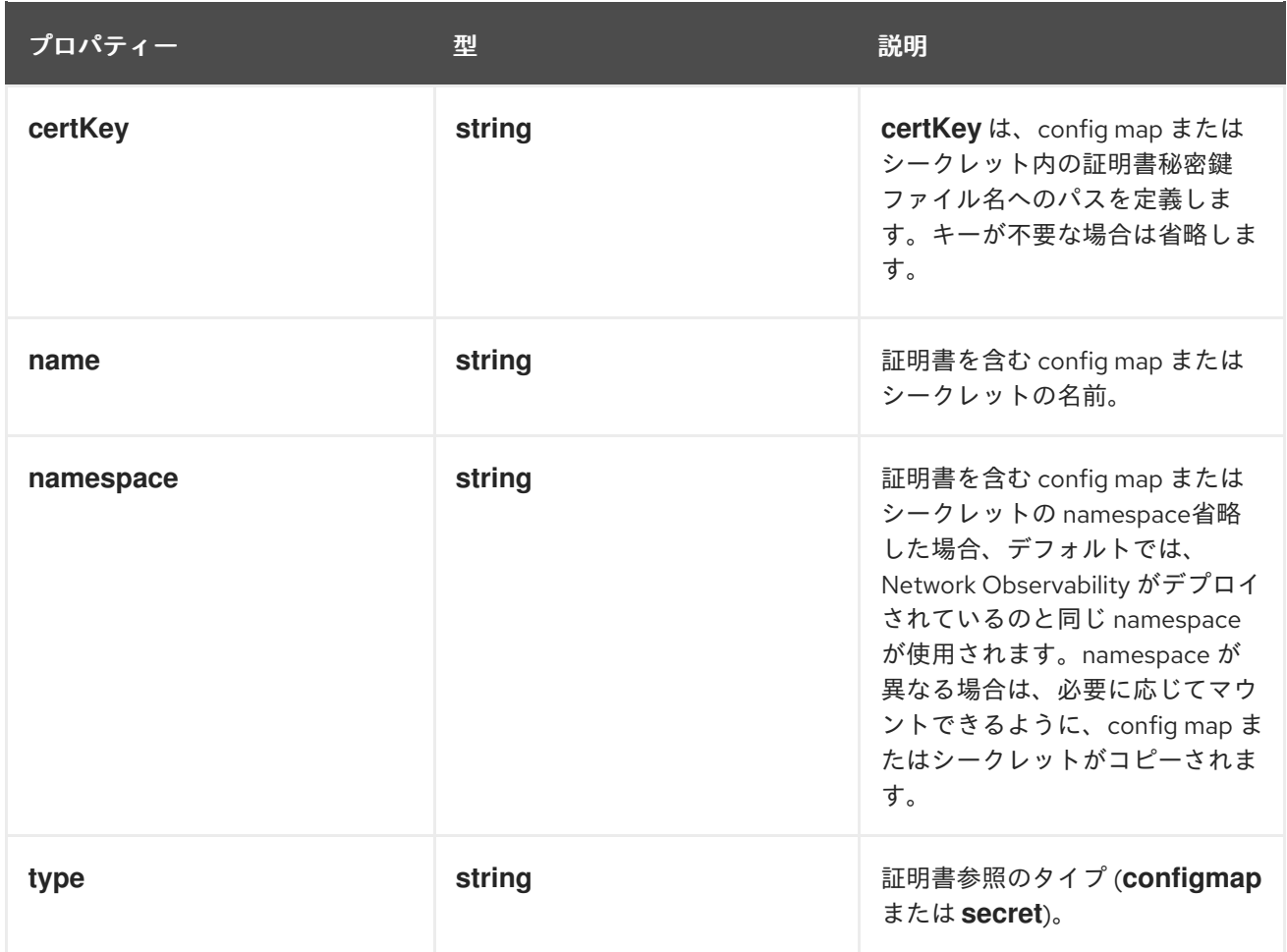

# 第13章 FLOWMETRIC 設定パラメーター

**FlowMetric** は、収集されたフローログからカスタムメトリクスを作成することを可能にする API で す。

# 13.1. FLOWMETRIC [FLOWS.NETOBSERV.IO/V1ALPHA1]

説明

FlowMetric は、収集されたフローログからカスタムメトリクスを作成することを可能にする API で す。

型

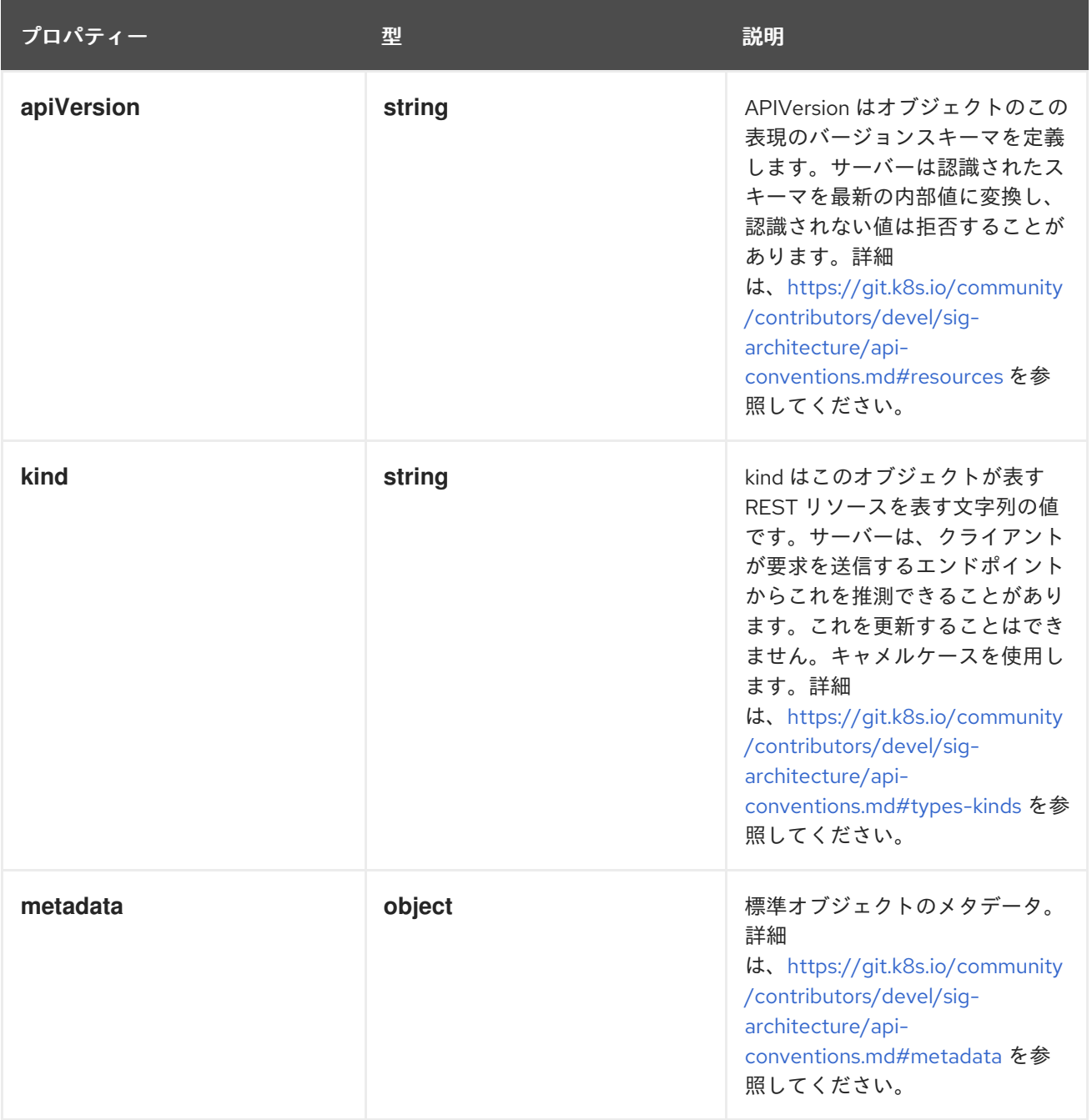

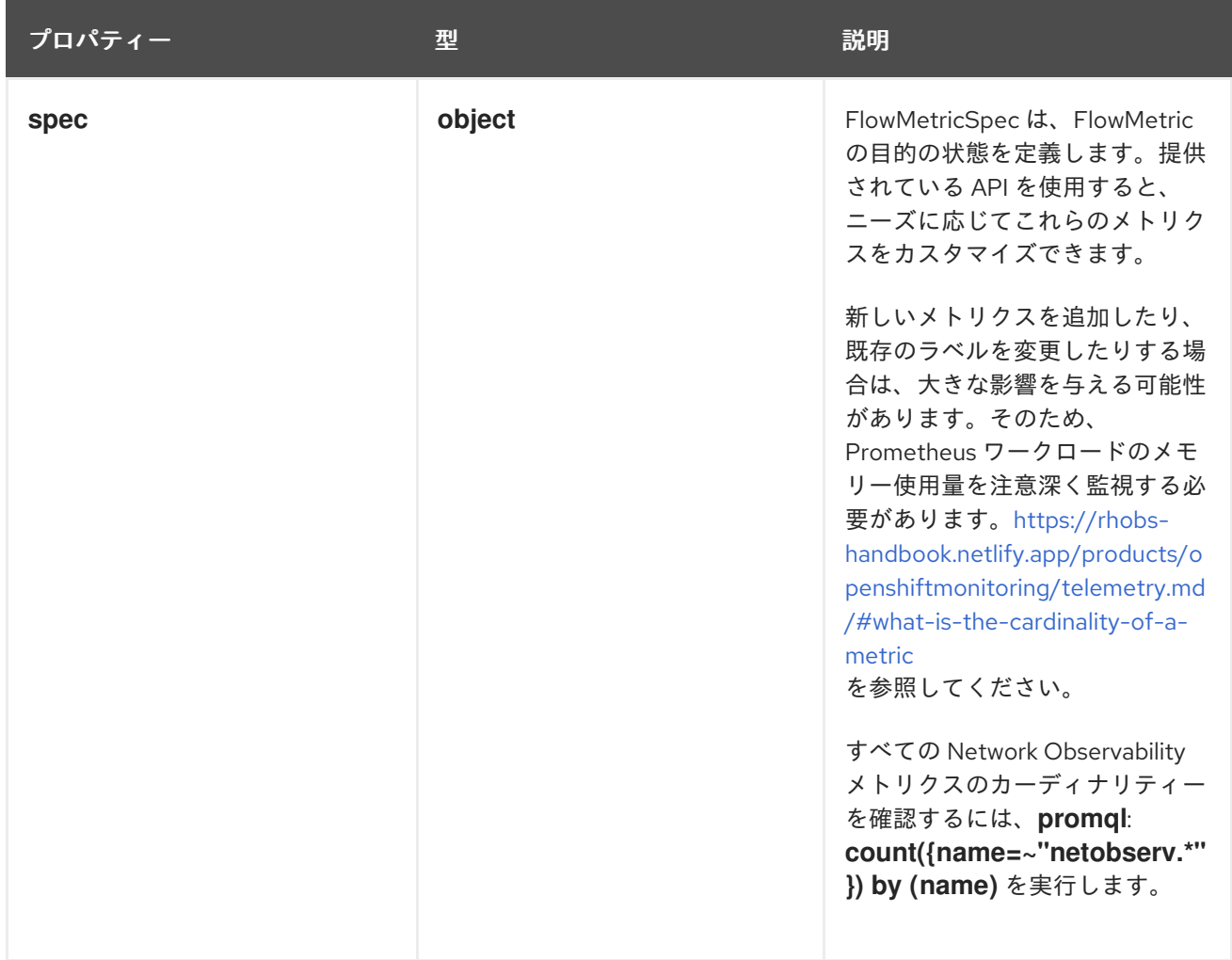

### 13.1.1. .metadata

説明

標準オブジェクトのメタデータ。詳細は、[https://git.k8s.io/community/contributors/devel/sig](https://git.k8s.io/community/contributors/devel/sig-architecture/api-conventions.md#metadata)architecture/api-conventions.md#metadata を参照してください。

### 型

### **object**

### 13.1.2. .spec

### 説明

FlowMetricSpec は、FlowMetric の目的の状態を定義します。提供されている API を使用すると、 ニーズに応じてこれらのメトリクスをカスタマイズできます。

新しいメトリクスを追加したり、既存のラベルを変更したりする場合は、大きな影響を与える可能 性があります。そのため、Prometheus ワークロードのメモリー使用量を注意深く監視する必要があ ります。[https://rhobs-handbook.netlify.app/products/openshiftmonitoring/telemetry.md/#what](https://rhobs-handbook.netlify.app/products/openshiftmonitoring/telemetry.md/#what-is-the-cardinality-of-a-metric)is-the-cardinality-of-a-metric

を参照してください。

すべての Network Observability メトリクスのカーディナリティーを確認するには、**promql**: **count({name=~"netobserv.\*"}) by (name)** を実行します。

### 型

- **metricName**
- **type**

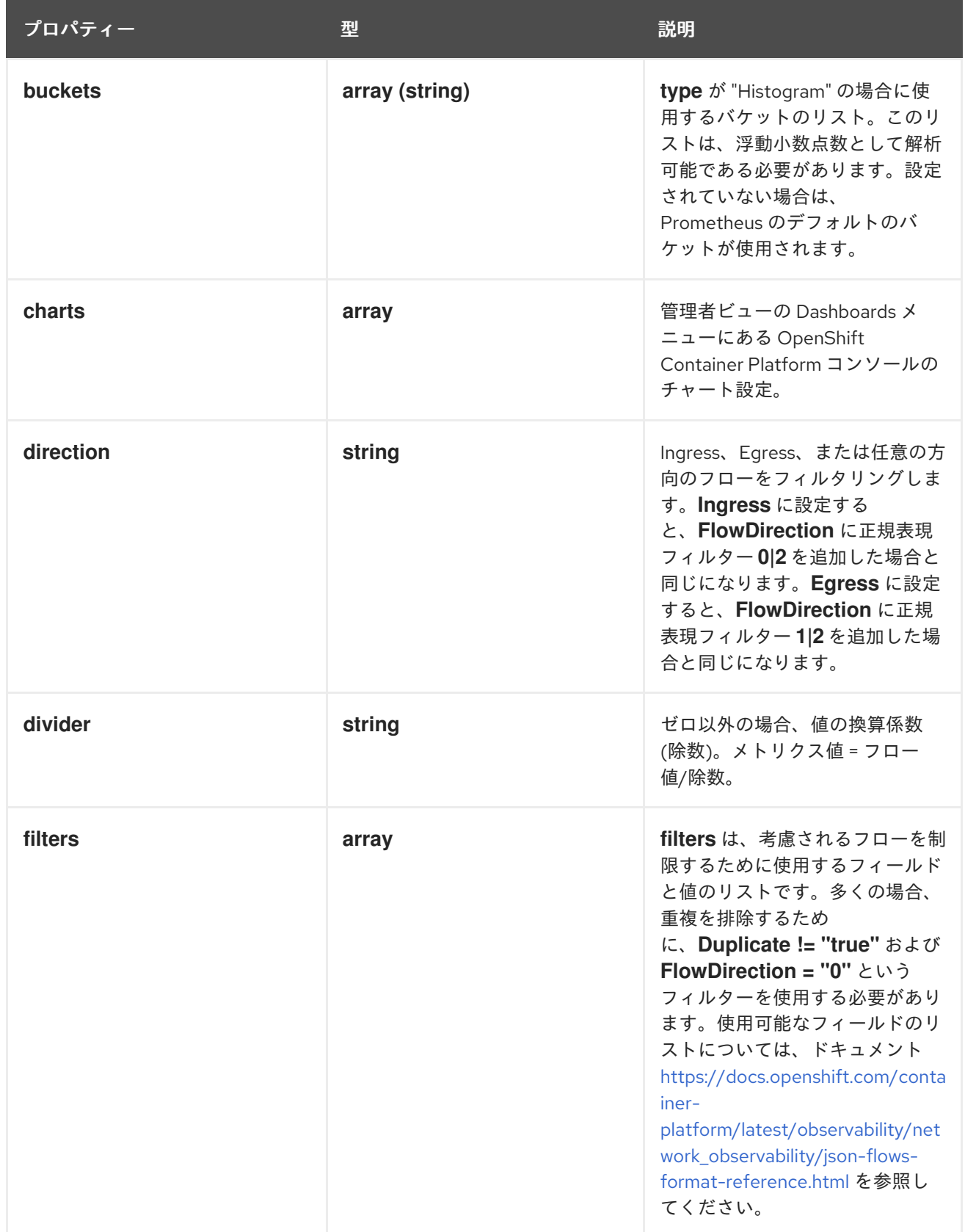

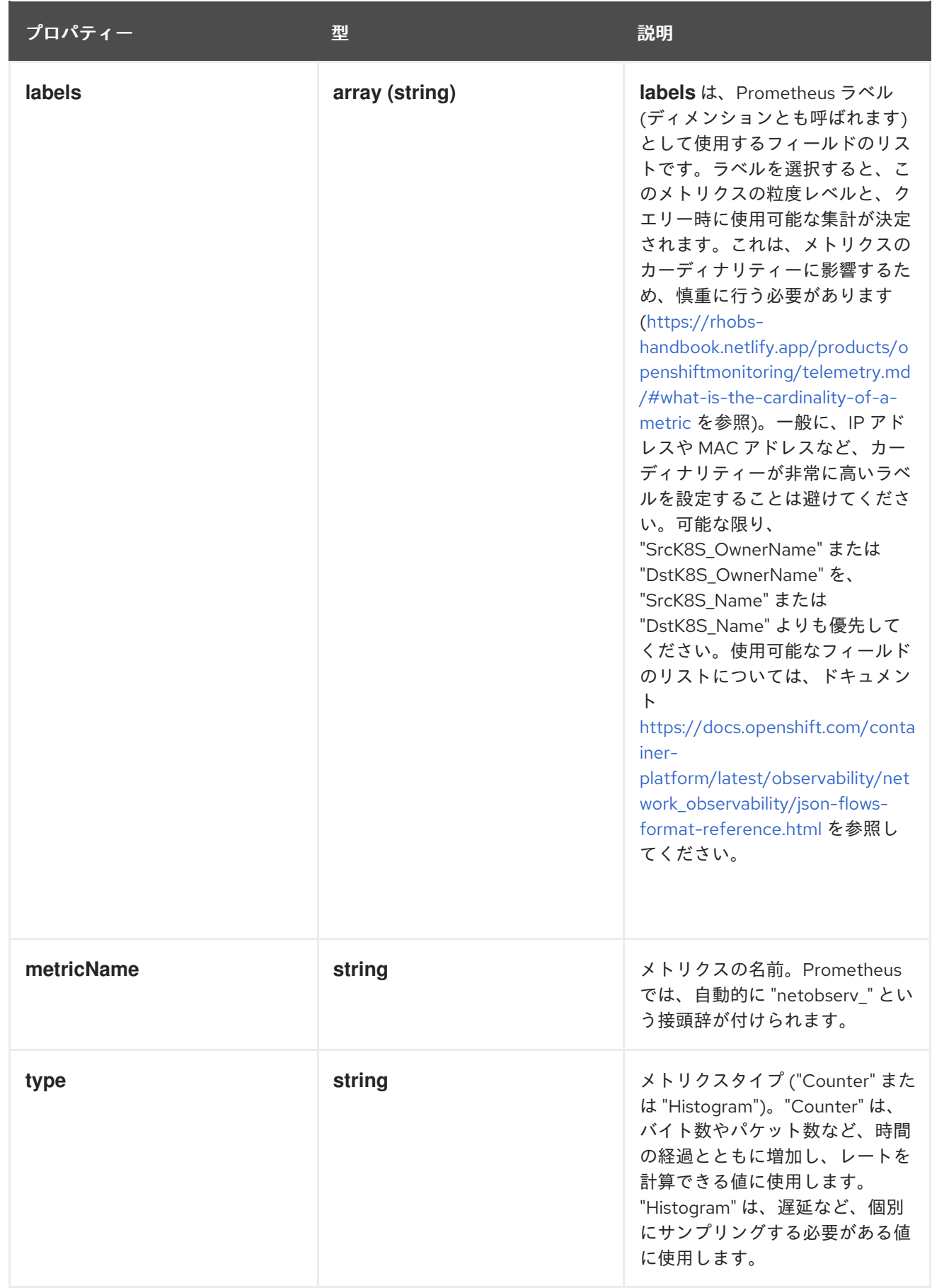

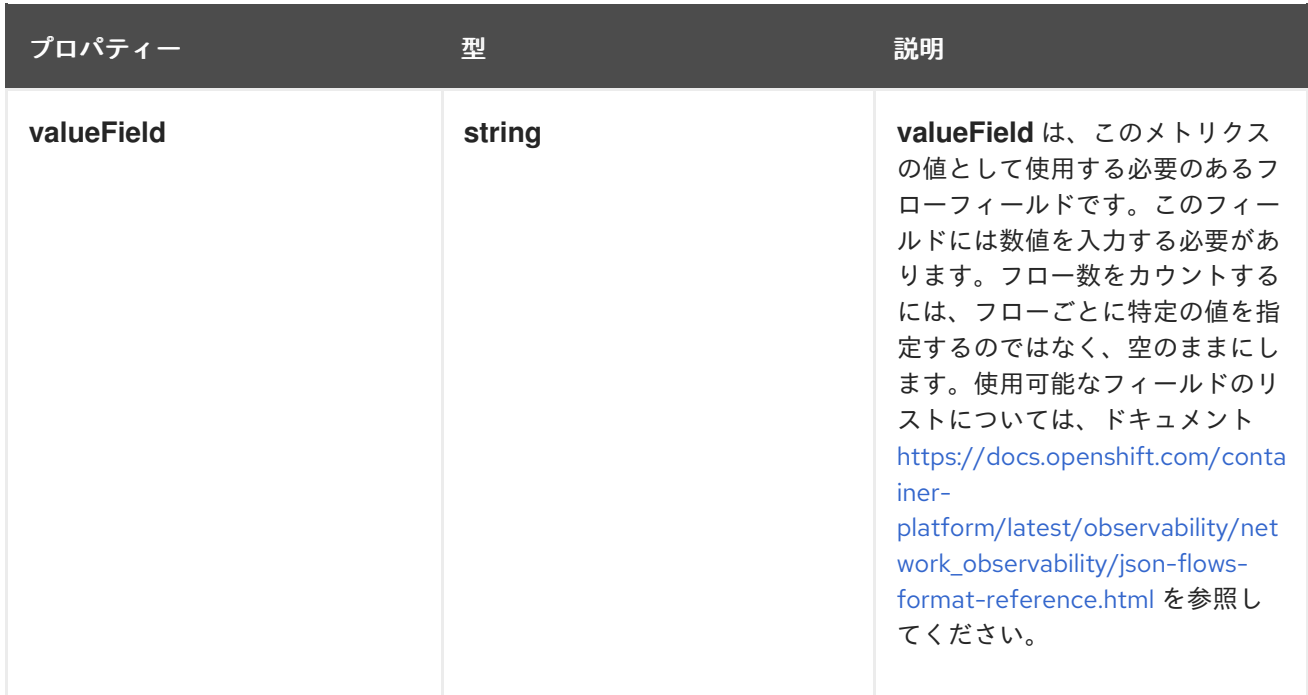

# 13.1.3. .spec.charts

### 説明

管理者ビューの Dashboards メニューにある OpenShift Container Platform コンソールのチャート設 定。

型

**array**

# 13.1.4. .spec.charts[]

### 説明

メトリクスに関連するグラフ/ダッシュボード生成を設定します。

型

### **object**

- **dashboardName**  $\bullet$
- **queries**
- **title**
- **type**

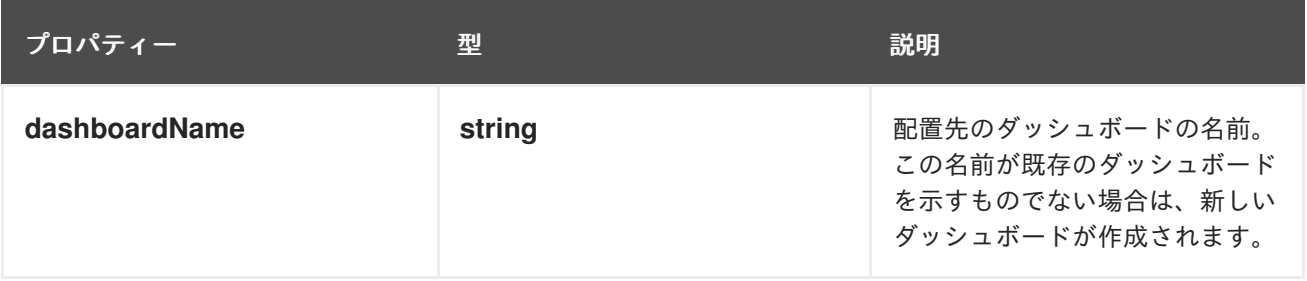

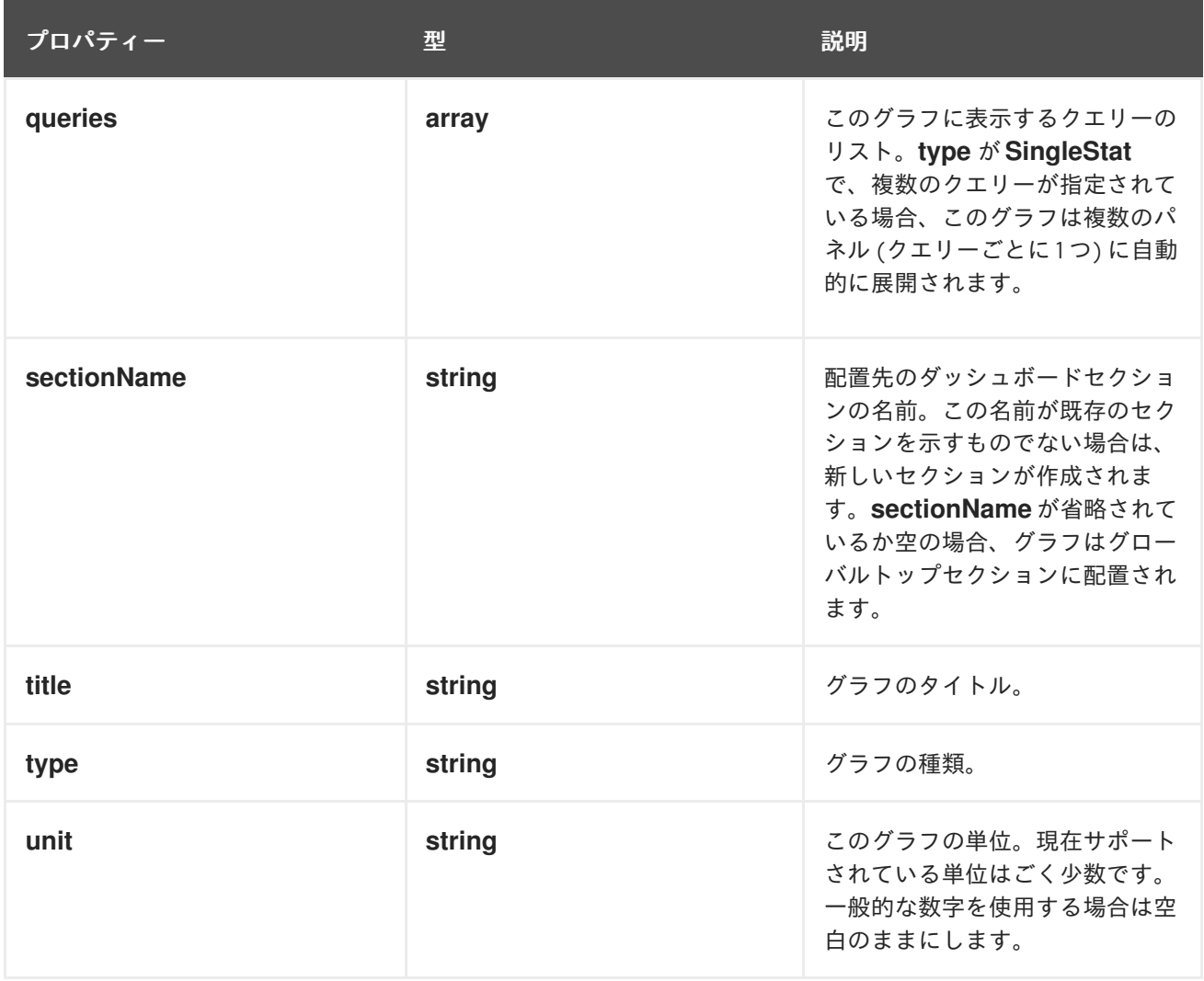

# 13.1.5. .spec.charts[].queries

説明

このグラフに表示するクエリーのリスト。**type** が **SingleStat** で、複数のクエリーが指定されている 場合、このグラフは複数のパネル (クエリーごとに 1 つ) に自動的に展開されます。

型

**array**

### 13.1.6. .spec.charts[].queries[]

説明

PromQL クエリーを設定します。

型

### **object**

- **legend**  $\bullet$
- **promQL**  $\bullet$
- **top**

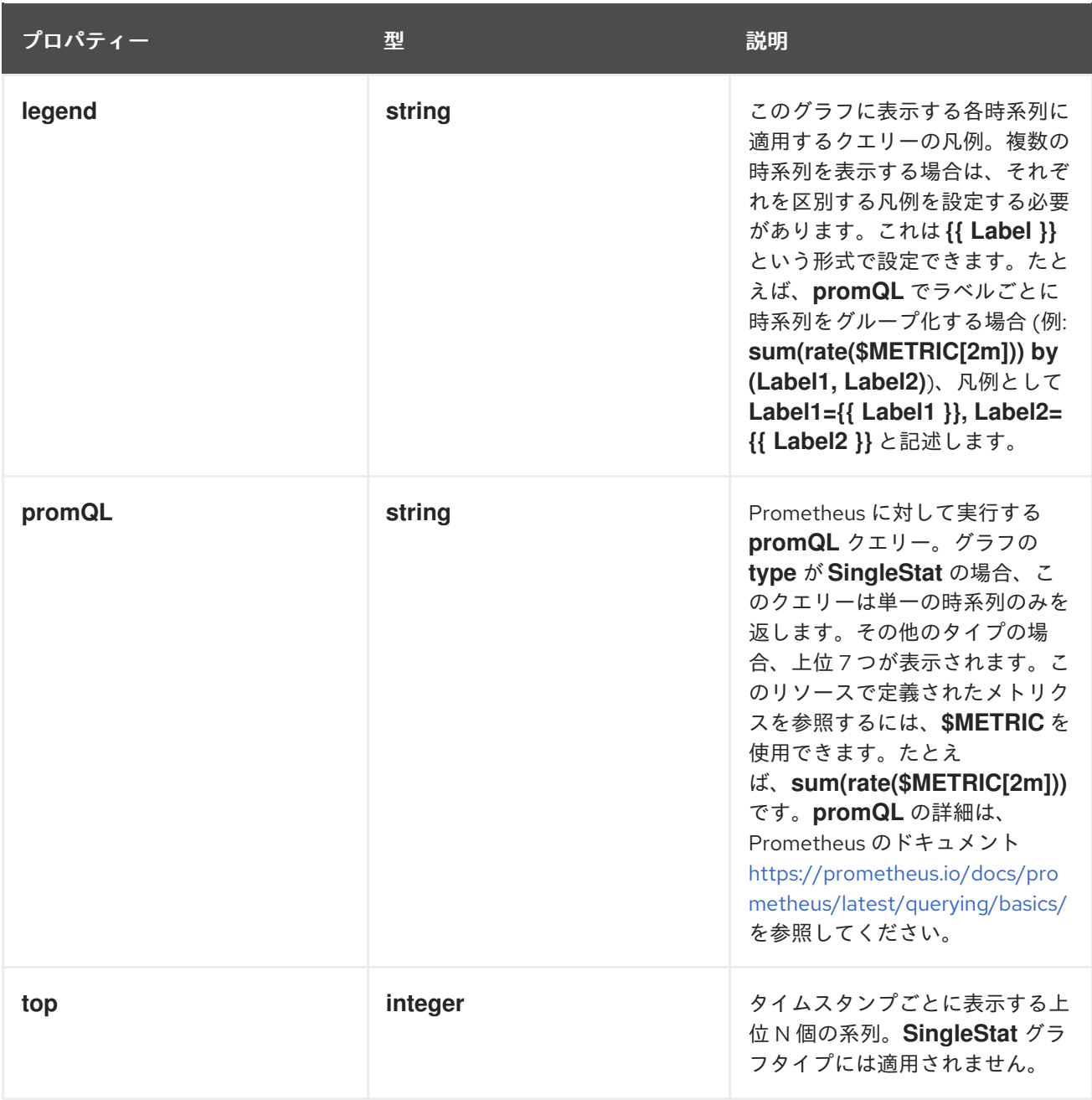

### 13.1.7. .spec.filters

説明

**filters** は、考慮されるフローを制限するために使用するフィールドと値のリストです。多くの場 合、重複を排除するために、**Duplicate != "true"** および **FlowDirection = "0"** というフィルターを使 用する必要があります。使用可能なフィールドのリストについては、ドキュメント [https://docs.openshift.com/container-platform/latest/observability/network\\_observability/json](https://docs.openshift.com/container-platform/latest/observability/network_observability/json-flows-format-reference.html)flows-format-reference.html を参照してください。

型

**array**

### 13.1.8. .spec.filters[]

説明

型

- **field**
- **matchType**  $\bullet$

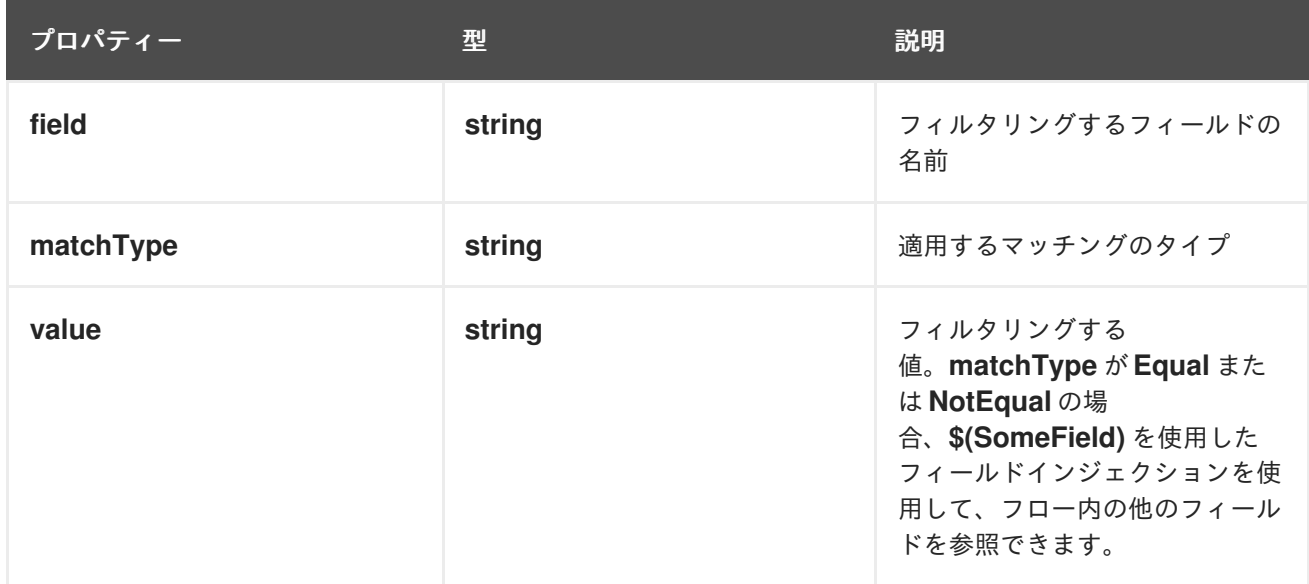

# 第14章 ネットワークフロー形式のリファレンス

これらはネットワークフロー形式の仕様であり、内部で使用され、フローを Kafka にエクスポートする 場合にも使用されます。

### 14.1. ネットワークフロー形式のリファレンス

これはネットワークフロー形式の仕様です。この形式は、Prometheus メトリクスラベルに、および内 部で Loki ストアに Kafka エクスポーターが設定されているときに使用されます。

"フィルター ID" 列は、クイックフィルターを定義するときに使用する関連名を示します (**FlowCollector** 仕様の **spec.consolePlugin.quickFilters** を参照)。

"Loki ラベル" 列は、Loki [に直接クエリーを実行する場合に役立ちます。ラベルフィールドは、](https://grafana.com/docs/loki/latest/logql/log_queries/#log-stream-selector)stream selectors を使用して選択する必要があります。

"カーディナリティー" 列は、このフィールドが **FlowMetric** API で Prometheus ラベルとして使用され る場合の暗黙のメトリクスカーディナリティーに関する情報を示します。詳細は、「FlowMetric API リ ファレンス」を参照してください。

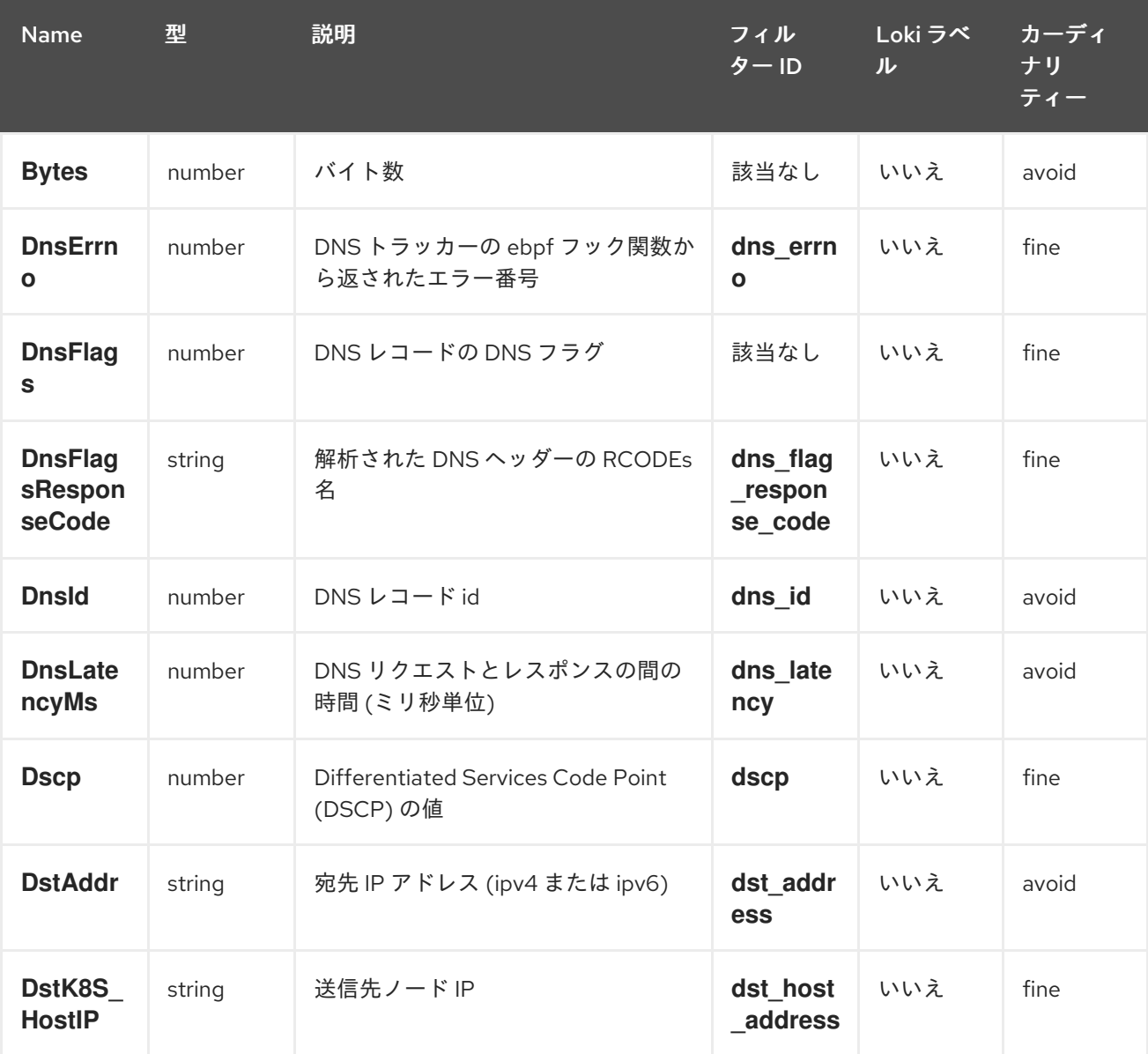

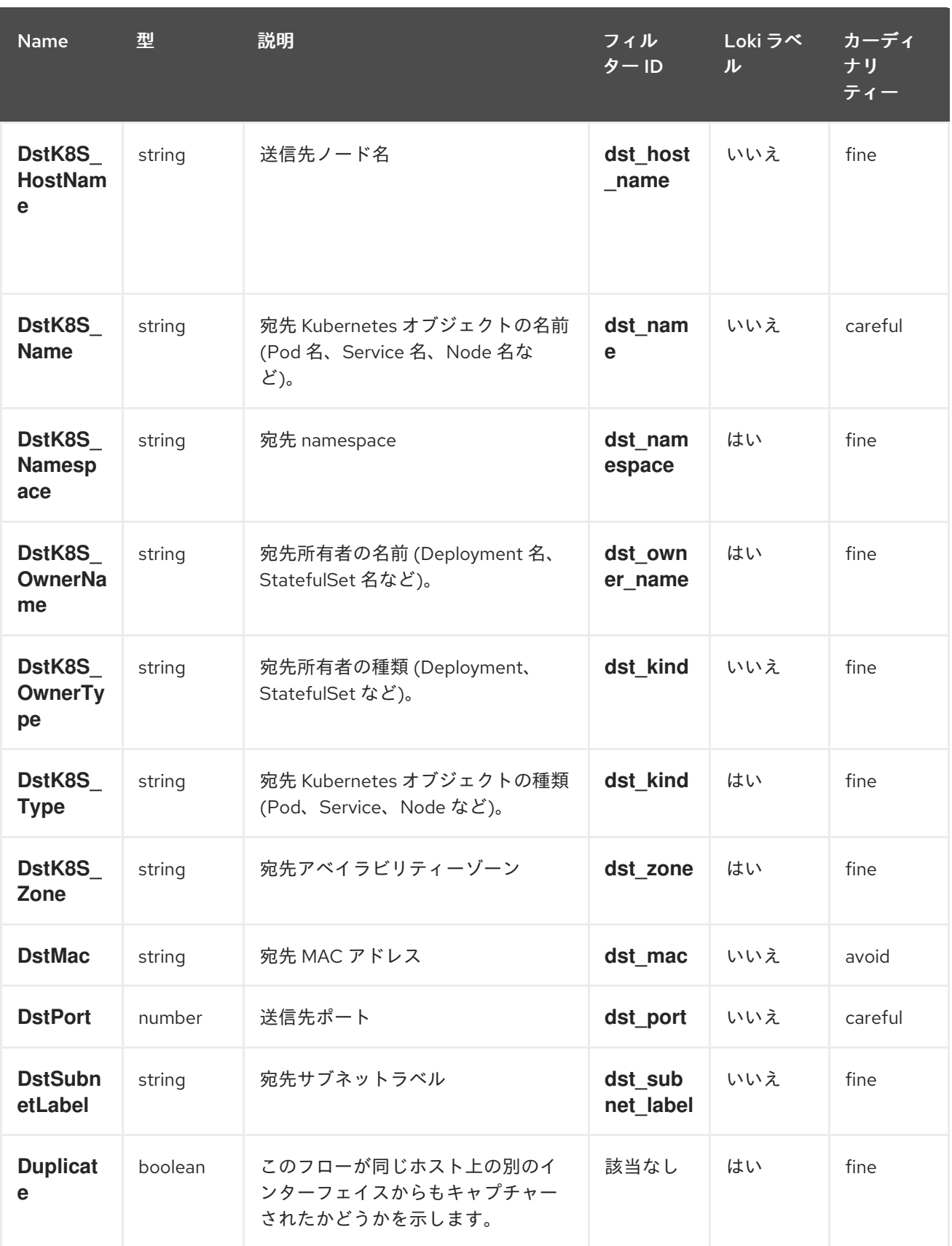

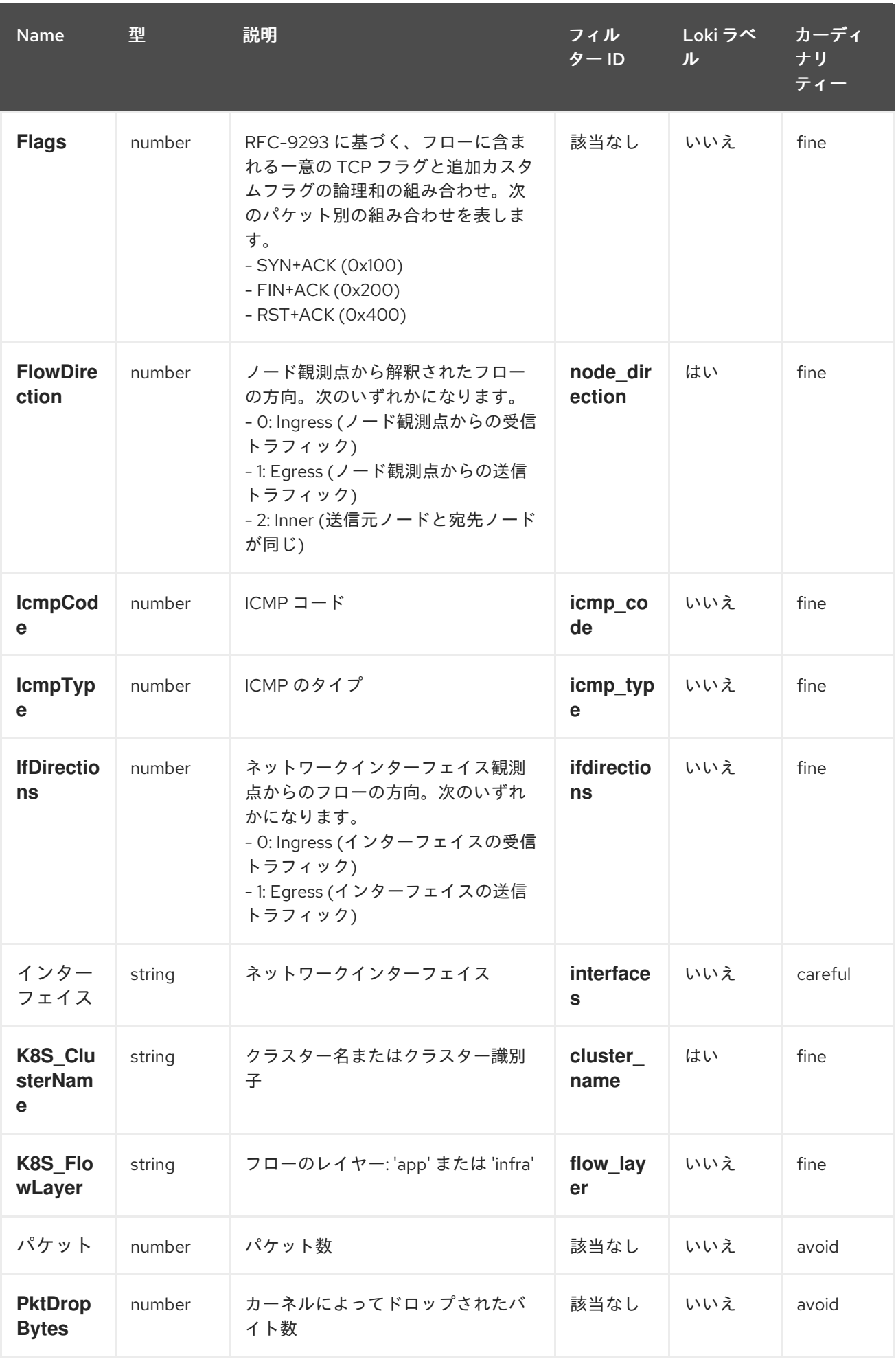

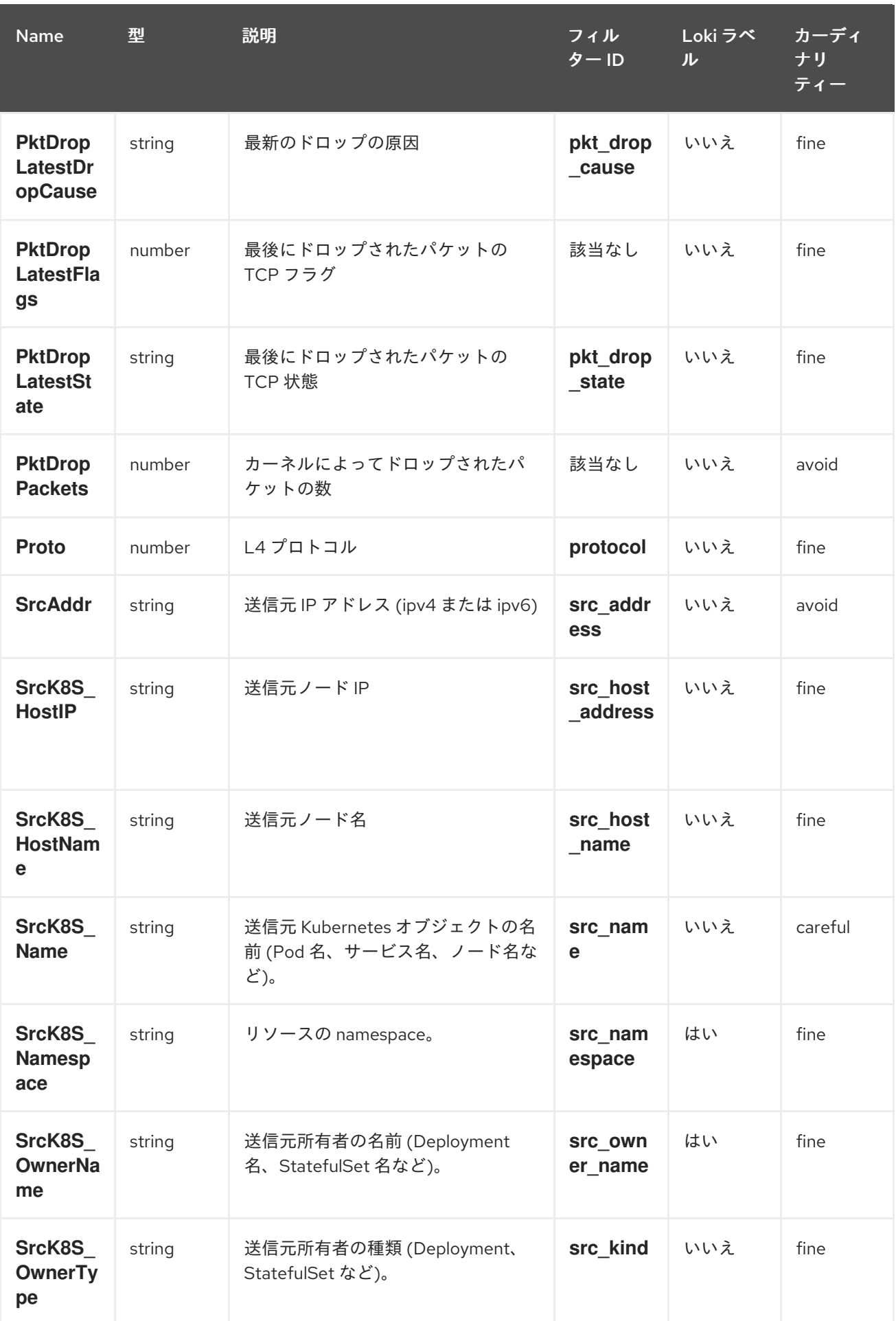

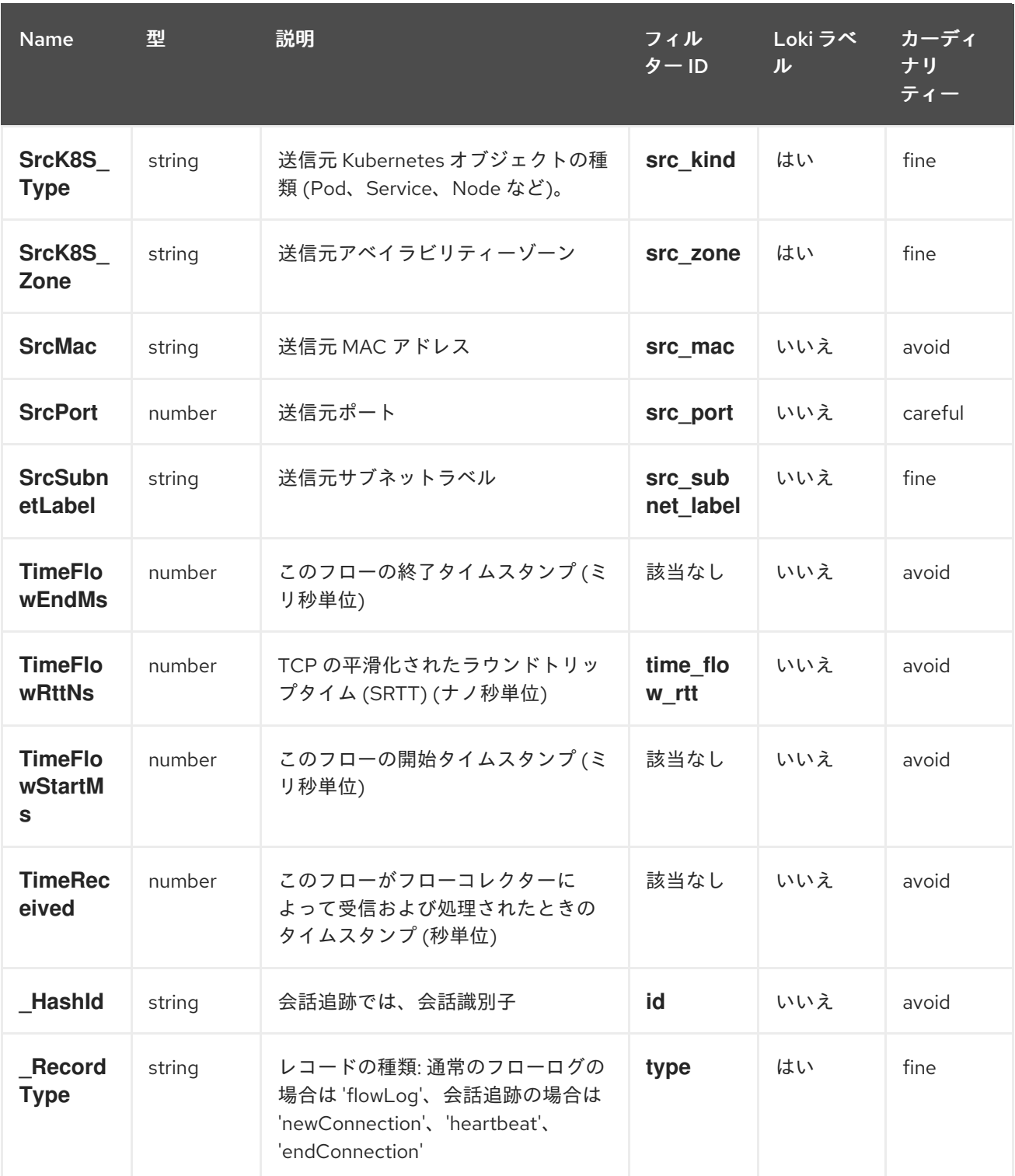

# 第15章 NETWORK OBSERVABILITY のトラブルシューティング

Network Observability の問題のトラブルシューティングを支援するために、いくつかのトラブルシュー ティングアクションを実行できます。

# 15.1. MUST-GATHER ツールの使用

must-gather ツールを使用すると、Pod ログ、**FlowCollector**、**Webhook** 設定などの、Network Observability Operator リソースおよびクラスター全体のリソースに関する情報を収集できます。

### 手順

- 1. must-gather データを保存するディレクトリーに移動します。
- 2. 次のコマンドを実行して、クラスター全体の must-gather リソースを収集します。

\$ oc adm must-gather --image-stream=openshift/must-gather \ --image=quay.io/netobserv/must-gather

# 15.2. OPENSHIFT CONTAINER PLATFORM コンソールでのネットワーク トラフィックメニューエントリーの設定

OpenShift Container Platform コンソールの 監視 メニューにネットワークトラフィックのメニューエン トリーがリストされていない場合は、OpenShift Container Platform コンソールでネットワークトラ フィックのメニューエントリーを手動で設定します。

### 前提条件

OpenShift Container Platform バージョン 4.10 以降がインストールされている。

### 手順

1. 次のコマンドを実行して、**spec.consolePlugin.register** フィールドが **true** に設定されている かどうかを確認します。

\$ oc -n netobserv get flowcollector cluster -o yaml

### 出力例

- apiVersion: flows.netobserv.io/v1alpha1 kind: FlowCollector metadata: name: cluster spec: consolePlugin: register: false
- 2. オプション: Console Operator 設定を手動で編集して、**netobserv-plugin** プラグインを追加し ます。

\$ oc edit console.operator.openshift.io cluster

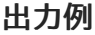

```
...
spec:
 plugins:
 - netobserv-plugin
...
```
3. オプション: 次のコマンドを実行して、**spec.consolePlugin.register** フィールドを **true** に設定 します。

\$ oc -n netobserv edit flowcollector cluster -o yaml

出力例

apiVersion: flows.netobserv.io/v1alpha1 kind: FlowCollector metadata: name: cluster spec: consolePlugin: register: true

4. 次のコマンドを実行して、コンソール Pod のステータスが **running** であることを確認します。

\$ oc get pods -n openshift-console -l app=console

5. 次のコマンドを実行して、コンソール Pod を再起動します。

\$ oc delete pods -n openshift-console -l app=console

- 6. ブラウザーのキャッシュと履歴をクリアします。
- 7. 次のコマンドを実行して、Network Observability プラグイン Pod のステータスを確認します。

\$ oc get pods -n netobserv -l app=netobserv-plugin

### 出力例

NAME READY STATUS RESTARTS AGE netobserv-plugin-68c7bbb9bb-b69q6 1/1 Running 0 21s

8. 次のコマンドを実行して、Network Observability プラグイン Pod のログを確認します。

\$ oc logs -n netobserv -l app=netobserv-plugin

### 出力例

time="2022-12-13T12:06:49Z" level=info msg="Starting netobserv-console-plugin [build version: , build date: 2022-10-21 15:15] at log level info" module=main time="2022-12-13T12:06:49Z" level=info msg="listening on https://:9001" module=server

# 15.3. KAFKA をインストールした後、FLOWLOGS-PIPELINE がネットワー クフローを消費しない

最初に **deploymentModel: KAFKA** を使用してフローコレクターをデプロイし、次に Kafka をデプロイ した場合、フローコレクターが Kafka に正しく接続されない可能性があります。Flowlogs-pipeline が Kafka からのネットワークフローを消費しないフローパイプライン Pod を手動で再起動します。

### 手順

1. 次のコマンドを実行して、flow-pipeline Pod を削除して再起動します。

\$ oc delete pods -n netobserv -l app=flowlogs-pipeline-transformer

15.4. **BR-INT** インターフェイスと **BR-EX** インターフェイスの両方からのネット ワークフローが表示されない

br-ex` と **br-int** は、OSI レイヤー 2 で動作する仮想ブリッジデバイスです。eBPF エージェントは、IP レベルと TCP レベル、それぞれレイヤー 3 と 4 で動作します。ネットワークトラフィックが物理ホス トや仮想 Pod インターフェイスなどの他のインターフェイスによって処理される場合、eBPF エージェ ントは **br-ex** および **br-int** を通過するネットワークトラフィックをキャプチャすることが期待できま す。eBPF エージェントのネットワークインターフェイスを **br-ex** および **br-int** のみに接続するように 制限すると、ネットワークフローは表示されません。

ネットワークインターフェイスを **br-int** および **br-ex** に制限する **interfaces** または **excludeInterfaces** の部分を手動で削除します。

### 手順

1. **interfaces: [ 'br-int', 'br-ex' ]** フィールド。これにより、エージェントはすべてのインターフェ イスから情報を取得できます。または、レイヤー 3 インターフェイス (例: **eth0**) を指定するこ ともできます。以下のコマンドを実行します。

\$ oc edit -n netobserv flowcollector.yaml -o yaml

### 出力例

apiVersion: flows.netobserv.io/v1alpha1 kind: FlowCollector metadata: name: cluster spec: agent: type: EBPF ebpf: interfaces: [ 'br-int', 'br-ex' ] **1**

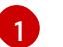

<span id="page-163-0"></span>ネットワークインターフェイスを指定します。

# 15.5. NETWORK OBSERVABILITY コントローラーマネージャー POD のメ モリーが不足する

**Subscription** オブジェクトの **spec.config.resources.limits.memory** 仕様を編集することで、 Network Observability Operator のメモリー制限を引き上げることができます。

### 手順

- 1. Web コンソールで、Operators → Installed Operators に移動します。
- 2. Network Observability をクリックし、Subscription を選択します。
- 3. Actions メニューから、Edit Subscription をクリックします。
	- a. または、CLI を使用して次のコマンドを実行して、**Subscription** オブジェクトの YAML 設 定を開くこともできます。

\$ oc edit subscription netobserv-operator -n openshift-netobserv-operator

4. **Subscription** オブジェクトを編集して **config.resources.limits.memory** 仕様を追加し、メモ リー要件を考慮して値を設定します。リソースに関する考慮事項の詳細は、関連情報を参照し てください。

<span id="page-164-0"></span>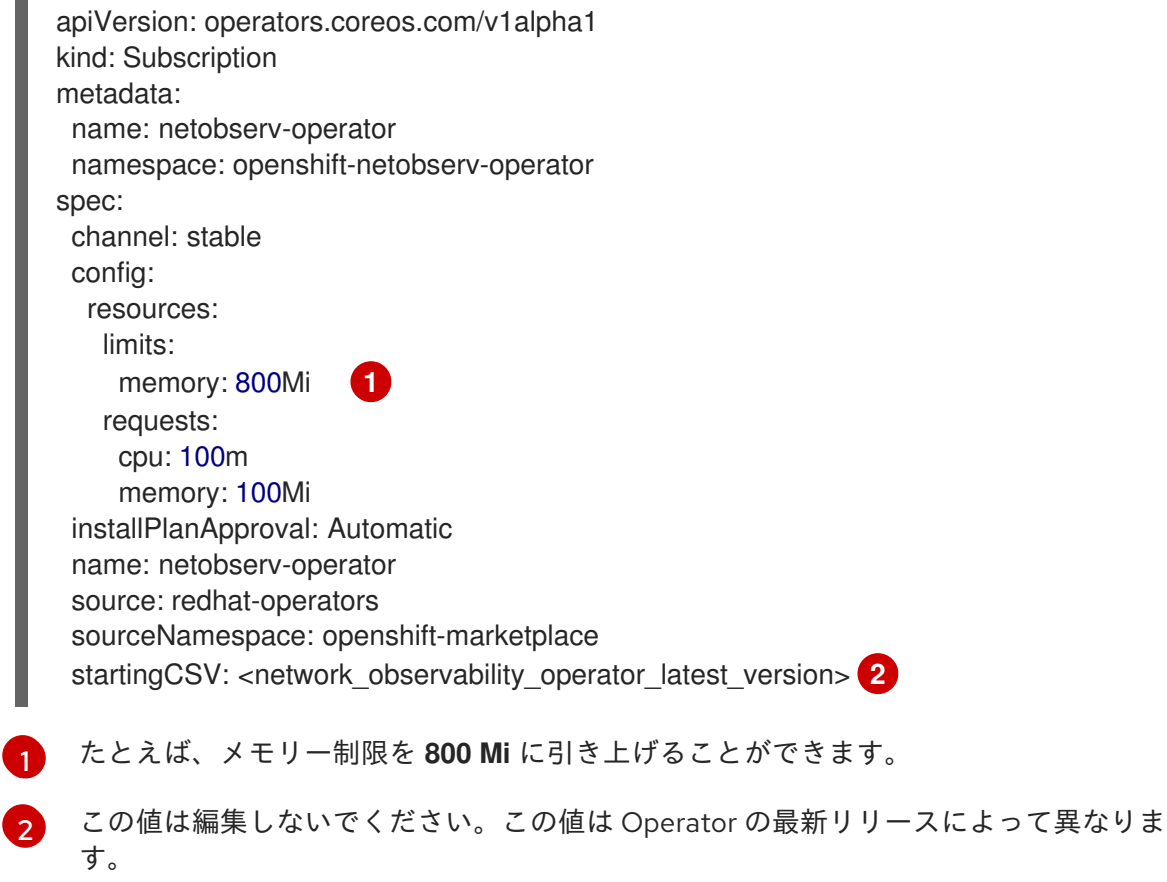

### <span id="page-164-1"></span>15.6. LOKI へのカスタムクエリーの実行

トラブルシューティングのために、Loki に対してカスタムクエリーを実行できます。これを行う方法の 例が 2 つあり、<api\_token> を独自のものに置き換えることで、ニーズに合わせて調整できます。

注記

これらの例では、Network Observability Operator および Loki デプロイメントに **netobserv** namespace を使用します。さらに、例では、LokiStack の名前が **loki** である と想定しています。オプションで、例 (具体的には **-n netobserv** または **loki-gateway** URL) を調整して、異なる namespace と命名を使用することもできます。

### 前提条件

● Network Observability Operator で使用するために Loki Operator をインストールしている

### 手順

● 利用可能なすべてのラベルを取得するには、次のコマンドを実行します。

\$ oc exec deployment/netobserv-plugin -n netobserv -- curl -G -s -H 'X-Scope-OrgID:network' -H 'Authorization: Bearer <api\_token>' -k https://loki-gatewayhttp.netobserv.svc:8080/api/logs/v1/network/loki/api/v1/labels | jq

ソース namespace **my-namespace** からすべてのフローを取得するには、次のコマンドを実行 します。

\$ oc exec deployment/netobserv-plugin -n netobserv -- curl -G -s -H 'X-Scope-OrgID:network' -H 'Authorization: Bearer <api\_token>' -k https://loki-gatewayhttp.netobserv.svc:8080/api/logs/v1/network/loki/api/v1/query --data-urlencode 'query= {SrcK8S\_Namespace="my-namespace"}' | jq

### 関連情報

● [リソースの留意事項](#page-45-0)

# 15.7. LOKI RESOURCEEXHAUSTED エラーのトラブルシューティング

Network Observability によって送信されたネットワークフローデータが、設定された最大メッセージサ イズを超えると、Loki は **ResourceExhausted** エラーを返すことがあります。Red Hat Loki Operator を使用している場合、この最大メッセージサイズは 100 MiB に設定されています。

### 手順

- 1. Operators → Installed Operators に移動し、Project ドロップダウンメニューから All projects を表示します。
- 2. Provided APIs リストで、Network Observability Operator を選択します。
- 3. Flow Collector をクリックし、YAML view タブをクリックします。
	- a. Loki Operator を使用している場合は、**spec.loki.batchSize** 値が 98 MiB を超えていないこ とを確認してください。
	- b. Red Hat Loki Operator とは異なる Loki インストール方法 (Grafana Loki など) を使用して いる場合は、Grafana Loki [サーバー設定](https://grafana.com/docs/loki/latest/configure/#server) の **grpc\_server\_max\_recv\_msg\_size** が、**FlowCollector** リソースの **spec.loki.batchSize** 値より大きいことを確認してくださ い。大きくない場合は、**grpc\_server\_max\_recv\_msg\_size** 値を増やす か、**spec.loki.batchSize** 値を制限値よりも小さくなるように減らす必要があります。

4. FlowCollector を編集した場合は、Save をクリックします。

### 15.8. LOKI の EMPTY RING エラー

Loki の "empty ring" エラーにより、フローが Loki に保存されず、Web コンソールに表示されなくなり ます。このエラーはさまざまな状況で発生する可能性があります。これらすべてに対処できる1つの回 避策はありません。Loki Pod 内のログを調査し、**LokiStack** が健全な状態で準備が整っていることを確 認するために、いくつかのアクションを実行できます。

このエラーが発生する状況には次のようなものがあります。

- **LokiStack** をアンインストールし、同じ namespace に再インストールすると、古い PVC が削 除されないため、このエラーが発生する可能性があります。
	- アクション: **LokiStack** を再度削除し、PVC を削除してから、**LokiStack** の再インストール をお試しください。
- 証明書のローテーション後、このエラーにより、**flowlogs-pipeline** Pod および **consoleplugin** Pod との通信が妨げられる可能性があります。
	- アクション: Pod を再起動すると、接続を復元できます。

15.9. リソースのトラブルシューティング

### 15.10. LOKISTACK レート制限エラー

Loki テナントにレート制限が設定されていると、データが一時的に失われ、429 エラー (**Per stream rate limit exceeded (limit:xMB/sec) while attempting to ingest for stream**) が発生する可能性があり ます。このエラーを通知するようにアラートを設定することを検討してください。詳細は、このセク ションの関連情報として記載されている「NetObserv ダッシュボードの Loki レート制限アラートの作 成」を参照してください。

次に示す手順を実行して、**perStreamRateLimit** および **perStreamRateLimitBurst** 仕様で LokiStack CRD を更新できます。

#### 手順

- 1. Operators → Installed Operators に移動し、Project ドロップダウンから All projectsを表示 します。
- 2. Loki Operator を見つけて、LokiStack タブを選択します。
- 3. YAML view を使用して LokiStack インスタンスを作成するか既存のものを編集 し、**perStreamRateLimit** および **perStreamRateLimitBurst** 仕様を追加します。

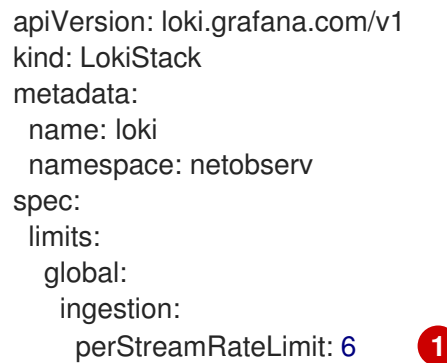

<span id="page-167-1"></span><span id="page-167-0"></span>perStreamRateLimitBurst: 30 **2** tenants: mode: openshift-network managementState: Managed

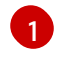

[2](#page-167-1)

**perStreamRateLimit** のデフォルト値は **3** です。

**perStreamRateLimitBurst** のデフォルト値は **15** です。

4. Save をクリックします。

### 検証

**perStreamRateLimit** および **perStreamRateLimitBurst** 仕様を更新すると、クラスター内の Pod が再 起動し、429 レート制限エラーが発生しなくなります。